# **SISTEM PENJAMINAN MUTU INTERNAL BERBASIS WEB (Studi Kasus : Lembaga Penjaminan Mutu (LPM) UIN Raden Fatah Palembang)**

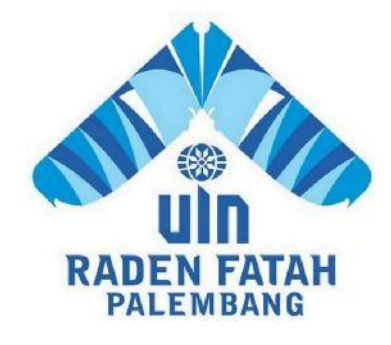

# **SKRIPSI**

**Diajukan Untuk Memenuhi Salah Satu Syarat Guna Memproleh Gelar Sarjana Strata Satu Komputer (S.Kom) Pada Fakultas Sains dan Teknologi Program Studi Sistem Informasi**

**OLEH:**

**MUHAMMAD NASYIR NIM: 12540139**

**FAKULTAS SAINS DAN TEKNOLOGI UNIVERSITAS ISLAM NEGERI (UIN) RADEN FATAH PALEMBANG TAHUN AKADEMIK 2017**

# **NOTA PEMBIMBING**

Hal : Pengajuan Munaqosyah Kepada Yth.

Dekan Fakultas Sains dan Teknologi UIN Raden Fatah Palembang di - Palembang

# *Assalamualaikum Wr.Wb.*

Setelah kami mengadakan bimbingan dengan sungguh-sungguh, maka kami berpendapat bahwa skripsi saudara : MUHAMMAD NASYIR, NIM : 12540139 yang berjudul "SISTEM PENJAMINAN MUTU INTERNAL BERBASIS WEB (Studi Kasus : Lembaga Penjaminan Mutu (LPM) UIN Raden Fatah Palembang)", sudah dapat diajukan dalam Ujian Munaqosyah di Fakultas Sains dan Teknologi UIN Raden Fatah Palembang.

DemikianlahTerimakasih. *WassalamualaikumWr.Wb.*

Pembimbing I

Freddy Kurnia Wijaya, M.Eng NIDN. 020 311 1860

Palembang, 20 Juli 2017

**Pembimbing II** 

Indrawati, M.Pd NIP. 19751007 200901 2 003

# **PENGESAHAN SKRIPSI MAHASISWA**

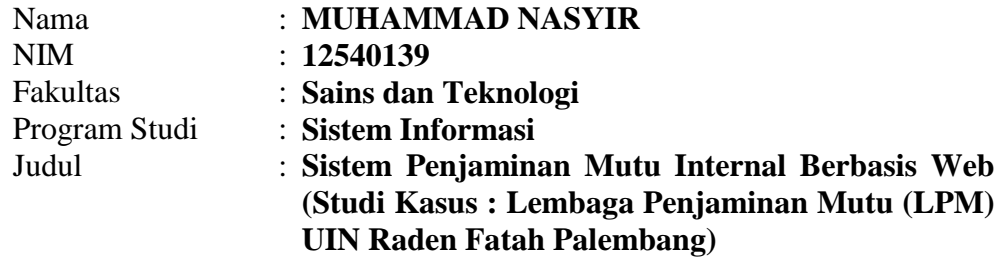

Telah diseminarkan dalam sidang Fakultas Sains dan Teknologi Universitas Islam Negeri (UIN) Raden Fatah Palembang, yang dilaksanakan pada :

Hari/Tanggal : Kamis, 3 Agustus 2017

Tempat : Fakultas Sains dan Teknologi Universitas Islam Negeri (UIN) Raden Fatah Palembang.

Dan telah diterima sebagai salah satu syarat untuk memperoleh gelar Sarjana Komputer (S.Kom) Program Strata Satu (S-1) pada Program Studi Sistem Informasi di Fakultas Sains dan Teknologi Universitas Islam Negeri (UIN) Raden Fatah Palembang.

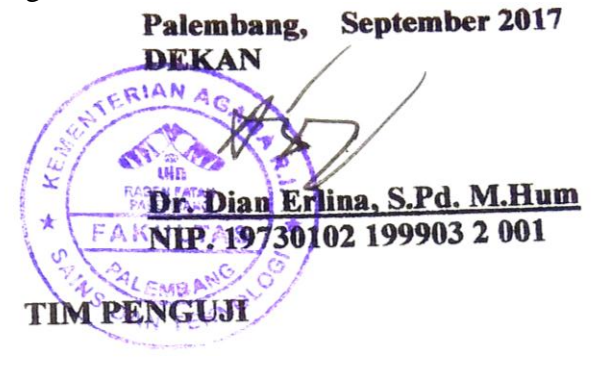

Ketua

**B.** 10750801 200912 2.00

**N** . 19750882 2007

**Penguji I Karnadi, M.Kom**

**NIDN. 0210038202**

Muhammad Lufika Tondi, M.Sc **MIP. 1984120 201403 1 001** 

Penguji II **Penguji II**

**Sekretaris**

W

**RUSTINAL SANDARY SANTI** 1486. 1319*39 201402* 

#### **LEMBAR PERNYATAAN**

Yang bertanda tangan di bawah ini:

**NIM** : 12540139

Nama : Muhammad Nasyir

Judul Skripsi: Sistem Penjaminan Mutu Internal Berbasis Web (Studi Kasus: Lembaga Penjamnan Mutu (LPM) UIN Raden Fatah Palembang

Menyatakan bahwa Skripsi Akhir saya adalah hasil karya sendiri dan bukan plagiat. Apabila ternyata ditemukan didalam laporan Skripsi saya terdapat unsur plagiat, maka saya siap untuk mendapatkan sanksi akademik yang terkait dengan hal tersebut.

Palembang, 20 Juli 2017

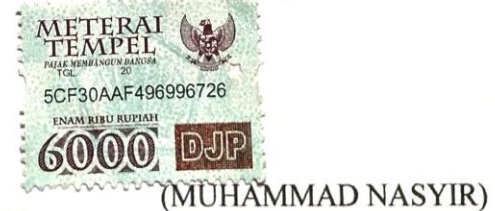

#### **MOTTO DAN PERSEMBAHAN**

- *Dan Sesungguhnya setelah kesulitan pasti ada kemudahan (Al-Insyirah)*
- *Jadilah seorang pribadi yang bermanfaat dimanapun kamu berada*
- *Jika Kamu mencoba maka ada kemungkinan berhasil dan gagal namun, kamu pasti gagal apabila tidak mencoba*

*Ku persembahkan karya ini untuk orang-orang terkasih yang tempatnya di dalam hatiku dan takkan pernah tergantikan, karena mereka hasil penulisan karya ilmiah ini dapat terselesaikan.*

- *Kedua orang tuaku tercinta, Ayahanda Mahmud Suhaimi Saidi dan Ibunda Cik Ayu Nurhasanah yang selalu ada untukku dan memperjuangkan keringatnya untukku dengan kasih sayang mereka yang tiada tara. Terimalah ini sebagai tanda kasih dan baktiku atas semua pengorbanan dan kasih sayang-mu.*
- *Kedua Pembimbingku Bapak Freddy Kunria Wijaya,M.Eng dan Ibu Indrawati, M.Pd yang telah memberikan banyak ilmu kepada saya dalam pembuatan skripsi ini.*
- *Saudara-saudaraku tersayang Siti Mardiyah, Maryamah, Akhmad Nurhasan, Maymunah, Nurhamidah, Muhammad Mansyur, Mahmud Alfan Jamil, Choidir Wajdi, Hani Atus Solikhah.*
- *My Sweet Girl yang selalu ada dan tidak pernah lelah mensupport ketika diri ini goyah, ketika diri ini letih, terimnakasih atas segalanya..*
- . *Sahabat-sahabatku yang tidak dapat disebutkan satu-persatu.*
- . *Teman-temanku seperjuangan di Fakultas Sains dan Teknologi, khususnya Sistem Informasi 2012, dan lebih terkhusus Sisten Informasi D. Terimakasih waktunya selama kuliah dan telah banyak mensupport atas satu visi dan tujuan.*
- *Keluarga UKMK Hockey UIN Raden Fatah Palembang.*
- *Almamater*

#### **ABSTRAK**

Kebutuhan akan sistem penjaminan mutu internal diperlukan bagi pihak instansi dalam mengelola dan mengolah data SPMI, Kurang akuratnya data yang diolah karyawan menyebabkan ketidakpastian data yang ada. Tujun penelitian ini adalah membuat Sistem Penjaminan Mutu Internal di UIN Raden Fatah Palembang, yang dapat mengelola data pengguna, data fakultas, data dokumen, pengisian borang evaluasi diri dan instrumen audit internal, pelaporan hasil audit internal*.* Sistem ini dibuat dengan menggunakan pemograman *PHP* dan *Mysql*  sebagai basis data. Metode yang digunakan *prototype.* Tahapan pada metodologi *prototype* antara lain *listen to customer*, *build/revise mock-up* dan *customer testdrives mock-up.* Pengujian sistem menggunakan *Blackbox* yaitu *Blackbox* antar muka. Sistem informasi yang dihasilkan pada perancangan ini dapat mengelola data pengguna, data fakultas, data dokumen, pengisian borang evaluasi diri dan instrumen audit, dan pelaporan hasil temuan audit.

**Kata kunci : Sistem Penjaminan Mutu Internal, Audit,** *Prototype, Blackbox, PHP, MySql*

# **KATA PENGANTAR**

Alhamdulillah Puji syukur atas kehadirat Allah SWT yang telah memberikan taufik hidayah, inayah serta nikmat yang berlimpah kepada kita sehingga tanpa terasa detik berganti menit, menit berganti jam, jam pun berganti hari, hari pun berganti bulan, dan bulan telah berganti tahun.Tapi tanpa kita sadari Allah selalu memberikan ar-rahman dan ar-rahim kepada umat-Nya. Serta Shalawat beriring salam marilah kita kirimkan kepada baginda Rasul Muhammad SAW, yang telah mengeluarkan kita dari zaman jahiliyah menuju zaman yang penuh dengan ilmu pengetahuan seperti yang kita rasakan saat ini, sehingga penulis dapat menyelesaikan Laporan Tugas Akhir yang berjudul "**Sistem Penjaminan Mutu Internal Berbasis Web (Studi Kasus : Lembaga Penjaminan Mutu (LPM) UIN Raden Fatah Palembang**", yang merupakan salah satu persyaratan untuk menyelesaikan program studi strata satu (S1) pada Jurusan Sistem Informasi Fakultas Sains dan Teknologi UIN Raden Fatah Palembang.

Dengan segala kekurangan yang dimiliki, penulis menyadari bahwa tanpa bantuan, bimbingan, petunjuk serta dorongan dari berbagai pihak, tidak mungkin Laporan Tugas Akhir ini dapat selesai. Untuk itu, dengan segala kerendahan hati, penulis mengucapkan terima kasih kepada :

- 1. Yang pertama dan paling utama kepada Allah SWT yang telah memberikan rahmat dan hidayah-Nya kepada penulis sehingga dapat menyelesaikan skripsi ini, dan tak lupa kepada Bagindah Rasulullah SAW yang telah menjauhkan kita dari zaman kejahilan.
- 2. Bapak Prof. Drs. H. Sirozi, MA.Ph.D selaku Rektor UIN Raden Fatah Palembang.
- 3. Ibu Dian Erlin, S.Pd, M.Hum selaku Dekan Fakultas Sains dan Teknologi UIN Raden Fatah Palembang.
- 4. Bapak Ruliansyah, M. Kom, selaku Ketua Program Studi Sistem Informasi UIN Raden Fatah Palembang dan Ibu Rusmala Santi, M.Kom selaku Sekretaris Program Studi Sistem Informasi.
- 5. Bapak Freddy Kurnia Wijaya, M.Eng selaku dosen pembimbing I dan Ibu Indrawati, M.Pd selaku dosen pembimbing II, yang selalu membimbing dan mengarahkan penulis dalam penulisan dan pembuatan skripsi ini dengan sangat baik, sehingga skripsi ini dapat diselesaikan.
- 6. Bapak H. Riza Pahlevi selaku Penasihat Akademik.
- 7. Terutama kepada kedua orang tua, Ayahanda Mahmud Suhaimi dan Ibunda Cik Ayu Nurhasanah yang senantiasa selalu mendo'akan dan memberikan semangat yang tak pernah putus.
- 8. Seluruh civitas akademika UIN Raden Fatah Palembang.
- 9. Pimpinan dan seluruh staf pegawai di LPM UIN Raden Fatah Palembang yang telah memberikan izin kepada penulis untuk dapat melaksanakan skripsi.
- 10. Teman-teman Sistem Informasi angkatan 2012 khususnya Sistem Informasi kelas D dan sahabat-sahabatku yang selalu memberikan dukungan serta motivasi yang begitu besar.

Penulis menyadari bahwa dalam penulisan Laporan Skripsi ini masih banyak kesalahan. Oleh karena itu segala teguran, kritik dan saran yang bersifat membangun sangat diharapkan penulis. Namun penulis mengharapkan semoga Laporan Skripsi ini dapat bermanfaat bagi penulis maupun bagi yang memerlukannya.

> Palembang, 20 Juli 2017 Penulis,

Muhammad Nasyir 12540139

# **DAFTAR ISI**

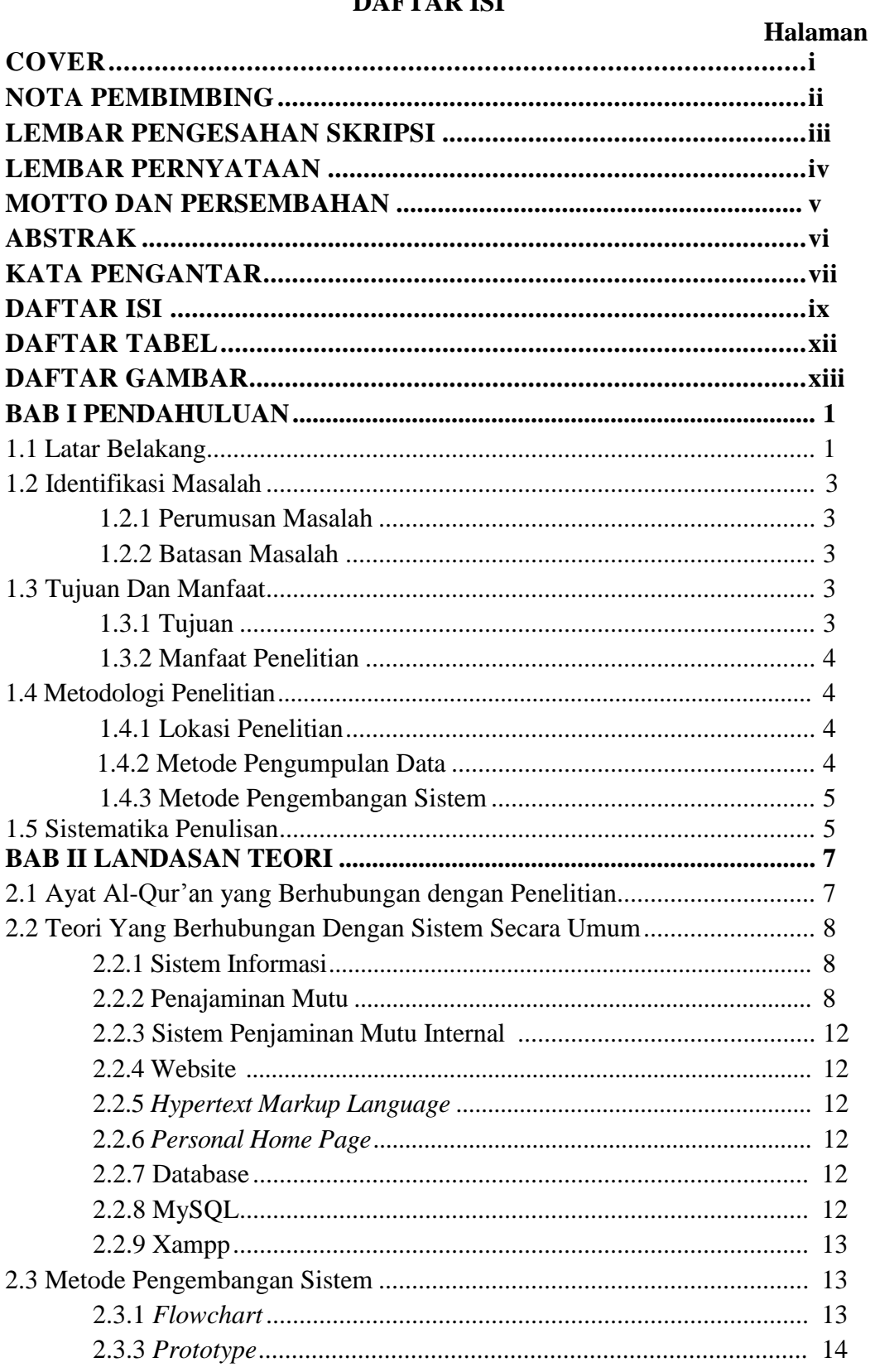

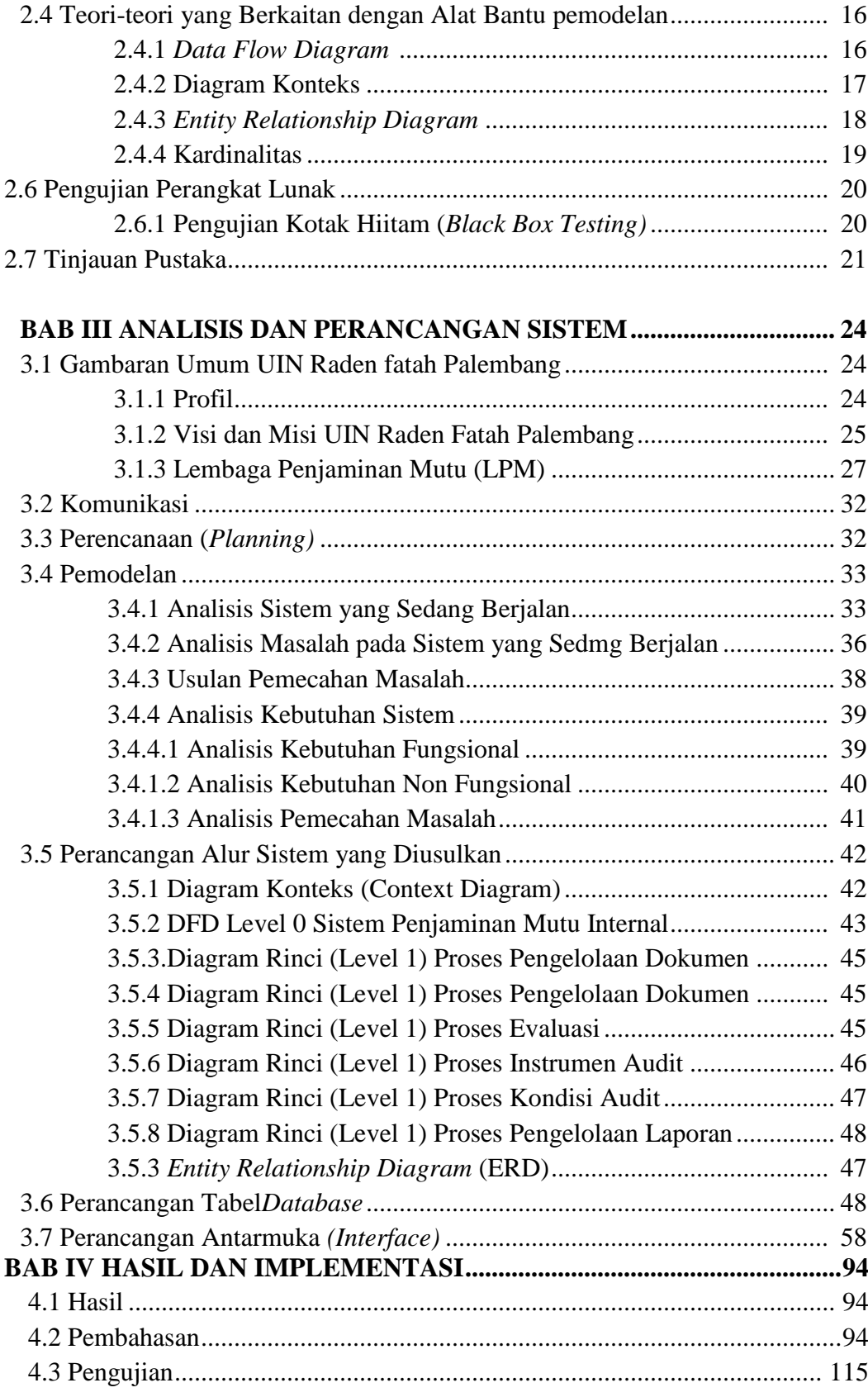

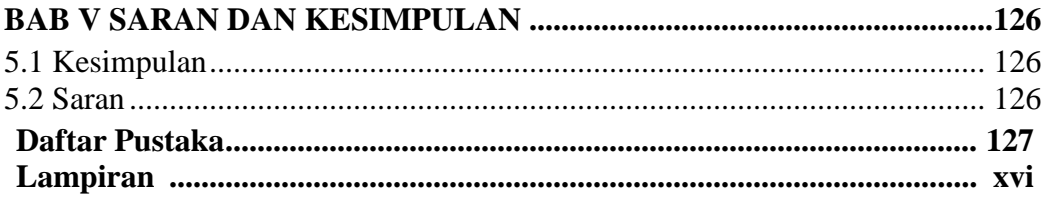

# **DAFTAR TABEL**

# **Halaman**

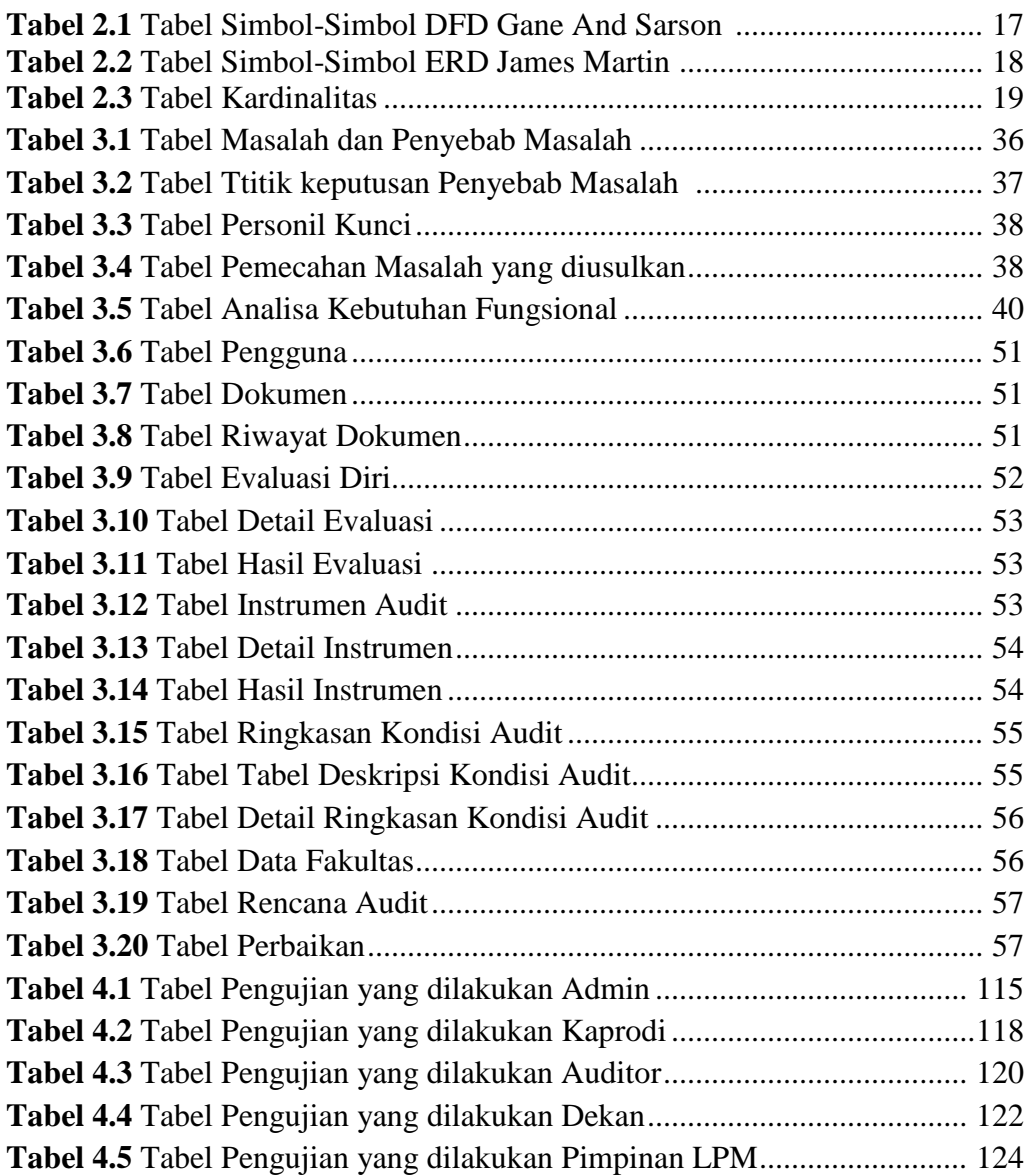

# **DAFTAR GAMBAR**

# **Halaman**

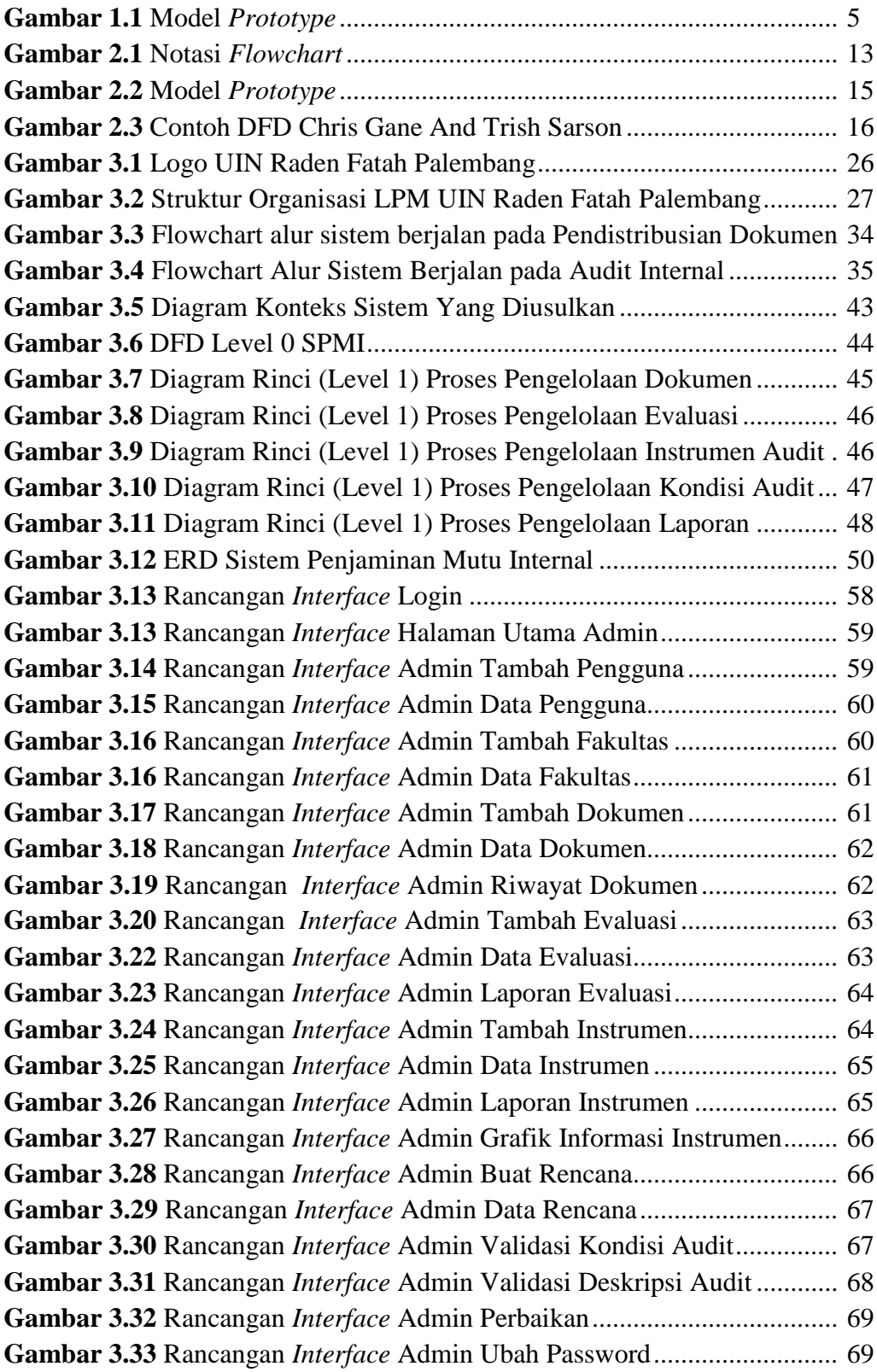

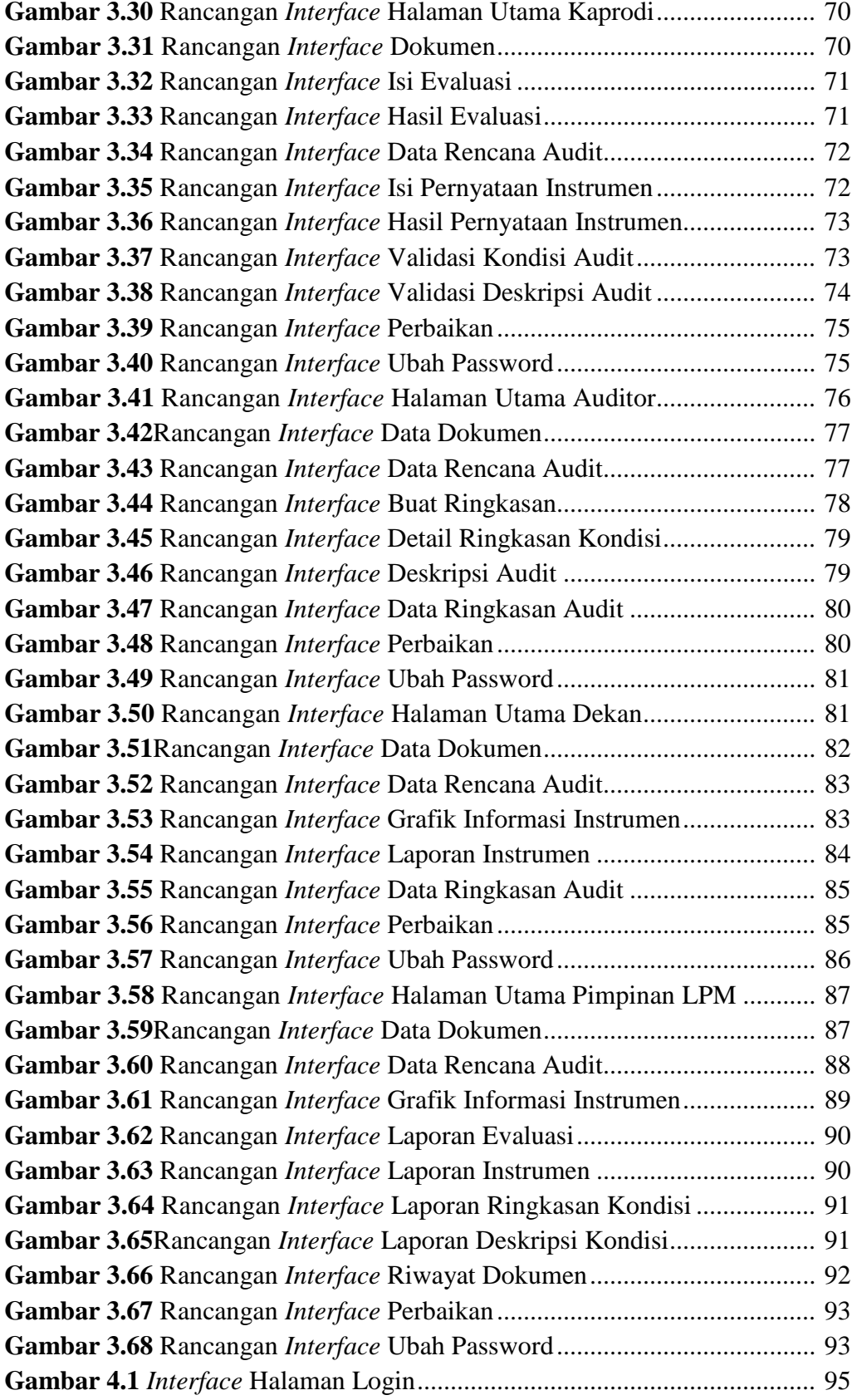

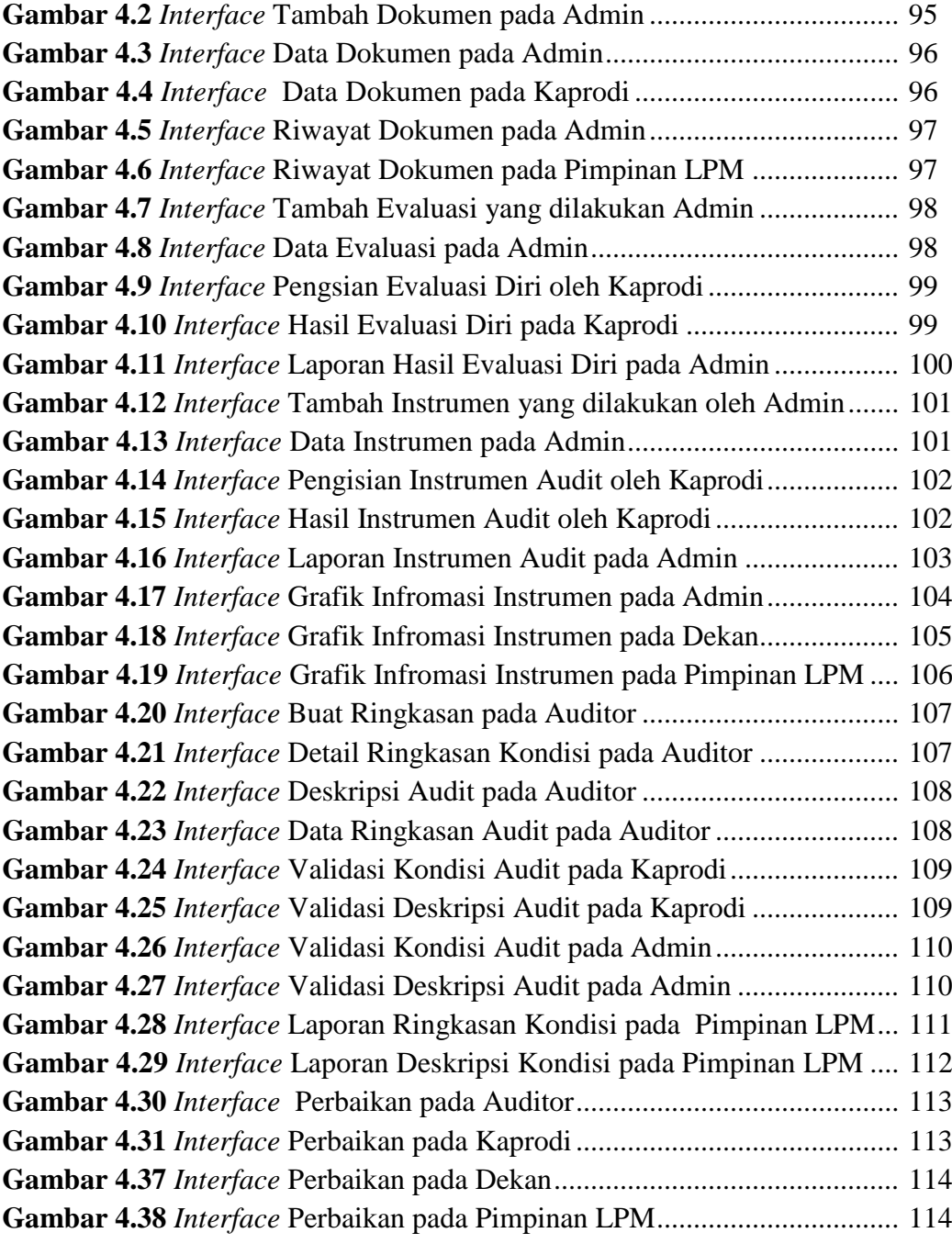

#### **BAB I**

# **PENDAHULUAN**

# **1.1 Latar Belakang**

Perkembangan teknologi informasi yang sangat cepat dan terbukti berperan dalam kegiatan, sehingga mendukung kinerja peningkatan efisiensi, efektivitas dan produktivitas bagi berbagai instansi, baik instansi pemerintahan negeri, swasta maupun perorangan atau individual, serta mendorong perwujudan masyarakat yang maju dan sejahtera, maka dari itu diperlukan rencana dan strategi pengembangan di bidang teknologi informasi yang terus menerus berkembang di berbagai bidang. Dengan demikian diperlukannya penguasaan dalam bidang teknologi informasi dan penyediaan sumber daya manusia yang berkualitas dan handal. Hal ini sejalan dengan dunia pendidikan yang sangat membutuhkan teknologi informasi baik dalam bentuk *software, hardware*, maupun *brainware* yang dapat menunjang suatu kinerja dalam memberikan pendidikan yang baik.

Penjaminan mutu internal bertujuan untuk menjamin mutu pendidikan tinggi yang diselenggarakan oleh perguruan tinggi, melalui penyelenggaraan Tridharma Perguruan Tinggi, dalam rangka mewujudkan visi serta memenuhi kebutuhan para pemangku kepentingan. Pencapaian tujuan penjaminan mutu melalui SPMI, pada gilirannya akan diakreditasi melalui sistem penjaminan mutu eksternal (SPME) oleh BAN-PT. Hal tersebut dapat dilaksanakan secara internal oleh PT yang bersangkutan, dikontrol dan diaudit melalui kegiatan akreditasi yang dijalankan oleh Badan Akreditasi Nasional (BAN) Perguruan Tinggi atau lembaga lain secara eksternal. Sehingga obyektifitas penilaian terhadap pemeliharaan dan peningkatan mutu akademik secara berkelanjutan di suatu perguruan tinggi dapat diwujudkan.

Lembaga Penjaminan Mutu (LPM) UIN Raden Fatah Palembang yang menjadi suatu lembaga yang bergerak dalam bidang penjaminan mutu seluruh aspek di UIN Raden Fatah Palembang. Dengan jumlah pekerjaan cukup banyak

yang meliputi seluruh aspek di UIN Raden Fatah Palembang, menyebabkan masalah dalam Sistem Penjaminan Mutu Internal (SPMI).

Sistem yang sedang berjalan saat ini yaitu pada awal tahun LPM membagikan buku-buku kepada pihak fakultas yang terdiri dari Manual mutu Sistem Penjaminan Mutu Internal, kebijakan dan arah Sistem Penjaminan Mutu Internal, SOP, standar mutu akademik UIN Raden Fatah Palembang, dan standar mutu fakultas. Pihak fakultas diharapkan dapat mensosialisasikan buku-buku tersebut ke prodi masing-masing, namun ketika dilakukan rapat yang dilakukan LPM, pihak prodi menyatakan belum disosialisasikan tentang buku tersebut, sehingga LPM harus membagikan lagi buku tersebut. Kemudian terdapat pula borang verifikasi diri sebagai langkah awal audit yang dilakukan ketua prodi, borang tersebut harus diisi dan dikembalikan kepada LPM, namun borang audit dari seluruh prodi belum sepenuhnya dikembalikan bahkan sudah memakan waktu dua bulan. Selanjutnya pada awal tahun tahun dilakukan proses audit internal yang dimulai dengan pengiriman instrumen audit internal kepada seluruh ketua prodi yang terdiri dari 100 butir pertanyaan yang diisi oleh ketua program studi sebagai langkah penilaian apakah prodi telah melakukan pekerjaan sesuai panduan atau tidak, proses pengisian ini diberi waktu selama satu minggu, setelah itu borang tersebut harus dikembalikan kepda pihak LPM, pada minggu kedua LPM menganalisis dan menentukan prodi dan standar yang akan diaudit, selanjutnya pada minggu ketiga dilakukan audit lapangan dan perbaikan ke tiaptiap prodi yang dilakukan oleh auditor untuk menyikapi hasil dari intrumen audit yang telah diisi ketua prodi, auditor tersebut berasal dari lingkungan UIN Raden Fatah Palembang, dan pada minggu keempat dilakukan pelaporan temuan hasil audit oleh auditor kepada LPM yang terdiri dari akar masalah dan rencana perbaikan masalah tersebut, kemudian selanjutnya auditor kembali ke prodi untuk melakukan pengecekan apakah prodi telah melakukan perbaikan atau belum berdasarkan masalah dari temuan audit sebelumya.

Dengan melihat permasalahan yang ada, maka dari itu saya berencana membangun Sistem Penjaminan Mutu Internal Berbasis Web (Studi Kasus : Lembaga Penjaminan Mutu (LPM) UIN Raden Fatah Palembang), yang diharapkan dapat membantu menyelesaikan masalah yang ada demi terwujudnya visi dan misi Lembaga Penjaminan Mutu (LPM) UIN Raden Fatah Palembang.

### **1.2 Identifikasi Masalah**

# **1.2.1 Perumusan Masalah**

Berdasarkan latar belakang yang ada maka rumusan permasalahan dalam penelitian ini bagaimana membangun Sistem Penjaminan Mutu Internal Berbasis Web pada Lembaga Penjaminan Mutu (LPM) UIN Raden Fatah Palembang ?

# **1.2.2 Batasan Masalah**

Agar penulisan dari penelitian ini menjadi terarah dan tidak menyimpang dari permasalahan yang ada serta berdasarkan survey terhadap permasalahan yang dihadapi pada Lembaga Penjaminan Mutu (LPM) UIN Raden Fatah Palembang, maka penulis membatasi pokok permasalahan ini hanya pada:

- 1. Sistem ini memiliki fungsi borang evaluasi diri, borang instrumen audit internal, dan monitoring audit internal
- 2. Sistem ini menampilkan grafik informasi berdasarkan hasil dari pengisian instrumen audit internal.
- 3. Sistem ini menghasilkan laporan hasil evaluasi diri, laporan instrumen audit, dan laporan kondisi audit internal.
- 4. Sistem yang dibangun menggunakan bahasa pemrograman PHP dan *database* MySQl.

### **1.3 Tujuan dan Manfaat**

### **1.3.1 Tujuan**

Tujuan yang ingin dicapai dalam penelitian adalah merancang dan membangun sebuah Sistem Penjaminan Mutu Internal berbasis web pada Lembaga Penjaminan Mutu (LPM) UIN Raden Fatah Palembang.

# **1.3.2 Manfaat Penelitian**

Manfaat yang diperoleh dari penelitian adalah sebagai berikut :

1. Memberikan hasil yang baik dan dapat menjadi dokumen akademik yang berguna untuk dijadikan panduan bagi aktivitas akademika selanjutnya.

- 2. Dapat menambah wawasan dan pengalaman dalam membangun Sistem Penjaminan Mutu Internal berbasis web pada Lembaga Penjaminan Mutu (LPM) UIN Raden Fatah Palembang.
- 3. Mempermudah pendistribusian dokumen-dokumen yang berkaitan dengan SPMI.
- 4. Mempermudah kinerja pegawai LPM,auditor, fakultas, maupun prodi dalam proses audit internal pada UIN Raden Fatah Palembang.
- 5. Meningkatkan kinerja pegawai dengan mem-efesiensi waktu dan meng-efektifitaskan pekerjaan.
- 6. Dapat meningkatkan kerjasama antara lembaga pendidikan khususnya Akademik dengan instansi.

# **1.4. Metodologi Penelitian**

#### **1.4.1 Lokasi Penelitian**

Lokasi dari penelitian adalah di Lembaga Penjaminan Mutu (LPM) UIN Raden Fatah Palembang, Lantai 3 gedung Rektorat, Jalan Prof. K.H. Zainal Abidin Fikri Komp. UIN Raden Fatah Palembang, 30126 Telp. 0711-354668 Fax.(0711)356209

### **1.4.2Metode Pengumpulan Data**

Adapun teknik-teknik pengambilan data yang peneliti lakukan dalam penelitian adalah sebagai berikut:

- 1. Observasi yaitu pengamatan langsung terhadap alur proses yang sedang berjalan sesuai dengan alur data dan prosedur pada LPM UIN Raden Fatah Palembang untuk memperoleh informasi yang nantinya akan diolah kedalam sistem informasi.
- 2. Wawancara yaitu untuk mencari dan mengumpulkan data dengan cara langsung berbicara dengan sekretaris LPM, data yang di dapatkan berupa informasi tentang SPMI yang dimulai dari penyediaan dokumen, pengisian borang evaluasi dan instrumen audit, penetapan auditor dan standar audit, serta proses audit lapangan.

3. Kepustakaan

Pengumpullan data yang dilakukan secara langsung dari sumber – sumber lain seperti buku, jurnal dan hasil penelitian yang berkaitan dengan permasalahan.

#### **1.4.3 Metode Pengembangan Sistem**

Adapun teknik yang digunakan untuk pembangunan sistem adalah model *Prototype.* Metode pengembangan perangkat lunak yang memungkinkan adanya interaksi antara pengembang sistem dengan pengguna sistem, sehingga dapat mengatasi ketidakserasian antara pengembang dan pengguna (Pressman, 2010: 50).

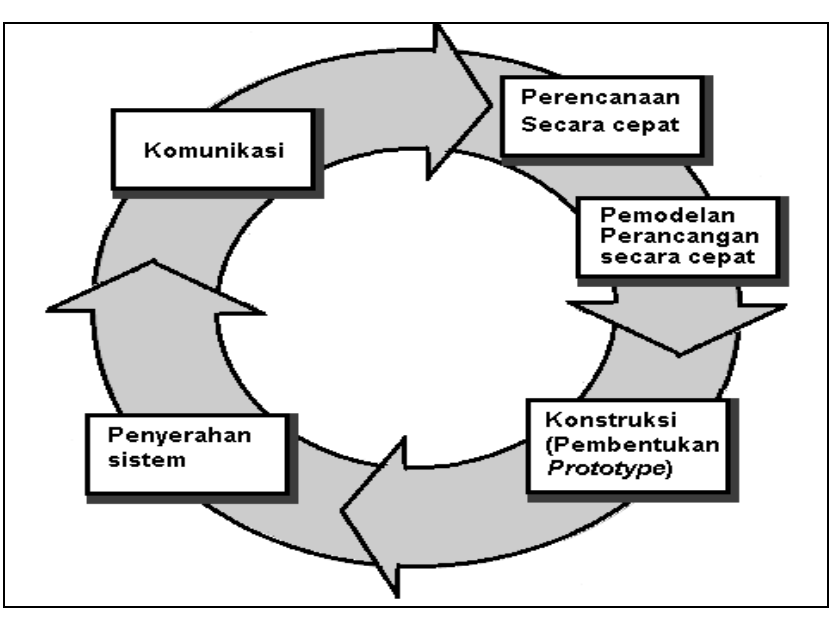

Sumber : Pressman, Roger., "*Software Engineering*", 2010, hal. 43

**Gambar 1.1** Model *Prototype*

# **1.5 Sistematika Penulisan**

Untuk mempermudah mengetahui dan mengikuti pembahasan serta format penulisan skripsi ini, maka peneliti membagi tahapan atau sistematika yang merupakan kerangka dan pedoman dalam melakukan penulisan dan tahap - tahap kegiatan sesuai dengan ruang lingkup yang dijelaskan sebelumnya secara garis besar, yang dibagi menjadi beberapa bab yaitu sebagai berikut :

**BAB I PENDAHULUAN**

Pada bab ini berisi latar belakang, rumusan masalah, batasan masalah, metodologi penelitian, tujuan dan manfaat, serta sistematika penulisan.

# **BAB II LANDASAN TEORI**

Pada bab ini menguraikan teori, temuan dan bahan penelitian lain yang diperoleh dari acuan, yang dijadikan landasan untuk melakukan penelitian ini.

# **BAB III ANALISIS DAN PERANCANGAN SISTEM**

Pada bab ini menjelaskan struktur organisasi, jabaran tugas dan wewenang, analisis masalah sistem yang berjalan, analisis hasil solusi, dan analisis kebutuhan sistem usulan, pada bab ini menguraikan beberapa simpulan dari pembahasan masalah pada bab-bab sebelumnya serta memberikan saran yang bisa bermanfaat bagi penyusun.

# **BAB IV PENGUJIAN DAN IMPLEMENTASI**

Pada bab ini menjelaskan tentang pengujian sistem dan implementasi sistem.

#### **BAB V PENUTUP**

Pada bab ini menguraikan beberapa simpulan dari pembahasan masalah pada bab–bab sebelumnya serta memberikan saran yang bisa bermanfaat bagi penyusun.

#### **BAB II**

# **LANDASAN TEORI**

Pada bab ini, penulis akan membahas tentang teori yang erat hubungannya dengan judul. Teori-teori ini merupakan landasan bagi penulis dalam mengadakan penelitian, menganalisis dan menafsirkan masalah yang timbul pada LembagaPenjaminan Mutu (LPM) UIN Raden Fatah Palembang.

# **2.1 Ayat Al-Qur'an yang Berhubungan dengan Penelitian Q.S Al-Imran Ayat 190**

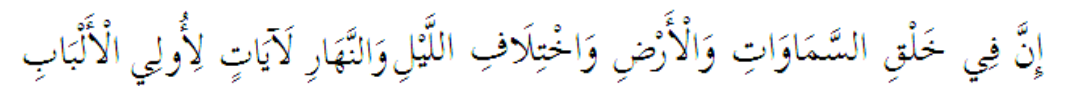

Artinya : *Sesungguhnya dalam penciptaan langit dan bumi, dan silih bergantinya malam dan siang terdapat tanda-tanda bagi orang-orang yang berakal.(*Q.S. Al-Imran : 190)

Maksud dari ayat tersebut adalah Allah SWT menurunkan manusia ke dunia sebagai makhluk dengan derajat tertinggi dari makhluk lainnya. Manusia diberikan akal supaya mampu berpikir dalam bertindak

# **Q.S Al-Infithar:10-12**

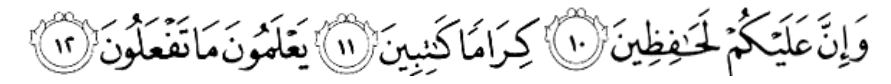

Artinya : *10. Padahal sesungguhnya bagi kamu ada (malaikat-malaikat) yang mengawasi (pekerjaanmu), 11. yang mulia (di sisi Allah) dan mencatat (pekerjaan-pekerjaanmu itu), 12. Mereka mengetahui apa yang kamu kerjakan.* (Q.S. Al-Infithar : 10-12)

Maksud dari ayat tersebut yaitu bahwa segala sesuatu yang kita lakukan akan dicatat oleh Malaikat Allah, tidak ada perbuatan yang luput dari pencatatan Malaikat Allah SWT.

Dari terjemahan kedua surah tersebut kita bisa melihat bahwa Allah SWT sudah menjelaskan mengenai manusia diberi akal supaya berpikir dan malaikat mengawasi dan mencatat pekerjaan manusia. Jadi, hubungan ayat-ayat tersebut terhadap skripsi ini di mana Lembaga Penjaminan Mutu UIN Raden Fatah Palembang (LPM) yang berperan di dalam penjaminan mutu di UIN Raden Fatah Palembang, untuk melakukan penjaminan tersebut dibutuhkan pencatatan/pengarsipan tentang proses Sistem Penjaminan Mutu Internal.

# **2.2 Teori yang Berhubungan dengan Sistem Secara Umum**

#### **2.2.1 Sistem Informasi**

 Berbagai definisi tentang sistem informasi yang dikutip dari beberapa sumber yang dapat dilihat pada pengertian sistem informasi untuk memberikan penjelasan lebih lanjut tentang sistem informasi, berikut adalah menurut pendapat-pendapat mengenai pengertian sistem informasi adalah Menurut Pratama, (2014:9). Sistem Informasi merupakan empat gabungan bagian utama. Keempat bagian utama tersebut mencakup perangkat lunak (*software*), perangkat keras (*hardware*), infrastruktur, dan sumber daya manusia (SDM) yang terlatih.

Dan Menurut Sutabri, (2012:46). Sistem informasi adalah suatu sistem di dalam suatu organisasi yang mempertemukan kebutuhan pengolahan transaksi harian yang mendukung fungsi operasi organisasi yang bersifat manajerial dengan kegiatan strategi dari suatu organisasi untuk dapat menyediakan kepada pihak luar tertentu dengan laporan-laporan yang diperlukan. Sedangkan Menurut Nugroho, (2010:17). Sistem informasi dapat didefinisikan sebagai integrasi antara orang, data, alat dan prosedur yang bekerja sama dalam mencapai suatu tujuan. Jadi, di dalam sistem informasi terdapat elemen orang, data, alat dan prosedur atau cara.

Dari berbagai uraian yang di atas dapat disimpulkan bahwa pengertian sistem informasi adalah kumpulan elemen-elemen dan prosedur yang bekerja sama dalam mencapai tujuan tertentu.

### **2.2.2 Penjaminan Mutu**

Menurut Kemeterian Riset Teknologi dan Pendidikan Tinggi (2016) Penjaminan mutu pendidikan berdasarkan UU No. 12 tahun 2012 tentang pendidikan tinggi dan permendikbud No. 50 Tahun 2014 tentang sistem penjaminan mutu Pendidikan Tinggi

Penjaminan Mutu Pendidikan Tinggi Dalam UU No. 12 Tahun 2012 Tentang Pendidikan Tinggi

1. Pasal7 ayat (3) huruf c

Tugas dan wewenang Menteri atas penyelenggaraan Pendidikan Tinggi meliputi:

- c. Peningkatan penjaminan mutu,relevansi, keterjangkauan, pemerataan yang berkeadilan, dan akses Pendidikan Tinggi secara berkelanjutan ;
- 2. BAB III : PENJAMINAN MUTU

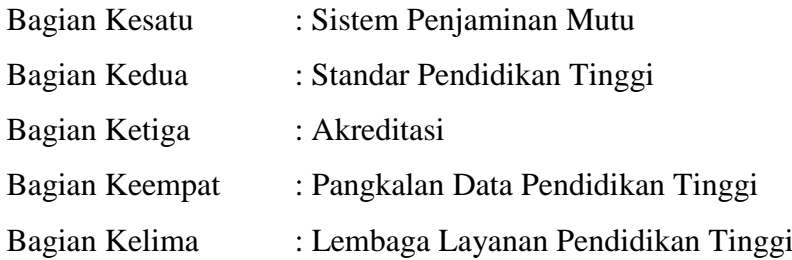

Sistem Penjaminan Mutu Pendidikan Tinggi(SPM Dikti)

- 1. Mutu pendidikan tinggi adalah tingkat kesesuaian antara penyelenggaraan pendidikan tinggi dengan Standar Pendidikan Tinggi yang terdiri atas Standar Nasional Pendidikan Tinggi dan Standar Pendidikan Tinggi yang Ditetapkan oleh Perguruan Tinggi.
- 2. Sistem Penjaminan Mutu Pendidikan Tinggi (SPM Dikti) adalah kegiatan sistemik untuk meningkatkan mutu pendidikan tinggi secara berencana dan berkelanjutan.
- 3. Sistem Penjaminan Mutu Internal (SPMI) adalah kegiatan sistemik penjaminan mutu pendidikan tinggi oleh setiap perguruan tinggi secara otonom untuk mengendalikan dan meningkatkan penyelenggaraan pendidikan tinggi secara berencana dan berkelanjutan .
- 4. Sistem Penjaminan Mutu Eksternal (SPME) adalah kegiatan penilaian melalui akreditasi untuk menentukan kelayakan dan tingkat pencapaian mutu program studi dan perguruan tinggi.
- 5. Pangkalan Data Pendidikan Tinggi (PD Dikti) adalah kumpulan data penyelenggaraan pendidikan tinggi seluruh perguruan tinggi yang terintegrasi secara nasional.
- 6. Pasal 3 ayat (1) Permendikbud No. 50 Tahun 2014 Tentang SPM Dikti Sistem Penjaminan Mutu Pendidikan Tinggi terdiri atas :
	- a. Sistem Penjaminan Mutu Internal (SPMI); dan
	- b. Sistem Penjaminan Mutu Eksternal (SPME)
- 7. Pasal 3 ayat (2) sd. ayat (4) Permendikbud No. 50 Tahun 2014 Tentang SPM Dikti.
	- (2) SPMI sebagaimana dimaksud pada ayat (1) huruf a direncanakan, dilaksanakan, dikendalikan, dan dikembangkan oleh perguruan tinggi.
	- (3) SPME sebagaimana dimaksud pada ayat (1) huruf b direncanakan, dilaksanakan, dikendalikan, dan dikembangkan oleh BAN PT dan/atau LAM melalui akreditasi sesuai dengan kewenangan masing - masing.
	- (4) Luaran penerapan SPMI oleh perguruan tinggi sebagaimana dimaksud pada ayat (2) digunakan oleh BAN – PT atau LAM untuk penetapan status dan peringkat terakreditasi perguruan tinggi atau progam studi .
		- 8. Pasal 7 ayat(1) Permendikbud No. 50 Tahun 2014 Tentang SPM Dikti
	- (1) Data, informasi pelaksanaan, serta luaran SPMI dan SPME dilaporkan dan disimpan oleh perguruan tinggi dalam Pangkalan Data Pendidikan Tinggi.

Kemendiknas-Dirjendikti (2010 : 97) Pencatatan / pendokumentasian adalah bagian penting di dalam pengendalian standar. PT dapat merancang dua formulir, masing-masing untuk pemenuhan standar dan pengendalian standar. Cara lain adalah dengan menggunakan formulir yang sekaligus dapat dipakai untuk kedua langkah tersebut. Sebagai contoh, di dalam formulir penugasan dosen di suatu semester dapat dilengkapi dengan kolom atau bagian yang menunjukkan proses monitor dan evaluasi atas pelaksanaan tugas dosen tersebut.

Untuk Tenaga Kependidikan, yang mencakup administrasi, teknisi, laboran, dan pustakawan, formulir / dokumen yang dibutuhkan untuk pemenuhan standar dan pengendalian standar dapat berbeda-beda untuk masing-masing bidang tugas tersebut. Untuk administrasi, misalnya, sertifikat kemampuan menggunakan pengolah kata, spreadsheet, dan pengolahan basis data, mungkin dibutuhkan di suatu PT. Untuk laboran, misalnya, sertifikat penggunaan suatu alat uji serta pemeliharaannya, diperlukan di suatu laboratorium. Untuk memastikan apakah penggunaan dan pemeliharaan alat tersebut sesuai dengan standar yang ada, dibutuhkan formulir pengendalian standar, yang tentu saja tidak sama dengan formulir pengendalian yang digunakan pada tenaga administrasi.

#### **2.2.3 Sistem Penjaminan Mutu Internal**

Menurut Kemeterian Riset Teknologi dan Pendidikan Tinggi (2016) Penjaminan mutu pendidikan berdasarkan UU No. 12 tahun 2012 tentang pendidikan tinggi**.** Sistem Penjaminan Mutu Internal (SPMI) adalah kegiatan sistemik penjaminan mutu pendidikan tinggi oleh setiap perguruan tinggi secara otonom untuk mengendalikan dan meningkatkan penyelenggaraan pendidikan tinggi secara berencana dan berkelanjutan .

### **2.2.4** *Website*

Menurut Hidayat (2010 : 2) website adalah kumpulan halaman-halaman yang digunakan untuk menampilkan informasi teks, gambar diam atau gerak, animasi, suara, dan atau gabungan dari semuanya, baik yang bersifat statis maupun dinamis yang membentuk satu rangkaian bangunan yang saling terkait, yang masing-masing dihubungkan dengan jaringan-jaringan halaman. Website merupakan kumpulan dari halaman halaman yang berhubungan dengan file-file lain yang saling terkait. Dalam sebuah website terdapat satu halaman yang dikenal dengan sebutan home-page. Homepage adalah sebuah halaman yang pertama kali dilihat ketika seseorang mengunjungi sebuah website, Sukadi, Volume 3 No 3 Juli – 2014, ISSN: 2302-5700.

# **2.2.5** *Hypertext Markup Language*

Menurut Kadir (2005 : 28) *Hypertext Markup Language* (HTML) adalah standar dipakai pada halaman *Web*. Berdasarkan standar inilah browser bisa memahami isi suatu dokumen yang berasal dari *Web Server*. HTML bekerja dengan menggunakan HTTP (*HyperText Transfer Protocol*).

Menurut Risnandar (2013 : 12) HTML bukanlah sebuah bahasa pemrograman karena ia tidak di-compile oleh suatu *compiler* dan juga tidak mempunyai fitur untuk perulangan, percabangan, array dan lain-lain.

#### **2.2.6** *Personal Home Page*

Menurut Firdaus (2007 : 2) *Hypertext Markup Language* (PHP) merupakan bahasa web server-side yang bersifat open source. Bahasa PHP menyatu dengan script HTML yang sepenuhnya dijalankan pada server.

Menurut Lukmanul Hakim (2014 : 2) PHP (singkatan dari *Personal Home Page)* adalah bahasa pemograman yang digunakan untuk membuat aplikasi web.

Menurut Risnandar (2013 : 57) PHP (*Hypertext Processing*) merupakan bahasa pemrograman yang biasa digunakan untuk membuat halaman HTML.

#### **2.2.7** *Database*

Menurut Yuhefizard (2008 : 2) database terdiri dari dua penggalan kata yaitu data dan base, yang artinya berbasiskan pada data. Tetapi secara konseptual, database diartikan sebuah koleksi atau kumpulan data yang saling berhubungan (*relation*), disusun menurut aturan tertentu secara logis, sehingga menghasilkan informasi.

Menurut Raharjo (2015 : 2) database didefinisikan sebagai kumpulan data yang terintegrasi dan diatur sedemikian rupa sehingga data tersebut dapat dimanipulasi, diambil, dan dicari secara cepat.

### **2.2.8** *MySQL*

Menurut Risnandar,dkk (2013 : 92) *MySQL* adalah basis data yang bersifat open source sehingga banyak digunakan di dunia. Walaupun gratis, *MySQL* tetap dan berkualitas dan sudah cukup memberikan performa yang memadai.

Menurut Rahrjo(2015 : 16) *MySQL* merupakan software RDMS (atau server *database*) yang dapat mengeloal database dengan sangat cepat, dapat menampung data dalam jumlah sangat besar, dapat diakses oleh banyak user (*multi-user*), dan dapat melaukan suatu proses secara sinkron atau berbarengan (*multi-thread*).

#### **2.2.9 Xampp**

Menurut Wicaksono (2008:7) xampp adalah sebuah software yang berfungsi untuk menjalankan website berbasis PHP dan menggunakan pengolah data MySQL di komputer lokal. Xampp berperan sebagai server web pada komputer. Xampp adalah sebuah *software web server* Apache yang didalamnya sudah tersedia *database server* MySQL dan mendukung PHP *programming*, Bahtiar, *dkk,* Journal Of Informatics and Technology, Vol 1, No 1, Tahun 2012, p 72-84. XAMPP adalah sebuah software web server apache yang didalamnya sudah tersedia database server MySQL dan dapat mendukung pemrograman PHP, Jurnal Teknologi Informasi DINAMIK Volume 17, No.2, Juli 2012 : 124-132, ISSN: 0854-9524.

### **2.3 Metode Pengembangan Sistem**

# **2.3.1** *Flowchart*

 *Flowchart* disebut juga sebagai bagan alir. Diagram arus ini bertujuan menggambarkan aliran sistem informasi. *Flowchart* memiliki berbagai notasi yang digunakan untuk menggambarkan sistem.

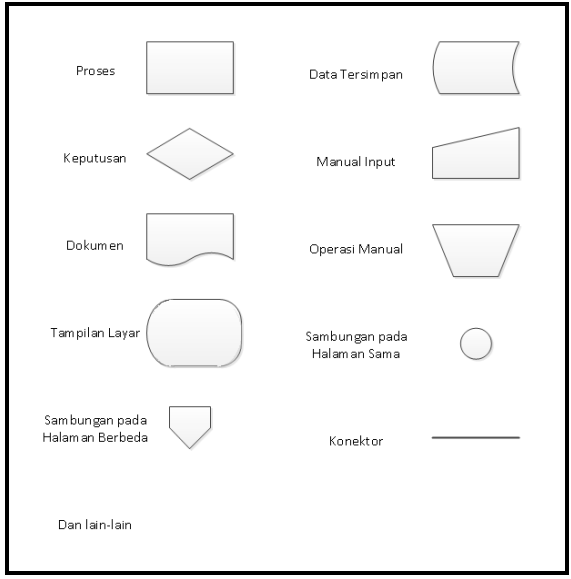

Sumber : Nugroho(2010 : 116) **Gambar 2.1** Notasi *Flowchart*

Notasi-notasi yang ditampilkan Gambar 2.1, antara lain yaitu:

- a. Proses yang digambarkan dengan notasi persegi
- b. Data tersimpan dapat digambarkan persegi dengan bagian sisi yang melengkung ke arah kiri
- c. Keputusan atau pemilihan yang digambarkan dengan bentuk layanglayang
- d. *Manual input* dapat digambarkan persegi dengan bagian atas memiliki kemiringan ke bagian kiri
- e. Dokumen atau berkas yang digambarkan dengan notasi persegi dengan bagian bawah membentuk gelombang,
- f. Operasi manual digambarkan dengan bentuk persegi dengan sisi yang hampir mengerucut ke bawah
- g. Tampilan layar yang digambarkan oval dengan bagian kiri yang lebih melengkung
- h. Sambungan dari proses pada halaman yang sama dapat digambarkan dengan bentuk lingkaran kecil
- i. Sambungan proses pada halaman berbeda digambarkan dengan bentuk segitiga dengan bagian atas bernetuk persegi
- j. konektor atau penghubung antar notasi yang digambarkan dengan garis lurus.

#### **2.3.2** *Prototype*

Metode pengembangan sistem yang penulis gunakan adalah metode *Sistem Development Life Cycle* (SDLC) dengan model prototype. Metode pengembangan perangkat lunak yang memungkinkan adanya interaksi antara pengembang sistem dengan pengguna sistem, sehingga dapat mengatasi ketidakserasian antara pengembang dan pengguna (Pressman, 2010: 50). Adapun model pengembangan Prototype digambarkan sebagai berikut:

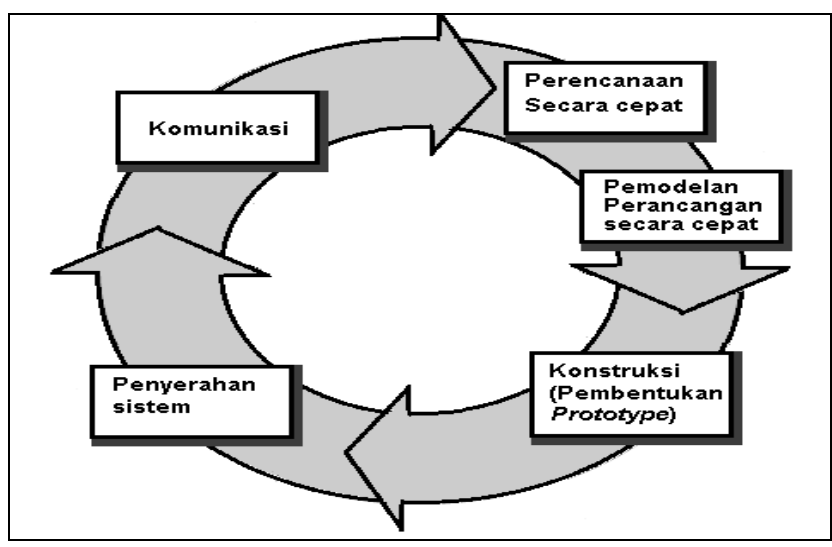

Sumber : Pressman, Roger., "*Software Engineering*", 2010, hal. 43 **Gambar 2.2** Model Prototype

Model Prototype merupakan salah satu model dalam SDLC yang mempunyai ciri khas sebagai model proses evolusioner. Prototype Model dimulai dari mengumpulkan kebutuhan pengguna terhadap perangkat lunak yang akan dibuat. Prototype sendiri bertujuan agar pengguna dapat memahami alur proses sistem dengan tampilan dan simulasi yang terlihat siap digunakan.

Metode prototype cocok digunakan sebagai metode pengembangan sistem informasi manajemen bagi organisasi yang mempunyai karakteristik seperti sistem yang inovatif. Misalnya suatu organisasi yang sudah lama menggunakan sistem manajemen konvensional akan mencoba menerapkan manajemen metode baru, anggap saja manajemen mutu terpadu yang dibantu oleh suatu sistem informasi. Sebaiknya metode pengembangannya menggunakan sistem prototype sehingga perkiraan perilaku sistem maupun organisasi yang akan mengimplementasikan dapat dipelajari (Nungroho, 2010: 110).

Berikut ini penjelesan mengenai tahapan pada metode pengembangan yang digunakan, yaitu:

- a. Komunikasi, Tahapan awal dari model prototype guna mengidentifikasi permasalahan-permasalahan yang ada, serta informasi-informasi lain yang diperlukan untuk pengembangan sistem.
- b. Perencanaan secara cepat, Tahapan ini dikerjakan dengan kegiatan penentuan sumberdaya, spesifikasi untuk pengembangan berdasarkan

kebutuhan sistem, dan tujuan berdasarkan pada hasil komunikasi yang dilakukan agar pengembangan dapat sesuai dengan yang diharapkan.

- c. Pemodelan secara cepat, Tahapan selanjutnya ialah representasi atau menggambarkan model sistem yang akan dikembangkan seperti proses dengan perancangan menggunakan Data Flow Diagram (DFD), relasi antar-entitas yang diperlukan, dan perancangan antarmuka dari sistem yang akan dikembangkan.
- d. Konstruksi, Tahapan ini digunakan untuk membangun, menguji-coba sistem yang dikembangkan. Proses instalasi dan penyediaan ¬user-support juga dilakukan agar sistem dapat berjalan dengan sesuai.
- e. Penyerahan, Tahapan ini dibutuhkan untuk mendapatkan feedback dari pengguna, sebagai hasil evaluasi dari tahapan sebelumnya dan implementasi dari sistem yang dikembangkan.

# **2.4 Teori-Teori Yang Berkaitan Dengan Alat Bantu Pemodelan**

# **2.4.1** *Data Flow Diagram*

*Data Flow Diagram* (DFD) atau Diagram Aliran Data (DAD) representasi grafik untuk perancangan pemograman terstruktur yang meggambarkan aliran informasi dan transformasi informasi yang diaplikasikan sebagai data yang mengalir dari masukan (input) dan keluaran (output), Rosa (2013:288).

Contoh gambar DFD dapat di lihat pada gambar 2.3 berikut ini:

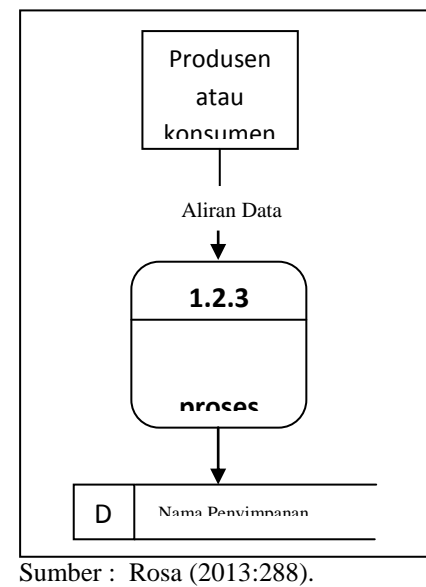

**Gambar 2.3** Contoh DFD yang Dikembangkan Chris Gane & Trish Sarson

Simbol – simbol DFD (*Data Flow Diagram)* menurut Gane Sarson dapat dilihat pada tabel 2.1, berikut ini:

| <b>Gane Sarson</b> |                    | Keterangan                                                                                                    |
|--------------------|--------------------|----------------------------------------------------------------------------------------------------|
|                    | <b>Entitas</b>     | Entitas Eksternal, atau masukan (input)<br>atau keluaran (output) atau orang yang<br>memakai/berinteraksi dengan perangkat<br>lunak yang dimodelkan atau sistem lain<br>yang terkait dengan aliran data dari sistem<br>yang dimodelkan.                                                                                                    |
|                    | <b>Proses</b>      | Proses, atau fungsi atau prosedur, pada<br>pemodelan perangkat lunak yang akan<br>diimplementasikan dengan pemograman<br>terstruktur, maka pemodelan notasi inilah<br>yang harusnya menjadi fungsi atau<br>prosedur di dalam kode program.                                                                                                    |
| Aliran Data        |                    | Aliran Data, merupakan data yang dikirim<br>dari proses, dari penyimpanan ke proses,<br>atau dari proses ke masukan (input) atau<br>keluaran (output).                                                                                                    |
|                    | <b>Data Source</b> | Penyimpanan data<br>Data<br>Source,<br>pada<br>pemodelan perangkat lunak yang<br>akan<br>diimplementasikan dengan pemograman<br>terstruktur, maka pemodelan notasi inilah<br>yang harusnya dibuat menjadi tabel - tabel<br>basis data yang dibutuhkan, tabel- tabel ini<br>juga harus sesuai dengan perancangan<br>tabel - tabel pada basis data ( Entity<br>Relationship Diagriam (ERD), Conceptual<br>Data Model (CDM), Physical Data Model<br>(PDM)). |

**Tabel 2.1** Simbol–simbol DFD Menurut Gane & Sarson

# **2.4.2 Diagram Konteks (***Context Diagram***)**

Diagram Konteks (*context diagram*) adalah diagram tingkat atas, merupakan diagram dari sebuah sistem yang menggambarkan aliran data yang masuk dan keluar dari sistem dan yang masuk dan keluar dari entitas luar, Kusrini (2007:92). Diagram konteks adalah diagram tingkat atas, yaitu diagram secara global dari sebuah sistem informasi yang menggambarkan aliran-aliran data ke

dalam dan ke luar dari dalam dan luar entitas eksternal, Wahyuni, Jurnal Teknik Elektro Vol. 3 No.1 Januari - Juni 2011

# **2.4.3** *Entity Relationship Diagram*

Diagram ini menunjukkan hubungan antara entitas yang satu dengan yang lain dan juga bentuk hubungannya. Dengan adanya hubungan antar-entitas ini maka seluruh data menjadi tergabung di dalam satu kesatuan yang terintegrasi [Nugroho,\(2010:114\).](file:///I:/Δ%20Smad-Lock%20(Brankas%20Smadav)%20Δ/Data/B/4/8%20TA/%5bTA%5d%20Laporan/Laporan%20-%20pustaka/4%20Books/Nugroho,%20Eko%202010/DSCN3271.JPG) ERD adalah notasi yang digunakan untuk melakukan aktivitas pemodelan data .Pressman, (2014:353). ERD *(Entity Relationship Diagram)* adalah gambar atau diagram yang menunjukkan informasi dibuat, disimpan dan digunakan dalam sistem bisnis .Fatta,(2007:121). seperti yang ditampilkan **Tabel 2.2.**

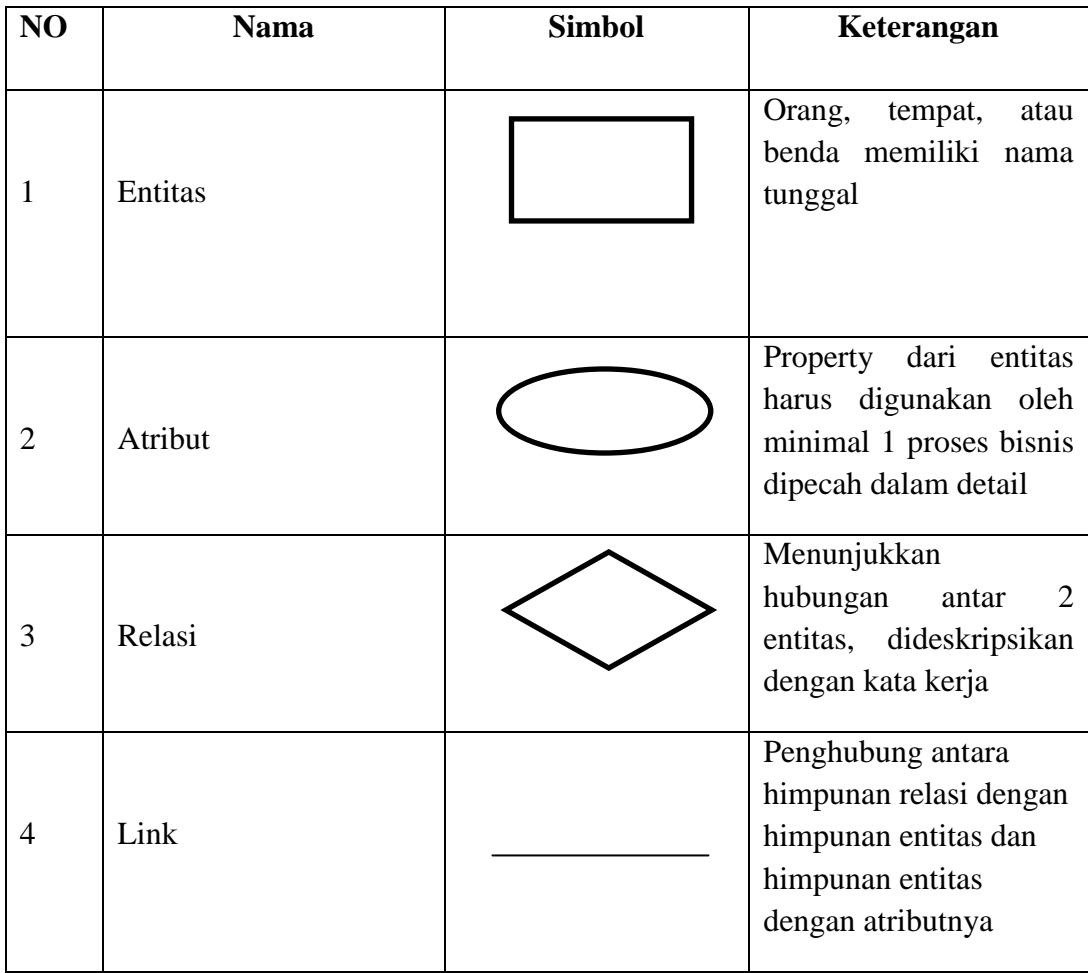

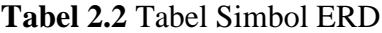

<sup>(</sup>Sumber : Fatta, 2007:124).

# **2.4.4 Kardinalitas**

Nilai Kardinalitas atau *multiplicity* atau multiplisitas menunjukkan jumlah suatu objek yang dapat berhubungan dengan objek lain. Multiplisitas biasanya ditunjukkan dengan "satu" atau "banyak", tetapi secara khusus dapat ditunjukkan pula dengan bilangan integer lebih besar atau sama dengan nol . Simbol contoh kardinalitas ditunjukkan pada tabel 2.3 berikut ini:

| Interpretasi        | Contoh Minimum   | Contoh            | Notasi Grafis |
|---------------------|------------------|-------------------|---------------|
| Kardinalitas        |                  | Maksimum          |               |
| <b>Tepat satu</b>   | $\mathbf{1}$     | $\mathbf{1}$      |               |
| (satu dan           |                  |                   |               |
| hanya satu)         |                  |                   | -- atau --    |
|                     |                  |                   |               |
| <b>Nol</b><br>atau  | $\bf{0}$         | $\mathbf{1}$      |               |
| satu                |                  |                   |               |
| <b>Satu</b><br>atau | $\mathbf{1}$     | Banyak $($ >1 $)$ |               |
| lebih               |                  |                   |               |
| Nol, satu           | $\boldsymbol{0}$ | Banyak $(>1)$     |               |
| atau lebih          |                  |                   |               |
| Lebih<br>dari       | >1               | >1                |               |
| satu                |                  |                   |               |
|                     |                  |                   |               |

**Tabel 2.3** Kardinalitas

Sumber: Tohari (2014:86)

# **2.5 Pengujian Perangkat Lunak**

Pressman (2010:495) Pengujian adalah serangkaian kegiatan yang dapat direncanakan di muka dilakukan secara sistematis.

Simartama (2010:304) Pengujian perangkat lunak adalah proses untuk menjalankan sebuah program atau sistem untuk mencari kesalahan. Atau, pengujian perangkat lunak melibatkan semua kegiatan yang bertujuan untuk mengevaluasi atribut atau kemampuan dari sebuah program atau sistem dan menentukan bahwa pengujian perangkat lunak bertemu dengan hasil yang diperlukan.

Ada banyak strategi pengujian yang dapat digunakan untuk menguji perangkat lunak. (Pressman (2010:495) :

- a. pengujian atas-ke-bawah
- b. pengujian bawah-ke-atas.
- c. pengujian regresi
- d. pengujian asap
- e. pengujian *sandwich*
- f. pengujian kotak putih *(White Box Testing)*
- g. pengujian kotak hitam. *(Black Box Testing)*

# **2.6.1 Pengujian Kotak Hitam (***Black Box Testing***)**

Menurut Pressman (2010:495), *black box* testing juga disebut pengujian perilaku, berfokus pada persyaratan fungsional perangkat lunak. Artinya, teknik black box testing memungkinkan Anda untuk membuat beberapa kumpulan kondisi masukan yang sepenuhnya akan melakukan semua kebutuhan fungsional untuk program. Pengujian *black box* berupaya untuk menemukan kesalahan dalam kategori berikut :

- a. Fungsi yang salah atau hilang
- b. Kesalahan antarmuka
- c. Kesalahan dalam struktur data atau akses basis data eksternal
- d. Kesalahan perilaku atau kinerja

e. Kesalahan inisialisasi dan penghentian

Pada *black box testing*, terdapat beberapa metode testing yang dapat digunakan, diantaranya metode pengujian berbasis grafik (*graph-based*), pengujian partisi kesetaraan (equivalence partitioning), pengujian analisis nilai batas (*boundary value analysis*), pengujian larik orthogonal dan pengujian berbasis model (model based-testing). Pada penelitian ini, salah satu metode pengujian *black box* yang akan digunakan adalah metode pengujian berbasis grafik atau graph\_based testing.

Pengujian perangkat lunak dimulai dengan menciptakan sebuah grafik dari objek-objek penting dan hubungan mereka dan kemudian merumuskan serangkaian pengujian yang akan meliputi grafik, sehingga setiap objek dan hubungan diuji dan kesalahan-kesalahn pun ditemukan. Dalam bukunya, Pressman mengungkapkan bahwa Beizer menjelaskan beberapa metode pengujian perilaku yang dapat menggunakan grafik :

- a. Pemodelan aliran transaksi (misalanya, *flight information input* diikuti oleh *validation availability processing*).
- b. Pemodelan keadaan terhingga, node mewakili keadaan pengguna yang dapat diamati yang berbeda-beda (misalnya, masing-masing layar yang muncul ketika petugas layanan pesanan melalui telepon), dan tautan merupakan transisi yang terjadi untuk pindah dari suatu keadaan ke keadaan lain.
- c. Pemodelan aliran data, node adalah objek-objek data, dan tautan adalah transformasi yang terjadi untuk menerjemahkan satu objek data ke objek data yang lain.
- d. Pemodelan pewaktuan (*timing),* node adalah objek-objek program, dan tautan adalah hubungan sekuensial antara objek-objek. Bobot tautan digunakan untuk menentukan waktu eksekusi yang dibutuhkan ketika program dijalankan.

# **2.7 Tinjauan Pustaka**

Nuraeni (2010) jurnal yang berjudul "Perancangan Sistem Informasi Penjaminan Mutu Perguruan Tinggi Bidang Sumberdaya Manusia". Penelitian ini
membangun sistem penjaminan mutu SDM yang dapat dijadikan sarana untuk menjamin implementasi penjaminan mutu SDM internal dan eksternal di Universitas X dapat dilakukan secara konsisten dan berkelanjutan.

Rindengan, *dkk* (2015) jurnal yang berjudul "Rancang Bangun Aplikasi Audit Mutu Akademik Internal Universitas Sam Ratulangi Berbasis Web". Penelitian ini menghasilkan sistem yang dapat membantu dan mempercepat kinerja untuk pengauditan mutu akademik internal yang ada di universitas sam ratulangi. Penelitian ini menggunakan metode pengembangan sistem RAD.

Pertiwi (2016) jurnal yang berjudul "Konsep Sistem OLTP pada Sistem Penjaminan Mutu Internal untuk Minimum Standar Nasional Pendidikan". Penelitian ini menghasilkan solusi bagi pengembang perangkat lunak agar keberadaan SPMI tidak hanya kenutuhan persyaratan pad Perguruan Tinggi saja, tetapi informasi yang disajikan memang benar-benar nyata dan sesuai.

Wibowo (2016) jurnal yang berjudul "Rancang Bangun Sistem Informasi Penjaminan Mutu Perguruan Tinggi Menggunakan Metode *Throwaway Prototyping Development".* Penelitian ini menghasilkan sistem penjaminan mutu perguruan tinggi untuk menghindari proses audit yang lamban dan untuk pendokumentasian yang baik.

Fitri (2010) skripsi yang berjudul "Audit Sistem Informasi Penjualan Barang PT. Mejiku Tri Putra". Penelitian ini menghasilkan sistem yang dapat mengevaluasi dan menilai pengendalian internal terhadap sistem informasi yang berjalan khususnya pada sistem informasi penjualan dan mengoreksi apakah prosedur yang berlaku pada perusahaan sesuai dengan penerapannya serta memberikan rekomendasi terhadap sistem. Metode yang digunakan yaitu *Audit Arround The Computer.*

Bora, *dkk* (2015) prosiding yang berjudul "Implementasi Metode Fuzzy Multi Attribute Decision Making (FMADM) Dalam Penetapan Peserta Sertifikasi Guru Pada Lembaga Penjaminan Mutu Pendidikan Provinsi Nusa Tenggara Timur". Penelitian ini menghasilkan sebuah sistem yang dapat melakukan perhitungan yang dengan cepat meskipun data calon peserta yang begitu banyak, serta meminimalisir adanya kesalahan antara data yang dimaksud dengan data yang akan dihitung sehingga meminimalisir timbulnya ketidak puasan, kesenjangan, dan kekurangan diantara peserta sertifikasi guru.

Berdasarkan Tinjauan Pustaka yang menjelaskan tentang perbandingan dari beberapa penelitian mengenai penjaminan mutu yang sudah dilaksanakan maka perbedaan yang dimiliki dari penilitian ini adalah membangun sistem penjaminan mmutu internal berbasis web pada LPM UIN Raden Fatah Palembang dengan menggunakan metode pengembangan sistem *prototype,* perancangan sistem yang digunakan *Data Flow Diagram* (DFD), Bahasa pemrograman *Personal Home Page* (PHP), Pengujian menggunakan *Blackbox* antar muka. Dan adanya penyediaan dokumen kepada setiap pengguna, pengisian borang evaluasi diri dan instrumen audit oleh kaprodi, gadanya grafik informasi, serta validasi yang dilakukan oleh auditor, kaprodi, dan admin.

#### **BAB III**

#### **ANALISIS DAN PERANCANGAN SISTEM**

#### **3.1 Gambaran Umum UIN Raden Fatah Palembang**

#### **3.1.1 Profil**

UIN Raden Fatah Palembang merupakan Perguruan Tinggi Agama Islam Negeri di Palembang. UIN Palembang diberi nama Raden Fatah, yaitu seorang ulama dari Palembang dan pendiri Kerajaan Demak.

Universitas Islam Negeri (UIN) Raden Fatah atau sebelumnya Institut Agama Islam Negeri (IAIN) Raden Fatah Palembang diresmikan pada tanggal 13 Nopember 1964 di Gedung Dewan Perwakilan Rakyat Provinsi Sumatera Selatan. berdasarkan surat Keputusan Menteri Agama Nomor 7 Tahun 1964 tanggal 22 Oktober 1964.

Asal – usul berdirinya IAIN Raden Fatah erat kaitannya dengan keberadaan lembaga – lembaga pendidikan tinggi agama Islam yang ada di Sumatera Selatan dengan IAIN Sunan Kalijaga di Yogyakarta dan IAIN Syarif Hidayatullah di Jakarta. Cikal bakal IAIN awalnya digagas oleh tiga orang ulama, yaitu K.H.A. Rasyid sidik, K.H. Husin Abdul Mu'in dan K.H. Siddik Adim pada saat berlangsung muktamar Ulama se Indonesia di Palembang tahun 1957.

Gagasan tersebut mendapat sambutan luas baik dari pemerintah maupun peserta muktamar . Pada hari terakhir muktamar , tanggal 11 September 1957 dilakukan peresmian pendirian Fakultas Hukum Islam dan pengetahuan Masyarakat yang diketuai oleh K.H. A. Gani Sindang Muchtar Effendi sebagai Sekretaris. Setahun kemudian dibentuk Yayasan Perguruan Tinggi Islam Sumatra Selatan ( Akta Notaris No. 49 Tanggal 16 Juli 1958 ) yang pengurusnnya terdiri dari Pejabat Pemerintah , ulama dan tokoh- tokoh masyarakat. Pada tahun 1975 s.d tahun 1995 IAIN Raden Fatah memiliki 5 Fakultas, tiga Fakultas di Palembang, yaitu Fakultas Syariah, Fakultas Tarbiyah dan Fakultas Ushuluddin; dan dua Fakultas di Bengkulu., yaitu Fakultas Ushuluddin di Curup dan Fakultas Syariah di Bengkulu.

Sejalan dengan kebijakan pemerintah dalam upaya pengembangan kelembagaan perguruan tinggi agama Islam, maka pada tanggal 30 juni 1997, yang masing- masing ke dua Fakultas di tingkatkan statusnya menjadi sekolah tinggi Agama Islam Negeri ( STAIN ), yaitu STAIN Curup dan STAIN Bengkulu Dalam perkembangan berikutnya IAIN Raden Fatah membuka dua Fakultas baru, yaitu Fakultas Adab dan Fakultas Dakwah berdasarkan Surat keputusan Menteri Agama R.I Nomor 103 tahun 1998 tanggal 27 Februari 1998. Cikal bakal Fakultas Adab dimulai dari pembukaan dan penerimaan mahasiswa Program Studi ( Prodi ) Bahasa dan Sastra Arab dan Sejarah Kebudayaan Islam pada tahun Akademik 1995/1996. Pendirian Program Pascasarjana pada tahun 2000 mengukuhkan IAIN Raden Fatah sebagai institusi pendidikan yang memiliki komitmen terhadap pencerahan masyarakat akademis yang selalu berkeinginan untuk terus menimba dan mengembangkan ilmu-ilmu keislaman multidisipliner.

Pada Tahun 2014 IAIN Raden Fatah bertransformasi menjadi UIN Raden Fatah Palembang, UIN Raden Fatah Palembang pada tahun yang sama menambah Fakultas yaitu Fakultas Ekonomi dan Bisnis Islam (FEBI), pada tahun 2016 kembali ditambah 3 Fakultas baru yaitu Fakultas Sains dan Teknologi (Saintek), Fakultas Ilmu Sosial dan Ilmu Politik (Fisip), dan Fakultas Psikologi.

#### **3.1.2 Visi Dan Misi UIN Raden Fatah Palembang**

#### **Visi**

"Menjadi Universitas Berstandar Internasional, Berwawasan Kebangsaan, dan Berkarakter Islami"

#### **Misi**

- 1. Melahirkan sarjana dan komunitas akademik yang berkomitmen pada mutu, keberagamaan, dan kecendekiawanan.
- 2. Mengembangkan kegiatan Tri Dharma yang sejalan dengan perkembangan ilmu pengetahuan dan teknologi, relevan dengan kebutuhan bangsa, dan berbasis pada tradisi keilmuan Islam yang integralistik.

3. Mengembangkan tradisi akademik yang universal, jujur, objektif, dan bertanggung jawab.

## **Logo UIN Raden Fatah Palembang**

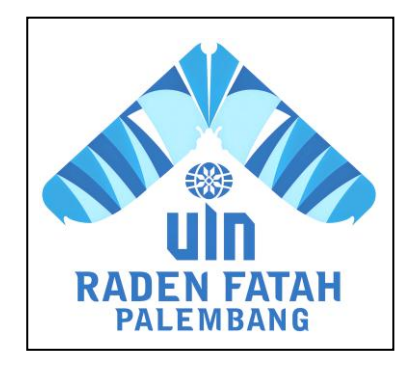

**Gambar 3.1**. Logo UIN Raden Fatah Palembang

Makna dari logo UIN Raden Fatah Palembang diatas adalah sebagai berikut :

1. Simbol Qalam, Kitab, dan Nur

Qalam dan Kitab dikenal sebagai simbol ilmu peradaban. Gambaran nur yang diungkapan dengan pancaran warna cerah dari arah masjid, melambangkan cahaya keilmuan yang menerangi jalan ibadat dan muamalat.

- 2. Penulisan nama "UIN Raden Fatah Palembang" dirancang dengan aksara bersudut runcing yang diilhami dari karakter aksara Surat Ulu. Surat Ulu merupakan suatu tata aksara khas yang secara tradisional dikembangkan di Sumatera Bagian Selatan.
- 3. Biru adalah simbol alam semesta yang luas terbentang; tampil dalam tiga tingkatan, yang bermakna 3 visi UIN Raden Fatah Palembang; *Internasionalisasi, wawasan nasional, dan karakter Islam.*
- 4. Ada motif lotus pada songket dan perpaduan arsitektur Melayu, Nusantara, dan Tiongkok.

#### **3.1.3 Lembaga Penjaminan Mutu (LPM)**

Lembaga Penjaminan Mutu (LPM) merupakan suatu lembaga yang menjamin mutu internal UIN Raden Fatah Palembang, berikut struktur organisasi LPM UIN Raden Fatah Palembang :

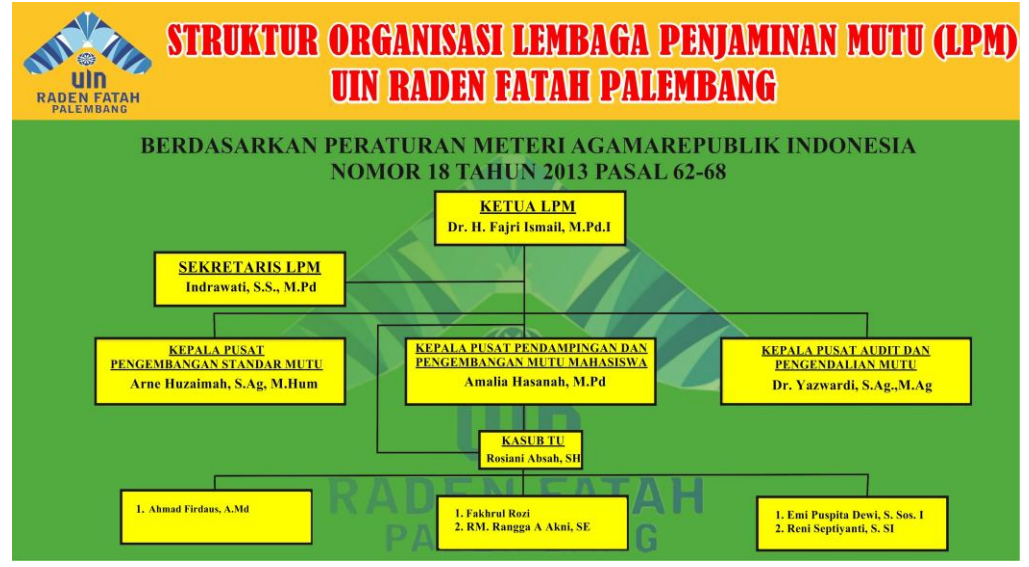

**Gambar 3.2**. Struktur Organisasi Lembaga Penjaminan Mutu (LPM) UIN Raden Fatah Palembang

## **Visi dan Misi LPM UIN Raden Fatah Palembang :**

Visi :

"Menjadi Lembaga Penjaminan Mutu yang Unggul dan Bereputasi Internasional". Misi:

- 1. Melaksanakan sistem penjaminan mutu internal secara terencana dan kontinyu dengan mengacu kepada standar nasional dan internasional.
- 2. Mengkoordinir dan menyiapkan kegiatan penjaminan mutu eksternal melalui akreditasi, baik di tingkat program studi maupun institusi.
- 3. Mengkoordinir dan mengarahkan semua bagian/civitas akademik UIN Raden Fatah untuk memenuhi seluruh aspek standar mutu nasional maupun internasional.
- 4. Mengkoordinir pelaksanaan penjaminan mutu sistem managemen (ISO 9001:2015/ IWA2) di seluruh bagian UIN Raden Fatah Palembang.

#### **Tugas dan wewenang :**

a. Ketua Lembaga Penjaminnan Mutu

- 1. Memegang wewenang dan tanggung jawab atas pelakksanaan penerapan administrasi sisterm manajemen mutu.
- 2. Memberi arahan dan tolak ukur sasaran dalam pelaksanaan untuk pencapaian kepada seluruh bagian.
- 3. Melakukan pengukuran terhadap pencapaian sasaran mutu yang ditargetkan dan menentukan tindakan yang diperlukan untuk mencapai sasaran yang ditetapkan.
- 4. Melakukan pengendalian seluruh dokumen dan catatan terkait sistem manajemen mutu.
- 5. Melaksanakan penerapan sistem manajemen mutu ISO 9001:2015 ; IWA 2 dan BAN PT secara berkelanjutan.
- 6. Berkoordinasi dengan pembantu dekan 1 dalam penyusunan borang Akreditasi BAN-PT.
- 7. Berkoordinasi dengan bagian terkait dalam pelaksanaan tugas yang diperlukan.
- 8. Memberi sosialisasi tentang sistem manajemen mutu.
- 9. Menyusun program kerja dan merangkum program dari tiap bagian menjadi program organisasi.
- 10. Melakukan pengawasan dan pemantauan terhadap penerapan sistem menajemen mutu.
- 11. Melakukan koordinasi dan sebagai ketua lead Auditor dalam pelaksanaan Audit Mutu Internal.
- 12. Memantau realisasi pelaksanaan Audit Mutu Internal hingga ditindaklanjutinya hasil audit.
- 13. Melaksanakan rapat tinjauan manajemen dan memastikan pelaksanaan sesuai agenda yang telah ditentukan dan tindak lanjut hasil yang telah dilaksanakan.
- 14. Melakukan proses distribusi dokumen sesuai dengan prosedur.
- 15. Menangani komplain pelanggan dan analisadata hasil pengukuran

kepuasan pelanggan berkoordinasi dengan bagian terkait lainnya.

- 16. Membuat laporan kepada PR 1 tentang realisasi pelaksanaan sistem manajemen mutu, baik secara berkala maupun ketika diminta.
- 17. Melaporkan kebutuhan yang diperlukan untuk perbaikan berkesinambungan.
- b. Sekretaris Lembaga Penjaminan Mutu
	- 1. Memegang wewenang dan tanggung jawab atas pelaksanaan penerapan administrasi sistem manajemen mutu.
	- 2. Membantu ketua dalam memberi arahan dan tolak ukur sasaran dalam pelaksanaan untuk pencapaian kepada seluruh bagian.
	- 3. Membantu ketua dalam melakukan pengukuran terhadap pencapaian sasaran mutu yang ditargetkan dan menentukan tindakan yang diperlukan untuk mencapat sasaran yang ditetapkan.
	- 4. Membantu dalam mengendalikan seluruh dokumen dan catatan terkait sistem manajemen mutu
	- 5. Membantu ketua dalam penerapan sistem manajemn mutu ISO 9001 : 2015 ; IWA2 dan BAN PT secara berkelanjutan.
	- 6. Membantu ketua dalam Berkoordinasi dengan pembantu dekan 1 dalam penyusunan borang Akreditasi BAN-PT.
	- 7. Membantu ketua dalam berkoordinasi dengan bagian terkait dalam pelaksanaan tugas yang diperlukan.
	- 8. Membantu ketua dalam memberi sosialisasi tentang sistem manajemen mutu.
	- 9. Membantu ketua dalam menyusun program kerja dan merangkum program dari tiap bagian menjadi program organisasi
	- 10. Membantu ketua dalam melakukan pengawasan dan pemantauan terhadap penerapan sistem menajemen mutu.
	- 11. Membantu ketua dalam melakukan koordinasi dan sebagai ketua lead Auditor dalam pelaksanaan Audit Mutu Internal.
	- 12. Membantu ketua dalam memantau realisasi pelaksanaan Audit Mutu Internal hingga ditindaklanjutinya hasil audit.
- 13. Membantu ketua dalam melaksanakan rapat tinjauan manajemen dan memastikan pelaksanaan sesuai agenda yang telah ditentukan dan tindak lanjut hasil yang telah dilaksanakan.
- 14. Membantu ketua dalam melakukan proses distribusi dokumen sesuai dengan prosedur.
- 15. Membantu ketua dalam menangani komplain pelanggan dan analisadata hasil pengukuran kepuasan pelanggan berkoordinasi dengan bagian terkait lainnya.
- 16. Membantu ketua dalam membuat laporan kepada PR 1 tentang realisasi pelaksanaan sistem manajemen mutu, baik secara berkala maupun ketika diminta.
- 17. Membantu ketua dalam melaporkan kebutuhan yang diperlukan untuk perbaikan berkesinambungan.
- c. Kepala Pusat Pengembangan Standar Mutu
	- 1. Melaksanakan pengembangan standar mutu akademik.
	- 2. Menyusun rencana program dan mekanisme kerja dalam pengembangan standar mutu akademik.
	- 3. Membantu dalam penerapan sistem manajemen mutu ISO 9001 : 2015; IWA2 dan BAN PT.
	- 4. Mengkoordinir pelaksanaan akareditasi UIN Raden Fatah palembang
	- 5. Pengembangan kurikulum melalui perencanaan dan peningkatan mutu akademik.
	- 6. Pengkajian metode pengajaran yang partisipatif dan aplikatif.
	- 7. Perancangan kebijkan peningkatan mutu akademik.
	- 8. Pengevaluasian kegiatan peningkatan mutu akademik.
	- 9. Inventarisasi dokumen penunjang penjaminan mutu.
	- 10. Penyusun database komputerisasi dosen & calon dosen UIN Raden Fatah Palembang.
- d. Kepala Pusat Audit dan Pengendalian Mutu
	- 1. Membantu ketua LPM dalam mengkoordinir penyusunan kebijakan mutu, manual mutu dan prosedur mutu.
- 2. Membantu ketua LPM dalam menjaga konsistensi keterlaksanaan kebijakan mutu, manual mutu dan prosedur mutu.
- 3. Membantu ketua LPM mengkoordinir sosialisasi penerapan manajemen mutu kepada seluruh lembaga terkait di UIN Raden Fatah Palembang.
- 4. Membantu kinerja pelaksana dalam menerapkan manajemen mutu dengan melakukan audit internal berkala.
- 5. Membantu ketua LPM dalam mengevaluasi dan melakukan perbaikanperbaikan secara terus-menerus terhadap kebijakan mutu, manual mutu dan prosedur mutu sesuai dengan tuntutan pengembangan kebutuhan Universitas dan Fakultas.
- 6. Mengkoordinir pelaksanaan audit internal bekerjasama dengan pihakpihak terkait.
- 7. Mengkoordinir pengendalian, penyimpanan dan pemeliharaan dokumen mutu.
- 8. Membantu ketua LPM merumuskan rekomendasi-rekomendasi terhadap pelaksanaan/ implementasi dan manajemen mutu.
- e. Kasubbag Tata Usaha
	- 1. Mengonsep surat, memeriksa dan memaraf surat keluar.
	- 2. Mensortir surat yang masuk dan mengarsipkan surat-surat masuk.
	- 3. Menindaklanjuti dan meneruskan surat ke kepala pusat, sekretaris, ketua LPM dan pejabat yang terkait.
	- 4. Mendata dan invetaris barang-barang milik negara.
	- 5. Memimpin dan mengkoordinasi pelaksanaan tugas pada subbag tata usaha.
	- 6. Membantu ketua dan sekretaris menyiapkan bahan penyusunan rencana kegiatan dan program kerja.
	- 7. Membagi tugas, menggerakkan, membimbing dan mengkoordinasi pelaksanaan tugas staff administrasi.
	- 8. Mengkoordinir dan melakukan urusan administrasi perencanaan, kepegawaian, perlengkapan.
	- 9. Mempelajari dan menilai prestasi kerja staff.
	- 10. Melaksanakan tugas lain yang diberikan atasan.

### **3.2 Komunikasi**

Komunikasi adalah langkah awal dalam pengumpulan data-data dengan melakukan wawancara langsung terhadap sekretaris LPM agar mendapatkan gambaran umum sistem yang berjalan sebagaimana (Lampiran 1). Untuk dapat membuat sistem yang ingin diusulkan. Berdasarkan wawancara yang dilakukan pada sekretaris LPM, didapatkan sistem yang berjalan yakni saat ini memiliki beberapa permasalahan diantaranya, pada proses pertemuan yang dilakukan pihak LPM kepada pihak prodi, banyak prodi yang belum mengetahui informasi tentang buku-buku SPMI, padahal seharusnya pihak Fakultas telah mensosialisasikan buku-buku tersebut. Hal ini tentunya membuat pihak LPM harus kembali mengirim buku-buku SPMI tersebut. Kemudian pada saat proses pengisian borang evaluasi diri yang dilakukan oleh Ketua Prodi, borang tersebut tidak langsung dikembalikan pihak prodi kepada pihak LPM, bahkan telah mencapai waktu dua bulan. Lalu pada proses audit internal dokumen dari hasil audit lapangan kurang terdokumentasi dengan baik, dan juga lambatnya pelaporan oleh auditor kepada pihak LPM.

#### **3.3 Perencanaan** *(Planning)*

Setelah mendapatkan analisis sistem yang berjalan pada tahapan komunikasi diatas maka dapat dilanjutkan ke perencanaan *(planning)* yakni Tahapan yang mana dikerjakan dengan kegiatan penentuan sumberdaya, spesifikasi untuk pengembangan berdasarkan analisis kebutuhan sistem, dan tujuan berdasarkan sistem perencanaan sementara pada hasil komunikasi yang dilakukan agar pengembangan dapat sesuai dengan yang diharapkan atau masih dievaluasi kembali bila nantinya ada yang kurang dalam perencanaan. Penjadwalan yang jelas diperlukan dalam perencanaan membuat sistem, sehingga tahapan proses pembuatan sistem yang dapat berjalan dengan baik dan lancar, tidak hanya itu penjadwalan juga mempengaruhi lamanya waktu proses pengerjaan dan kebutuhan biaya, penjadwalan disusun secara detail, mulai dari tahap komunikasi, tahap perencanaan, tahap pemodelan, tahap kontruksi, tahap penyerahan.

### **3.4 Pemodelan**

Pemodelan data merupakan pemodelan yang dibutuhkan berdasarkan pemodelan bisnis dan mendefinisikan atribut-atribut beserta relasinya dengan data-data yang lain.

## **3.4.1 Analisis Sistem Yang Sedang Berjalan**

Proses menganalisa masalah tentunya merupakan salah satu cara untuk mendapatkan hasil dari pemecahan masalah yang terjadi pada LPM UIN Raden Fatah Palembang.

Kesimpulan hasil analisa yang dilakukan pada Lembaga Penjaminan Mutu UIN Raden Fatah Palembang dalam proses *Sistem Penjaminan Mutu Internal Berbasis Web* yang berjalan adalah bagian staff LPM mempersiapkan buku-buku SPMI, serta borang evaluasi diri Ketua Prodi, setelah semua siap staff LPM mensosialisasikan kepada pihak Dekan Fakultas tentang buku dan borang tersebut.

Setelah pihak Fakultas mendapatkan informasi tentang hal tersebut, pihak fakultas mensosialisasikan kepada tiap ketua prodi masing-masing, kemudian pihak prodi menerima info tersebut dan selanjutnya ketua prodi mengisi borang evaluasi diri dan borang tersebut harus diserahkan kepada pihak LPM.

Selanjutnya pada tiap awal tahun dilakukan audit internal, dimulai dengan pendistribusian instrumen audit internal yang terdiri dari 100 butir pertanyaan yang harus diisi oleh setiap ketua prodi, proses ini diberi waktu selama satu minggu, setelah itu instrumen audit internal tersebut dikembalikan ke LPM kemudian LPM menganalisis dan menentukan prodi dan standar yang akan diaudit. Setelah dilakukan analisis, auditor melakukan audit lapangan ke prodiprodi sesuai jadwal yang telah dilakukan, setelah itu pelaporan oleh auditor terhadap proses audit internal yang telah dilakukan.

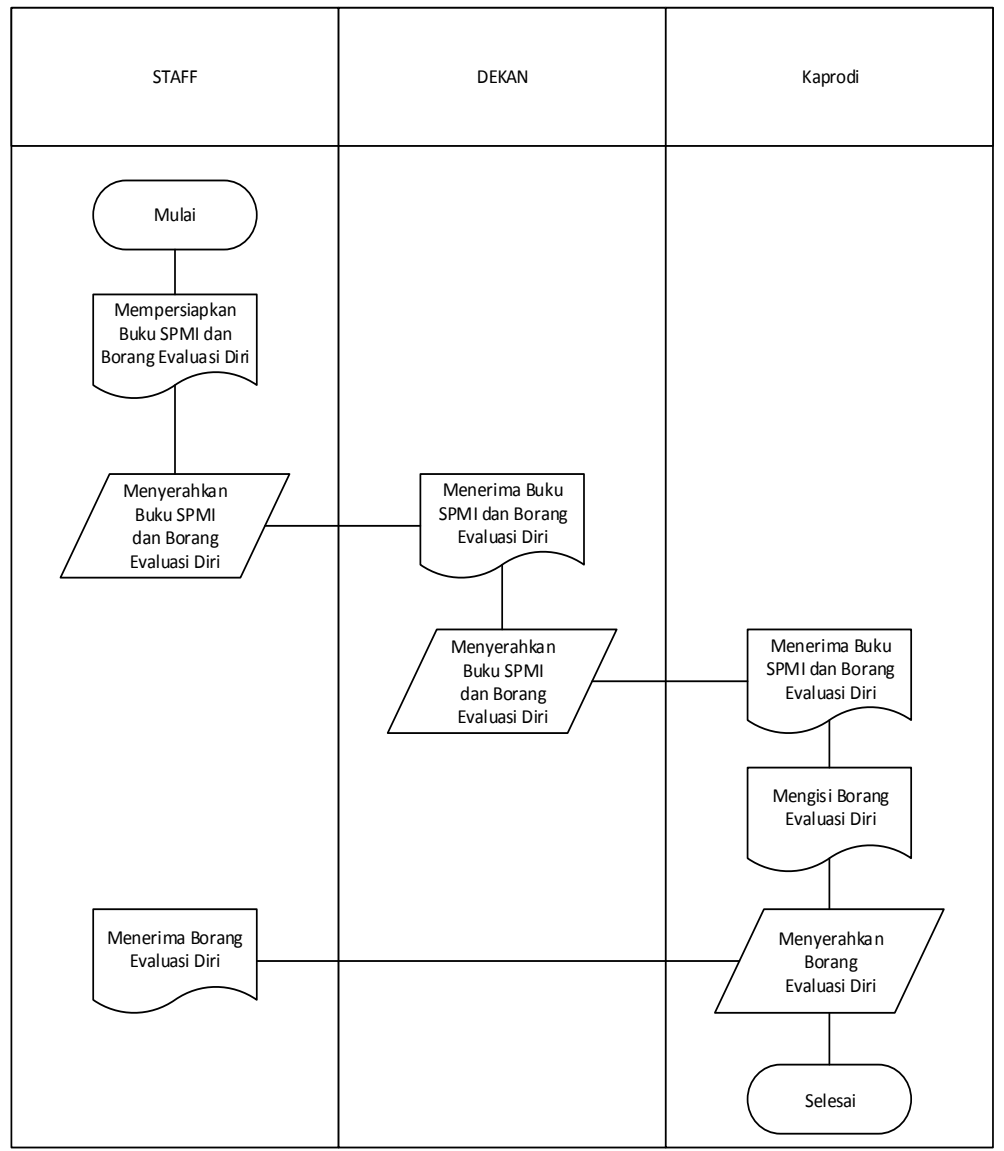

Berikut adalah alur sistem yang berjalan SPMI pada pendistribusian dokumen :

**Gambar 3.3** *Flowchart* alur sistem berjalan SPMI pada pendistribusian dokumen

Pada proses pendistribusian dokumen SPMI, dimulai dari staff LPM mempersiapkan buku-buku SPMI serta borang evaluasi diri kemudian menyerahkan dokumen - dokumen tersebut pe hihak fakultas yaitu dekan, setelah itu pihak fakultas mensosialisasikan dokumen - dokumen tersebut ke tiap-tiap prodi yang berada di fakultas tersebut, setelah menerima dokumen - dokumen tersebut pihak prodi mengisi borang evaluasi diri dan kemudian menyerahkan kembali ke pihak LPM.

Berikut adalah alur sistem yang berjalan SPMI pada audit internal :

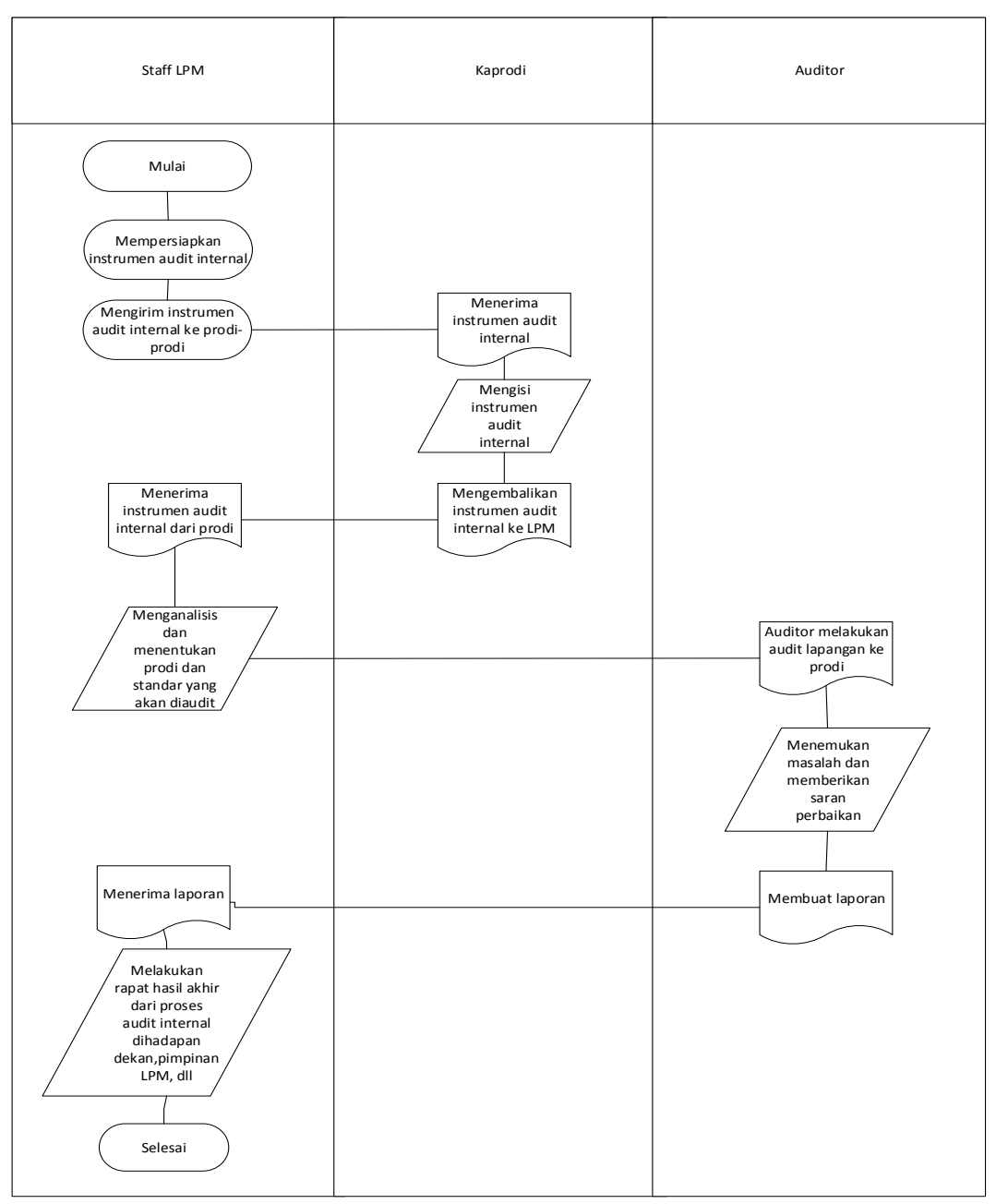

**Gambar 3.4** *Flowchart* alur sistem berjalan SPMI pada audit internal

Pada proses audit internal dimulai dengan pendistribusian instrumen audit internal dari LPM ke prodi yang harus diisi oleh setiap ketua prodi, proses ini diberi waktu selama satu minggu, setelah itu instrumen audit internal tersebut dikembalikan ke LPM, kemudian LPM menganalisis dan menentukan prodi dan standar yang akan diaudit. Setelah dilakukan analisis, auditor melakukan audit lapangan ke prodi-prodi, apabila auditor menemukan masalah maka auditor akan

memberikan saran perbaikan, setelah itu pelaporan oleh auditor terhadap proses audit internal yang telah dilakukan.

Setelah melakukan analisa terhadap sistem yang berjalan, ditemukan beberapa permasalahan, diantaranya:

- 1. Pada proses pertemuan yang dilakukan pihak LPM kepada pihak prodi, banyak prodi yang belum mengetahui informasi tentang buku-buku SPMI, padahal seharusnya pihak Fakultas telah mensosialisasikan buku-buku tersebut. Hal ini tentunya membuat pihak LPM harus kembali mengirim buku-buku SPMI tersebut.
- 2. Pada saat proses pengisian borang evaluasi diri yang dilakukan oleh Ketua Prodi, borang tersebut tidak langsung dikembalikan pihak prodi kepada pihak LPM, bahkan telah mencapai waktu dua bulan.
- 3. Pada proses audit internal dokumen dari hasil audit lapangan kurang terdokumentasi dengan baik, dan juga lambatnya pelaporan oleh auditor kepada pihak LPM.

## **3.4.2 Analisis Masalah Pada Sistem yang Sedang Berjalan**

Berdasarkan gambar 3.3 dan gambar 3.4 *flowchart* sistem yang sedang berjalan pada SPMI ditemukan berbagai macam masalah, yaitu diantaranya pada tabel dibawah ini :

| Masalah |                                                                                                  | Penyebab Masalah |                                                                                                    |
|---------|--------------------------------------------------------------------------------------------------|------------------|----------------------------------------------------------------------------------------------------|
|         | LPM harus membagikan<br>dokumen-dokumen SPMI ke<br>fakultas maupun prodi lebih<br>dari satu kali |                  | Tidak adanya sistem yang dapat<br>meyediakan fungsi download untuk<br>prodi maupun fakultas         |
|         | Lambatnya proses<br>pengembalian borang evaluasi<br>diri dari ketua prodi ke LPM                 | 2                | Tidak adanya sistem yang dapat<br>melakukan proses pengisian dan<br>pengiriman borang evaluasi diri |

**Tabel 3.1** Masalah Dan Penyebab Masalah

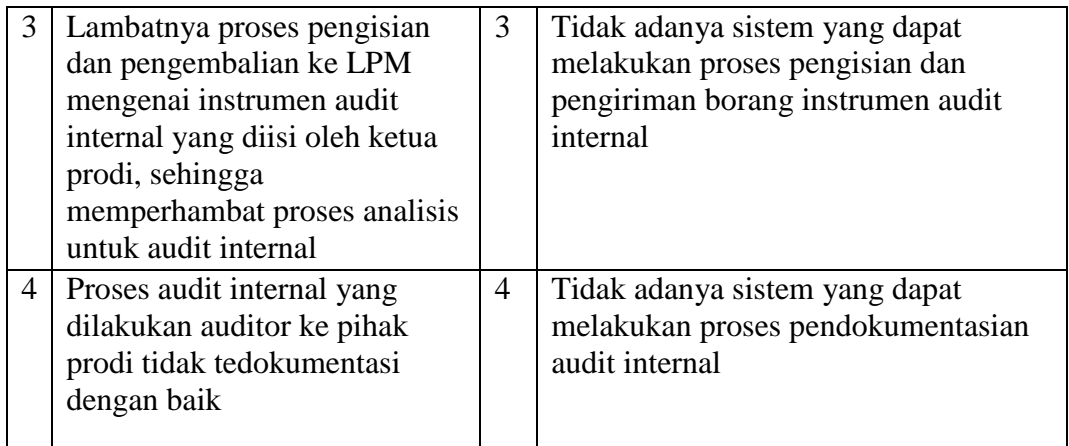

Berdasarkan sistem yang sedang berjalan yang ada ditemukan beberapa titik keputusan yang mengakibatkan terjadinya penyebab-penyebab masalah diatas maka dibuat tabel penyebab masalah dan titik keputusan sebagai berikut :

|                | Penyebab Masalah                                                                                                    | Titik Keputusan                       | Lokasi     | Teknik<br>Pengumpulan |
|----------------|----------------------------------------------------------------------------------------------------|---------------------------------------|------------|-----------------------|
| 1              | Tidak adanya sistem yang<br>dapat meyediakan fungsi<br>download untuk prodi<br>maupun fakultas                       | Penyediaan<br>dokumen SPMI            | LPM, prodi | Wawancara<br>sampling |
| $\overline{2}$ | Lambatnya proses<br>pengembalian borang<br>evaluasi diri dari ketua<br>prodi ke LPM                                  | Proses evaluasi<br>diri kaprodi       | Prodi      | Wawancara<br>sampling |
| 3              | Tidak adanya sistem yang<br>dapat melakukan proses<br>pengisian dan pengiriman<br>borang instrumen audit<br>internal | Proses<br>instrumen audit<br>internal | Prodi, LPM | Wawancara<br>sampling |
| $\overline{4}$ | Tidak adanya sistem yang<br>dapat melakukan proses<br>pendokumentasian audit<br>internal                             | Proses audit<br>internal              | Prodi, LPM | Wawancara<br>sampling |

**Tabel 3.2 T**itik Keputusan Penyebab Masalah

Berdasarkan titik keputusan diatas maka dibuat Tabel Personil Kunci sebagai berikut :

| Lokasi/<br>Bagian | Jabatan      | <b>Uraian Tugas</b>                                          | Identifikasi Kebutuhan                                                                                                    |
|-------------------|--------------|--------------------------------------------------------------|----------------------------------------------------------------------------------------------------|
| <b>LPM</b>        | Admin        | Mencatat dan<br>mengelola surat<br>masuk dan surat<br>keluar | Informasi evaluasi<br>diri<br>Informasi instrumen<br>audit                                                                            |
|                   | Pimpinan LPM | Memimpin dan<br>Memantau seluruh<br>kegiatan di LPM          | Infromasi dokumen<br>Laporan seluruh<br>proses SPMI                                                                                   |
|                   | Auditor      | Melakukan proses<br>audit internal                           | -Informasi dokumen<br>- Mendokuemtasikan<br>proses audit internal                                                                     |
| Prodi             | Kaprodi      | Memimpin<br>Program Studi                                    | - Informasi daokumen<br>- Mengisi dan<br>Mengirim evaluasi diri<br>- Mengisi dan emgirim<br>isntrumen audit<br>-Validasi proses audit |
| Fakultas          | Dekan        | Memimpin<br>fakultas                                         | Infromasi dokumen<br>Laporan proses<br>audit                                                                                          |

**Tabel 3.3** Tabel Personil Kunci

## **3.4.3 Usulan Pemecahan Masalah**

Permasalahan yang terjadi pada SPMI di LPM UIN Raden Fatah Palembang yang dapat membantu LPM dalam melakukan pernyediaan dokumen, pengisian dan pengembalian borang evaluasi diri, pengisian dan pengembalian instrumen audit, serta mendokumentasikan proses audit internal dengan baik.

| <b>Titik Keputusan</b>                      | Usulan Pemecahan Masalah                                                                                                    |  |  |
|---------------------------------------------|----------------------------------------------------------------------------------------------------|--|--|
| Proses penyediaan dokumen<br>yang tersistem | Proses persediaan dokumen dilakukan dengan<br>pengguna dapat mendownload<br>sistem,<br>dokumen-dokumen yang diinginkan lewat<br>sistem |  |  |

**Tabel 3.4** Pemecahan Masalah Yang Diusulkan

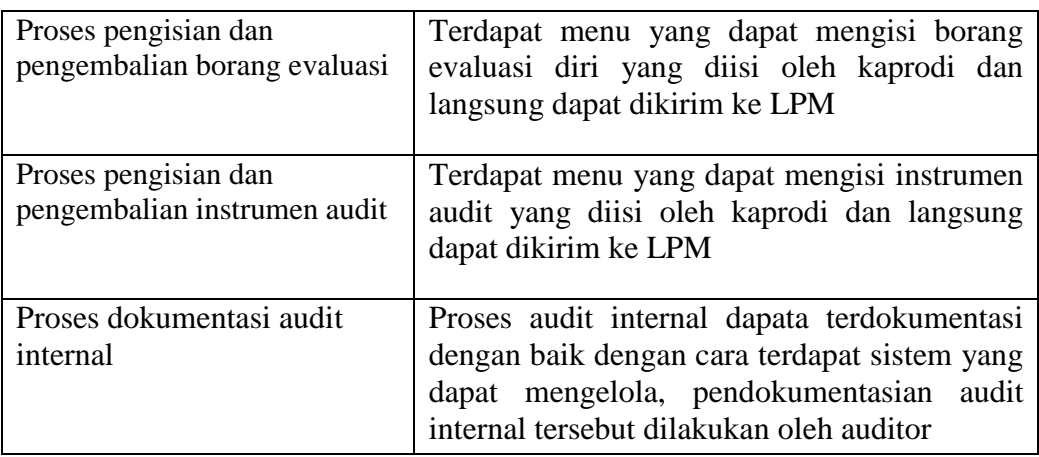

#### **3.4.4 Analisis Kebutuhan Sistem**

Analisis kebutuhan digunakan untuk memahami apa saja kebutuhan sistem sehingga sistem tersebut bisa benar-benar digunakan. Untuk mempermudah menganalisis sebuah sistem dibutuhkan dua jenis kebutuhan. Kebutuhan fungsional dan kebutuhan nonfungsional. Kebutuhan fungsional adalah kebutuhan yang berisi proses-proses apa saja yang nantinya dilakukan oleh sistem. Sedangkan kebutuhan nonfungsional adalah kebutuhan yang menitikberatkan pada properti prilaku yang dimiliki oleh sistem.

#### **3.4.4.1 Analisis Kebutuhan Fungsional**

Analisis kebutuhan fungsional dilakukan untuk mengetahui spesifikasi kebutuhan untuk sistem terutama dalam hal pernyataan layanan sistem yang harus disediakan, bagaimana sistem bereaksi terhadap input-input dan kondisi tertentu. Adapun kebutuhan fungsional tersebut adalah sistem bisa melakukan pemilihan bahasa yang dipilih oleh pengguna, menampilkan buku-buku SPMI, menampilkan data-data pendukung, admin dapat mengetahui pihak prodi mana yang telah mengundung buku-buku SPMI maupun data pendukung, ketua prodi bisa langsung mengisi borang evaluasi diri dan mengirimkan borang evaluasi diri dan instrumen audit internal tersebut kepada admin, auditor dapat melakukan pengisisan hasil audit lapangan dari prodi-prodi, serta pimpinan bisa mendapatkan laporan.

| N <sub>o</sub> | Kebutuhan<br>fungsional | Responsibilities                               |  |
|----------------|-------------------------|------------------------------------------------|--|
| $\mathbf{1}$   | Admin                   | Petugas admin dapat melakukan beberapa fungsi: |  |
|                |                         | Mengelola data pengguna<br>1.                  |  |
|                |                         | 2. Mengelola data fakultas                     |  |
|                |                         | Mengelola data dokumen<br>3.                   |  |
|                |                         | 4. Validator dalam proses audit internal       |  |
|                |                         | 5. Melihat laporan                             |  |
| $\overline{2}$ | Kaprodi                 | Kaprodi dapat melukakan beberapa fungsi:       |  |
|                |                         | Mendownload dokumen<br>1                       |  |
|                |                         | 2. Mengisi borang evaluasi diri                |  |
|                |                         | Mengisi borang instrumen audit internal<br>3.  |  |
|                |                         | 4. Validator dalam proses audit internal       |  |
| 3              | Auditor                 | Guru dapat melakukan beberapa fungsi:          |  |
|                |                         | Mendownload dokumen<br>1.                      |  |
|                |                         | 2. Pelaporan hasil temuan audit internal       |  |
| 4              | Dekan                   | Dekan dapat melakukan beberapa fugsi:          |  |
|                |                         | 1. Mendownload dokumen                         |  |
|                |                         | 2. Melihat instrumen audit internal yang telah |  |
|                |                         | diisi oleh kaprodi dibawah pimpinan dekan      |  |
|                |                         | tersebut                                       |  |
|                |                         | 3. Melihat grafik informasi instrumen audit    |  |
|                |                         | internal.                                      |  |
| 5              | Pimpinan LPM            | Pimpinan LPM dapat melakukan beberapa fugsi:   |  |
|                |                         | 1. Mendownload dokumen                         |  |
|                |                         | 2. Melihat seluruh laporan yang terdidi dari   |  |
|                |                         | laporan riwayat dokumen, laporan evaluasi      |  |
|                |                         | diri, laporan instrumen audit, grafik          |  |
|                |                         | informasi instrumen audit, laporan hasil audit |  |
|                |                         | internal.                                      |  |

**Tabel 3.5** Tabel Analisa Kebutuhan Fungsional

## **3.4.4.2 Analisis Kebutuhan Non Fungsional**

Analisis kebutuhan non fungsional dilakukan untuk mengetahui spesfikasi kebutuhan untuk sistem. Kebutuhan non fungsional adalah kebutuhan tambahan yang tidak memiliki *input,* proses, dan *output.* Namun demikian, kebutuhan non fungsional ini sebaiknya dipenuhi, karena akan sangat menentukan apakah sistem ini akan digunakan *user* atau tidak. Sistem yang dibangun harus *user-friendly* agar

dapat mempermudah pengguna dalam menjalankan aplikasinya, sistem ysng dibangun memiliki autorisasi berupa identifikasi dengan menggunakan *form login* sehingga tidak sembarangan orang yang dapat menggunakan aplikasi tersebut diharapkan dapat mempermudah pengguna dalam membuat laporan untuk kebutuhan perusahaan.

a. Kebutuhan Perangkat Keras

Perangkat keras yang digunakan untuk memenuhi sistem dalam mengelola data. Perangkat keras minimal yang diperlukan, yaitu:

- *1) SmartPhone Android*
- *2) PC (Personal Computer)*
- *3) Intel (R) Core (TM) i3-380M*
- *4) 2 GB DDR3 Memory*
- b. Kebutuhan Perangkat Lunak

Perangkat yang digunakan untuk mendukung kegiatan dari sistem komputer dalam pembuatan sistem ini, perangkat lunak yang digunakan adalah *PHP, Notepad++ Xampp, MySQL.*

#### **3.4.5 Analisis Pemecahan Masalah**

 Ada beberapa alternatif solusi yang dapat digunakan untuk menyelesaikan permasalahan yang ada. Solusi yang diusulkan adalah sebagai berikut:

1. Membuat aplikasi *Sistem Penjaminan Mutu Internal* berbasis dekstop.

Sistem aplikasi *sistem penjaminan mutu internal* berbasis desktop dapat mempermudah dalam proses pendataan yang dapat menyimpan basis data secara offline, Namun, cara ini masih memiliki kelemahan, diantaranya:

- a) Membutuhkan spesifikasi PC atau laptop tertentu sesuai dengan kebutuhan minimal aplikasi.
- b) Aplikasi hanya diakses oleh beberapa akses saja tanpa melibatkan karyawan ataupun pimpinan
- 2. Membuat *sistem penjaminan mutu internal* berbasis Website.

Alternatif lain adalah membuat sebuah *sistem penjaminan mutu internal* berbasis website. *Sistem penjaminan mutu internal online* tersebut memuat basis data yang menyimpan seluruh buku SPMI, data-data pendukung, dan data-data user. Sistem yang berbasis online atau website memberikan beberapa kemudahan khususnya pada bagian admin, bagi pihak administrasi sistem online memberikan kemudahan dalam hal mendata dan mencari data *SPMI* karena sistem online yang saling terintegrasi dengan database secara umum, selain itu juga pihak admin tidak perlu lagi menemui pihak prodi untuk mengambil borang evaluasi diri dan instrumen audit internal yang diisi oleh ketua prodi. Auditor bisa mengisi di sistem hasil temuan dari audit lapangan sehingga dapat terdokumentasi dengan baik.

Dari kedua alternatif solusi yang disajikan di atas, pilihan jatuh pada opsi nomor 2. Alasannya adalah karena opsi nomor 2 menawarkan solusi untuk semua kendala yang ada pada saat ini. Selain itu banyaknya perbedaan konsep dan metode yang harus diterapkan untuk pemecahan masalah yang ada membuat pertimbangan untuk memilih opsi nomor 1 karena opsi nomor 1 ini tidak memberikan fasilitas kepada bagian admin untuk mendapatkan borang evaluasi diri yang diisi oleh ketua prodi*.* Walaupun memang lebih murah dari sisi biaya, tapi pemilihan alternative solusi pada opsi nomor 1 belum dapat menyelesaikan kendala yang selama ini dihadapi.

#### **3.5 Perancangan Alur Sistem yang Diusulkan**

Sistem yang diusulkan oleh peneliti adalah adanya sistem yang dapat mengelola proses *SPMI* dengan cepat dan efektif. Pada sistem terdapat empat pengguna yaitu admin, kaprodi,dekan, dan pimpinan LPM.

Melihat permasalahan yang terjadi, maka penulis mengusulkan membuat suatu sistem penjaminan mutu internal berbasis website. Perancangan sistem dirancang dengan menggunakan diagram konteks dan DFD yang terdiri dari DFD level 0 dan Diagram level 1.

#### **3.5.1 Diagram Konteks (***Context Diagram***)**

Diagram konteks menggambarkan proses sistem yang menjelaskan alur proses sistem yang akan dibuat sehingga dapat dipahami dan dimengerti oleh pengguna. Diagram konteks tersebut terdapat 5 aktor yaitu Admin, Kaprodi, dekan, auditor, dan Pimpinan LPM yang akan mendukung proses berjalannya sistem yang dibuat.

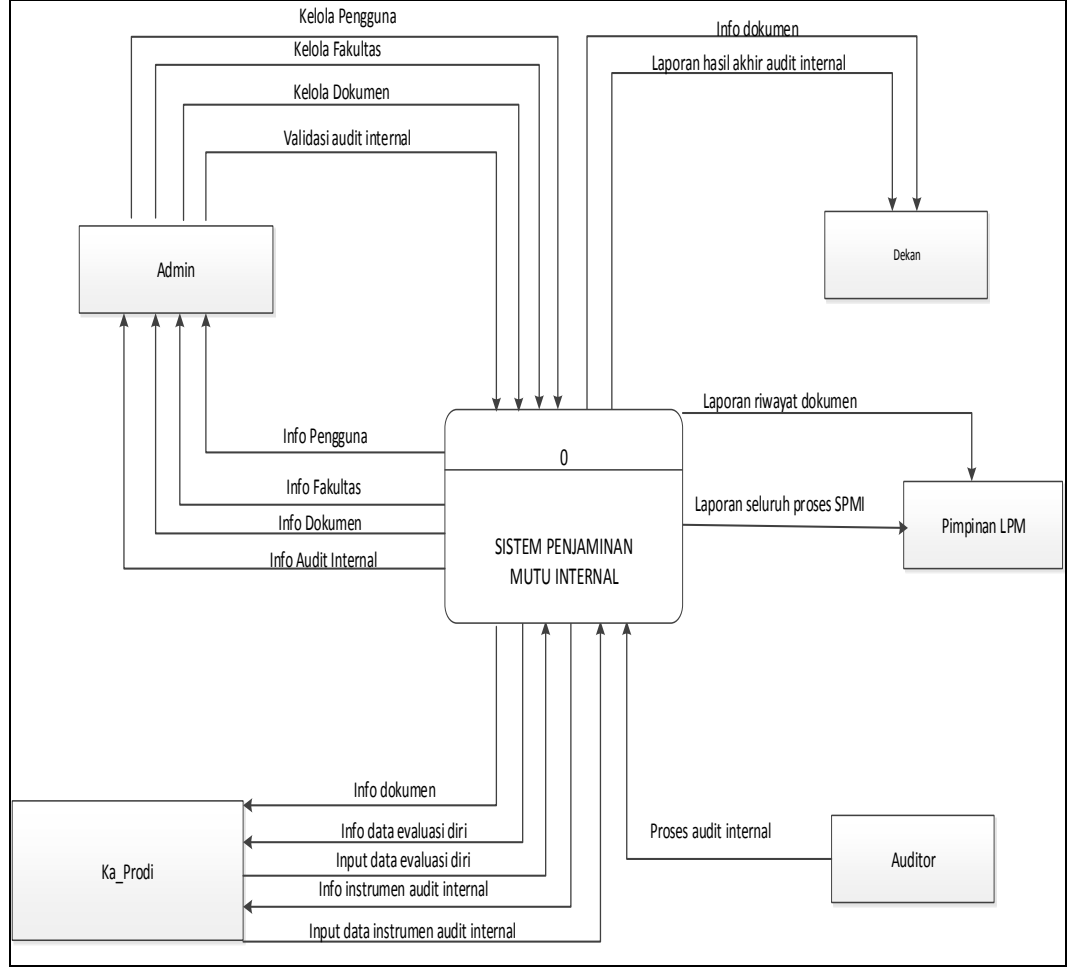

**Gambar 3.5** Diagram Konteks Sistem yang diusulkan.

## **3.5.2 DFD Level 0 Sistem Penjaminan Mutu Internal**

Pada Gambar 3.6 terdapat 9 aliran data di antara nya pengguna, fakultas, dokumen, evaluasi diri, rencana audit, instrumen audit, kondisi audit, perbaikan, laporan. Proses-proses yang terdapat pada sistem baru yaitu mengelola pengguna, mengelola fakultas, mengelola dokumen, mengelola evaluasi diri, mengelola rencana audit, mengelola instrumen audit, mengelola perbaikan*,* mengelola laporan. Proses - proses yang terdapat pada sistem penjaminan mutu internal ini telah memiliki pengelolaan data yang disimpan ke tabel database, sehingga datadata yang dikelola saling berinteraksi dan dapat menghasilkan informasi.

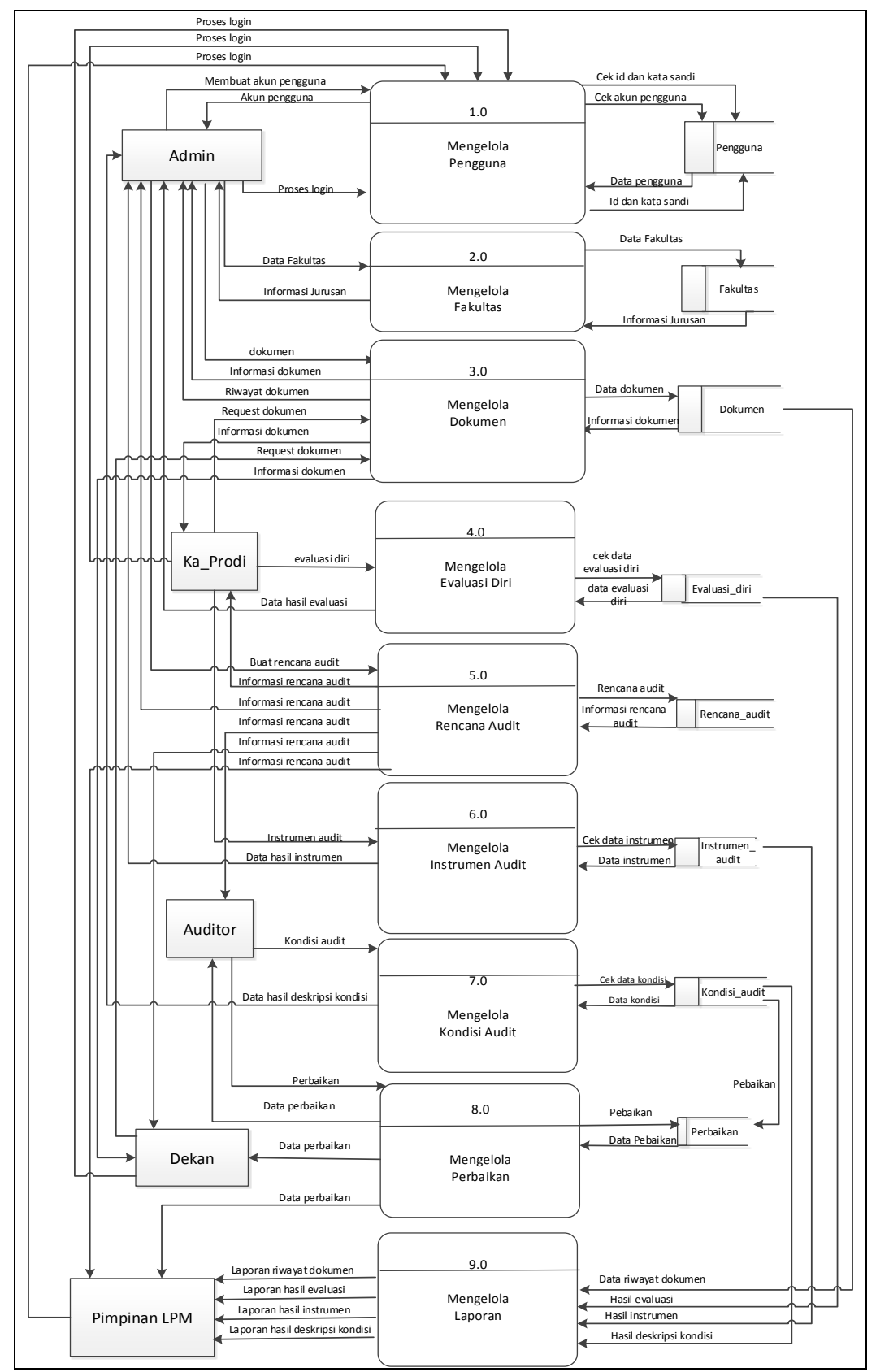

**Gambar 3.6** DFD Level 0 SPMI

## **3.5.3 Diagram Rinci (Level 1) Proses Pengelolaan Dokumen**

Proses pengelolaan dokumen pada SPMI seperti yang ditampilkan Gambar 3.7

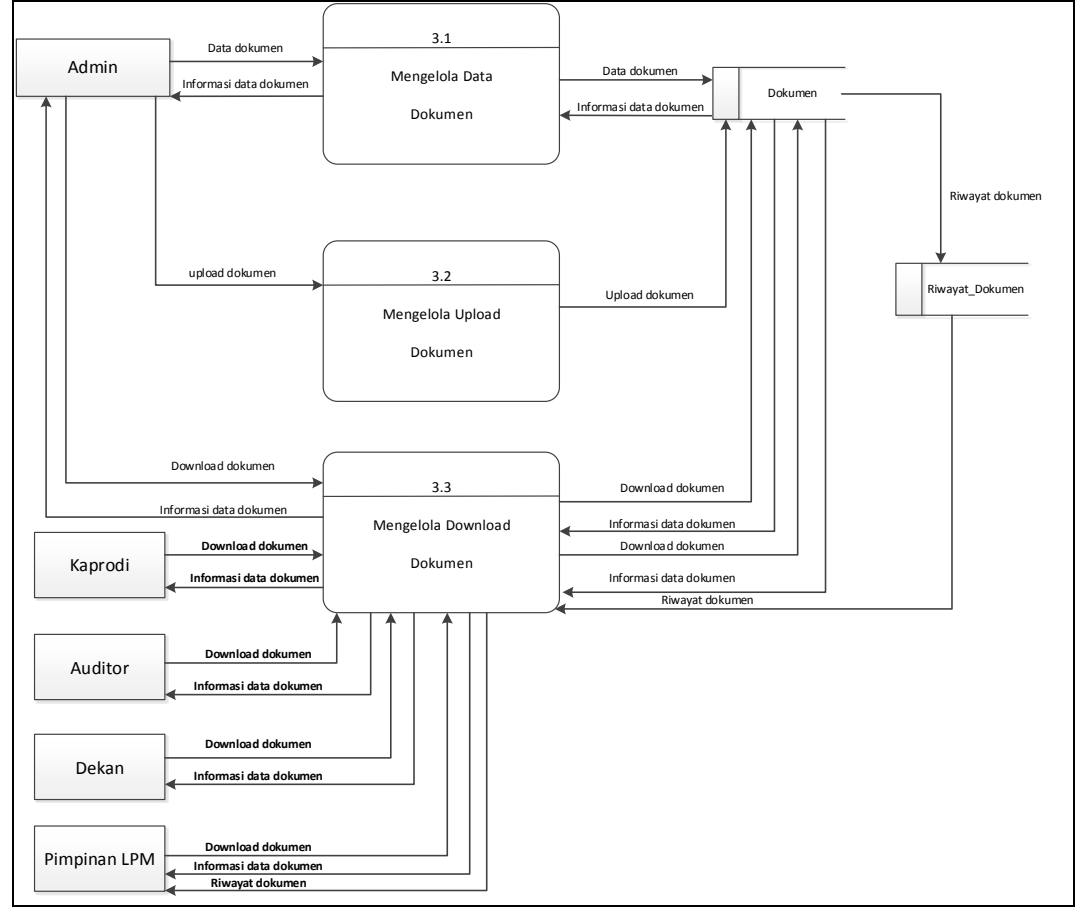

**Gambar 3.7** DFD Rinci Level 1 Pengelolaan Dokumen

Gambar 3.7 menjelaskan detail proses pada diagram rinci (level 0) yaitu pengelolaan dokumen. Pada diagram rinci (level 1) ini proses pengelolaan dokumen terdapat subproses mengelola data dokumen, mengelola upload dokumen, dan mengelola download dokumen.

## **3.5.4 Diagram Rinci (Level 1) Proses Evaluasi**

Proses pengelolaan evaluasi diri prodi menjelaskan detail proses pada diagram rinci (level 0) yaitu pengelolaan evaluasi. Pada diagram rinci (level 1) ini proses pengelolaan evaluasi terdapat subproses mengelola data evaluasi, mengisi evaluasi, dan hasil evaluasi, seperti pada gambar 3.8.

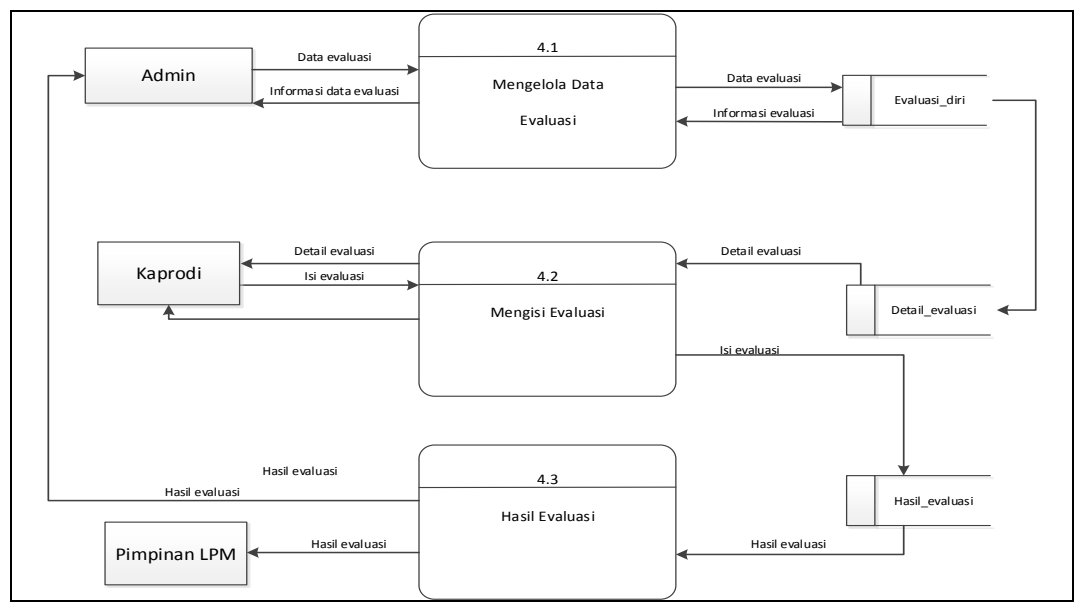

**Gambar 3.8** DFD Rinci Level 1 Pengelolaan Evaluasi

# **3.5.5 Diagram Rinci (Level 1) Proses Instrumen Audit**

Proses pengelolaan kondisi audit pada SPMI seperti yang ditampilkan Gambar 3.9

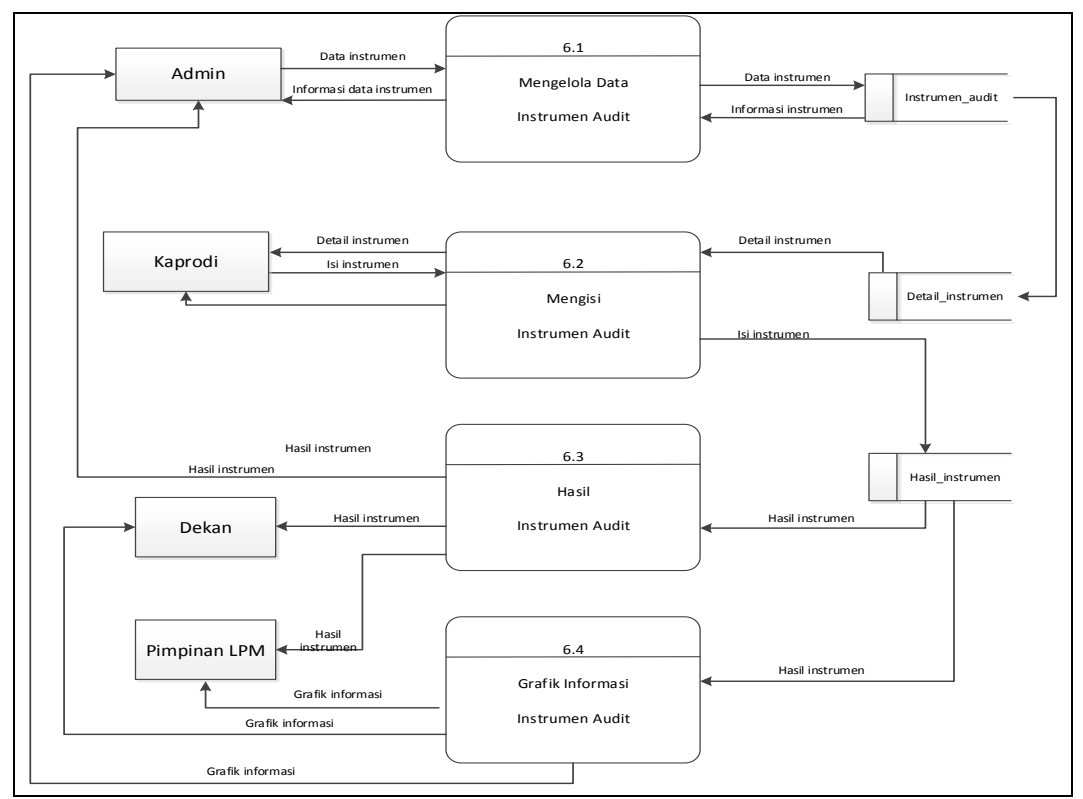

**Gambar 3.9** DFD Rinci Level 1 Pengelolaan Instrumen Audit

Gambar 3.9 menjelaskan detail proses pada diagram rinci (level 0) yaitu pengelolaan kondiisi audit. Pada diagram rinci (level 1) ini proses pengelolaan instrumen audit terdapat subproses mengelola data instrumen audit, mengisi instrumen audit, hasil instrumen audit, dan grafik informasi instrumen audit.

### **3.5.6 Diagram Rinci (Level 1) Proses Kondisi Audit**

Proses pengelolaan kondisi audit pada SPMI seperti yang ditampilkan Gambar 3.10

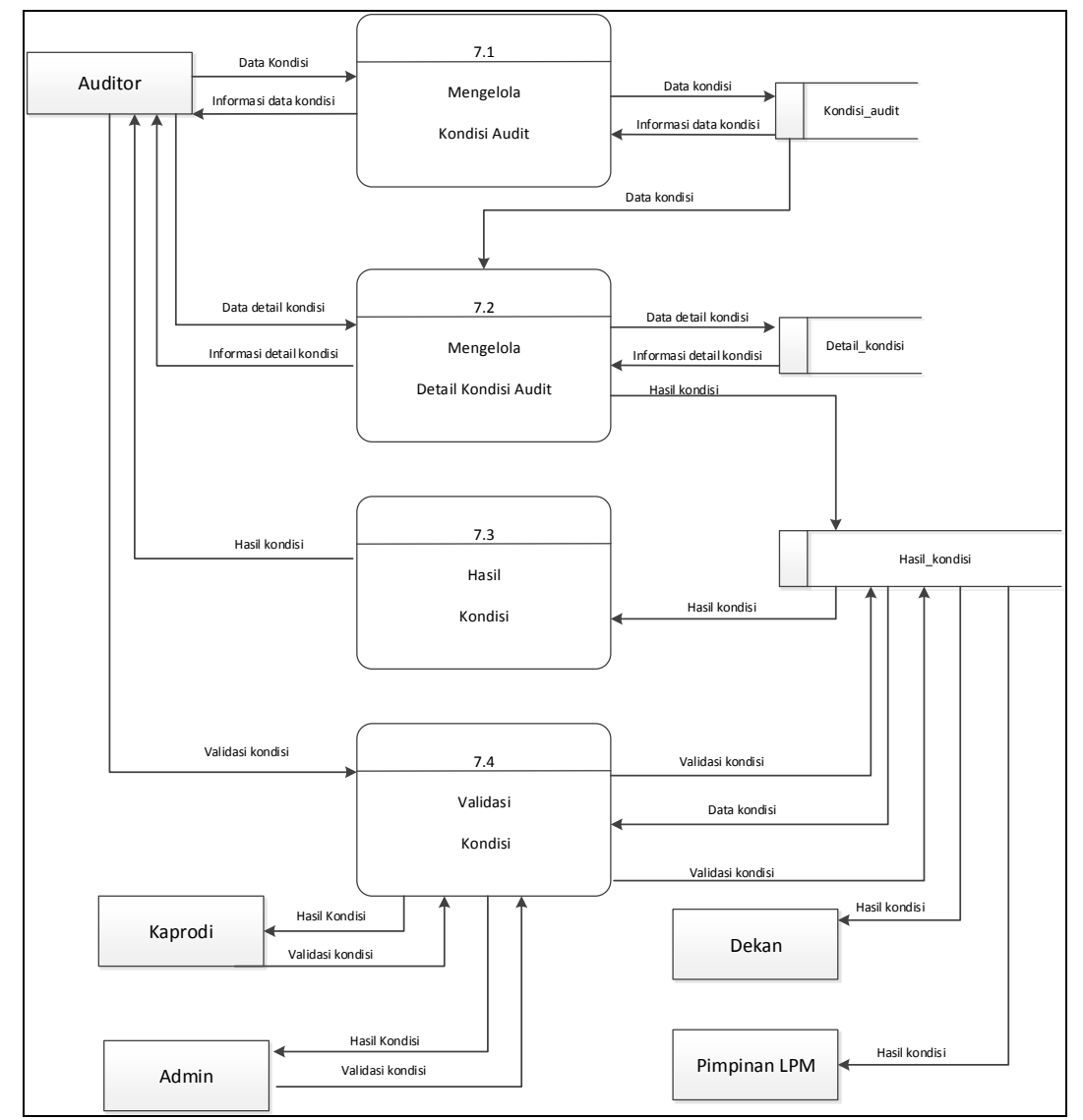

**Gambar 3.10** DFD Rinci Level 1 Pengelolaan Kondisi Audit

Gambar 3.10 menjelaskan detail proses pada diagram rinci (level 0) yaitu pengelolaan kondisi audit. Pada diagram rinci (level 1) ini proses pengelolaan dokumen terdapat subproses mengelola data instrumen audit, mengisi instrumen audit, hasil instrumen audit, dan grafik informasi instrumen audit.

### **3.5.7 Diagram Rinci (Level 1) Proses Laporan**

Proses pengelolaan kondisi audit pada SPMI seperti yang ditampilkan Gambar 3.11

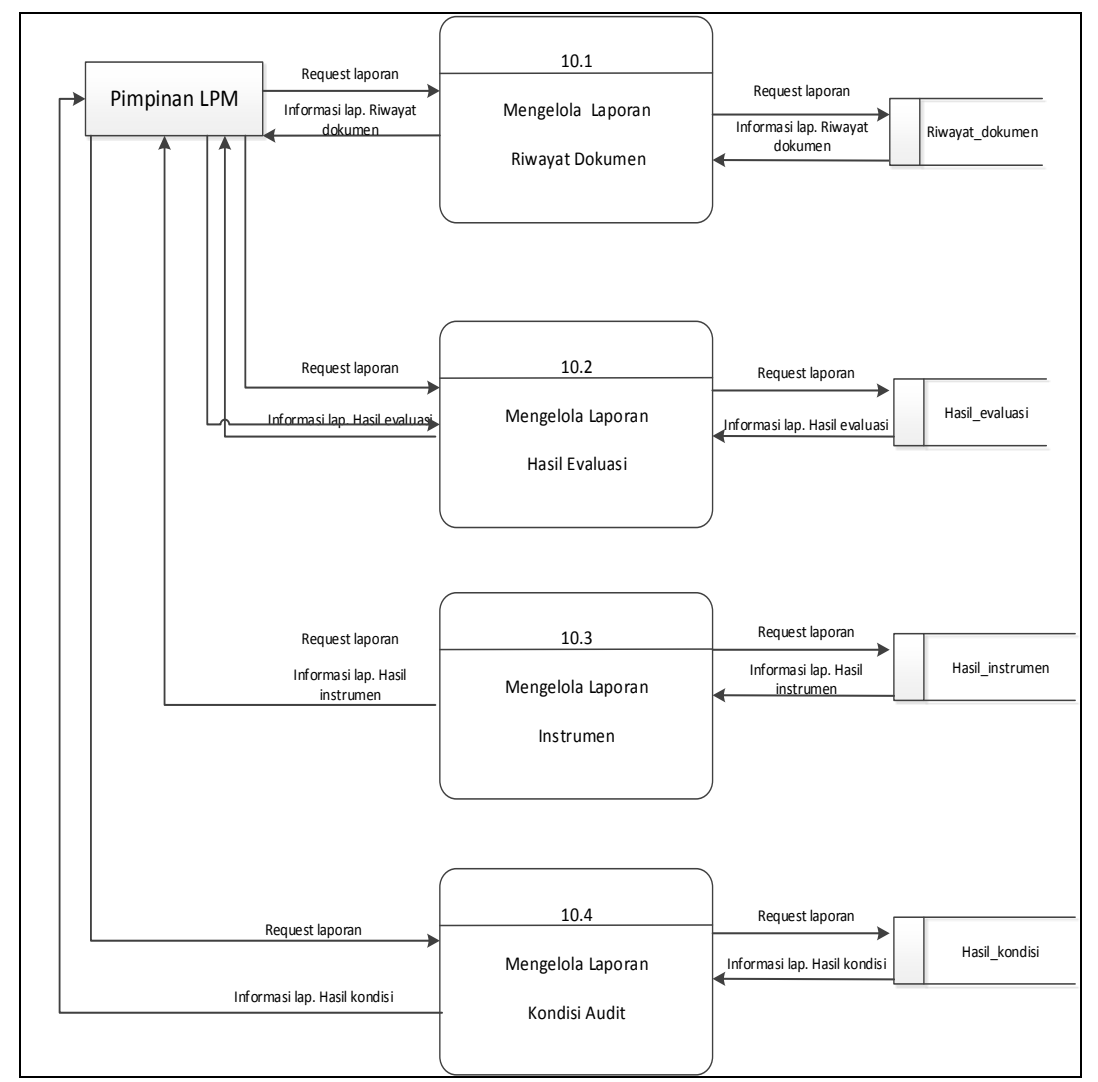

**Gambar 3.11** DFD Rinci Level 1 Pengelolaan Kondisi Audit

Gambar 3.11 menjelaskan detail proses pada diagram rinci (level 0) yaitu pengelolaan laporan. Pada diagram rinci (level 1) ini proses pengelolaan laporan terdapat subproses mengelola laporan riwayat dokumen, mengelola lap.hasil evaluasi, mengelola lap.hasil instrumen, dan mengelola lap.kondisi audit.

# **3.6 Perancangan Tabel** *Database* **Sistem Penjaminan Mutu Internal yang diusulkan**

*ERD* menjelaskan objek data, atribut, keterhubungan, dan berbagai jenis indikator pada sistem yang dibangun dan siapa saja yang berinteraksi dengan sistem. Berikut adalah *ERD* diagram dari sistem penjaminan mutu internal.

Pada gambar 3.12 dapat dilihat terdapat lima belas entitas atau entity yaitu pengguna, dokumen, rencana audit, evaluasi, detail\_evluasi, hasil\_evaluasi, instrumen, detail\_instrumen, hasil\_instrumen, ringkasan\_kondisi\_audit, detail\_ringkasan, deskripsi\_kondisi, dan perbaikan..

Entitas pengguna mempunyai Id, Password, Nama, Jenis\_kelamin, Hak\_akses, Fakultas, Jurusan. Entitas dokumen mempunyai Id\_dokumen, Tanggal, Kategori, Judul, Revisi, File, Keterangan, Id. Entitas riwayat\_dokumen mempunyai Id\_rd, Id\_dokumen, Tanggal\_download, Id. Entitas evaluasi mempunyai Id\_evaluasi\_diri, Tahun\_evaluasi, Jurusan\_evaluasi, Aspek, Id. Entitas detail\_evaluasi mempunyai Id\_devaluasi, Id\_evaluasi, Sub\_aspek. Entitas hasil\_evaluasi mempunyai Id\_he, Id\_devaluasi, Jawaban\_evaluasi, Nama\_dokumen, Keterangan\_evaluasi, Id. Entitas instrumen\_audit mempunyai Id\_instrumen, Tahun, Id. Entitas detail\_instrumen mempunyai Id\_detail, Id\_instrumen, Pernyataan, Sasaran. Entitas hasil\_instrumen mempunyai Id\_hi, Id\_detail, Jawaban, Id. Entitas ringkasan\_kondisi \_audit mempunyai Id\_ringkasan, Auditi, Kriteria, Lokasi, Ruang\_lingkup, Tgl\_audit, Wakil\_auditi, Auditor\_ketua, Auditor\_anggota, Id, Validasi\_kaprodi, Validasi\_auditor, Validasi admin. Entitas deskkripsi kondisi mempunyai Id kondisi,,, Id\_dringkasan, Akar\_masalah, Akibat, Rekomendasi, Tanggapan\_auditi,, Rencana\_perbaikan, Jadwal\_perbaikan, Penanggungjawab, Rencana\_pencegahan, Jadwal\_pencegahan, Penanggung\_jawab, Val\_kaprodi, Val\_auditor, Val\_admin. Entitas detail\_ringkasan mempunyai Id\_dringkasan, Id\_ringkasan, Deskripsi kondisi, Kategori. Entitas fakultas mempunyai Id fakultas, Fakultas, Jurusan. Entitas rencana\_audit mempunyai Id\_rencana, Kegiatan, Tgl\_mulai, Tgl\_selesai, Penanggungjawab, Auditor, Tempat, Ket\_unit. Entitas perbbaikan mempunyai Id\_perbaikan, Id\_kondisi, Status\_perbaikan, Keterangan\_perbaikan.

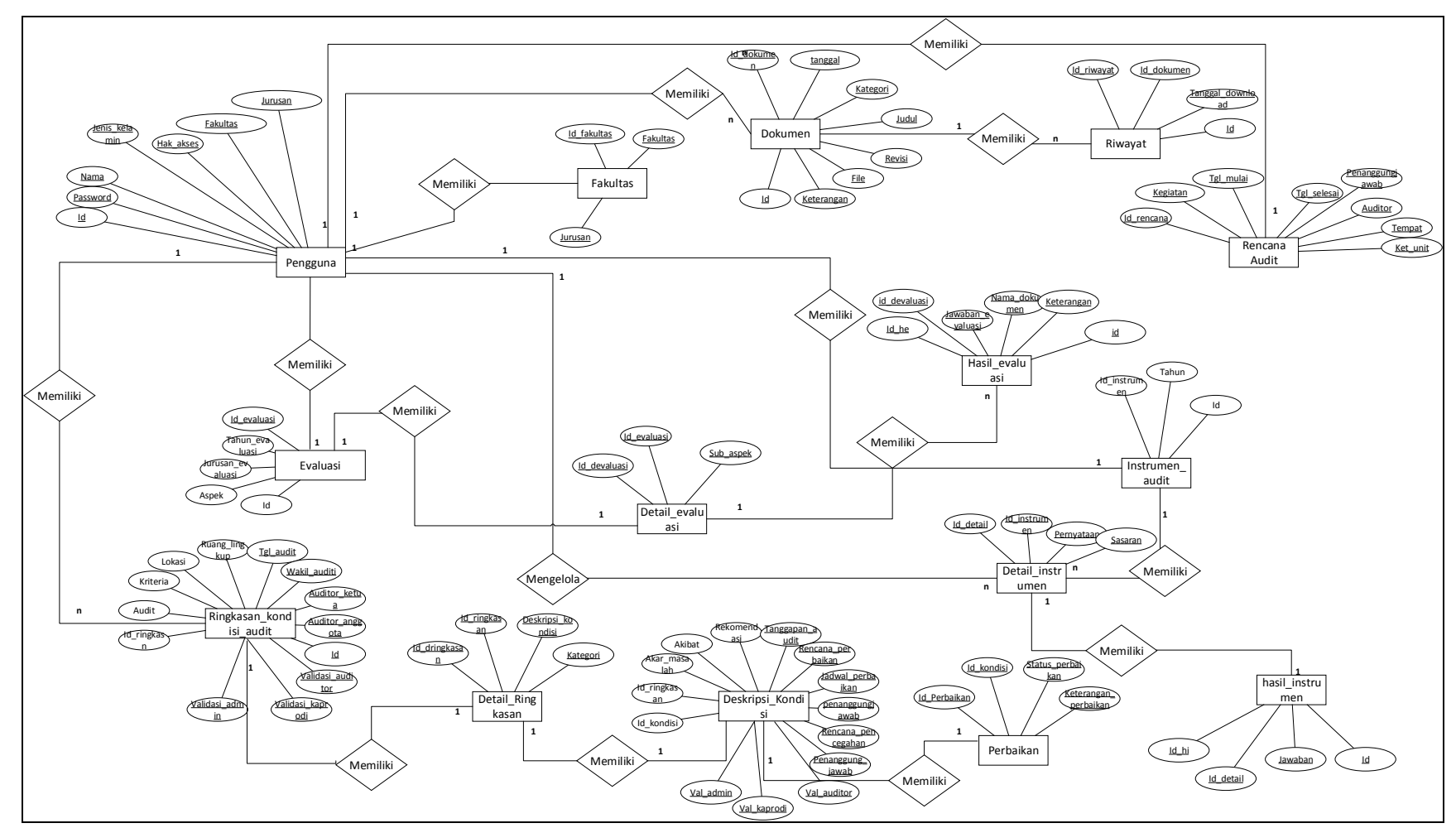

**Gambar 3.12** ERD Sistem Penjaminan Mutu Internal

Desain tabel merupakan rancangan tabel yang akan dibuat pada database untuk memenuhi kebutuhan fungsi bisnis yang didefinisikan pada fase pemodelan bisnis, berikut desain tabel yang diusulkan :

### **3.6.1 Tabel Pengguna**

Nama Tabel : Pengguna

*Primary Key* : Id

*Foreign Key* : -

**Tabel 3.6** Tabel Pengguna

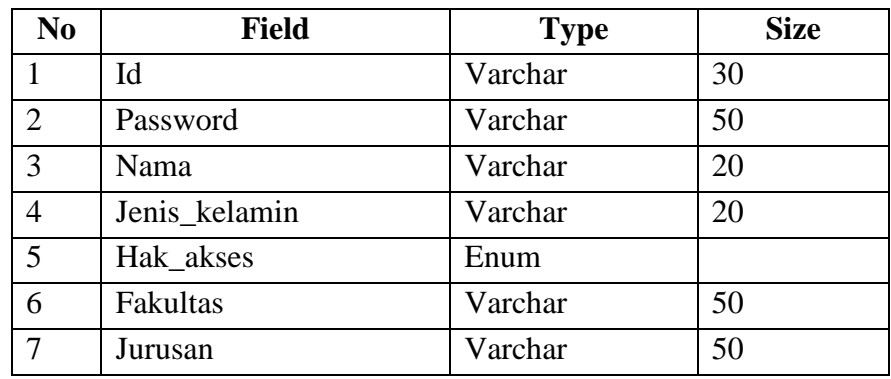

Tabel pengguna berfungsi untuk menyimpan data semua pengguna yang terdiri dari admin, auditor, prodi, dekan, dan pimpinan LPM.

## **3.6.2 Tabel Dokumen**

Nama Tabel : dokumen

*Primary Key* : Id\_dokumen

*Foreign Key* : Id

**Tabel 3.7** Tabel dokumen

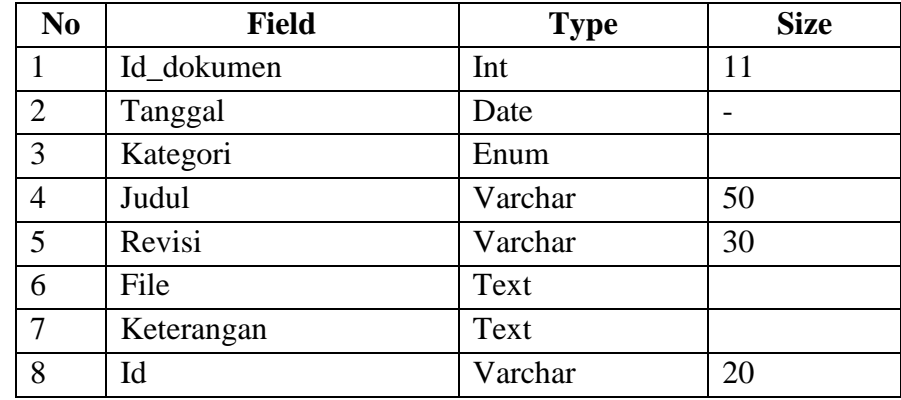

`4321`pppppppp c Tabel Dokumen digunakan untuk menyimpan seluruh data dokumen yang berkaitan dengan SPMI, yang terdiri dari manual mutu, standar mutu, kebijakan mutu, SOP, serta dokumen lainnya.

### **3.6.3 Tabel Riwayat Dokumen**

Nama Tabel : Riwayat

*Primary Key* : Id\_rd

*Foreign Key* : Id\_dokumen dan Id

**Tabel 3.8** Tabel Riwayat Dokumen

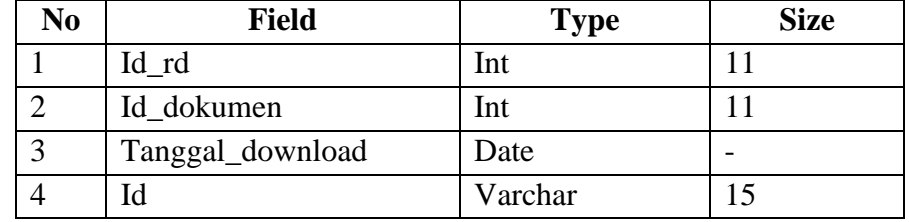

Tabel riwayat dokumen ialah tabel untuk mendata kegiatan dokumendokumen yang telah didownload oleh pengguna, sehingga dapat diketahui tanggal download dan siapa yang mendownload.

## **3.6.4 Tabel Evaluasi Diri**

Nama Tabel : Evaluasi

*Primary Key* : Id\_evaluasi\_diri

*Foreign Key* : id

**Tabel 3.9** Tabel Evaluasi DIri

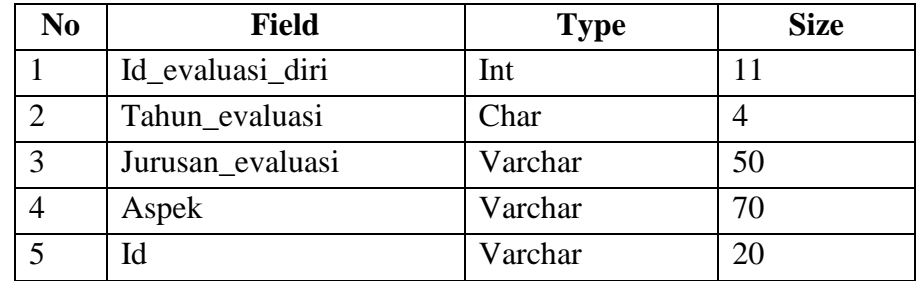

Tabel evaluasi diri adalah tabel yang berfungsi sebagai tempat penyimpanan aspek-aspek dari evaluasi diri, yang diiput oleh admin.

## **3.6.5 Tabel Detail Evaluasi**

Nama Tabel : Detail Evaluasi

*Primary Key* : Id\_devaluasi

*Foreign Key* : id\_evaluasi dan sub\_aspek

# **Tabel 3.10** Tabel Detail Evaluasi

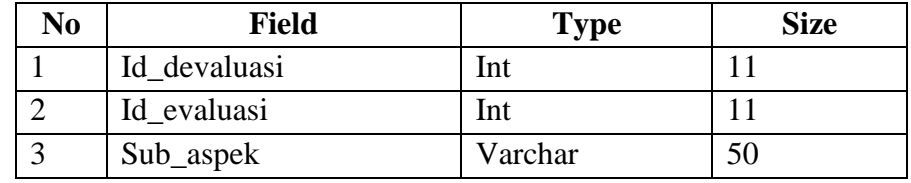

Tabel detail evaluasi berfungsi untuk tempat penyimpanan detail evaluasi diri yang diinputkan oleh admin.

## **3.6.6 Tabel Hasil Evaluasi**

Nama Tabel : Hasil Evaluasi

*Primary Key* : Id\_he

*Foreign Key* : id\_devaluasi dan id

**Tabel 3.11** Tabel Hasil Evaluasi

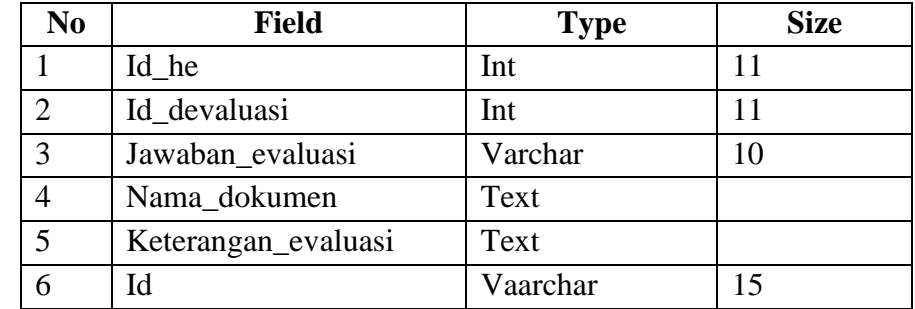

Tabel hasil evaluasi adalah tabel penyimpanan hasil evaluasi diri prodi yang telah diisi oleh ketua prodi.

## **3.6.7 Tabel Instrumen Audit**

Nama Tabel : Instrumen Audit

*Primary Key* : Id\_instrumen

*Foreign Key* : id

**Tabel 3.12** Tabel Instrumen Audit

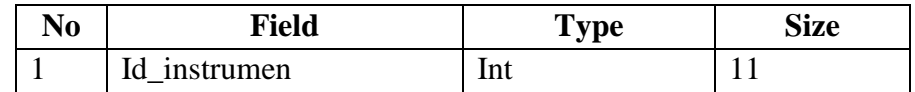

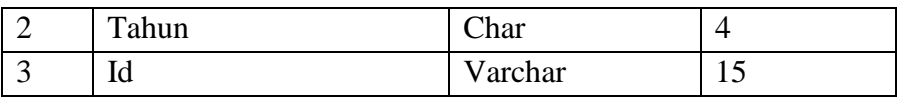

Tabel instrumen audit adalah tabel yang berfungsi untuk menyimpan data-data instrumen audit internal

## **3.6.8 Tabel Detail Instrumen**

Nama Tabel : Detail Instrumen

*Primary Key* : Id\_detail

*Foreign Key* : id\_instrumen dan pernyataan

**Tabel 3.13** Tabel Detail Instrumen

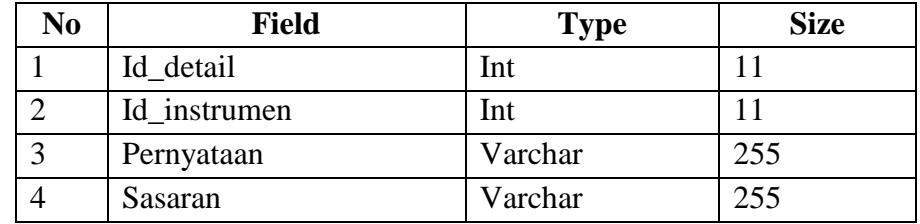

Tabel detail instrumen adalah tabel yang berfungsi untuk menyimpan data detail instrumen audit internal.

#### **3.6.9 Tabel Hasil Instrumen**

Nama Tabel : Hasil Instrumen

*Primary Key* : Id\_hi

*Foreign Key* : Id\_detail dan Id

**Tabel 3.14** Tabel Hasil Instrumen

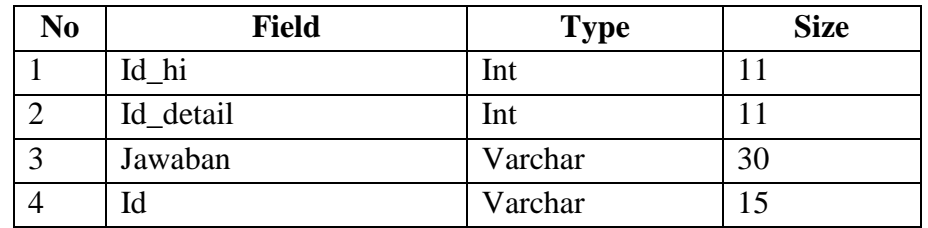

Tabel detail instrumen adalah tabel yang berfungsi untuk menyimpan data

hasil instrumen audit internal yang telah diisi oleh ketua prodi.

## **3.6.10 Tabel Ringkasan Kondisi Audit**

Nama Tabel : Ringkasan Kondisi Audit

*Primary Key* : Id\_ringkasan

*Foreign Key* : id

| N <sub>0</sub> | <b>Field</b>     | <b>Type</b> | <b>Size</b> |
|----------------|------------------|-------------|-------------|
| 1              | Id_ringkasan     | Int         | 11          |
| $\overline{2}$ | Auditi           | Varchar     | 80          |
| 3              | Kriteria         | Varchar     | 100         |
| $\overline{4}$ | Lokasi           | Varchar     | 60          |
| 5              | Ruang_lingkup    | Varchar     | 100         |
| 6              | Tgl_audit        | Date        |             |
| 7              | Wakil auditi     | Varchar     | 80          |
| 8              | Auditor_ketua    | Varchar     | 80          |
| 9              | Auditor_anggota  | Varchar     | 80          |
| 10             | Id               | Varchar     | 15          |
| 11             | Validasi_kaprodi | Enum        |             |
| 12             | Validasi_auditor | Enum        |             |
| 13             | Validasi admin   | Enum        |             |

**Tabel 3.15** Tabel Ringkasan Kondisi Audit

Tabel ringkasan kondisi audit berfungsi untuk menyimpan kondisi audit internal yang diisi oleh auditor.

# **3.6.11 Tabel Deskripsi Kondisi Audit**

Nama Tabel : Deskripsi Kondisi

*Primary Key* : Id\_kondisi

*Foreign Key* : id\_dringkasan

**Tabel 3.16** Tabel Deskripsi Kondisi Audit

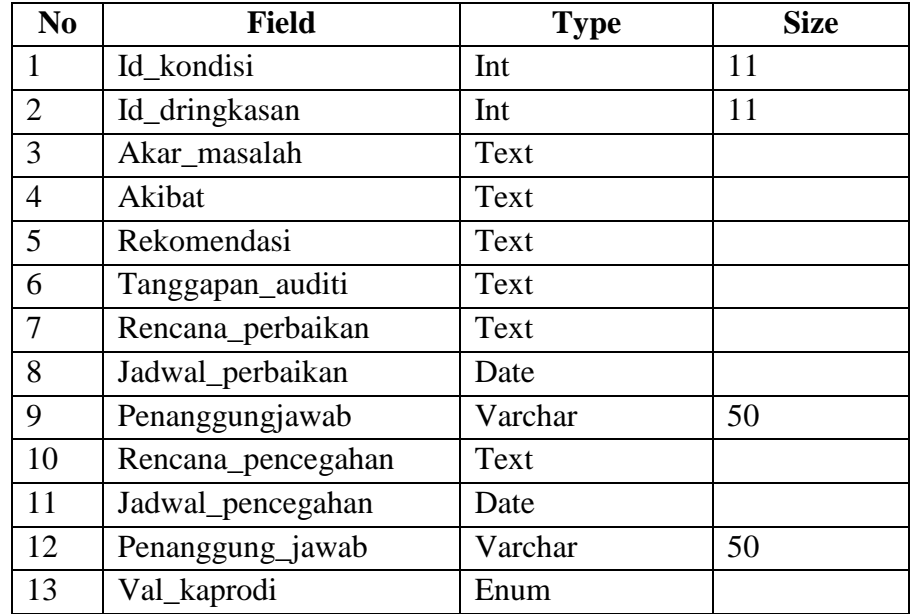

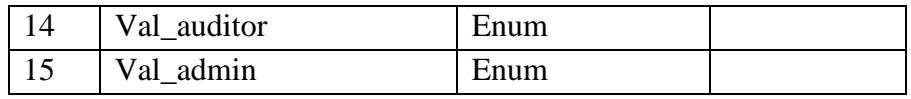

Tabel deskripsi kondisi audit berfungsi untuk menyimpan deskripsi kondisi audit internal yang diisi oleh auditor .

## **3.6.12 Tabel Detail Ringkasan Kondisi Audit**

Nama Tabel : Detail Ringkasan Kondisi

*Primary Key* : Id\_dringkasan

*Foreign Key* : id\_ringkasan

#### **Tabel 3.17** Tabel Detail Ringkasan Kondisi Audit

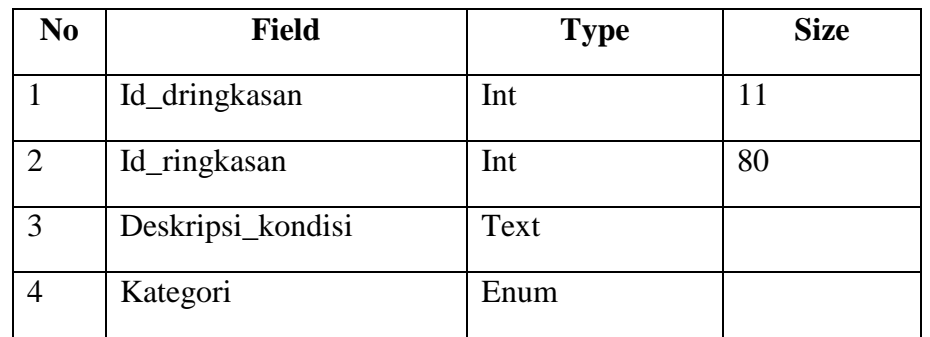

Tabel detail ringkasan kondisi audit berfungsi untuk menyimpan detail ringkasan kondisi audit internal yang diisi oleh auditor.

## **3.6.13 Tabel Data Fakultas**

Nama Tabel : Data Fakultas

*Primary Key* : Id\_fakultas

*Foreign Key* : Jurusan

#### **Tabel 3.18 Data Fakultas**

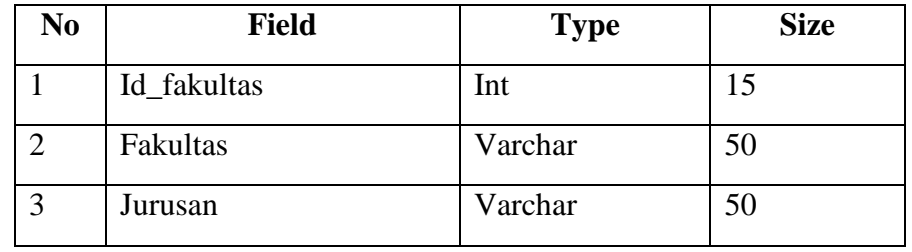

Tabel data fakultas berfungsi untuk menyimpan data-data fakultas yang terdiri dari nama fakultas dan nama jurusan.

# **3.6.14 Tabel Rencana Audit**

Nama Tabel : Rencana Audit

*Primary Key* : Id\_rencana

*Foreign Key* : -

# **Tabel 3.19** Rencana Audit

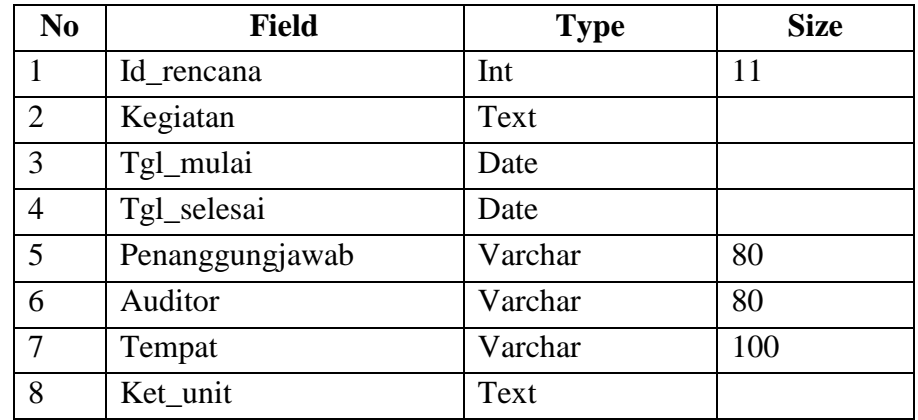

Tabel rencana audit merupakan tabel yang berfungsi sebagai tempat penyimpanan rencana-rencana kegiatan audit internal yang akan berlangsung yang diinputkan oleh admin.

## **3.6.15 Tabel Perbaikan**

Nama Tabel : Perbaikan

*Primary Key* : Id\_perbaikan

*Foreign Key* : Id\_kondisi

**Tabel 3.20** Perbaikan

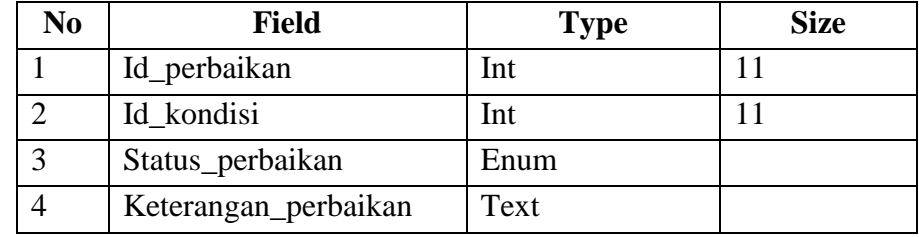

Tabel perbaikan merupakan tabel yang berfungsi sebagai tempat penyimpanan data-data perbaikan dari proses audit internal yang telah dilakukan oleh auditor.

## **3.7 Perancangan Antarmuka (***Interface***)**
### **3.7.1 Rancangan** *Interface* **Halaman Login**

Rancangan *interface* halaman login merupakan halaman awal dari Sistem Penjaminan Mutu Internal, yaitu terdapat pada Gambar 3.8.

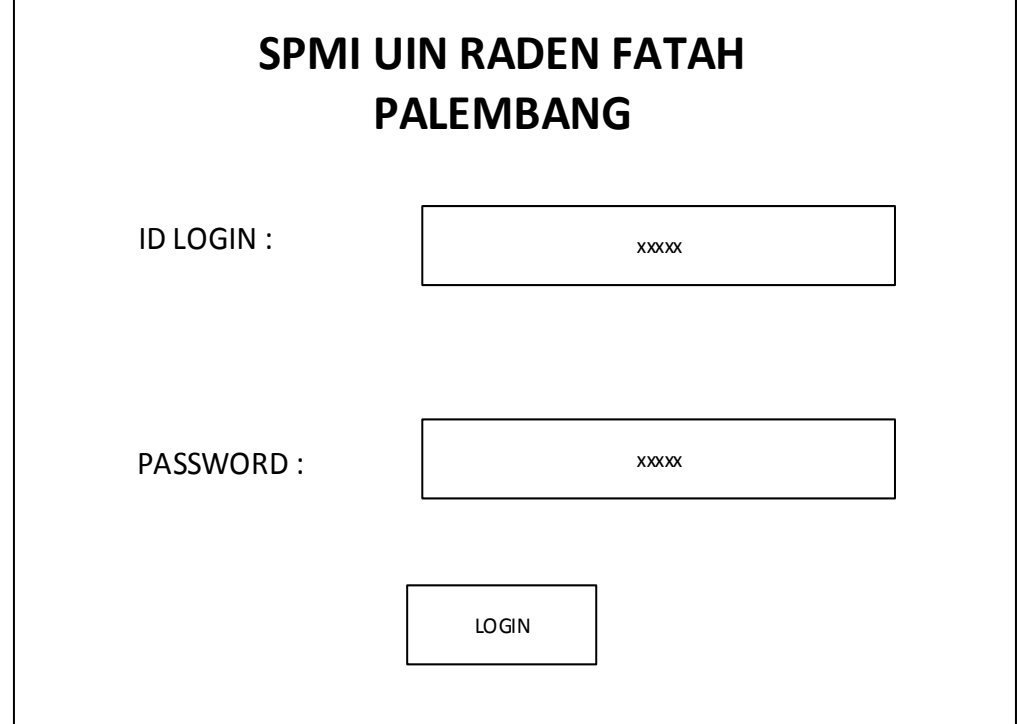

**Gambar 3.13** Rancangan *Interface* Halaman Login

Pada Gambar 3.13 Halaman login dimana setiap pengguna harus melakukan login terlibih dahulu, disistem ini terdapat 5 pengguna yaitu Admin, Kaprodi, Dekan, Auditor, Pimpinan LPM.

## **3.7.2 Rancangan Interface Bagian Admin**

#### **3.7.2.1 Rancangan Interface Halaman Utama Admin**

Rancangan *interface* menu halaman utama merupakan halaman muka dari Sistem Penjaminan Mutu Internal bagian admin seperti terdapat pada Gambar 3.13.

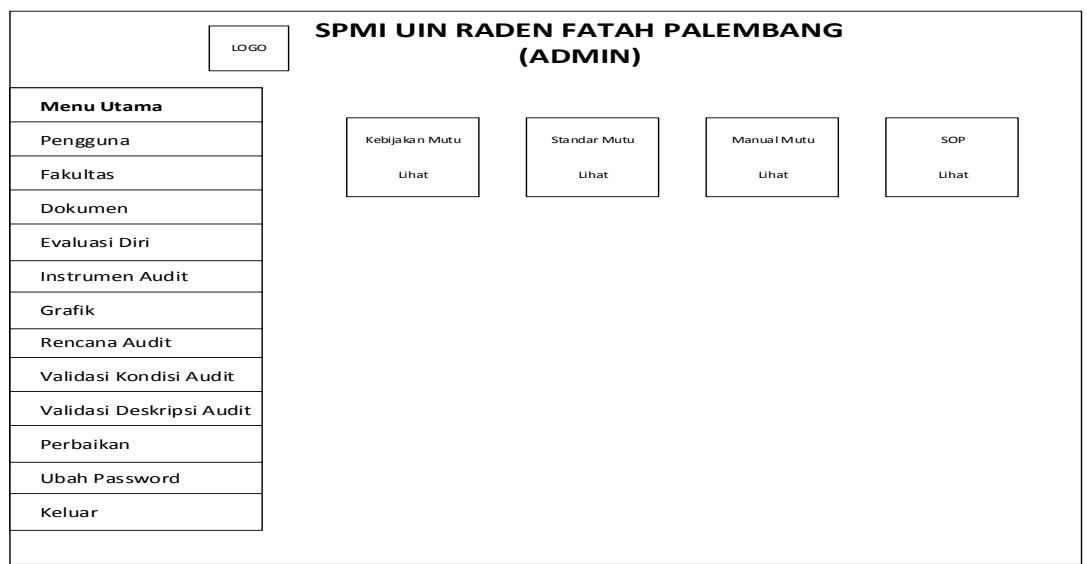

**Gambar 3.13** Rancangan *Interface* Halaman Utama Admin

Pada rancangan *interface* halaman utama terdapat menu pengguna, fakultas, dokumen,evaluasi diri, instrumen audit, grafik, rencana audit, validasi konsisi audit, validasi deskripsi audit, perbaikan, ubah password, keluar, kebijakan mutu, standar mutu, manual mutu, SOP,

## **3.7.2.2 Rancangan Interface Menu Admin Pengguna**

Pada rancangan *interface* menu pengguna terdapat menu tambah pengguna dan data pengguna. Seperti pada Gambar. 3.14 dan Gambar. 3.15

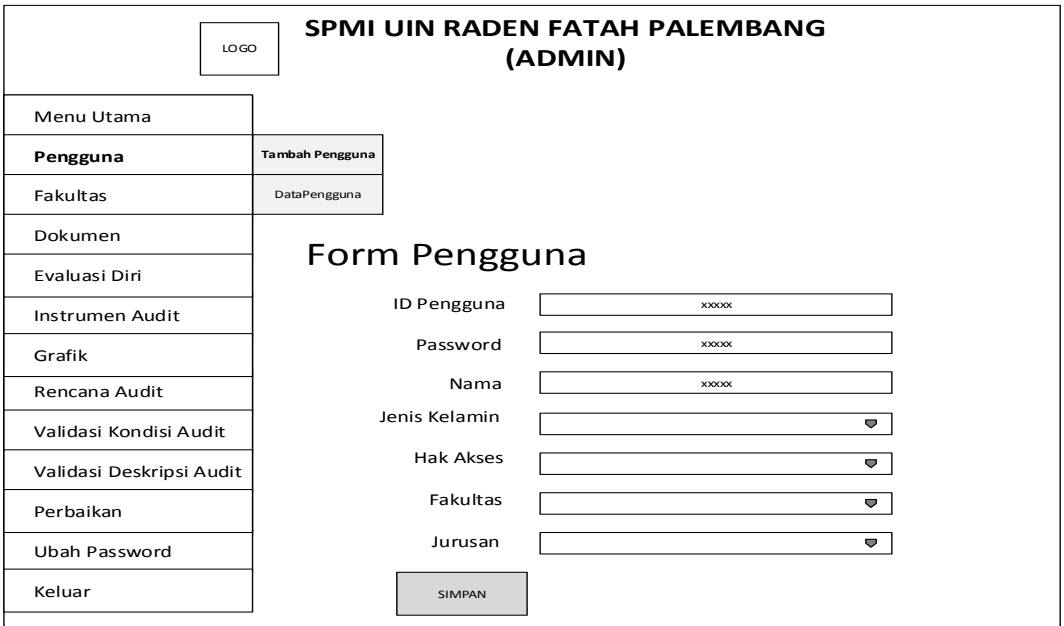

**Gambar 3.14** Rancangan Interface Halaman Admin Tambah Pengguna

Pada menu tambah pengguna terdapat id pengguna, password, nama, jenis kelamin, hak akses, fakultas dan jurusan yang harus diisi, apabila telah diisi semuanya baru dapat disimpan.

| <b>SPMI UIN RADEN FATAH PALEMBANG</b><br>LO GO<br>(ADMIN) |                              |                               |                              |                              |                              |                              |                                            |  |  |  |  |  |
|-----------------------------------------------------------|------------------------------|-------------------------------|------------------------------|------------------------------|------------------------------|------------------------------|--------------------------------------------|--|--|--|--|--|
| Menu Utama                                                |                              |                               |                              |                              |                              |                              |                                            |  |  |  |  |  |
| Pengguna                                                  | Tambah Pengguna              |                               |                              |                              |                              |                              |                                            |  |  |  |  |  |
| Fakultas                                                  | DataPengguna                 |                               |                              |                              |                              |                              |                                            |  |  |  |  |  |
| Dokumen                                                   |                              |                               |                              |                              |                              |                              |                                            |  |  |  |  |  |
| Evaluasi Diri                                             |                              | Data Pengguna<br><b>XXXXX</b> | CARI                         |                              |                              |                              |                                            |  |  |  |  |  |
| Instrumen Audit                                           |                              |                               |                              |                              |                              |                              |                                            |  |  |  |  |  |
| Grafik                                                    | <b>ID PENGGUNA</b>           | <b>NAMA</b>                   | JENIS KELAMIN                | HAK AKSES                    | <b>FAKULTAS</b>              | <b>JURUSAN</b>               | <b>TINDA KAN</b>                           |  |  |  |  |  |
| Rencana Audit                                             | <b>XXXXX</b>                 | <b>XXXXX</b>                  | <b>XXXXX</b>                 | <b>XXXXX</b>                 | <b>XXXXX</b>                 | <b>XXXXX</b>                 | <b>UBAH   HAPUS</b>                        |  |  |  |  |  |
| Validasi Kondisi Audit                                    | <b>XXXXX</b>                 | <b>XXXXX</b>                  | <b>XXXXX</b>                 | <b>XXXXX</b>                 | <b>XXXXX</b>                 | <b>XXXXX</b>                 | <b>UBAH   HAPUS</b>                        |  |  |  |  |  |
| Validasi Deskripsi Audit                                  | <b>XXXXX</b><br><b>XXXXX</b> | <b>XXXXX</b><br><b>XXXXX</b>  | <b>XXXXX</b><br><b>XXXXX</b> | <b>XXXXX</b><br><b>XXXXX</b> | <b>XXXXX</b><br><b>XXXXX</b> | <b>XXXXX</b><br><b>XXXXX</b> | <b>UBAH   HAPUS</b><br><b>UBAH   HAPUS</b> |  |  |  |  |  |
| Perbaikan                                                 | <b>XXXXX</b>                 | <b>XXXXX</b>                  | <b>XXXXX</b>                 | <b>XXXXX</b>                 | <b>XXXXX</b>                 | <b>XXXXX</b>                 | UBAH   HAPUS                               |  |  |  |  |  |
| Ubah Password                                             |                              |                               |                              |                              |                              |                              |                                            |  |  |  |  |  |
| Keluar                                                    |                              |                               |                              |                              |                              |                              |                                            |  |  |  |  |  |

**Gambar 3.15** Rancangan Interface Halaman Admin Data Pengguna

Pada rancangan interface menu data penggguna merupakan data-data pengguna yang ada pada sistem yang telah ditambahkan oleh admin.

#### **3.7.2.3 Rancangan Interface Menu Admin Fakultas**

Pada rancangan *interface* menu fakultas terdapat menu tambah fakultas dan data fakultas, seperti pada Gambar 3.16, dan gambar 3.17.

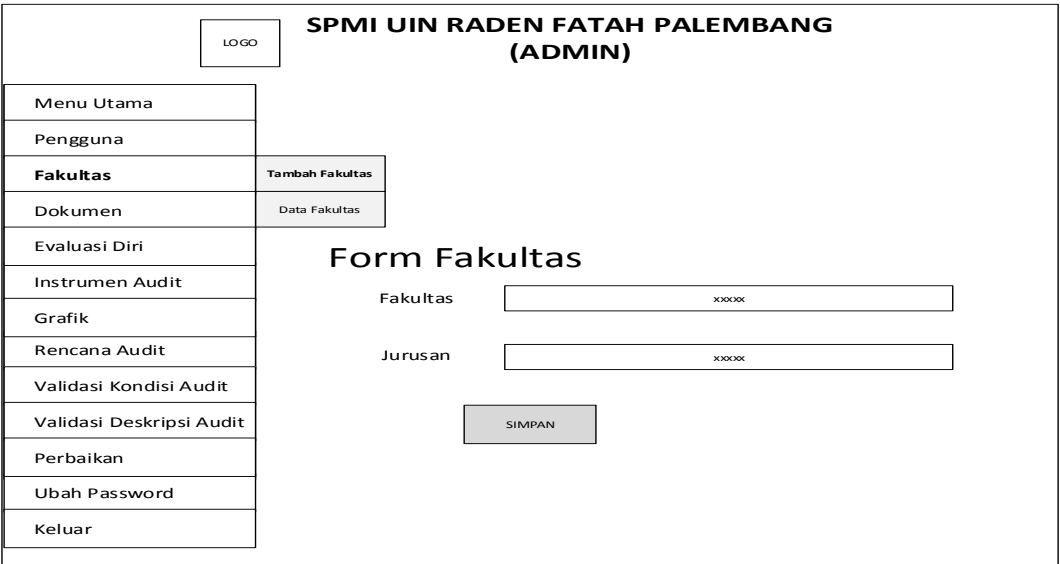

**Gambar 3.16** Rancangan Interface Halaman Admin Tambah Fakultas

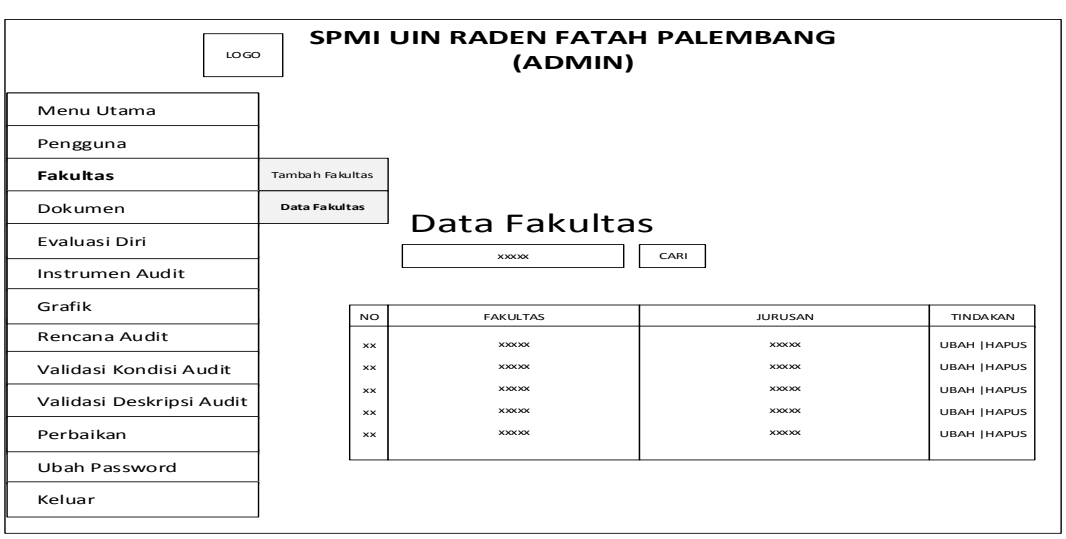

Pada rancangan inteface menu tambah fakultas berfungsi untuk menambahkan nama fakultas dan jurusan.

**Gambar 3.16** Rancangan Interface Halaman Admin Data Fakultas

Pada menu data fakultas merupakan data-data fakultas yang ada pada sistem yang telah ditambahkan oleh admin, admin juga dapat mengubah ataupun menghapus data yang ada,serta dapat melakukan pencarian.

### **3.7.2.4 Rancangan Interface Menu Admin Dokumen**

Pada rancangan *interface* menu dokumen terdapat menu tambah dokumen, data dokumen, dan riwayat dokumen seperti pada Gambar 3.17, gambar 3.18, dan gambar 3.19.

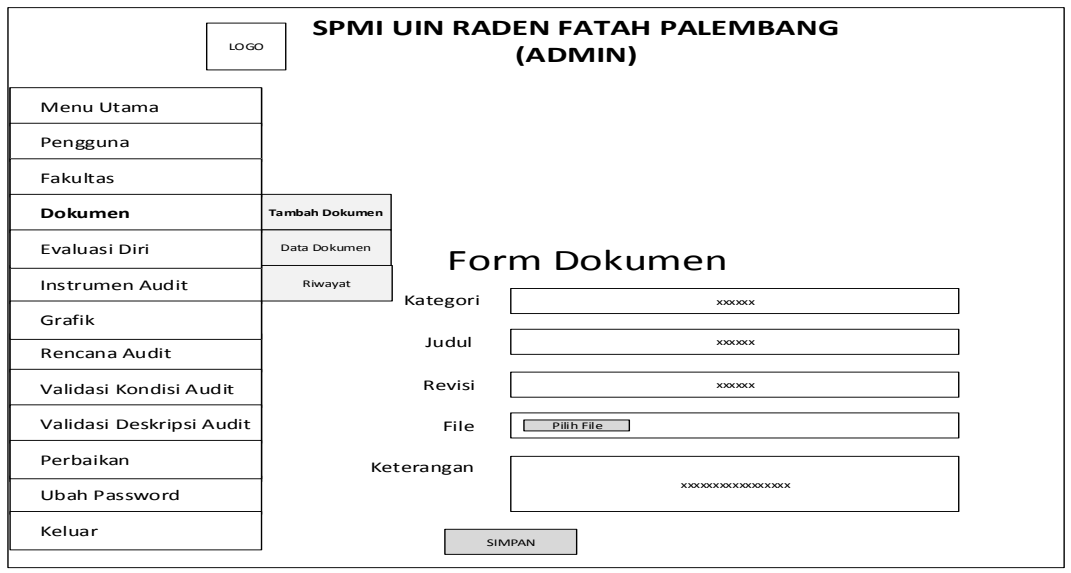

**Gambar 3.17** Rancangan Interface Halaman Admin Tambah Dokumen

Pada menu tambah dokumen terdapat kategori, judul, revisi, file dan keterangan yang harus diisi, file yang diupload harus format file *pdf,* setelah semua diisi baru bisa disimpan.

| SPMI UIN RADEN FATAH PALEMBANG<br>LOGO<br>(ADMIN) |                              |                |                       |                       |                              |                                                                                      |  |  |  |  |  |  |  |
|---------------------------------------------------|------------------------------|----------------|-----------------------|-----------------------|------------------------------|--------------------------------------------------------------------------------------|--|--|--|--|--|--|--|
| Menu Utama                                        |                              |                |                       |                       |                              |                                                                                      |  |  |  |  |  |  |  |
| Pengguna                                          |                              |                |                       |                       |                              |                                                                                      |  |  |  |  |  |  |  |
| Fakultas                                          |                              |                |                       |                       |                              |                                                                                      |  |  |  |  |  |  |  |
| Dokumen                                           | Tambah Dokumen               |                | Data Dokumen          |                       |                              |                                                                                      |  |  |  |  |  |  |  |
| Evaluasi Diri                                     | Data Dokumen                 |                | <b>XXXXX</b>          |                       | CARI                         |                                                                                      |  |  |  |  |  |  |  |
| Instrumen Audit                                   | Riwayat Dokumen              |                |                       |                       |                              |                                                                                      |  |  |  |  |  |  |  |
| Grafik                                            | <b>TANGGAL</b>               | KATEGORI       | <b>IUDUL</b>          | <b>REVISE</b>         | <b>KETERANGAN</b>            | <b>TINDAKAN</b>                                                                      |  |  |  |  |  |  |  |
| Rencana Audit                                     | <b>XXXXX</b>                 | <b>XXXXX</b>   | <b>XXXXX</b>          | <b>XXXXX</b>          | <b>XXXXX</b>                 | DOWNLOAD   UBAH DATA   UBAH FILE   HAPUS                                             |  |  |  |  |  |  |  |
| Validasi Kondisi Audit                            | <b>XXXXX</b>                 | <b>XXXXX</b>   | <b>XXXXX</b>          | <b>XXXXX</b>          | <b>XXXXX</b>                 | DOWNLOAD   UBAH DATA   UBAH FILE   HAPUS                                             |  |  |  |  |  |  |  |
| Validasi Deskripsi Audit                          | <b>XXXXX</b><br><b>XXXXX</b> | XXXXX<br>XXXXX | <b>XXXXX</b><br>XXXXX | <b>XXXXX</b><br>XXXXX | <b>XXXXX</b><br><b>XXXXX</b> | DOWNLOAD   UBAH DATA   UBAH FILE   HAPUS<br>DOWNLOAD   UBAH DATA   UBAH FILE   HAPUS |  |  |  |  |  |  |  |
| Perbaikan                                         | <b>XXXXX</b>                 | <b>XXXXX</b>   | <b>XXXXX</b>          | <b>XXXXX</b>          | <b>XXXXX</b>                 | DOWNLOAD   UBAH DATA   UBAH FILE   HAPUS                                             |  |  |  |  |  |  |  |
| Ubah Password                                     |                              |                |                       |                       |                              |                                                                                      |  |  |  |  |  |  |  |
| Keluar                                            |                              |                |                       |                       |                              |                                                                                      |  |  |  |  |  |  |  |

**Gambar 3.18** Rancangan Interface Halaman Admin Data Dokumen

Pada menu data dokumen merupakan data-data dokumen yang ada pada sistem. Admin dapat melakukan tindakan ubah data, ubah file, dan menghapus.

| <b>SPMI UIN RADEN FATAH PALEMBANG</b><br>LO GO<br>(ADMIN) |  |                                                |                                 |                              |                              |                              |                              |                                        |  |  |  |  |
|-----------------------------------------------------------|--|------------------------------------------------|---------------------------------|------------------------------|------------------------------|------------------------------|------------------------------|----------------------------------------|--|--|--|--|
| Menu Utama                                                |  |                                                |                                 |                              |                              |                              |                              |                                        |  |  |  |  |
| Pengguna                                                  |  |                                                |                                 |                              |                              |                              |                              |                                        |  |  |  |  |
| Fakultas                                                  |  |                                                |                                 |                              |                              |                              |                              |                                        |  |  |  |  |
| <b>Dokumen</b>                                            |  | Tambah Dokumen                                 |                                 |                              |                              |                              |                              |                                        |  |  |  |  |
| Evaluasi Diri                                             |  | Data Riwayat<br>Data Dokumen                   |                                 |                              |                              |                              |                              |                                        |  |  |  |  |
| Instrumen Audit                                           |  | CARI<br><b>XXXXX</b><br><b>Riwayat Dokumen</b> |                                 |                              |                              |                              |                              |                                        |  |  |  |  |
| Grafik                                                    |  | <b>NO</b>                                      | <b>TANGGAL</b>                  | <b>KATEGORI</b>              | <b>JUDUL</b>                 | <b>REVISI</b>                | <b>KETERANGAN</b>            | <b>NAMA</b>                            |  |  |  |  |
| Rencana Audit                                             |  | <b>xx</b>                                      | <b>DOWNLOAD</b><br><b>XXXXX</b> | <b>XXXXX</b>                 | <b>XXXXX</b>                 | <b>XXXXX</b>                 | <b>XXXXX</b>                 | <b>XXXXXXXXXX</b>                      |  |  |  |  |
| Validasi Kondisi Audit                                    |  | <b>xx</b>                                      | <b>XXXXX</b>                    | <b>XXXXX</b>                 | <b>XXXXX</b>                 | <b>XXXXX</b>                 | <b>XXXXX</b>                 | <b>XXXXXXXXXX</b>                      |  |  |  |  |
| Validasi Deskripsi Audit                                  |  | <b>xx</b><br><b>xx</b>                         | <b>XXXXX</b><br><b>XXXXX</b>    | <b>XXXXX</b><br><b>XXXXX</b> | <b>XXXXX</b><br><b>XXXXX</b> | <b>XXXXX</b><br><b>XXXXX</b> | <b>XXXXX</b><br><b>XXXXX</b> | <b>XXXXXXXXXX</b><br><b>XXXXXXXXXX</b> |  |  |  |  |
| Perbaikan                                                 |  | <b>xx</b>                                      | <b>XXXXX</b>                    | <b>XXXXX</b>                 | <b>XXXXX</b>                 | <b>XXXXX</b>                 | <b>XXXXX</b>                 | <b>XXXXXXXXXX</b>                      |  |  |  |  |
| Ubah Password                                             |  |                                                |                                 |                              |                              |                              |                              |                                        |  |  |  |  |
| Keluar                                                    |  |                                                |                                 |                              |                              |                              |                              |                                        |  |  |  |  |

**Gambar 3.19** Rancangan Interface Halaman Admin Riwayat Dokumen

Pada menu riwayat dokumen merupakan riwayat download dokumen oleh pengguna, yang terdiri dari tanggal download, kategori, judul, keterangan dan nama pendownload

#### **3.7.2.5 Rancangan Interface Menu Admin Evaluasi Diri**

Pada rancangan *interface* menu evaluasi diri terdapat menu tambah evaluasi, data evaluasi, dan laporan evaluasi sseperti pada Gambar 3.20, Gambar 3.21, dan Gambar 3.22

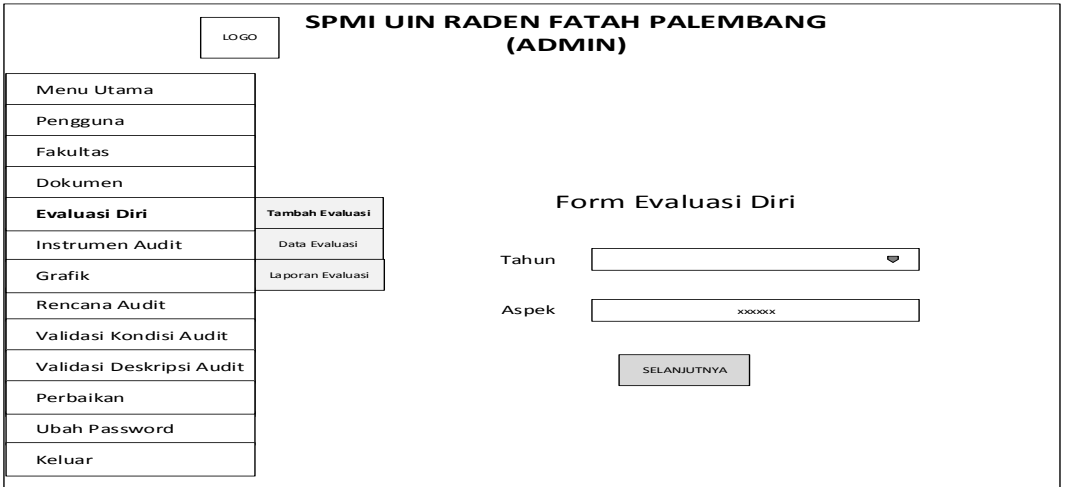

**Gambar 3.20** Rancangan Interface Halaman Admin Tambah Evaluasi

Pada menu tambah evaluasi terdapat tahun, dan aspek evaluasi yang harus diisi, kemudian pilih berikutnya.

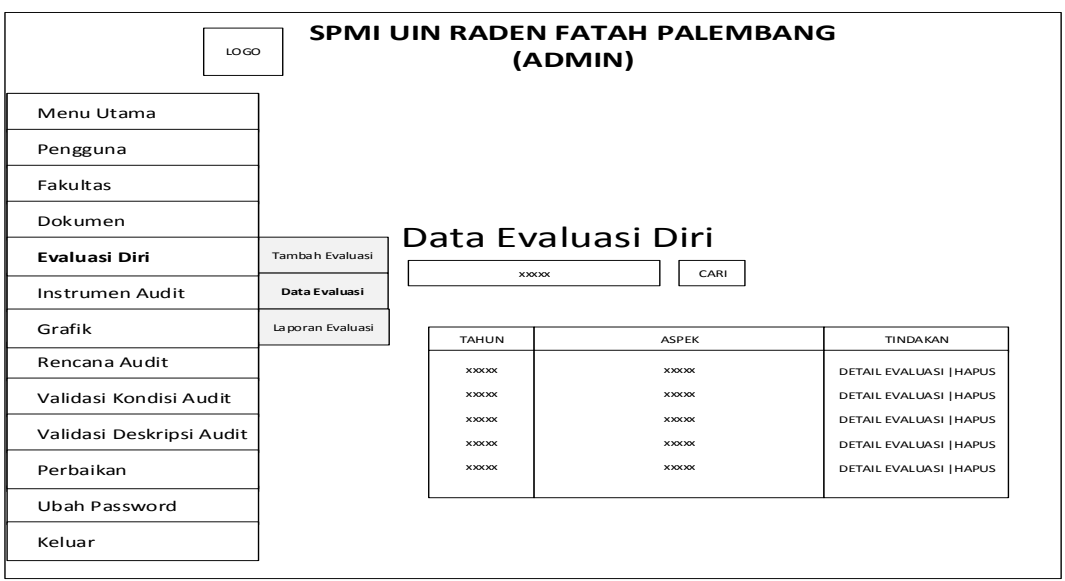

**Gambar 3.21** Rancangan Interface Halaman Admin Data Evaluasi

Pada menu data evaluasi merupakan data-data evaluasi yang ada pada sistem, admin dapat melakukan tindakan melhat detail evaluasi, ataupun menghapus evaluasi.

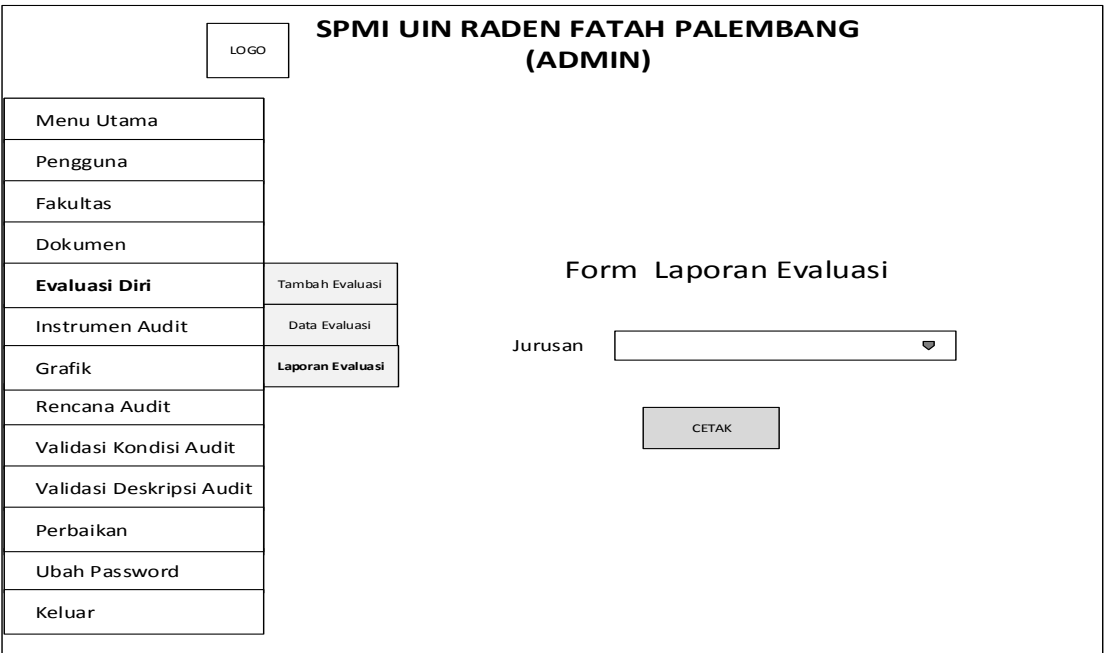

**Gambar 3.22** Rancangan Interface Halaman Admin Laporan Evaluasi

Pada menu laporan evaluasi merupakan laporan evaluasi yang telah diisi oleh ketua prodi. Apabila telah memilih jurusan dan pilih cetak, maka akan keluar laporan evaluasi dari prodi tersebut.

## **3.7.2.6 Rancangan Interface Menu Admin Instrumen Audit**

Pada rancangan *interface* menu instrumen audit terdapat menu tambah instrumen, data instrumen, dan laporan instrumen seperti pada Gambar 3.23, gambar 3.24, dan gambar 3.25.

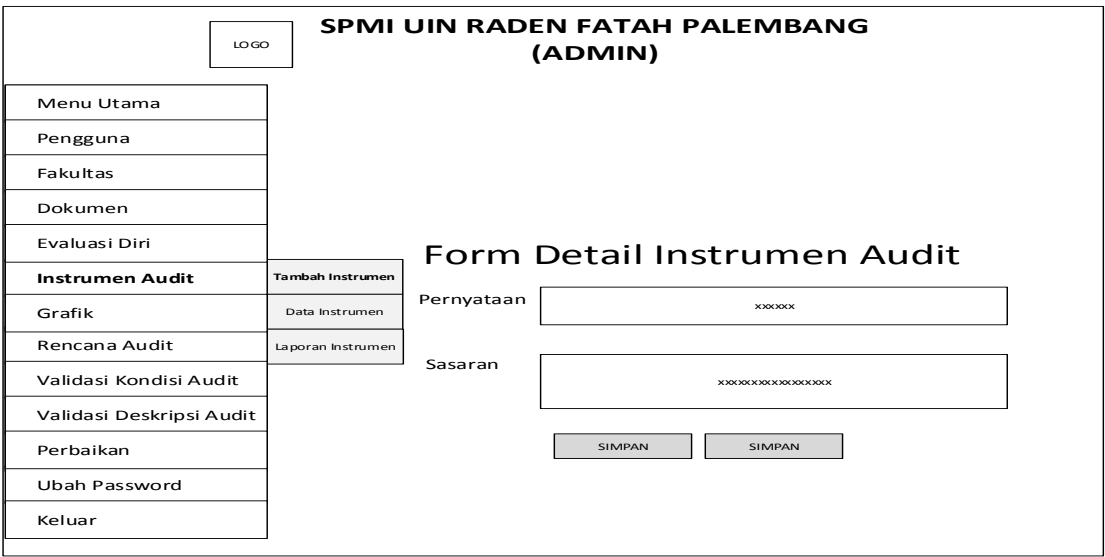

**Gambar 3.23** Rancangan Interface Halaman Admin Tambah Instrumen

Pada menu tambah instrumen terdapat pernyataan dan sasaran yang harus diisi kemudian baru bisa disimpan.

| <b>SPMI UIN RADEN FATAH PALEMBANG</b><br>1060<br>(ADMIN) |                    |                        |                                        |                                        |                                        |  |  |  |  |  |  |  |
|----------------------------------------------------------|--------------------|------------------------|----------------------------------------|----------------------------------------|----------------------------------------|--|--|--|--|--|--|--|
| Menu Utama                                               |                    |                        |                                        |                                        |                                        |  |  |  |  |  |  |  |
| Pengguna                                                 |                    |                        |                                        | Detail Instrumen Audit                 |                                        |  |  |  |  |  |  |  |
| Fakultas                                                 |                    |                        |                                        | CARI                                   |                                        |  |  |  |  |  |  |  |
| Dokumen                                                  |                    |                        | <b>XXXXXX</b>                          |                                        |                                        |  |  |  |  |  |  |  |
| <b>Fvaluasi Diri</b>                                     |                    | <b>NO</b><br><b>xx</b> | <b>PERNYATAAN</b><br><b>XXXXXXXXXX</b> | SASARAN<br><b>XXXXXXXXXX</b>           | <b>TINDAKAN</b><br><b>UBAH   HAPUS</b> |  |  |  |  |  |  |  |
| <b>Instrumen Audit</b>                                   | Tambah Instrumen   | <b>xx</b>              | <b>XXXXXXXXXX</b>                      | <b>XXXXXXXXXX</b>                      | UBAH   HAPUS                           |  |  |  |  |  |  |  |
| Grafik                                                   | Data Instrumen     | <b>xx</b>              | <b>XXXXXXXXXX</b>                      | <b>XXXXXXXXXX</b>                      | UBAH   HAPUS                           |  |  |  |  |  |  |  |
| Rencana Audit                                            | La poran Instrumen | <b>xx</b><br><b>xx</b> | <b>XXXXXXXXXX</b><br><b>XXXXXXXXXX</b> | <b>XXXXXXXXXX</b><br><b>XXXXXXXXXX</b> | UBAH   HAPUS<br>UBAH   HAPUS           |  |  |  |  |  |  |  |
| Validasi Kondisi Audit                                   |                    | <b>xx</b>              | <b>XXXXXXXXXX</b>                      | <b>XXXXXXXXXX</b>                      | <b>UBAH   HAPUS</b>                    |  |  |  |  |  |  |  |
| Validasi Deskripsi Audit                                 |                    | <b>xx</b><br><b>xx</b> | <b>XXXXXXXXXX</b>                      | <b>XXXXXXXXXX</b>                      | UBAH   HAPUS<br>UBAH   HAPUS           |  |  |  |  |  |  |  |
|                                                          |                    | <b>xx</b>              | <b>XXXXXXXXXX</b><br><b>XXXXXXXXXX</b> | <b>XXXXXXXXXX</b><br><b>XXXXXXXXXX</b> | UBAH   HAPUS                           |  |  |  |  |  |  |  |
| Perbaikan                                                |                    | <b>xx</b>              | <b>XXXXXXXXXX</b>                      | <b>XXXXXXXXXX</b>                      | <b>UBAH   HAPUS</b>                    |  |  |  |  |  |  |  |
| Ubah Password                                            |                    |                        |                                        |                                        |                                        |  |  |  |  |  |  |  |
| Keluar                                                   |                    |                        |                                        |                                        |                                        |  |  |  |  |  |  |  |

**Gambar 3.24** Rancangan Interface Halaman Admin Data Instrumen

Pada menu data instrumen merupakan data-data instrumen audit yang ada pada sistem, admin dapat melakukan tindakan mengubah ataupun menghapus data instrumen.

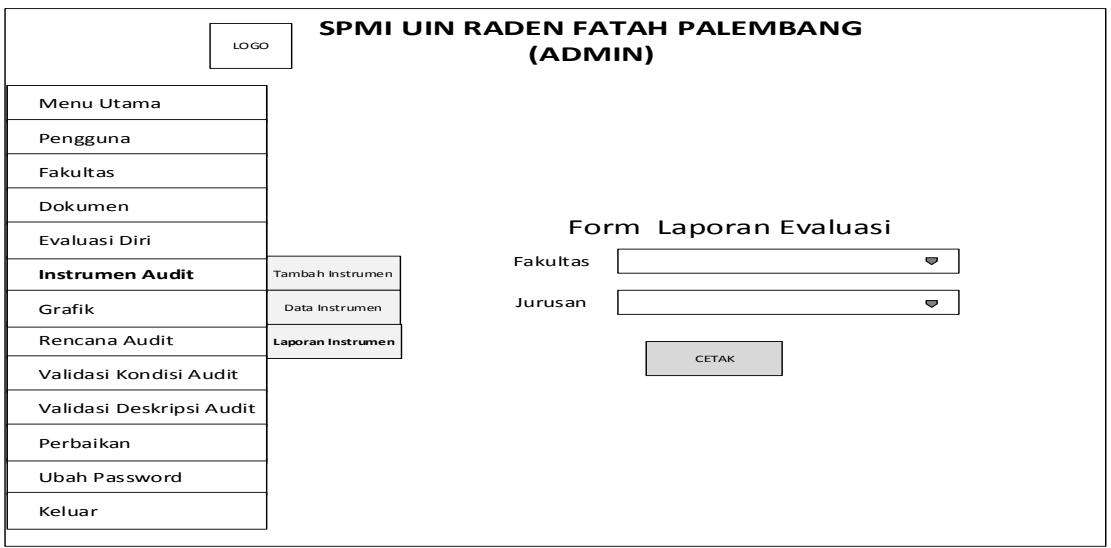

**Gambar 3.25** Rancangan Interface Halaman Admin Laporan Instrumen

Pada menu laporan merupakan laporan instrumen yang telah diisi oleh ketua prodi.Apabila admin telah memilih fakultas dan memilih jurusan kemudian pilih cetak, maka akan keluar laporan instrumen dari prodi tersebut.

#### **3.7.2.7 Rancangan Interface Menu Admin Grafik**

Pada rancangan *interface* menu grafik yang merupakan grafik informasi instrumen audi seperti pada gambar 3.23.

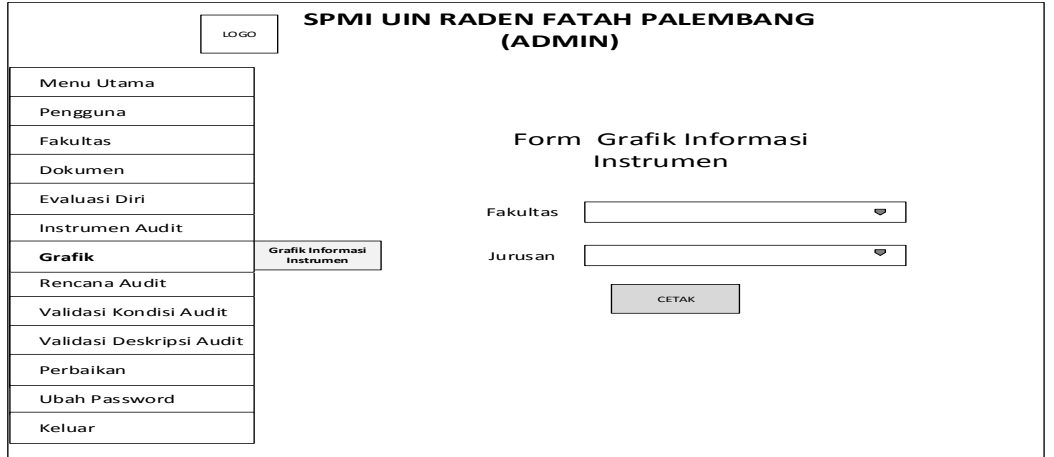

**Gambar 3.26** Rancangan Interface Halaman Admin Grafik Informasi Instrumen

Apabila telah memilih fakultas dan jurusan makan akan tampil grafik insformasi yang diambil dari pertanyaan di instrumen audit yang telah diisi oleh Kaprodi, grafik tersebut berisikan berapa jumlah Ya dan berapa jumlah tidak.

#### **3.7.2.8 Rancangan Interface Menu Admin Rencana Audit**

Pada rancangan *interface* menu rencana audit terdapat menu buat rencana dan data rencana, seperti pada gambar 3.27 dan gambar 3.28.

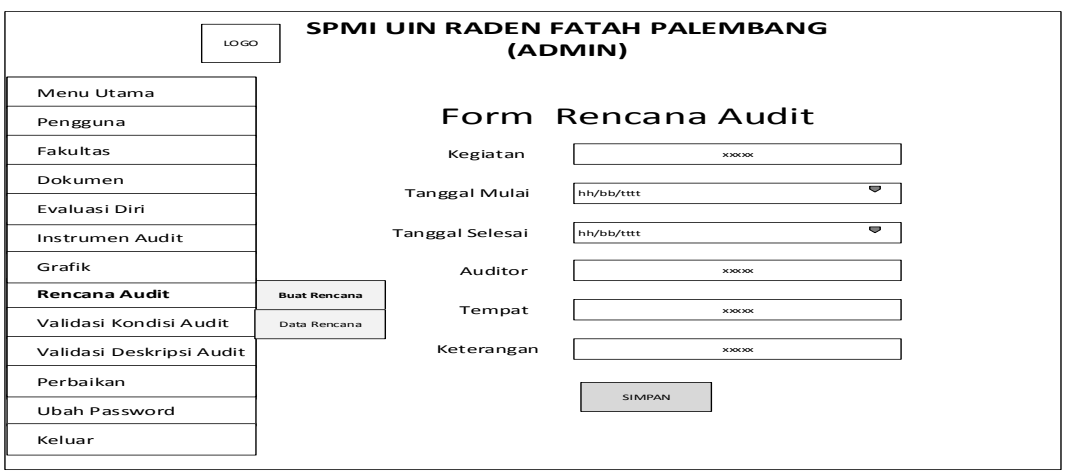

**Gambar 3.27** Rancangan Interface Halaman Admin Buat Rencana

Pada menu buat rencana terdiri dari kegiatan, tanggal mulai, tanggal selesai, penanggung jawab, nama auditor, dan tempat yang harus diisi terlebih dahulu baru bisa disimpan.

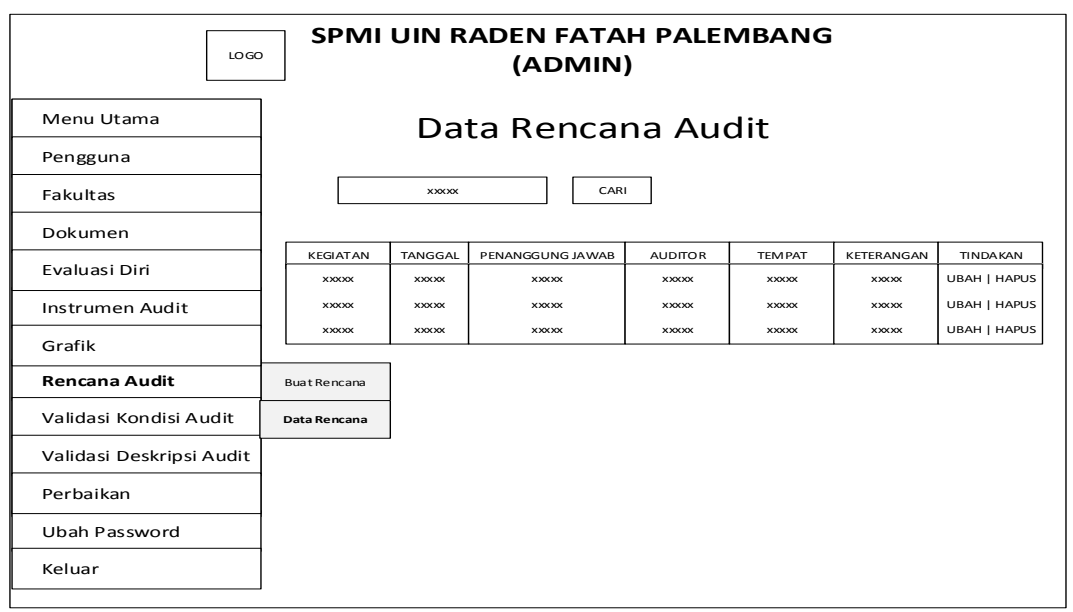

**Gambar 3.28** Rancangan Interface Halaman Admin Data Rencana

Sedangkan pada data rencana merupakan halaman yang menampilkan data rencana audit yang ditampilkan dari database, admin dapat mengubah ataupun menghapus data rencana audit.

## **3.7.2.9 Rancangan Interface Menu Admin Validasi Kondisi Audit**

Pada rancangan *interface* menu validsi kondisi audit, admin bertindak sebagai validator, seperti pada gambar 3.29.

| SPMI UIN RADEN FATAH PALEMBANG<br>LO GO<br>(ADMIN) |               |                      |              |                |                |               |                |                  |              |                |              |                 |
|----------------------------------------------------|---------------|----------------------|--------------|----------------|----------------|---------------|----------------|------------------|--------------|----------------|--------------|-----------------|
| Menu Utama                                         |               | Data Ringkasan Audit |              |                |                |               |                |                  |              |                |              |                 |
| Pengguna                                           |               |                      |              |                |                |               |                |                  |              |                |              |                 |
| Fakultas                                           |               | CARI                 |              |                |                |               |                |                  |              |                |              |                 |
| Dokumen                                            |               |                      |              | <b>RUANG</b>   | <b>TANGGAL</b> | WAKIL         | <b>AUDITOR</b> | AUDITOR VALIDAS  |              | VALIDASI       | VALIDASI     |                 |
|                                                    | <b>AUDITI</b> | KRITERIA             | LO KASI      | <b>LINGKUP</b> | <b>AUDIT</b>   | <b>AUDITI</b> | <b>KETUA</b>   | ANGGOTAL AUDITOR |              | <b>KAPRODI</b> | <b>ADMIN</b> | <b>TINDAKAN</b> |
| Evaluasi Diri                                      | <b>XXXXX</b>  | <b>XXXXX</b>         | <b>XXXXX</b> | <b>XXXXX</b>   | <b>XXXXX</b>   | <b>XXXXX</b>  | XXXXX          | <b>XXXXX</b>     | <b>XXXXX</b> | <b>XXXXX</b>   | <b>XXXXX</b> | VALIDASI        |
| Instrumen Audit                                    | <b>XXXXX</b>  | <b>XXXXX</b>         | <b>XXXXX</b> | <b>XXXXX</b>   | <b>XXXXX</b>   | <b>XXXXX</b>  | <b>XXXXX</b>   | <b>XXXXX</b>     | <b>XXXXX</b> | <b>XXXXX</b>   | XXXXX        | <b>VALIDASI</b> |
| Grafik                                             | <b>XXXXX</b>  | <b>XXXXX</b>         | <b>XXXXX</b> | <b>XXXXX</b>   | <b>XXXXX</b>   | <b>XXXXX</b>  | <b>XXXXX</b>   | <b>XXXXX</b>     | <b>XXXXX</b> | <b>XXXXX</b>   | <b>XXXXX</b> | VALIDASI        |
| Rencana Audit                                      |               |                      |              |                |                |               |                |                  |              |                |              |                 |
| Validasi Kondisi Audit                             |               |                      |              |                |                |               |                |                  |              |                |              |                 |
| Validasi Deskripsi Audit                           |               |                      |              |                |                |               |                |                  |              |                |              |                 |
| Perbaikan                                          |               |                      |              |                |                |               |                |                  |              |                |              |                 |
| Ubah Password                                      |               |                      |              |                |                |               |                |                  |              |                |              |                 |
| Keluar                                             |               |                      |              |                |                |               |                |                  |              |                |              |                 |
|                                                    |               |                      |              |                |                |               |                |                  |              |                |              |                 |

**Gambar 3.29** Rancangan Interface Halaman Validasi Kondisi Audit

Pada menu validasi kondisi audit merupakan hasil temuan ringkasan kondisi audit yang dilakukan oleh auditor, admin bertindak sebagai validator terakhir setelah auditor dan kaprodi.

#### **3.7.2.10 Rancangan Interface Menu Admin Validasi Deskripsi Audit**

Pada rancangan validasi deskripsi audit, admin bertindak sebagai validator seperti pada gambar 3.30

| SPMI UIN RADEN FATAH PALEMBANG<br>LOGO<br>(ADMIN) |                          |                 |              |             |                            |                      |                            |                                         |                                    |                                    |                     |                     |                   |          |
|---------------------------------------------------|--------------------------|-----------------|--------------|-------------|----------------------------|----------------------|----------------------------|-----------------------------------------|------------------------------------|------------------------------------|---------------------|---------------------|-------------------|----------|
| Menu Utama                                        | Detail Ringkasan Kondisi |                 |              |             |                            |                      |                            |                                         |                                    |                                    |                     |                     |                   |          |
| Pengguna                                          |                          |                 |              |             |                            |                      |                            |                                         |                                    |                                    |                     |                     |                   |          |
| Fakultas                                          |                          |                 | <b>XXXXX</b> |             | CARI                       |                      |                            |                                         |                                    |                                    |                     |                     |                   |          |
| Dokumen                                           | NO                       | AKAR<br>MASALAH | AKIBAT       | REKOMENDASI | TANGGAPAN<br><b>AUDITI</b> | RENCANA<br>PERBAIKAN | <b>JADWAL</b><br>PERBAIKAN | PENANGGUNG<br><b>JAWAB</b><br>PERBAIKAN | <b>JADWAL</b><br><b>PFNCFGAHAN</b> | PENANGGUNG<br>JAWAB<br>PENCE GAHAN | VALIDASI<br>AUDITOR | VALIDASI<br>KAPRODI | VALIDASI<br>ADMIN | TINDAKAN |
| Evaluasi Diri                                     | XX                       | XXXXX           | <b>XXXXX</b> | XXXXX       | XXXXX                      | <b>XXXXX</b>         | XXXX                       | XXXX                                    | XXXXX                              | XXXXX                              | XXXXX               | XXXXX               | XXXX              | VALIDASI |
| Instrumen Audit                                   | XX                       | XXXXX           | XXXXX        | XXXXX       | <b>XXXXX</b>               | <b>XXXXX</b>         | <b>XXXXX</b>               | XXXX                                    | XXXXX                              | XXXXX                              | XXXXX               | XXXXX               | XXXXX             | VALIDASI |
| Grafik                                            | XX                       | <b>XXXXX</b>    | XXXXX        | XXXXX       | <b>XXXXX</b>               | <b>XXXXX</b>         | <b>XXXXX</b>               | XXXXX                                   | XXXXX                              | <b>XXXXX</b>                       | <b>XXXXX</b>        | XXXXX               | <b>XXXXX</b>      | VALIDASI |
| Rencana Audit                                     |                          |                 |              |             |                            |                      |                            |                                         |                                    |                                    |                     |                     |                   |          |
| Validasi Kondisi Audit                            |                          |                 |              |             |                            |                      |                            |                                         |                                    |                                    |                     |                     |                   |          |
| Validasi Deskripsi<br>Audit                       |                          |                 |              |             |                            |                      |                            |                                         |                                    |                                    |                     |                     |                   |          |
| Perbaikan                                         |                          |                 |              |             |                            |                      |                            |                                         |                                    |                                    |                     |                     |                   |          |
| <b>Ubah Password</b>                              |                          |                 |              |             |                            |                      |                            |                                         |                                    |                                    |                     |                     |                   |          |
| Keluar                                            |                          |                 |              |             |                            |                      |                            |                                         |                                    |                                    |                     |                     |                   |          |
|                                                   |                          |                 |              |             |                            |                      |                            |                                         |                                    |                                    |                     |                     |                   |          |

**Gambar 3.30** Rancangan Interface Halaman Validasi Deskripsi Audit

Pada interface menu validasi deskripsi audit merupakan hasil temuan deskripsi kondisi audit yang dilakukan oleh auditor, deskripsi kondisi tersebut merupakan penjelasan mendetail dari ringkasan konidisi audit. Admin bertindak sebagai validator terakhir setelah auditor dan kaprodi.

## **3.7.2.11 Rancangan Interface Menu Admin Perbaikan**

Pada rancangan *interface* menu perbaikan merupakan kelanjutan dari ringkasan konndisi audit dan deskripsi audit seperti yang terdapat pada gambar 3.31

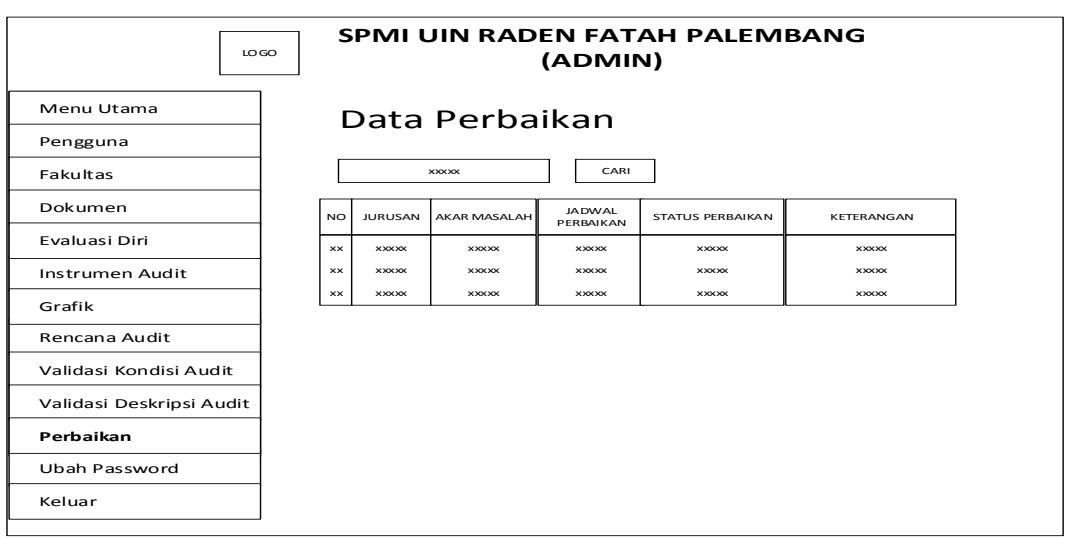

**Gambar 3.31** Rancangan Interface Halaman Perbaikan

Pada hasil temuan audit yang dilakukan oleh auditor di prodi ditemukan masalah kemudian diberi batas waktu untuk melakukan perbaikan masalah tersebut sesuai waktu yang ditentukan, kemudian apabila telah memasuki waktu yang ditentukan maka auditor kemballi ke prodi untuk megkonfirmasi apakah prodi telah melakukan perbaikan atau belum, kemudian dilakukan pelaporan oleh auditor.

**3.7.2.12 Rancangan Interface Menu Admin Ubah Password**

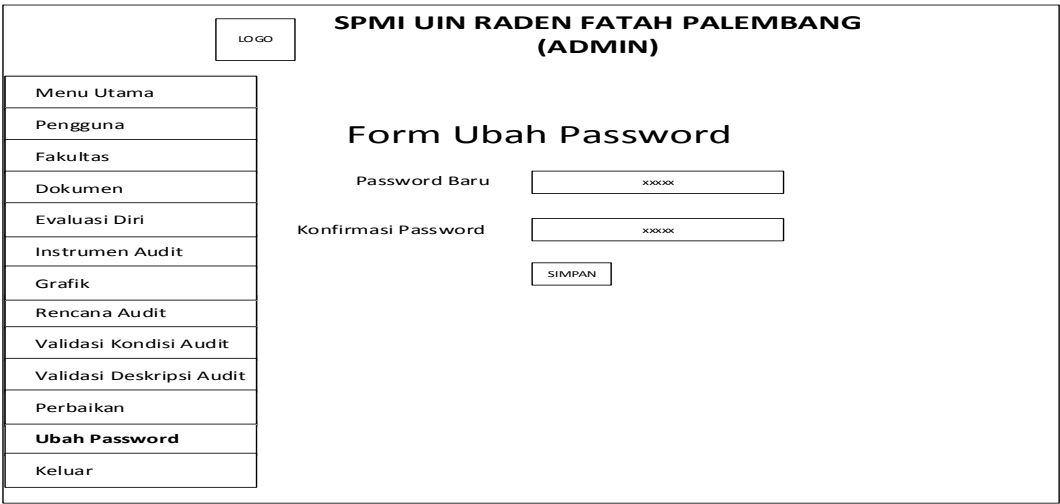

**Gambar 3.32** Rancangan Interface Halaman Ubah Password

Pada rancangan *interface* menu ubah password merupakan halaman untuk mengubah password, admin harus memasukkan password baru kemudian konfirmasi password yang baru lalu disimpan.

### **3.7.3 Rancangan Interface Bagian Ketua Prodi**

#### **3.7.3.1 Rancangan Interface Menu Utama Ketua Prodi**

Rancangan *interface* menu halaman utama merupakan halaman muka dari Sistem Penjaminan Mutu Internal bagian kaprodi seperti pada Gambar 3.30.

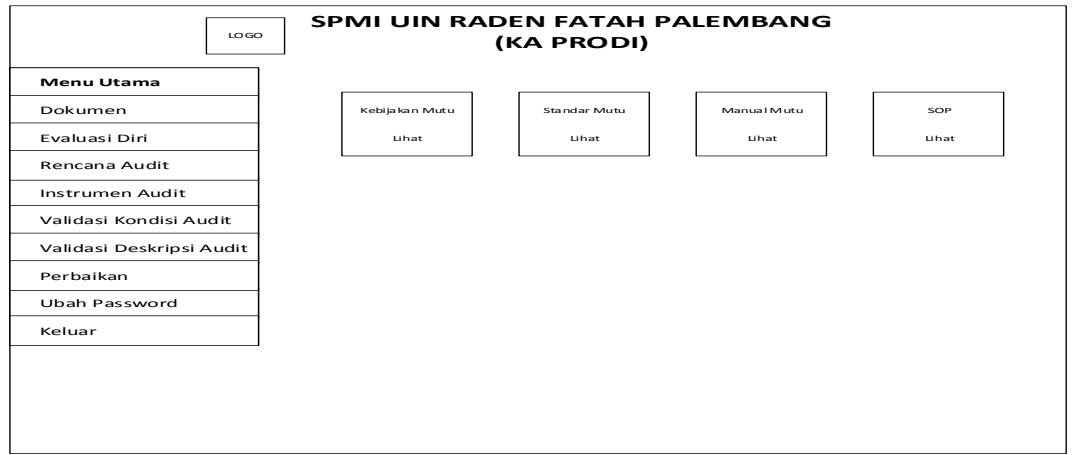

**Gambar 3.33** Rancangan Interface Halaman Utama Kaprodi

Pada rancangan *interface* halaman utama terdapat menu dokumen,evaluasi diri,rencana audit, instrumen audit, validasi konsisi audit, validasi deskripsi audit, perbaikan, ubah password, keluar, kebijakan mutu, standar mutu, manual mutu, SOP.

## **3.7.3.2 Rancangan Interface Menu Kaprodi Dokumen**

Pada rancangan *interface* menu dokumen terdapat menu data dokumen, seperti pada gambar 3.34.

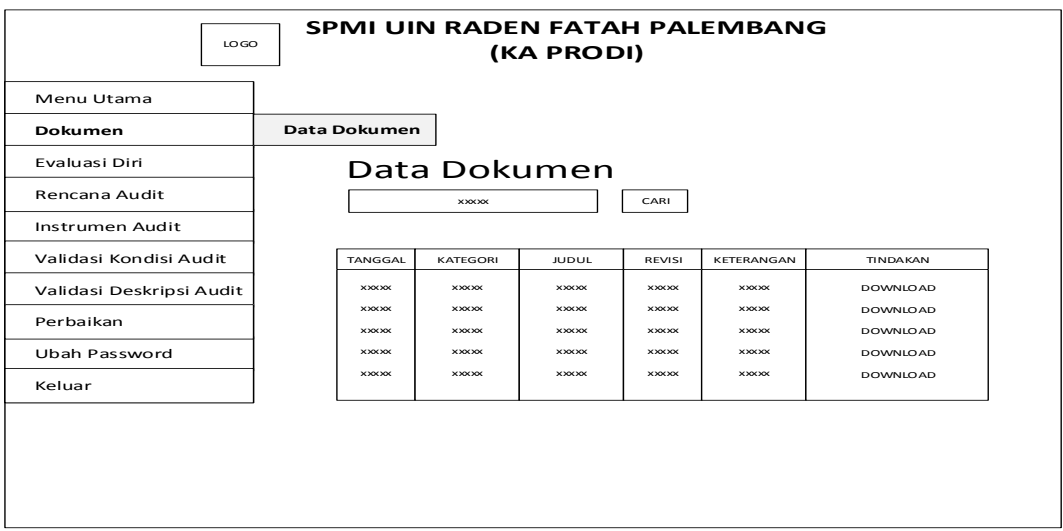

**Gambar 3.34** Rancangan Interface Halaman Dokumen

Pada menu data dokumen merupakan data-data dokumen yang ada pada sistem. Kaprodi bisa mendownload ataupun hanya sekedar melihat dokumen-dokumen yang ada pada sistem.

#### **3.7.3.3 Rancangan Interface Menu Kaprodi Evaluasi Diri**

Pada rancangan *interface* menu evaluasi diri terdapat menu isi evaluasi dan hasil evaluasi seperti pada gambar 3.35 dan gambar 3.36.

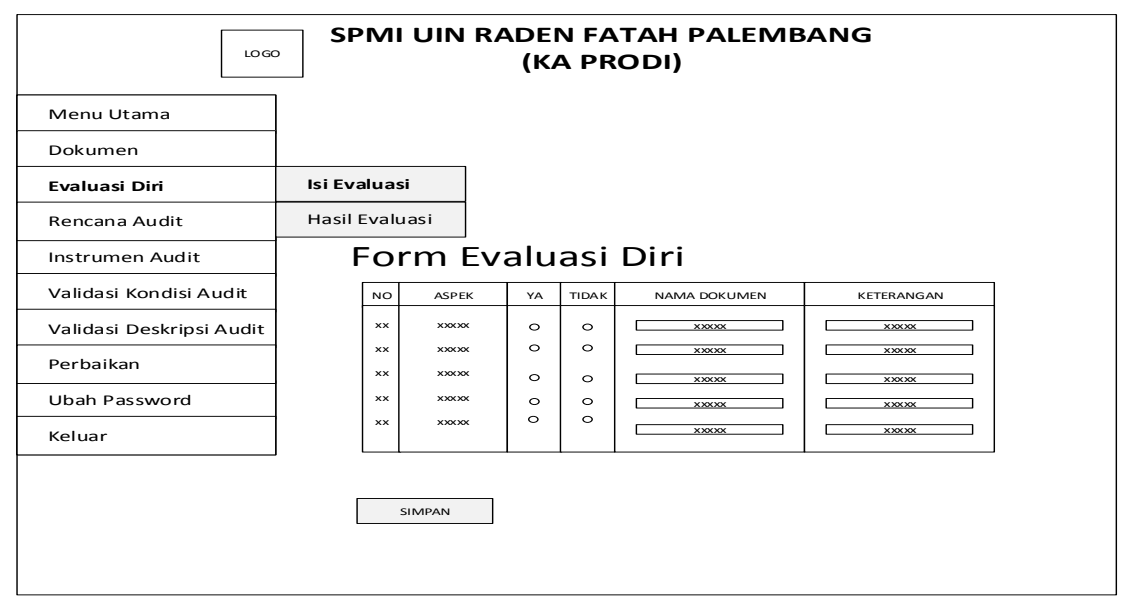

**Gambar 3.35** Rancangan Interface Halaman Isi Evaluasi

Pada menu isi evaluasi terdapat bagian-bagian yang harus diisi yaitu pilihan jawaban ya atau tidak, nama dokumen, dan keterangan, setelah semuanya diisi baru bisa disimpan.

| <b>SPMI UIN RADEN FATAH PALEMBANG</b><br>LO GO<br>(KA PRODI) |                       |                        |                              |                    |                    |                              |                              |  |  |  |  |  |
|--------------------------------------------------------------|-----------------------|------------------------|------------------------------|--------------------|--------------------|------------------------------|------------------------------|--|--|--|--|--|
| Menu Utama                                                   |                       |                        |                              |                    |                    |                              |                              |  |  |  |  |  |
| Dokumen                                                      |                       |                        |                              |                    |                    |                              |                              |  |  |  |  |  |
| Evaluasi Diri                                                | Isi Evaluasi          |                        |                              |                    |                    |                              |                              |  |  |  |  |  |
| Rencana Audit                                                | <b>Hasil Evaluasi</b> |                        |                              |                    |                    |                              |                              |  |  |  |  |  |
| Instrumen Audit                                              |                       |                        | HasilEvaluasi Diri           |                    |                    |                              |                              |  |  |  |  |  |
| Validasi Kondisi Audit                                       |                       | <b>NO</b>              | <b>ASPEK</b>                 | YA                 | <b>TIDAK</b>       | NAMA DOKUMEN                 | <b>KETERANGAN</b>            |  |  |  |  |  |
| Validasi Deskripsi Audit                                     |                       | <b>xx</b>              | <b>XXXXX</b>                 | $\circ$            | $\circ$            | <b>XXXXX</b>                 | <b>XXXXX</b>                 |  |  |  |  |  |
| Perbaikan                                                    |                       | <b>xx</b><br><b>xx</b> | <b>XXXXX</b><br><b>XXXXX</b> | $\circ$<br>$\circ$ | $\circ$<br>$\circ$ | <b>XXXXX</b><br><b>XXXXX</b> | <b>XXXXX</b><br><b>XXXXX</b> |  |  |  |  |  |
| Ubah Password                                                |                       | $\times\times$         | <b>XXXXX</b>                 | $\circ$            | $\circ$            | <b>XXXXX</b>                 | <b>XXXXX</b>                 |  |  |  |  |  |
| Keluar                                                       |                       | <b>xx</b>              | <b>XXXXX</b>                 | $\circ$            | $\circ$            | <b>XXXXX</b>                 | <b>XXXXX</b>                 |  |  |  |  |  |
|                                                              |                       |                        |                              |                    |                    |                              |                              |  |  |  |  |  |
|                                                              |                       |                        |                              |                    |                    |                              |                              |  |  |  |  |  |
|                                                              |                       |                        |                              |                    |                    |                              |                              |  |  |  |  |  |
|                                                              |                       |                        |                              |                    |                    |                              |                              |  |  |  |  |  |

**Gambar 3.36** Rancangan Interface Halaman Hasil Evaluasi

Pada hasil evaluasi merupakan jawaban-jawaban yang ada pada sistem yang telah diisi oleh kaprodi tersebut.

#### **3.7.3.4 Rancangan Interface Menu Kaprodi Rencana Audit**

Pada rancangan *interface* menu rencana audit merupakan data-data rencana kegiatan audit internal yang akan berlangsung. Yaitu pada gambar 3.37.

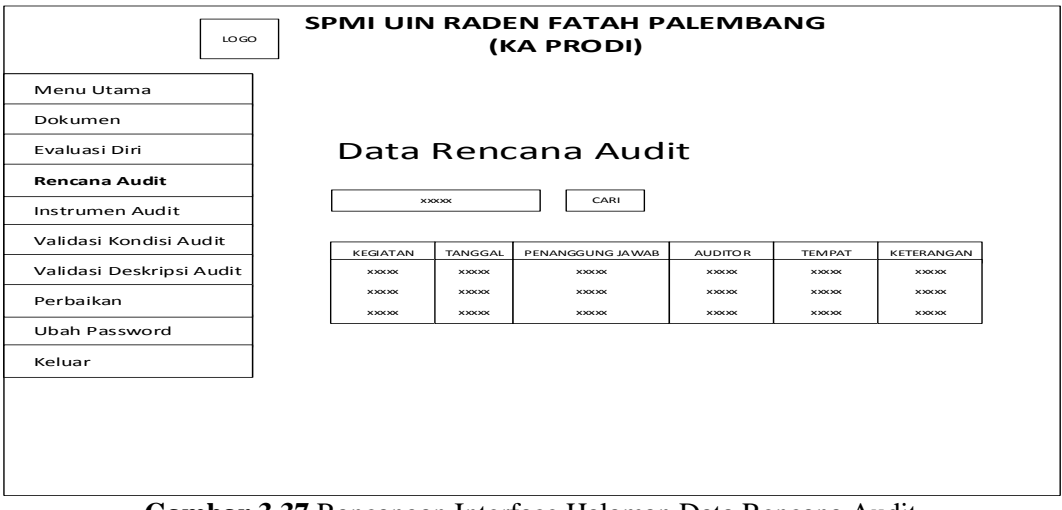

**Gambar 3.37** Rancangan Interface Halaman Data Rencana Audit

Rencana audit tersebut tediri dari kegiatan, tanggal kegiatan, penanggung jawab, auditor, tempat, serta keterangan, sehingga kaprodi dapat mengetahui secara detail tentang rencana audit.

## **3.7.3.5 Rancangan Interface Menu Kaprodi Instrumen Audit**

Pada rancangan *interface* menu instrumen audit terdapat menu isi pernyataan dan hasil pernyataan seperti pada gambar 3.37 dan gambar 3.38.

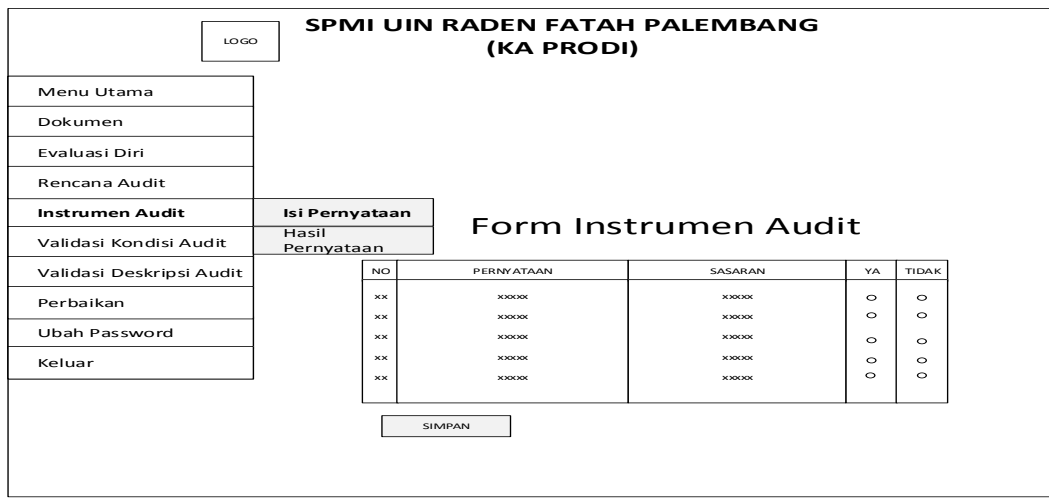

**Gambar 3.38** Rancangan Interface Halaman Isi Pernyataan Instrumen

Pada menu isi pernyataan terdapat pernyataan dan sasaran kemudian kaprodi harus memilih pilihan ya atau tidak berdasarkan pernyataan dan sasaran tersebut. Isntrumen audit tersebut terdiri dari 100 butir pernyataan harus diisi semuanya.

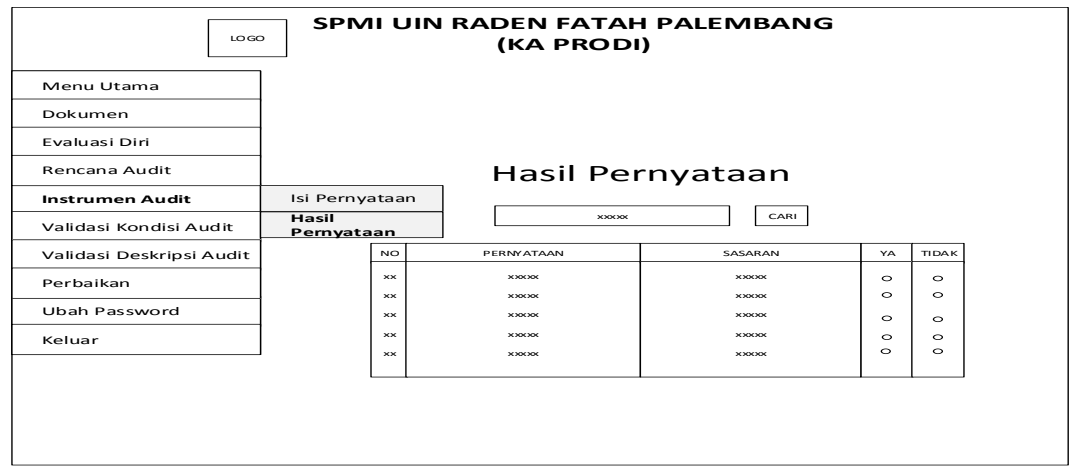

**Gambar 3.39** Rancangan Interface Halaman Hasil Pernyataan Instrumen

Pada hasil pernyataan merupakan jawaban-jawaban yang ada pada sistem yang telah diisi oleh kaprodi tersebut. Hasil tersebut berguna untuk LPM dan auditor agar bisa menganalisis dan membagi proses audit internal.

### **3.7.3.6 Rancangan Interface Menu Kaprodi Validasi Kondisi Audit**

Pada rancangan *interface* menu validasi kondisi audit merupakan hasil temuan ringkasan kondisi audit yang dilakukan oleh auditor, seperti terdapat pada gambar 3.40

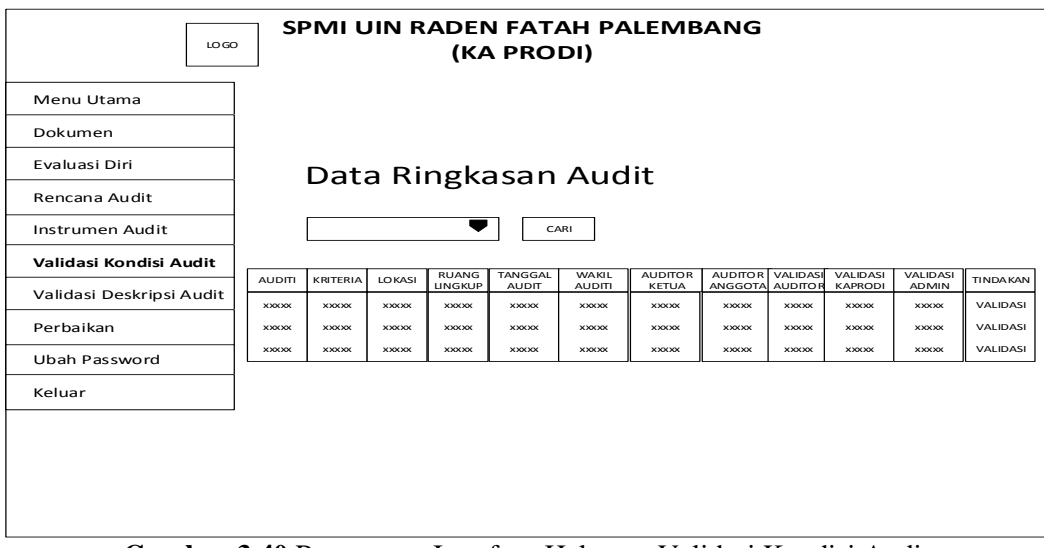

**Gambar 3.40** Rancangan Interface Halaman Validasi Kondisi Audit

Pada proses validasi tersebut, kaprodi bertindak sebagai validator kedua setelah auditor dan sebelum admin, apabila auditor belum melakukan validasi maka kaprodi belum bisa melakukan validasi, dan juga apabila auditor sudah melakukan validasi namun kaprodi belum melakukan validasi maka admin belum bisa melakukan validasi.

#### **3.7.3.7 Rancangan Interface Menu kaprodi Validasi Deskripsi Audit**

Pada rancangan *interface* menu validasi deskripsi audit merupakan hasil temuan deskripsi kondisi audit yang dilakukan oleh auditor seperti yang terdapat pada gambar 3.41.

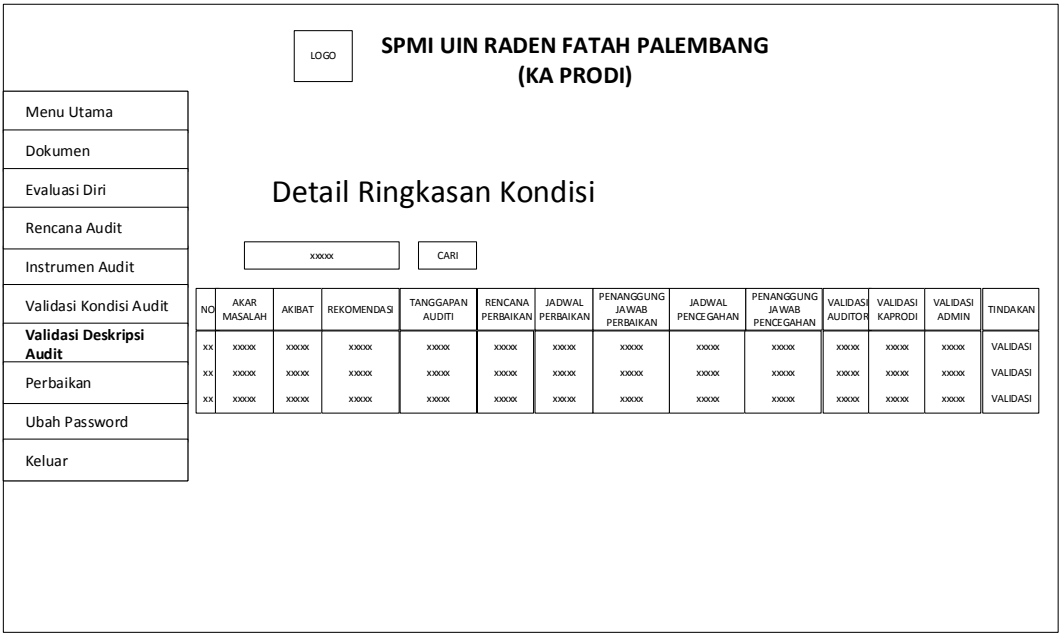

**Gambar 3.41** Rancangan Interface Halaman Validasi Deskripsi Audit

Pada deskripsi kondisi tersebut merupakan penjelasan mendetail dari ringkasan konidisi audit. Kaprodi bertindak sebagai validator kedua setelah auditor dan sebelum admin. apabila auditor belum melakukan validasi maka kaprodi belum bisa melakukan validasi, dan juga apabila auditor sudah melakukan validasi namun kaprodi belum melakukan validasi maka admin belum bisa melakukan validasi.

#### **3.7.3.8 Rancangan Interface Menu Kaprodi Perbaikan**

Pada rancangan *interface* menu perbaikan merupakan kelanjutan dari ringkasan konndisi audit dan deskripsi audit seperti terdapat pada gambar 3.42

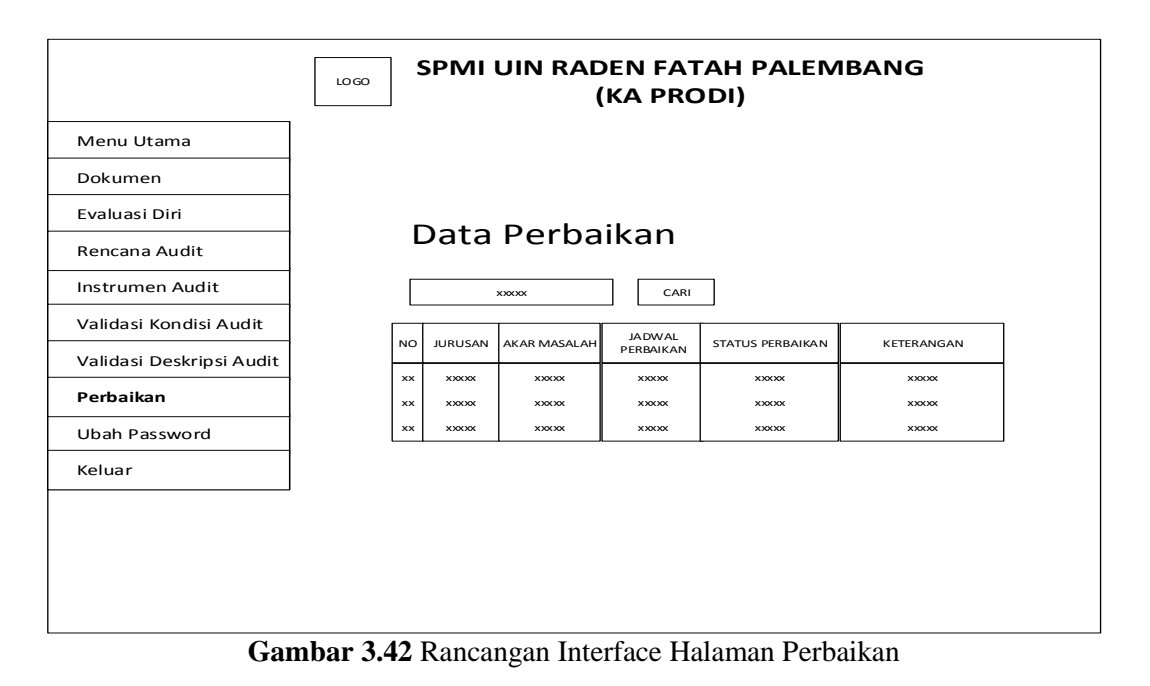

Pada hasil temuan audit yang dilakukan oleh auditor di prodi ditemukan masalah kemudian diberi batas waktu untuk melakukan perbaikan masalah tersebut sesuai waktu yang ditentukan, kemudian apabila telah memasuki waktu yang ditentukan maka auditor kemballi ke prodi untuk megkonfirmasi apakah prodi telah melakukan perbaikan atau belum, kemudian dilakukan pelaporan oleh auditor. Kaprodi hanya dapat melihat data perbaikan dari prodinya saja.

#### **3.7.3.9 Rancangan Interface Menu Kaprodi Ubah Password**

Pada rancangan *interface* menu ubah password merupakan halaman untuk mengubah password. Yaitu pada gambar 3.43

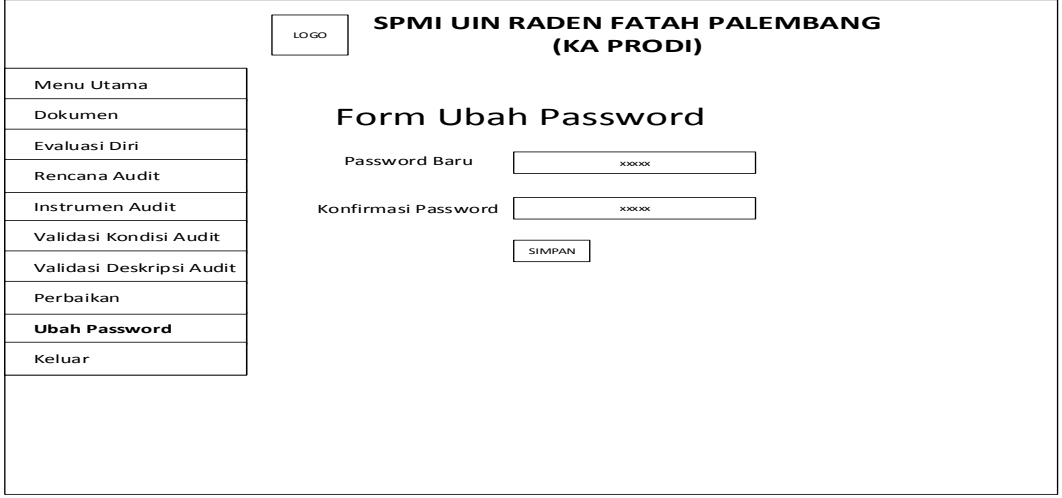

**Gambar 3.40** Rancangan Interface Halaman Ubah Password

Pada rancangan *interface* menu ubah password merupakan halaman untuk mengubah password, kaprodi harus memasukkan password baru kemudian konfirmasi password yang baru lalu disimpan.

#### **3.7.4 Rancangan Interface Bagian Auditor**

#### **3.7.4.1 Rancangan Interface Menu Utama Auditor**

Rancangan *interface* menu halaman utama merupakan halaman muka dari Sistem Penjaminan Mutu Internal bagian auditor seperti terdapat pada Gambar 3.41.

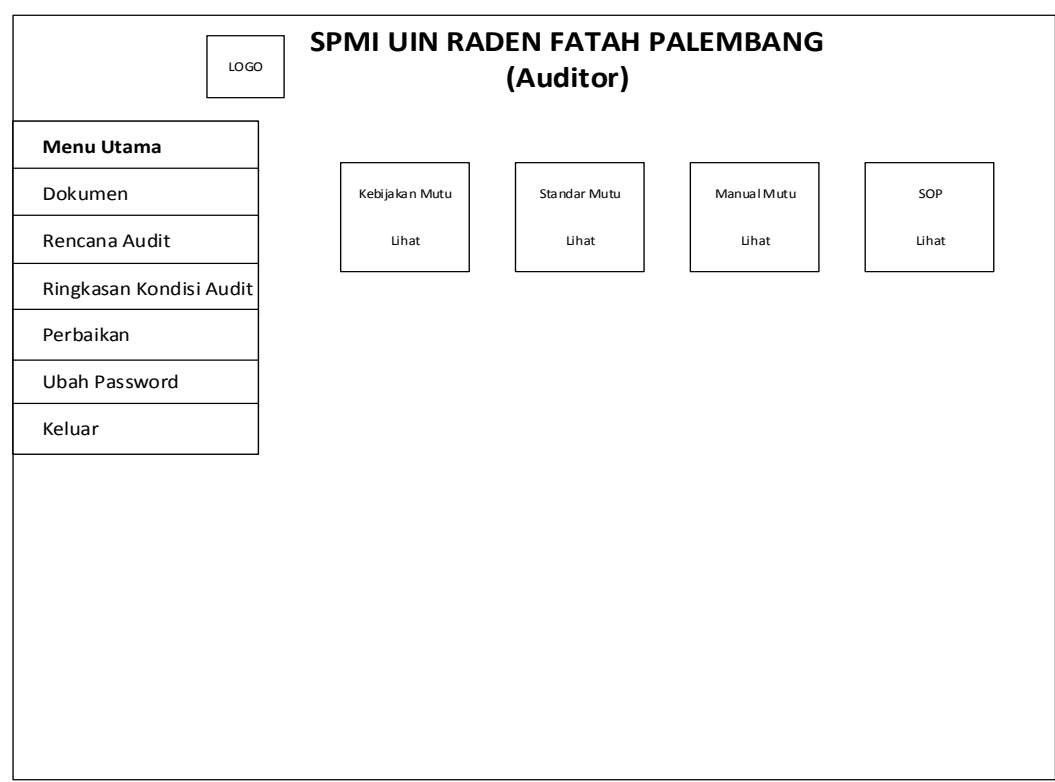

**Gambar 3.41** Rancangan Interface Halaman Utama Auditor

Pada rancangan *interface* halaman utama terdapat menu dokumen,rencana audit, ringkasan konsisi audit, perbaikan, ubah password, keluar, kebijakan mutu, standar mutu, manual mutu, SOP.

### **3.7.4.2 Rancangan Interface Menu Auditor Dokumen**

Pada rancangan *interface* menu dokumen terdapat menu data dokumen. Pada menu data dokumen merupakan data-data dokumen yang ada pada sistem seperti pada gambar 3.42. Auditor bisa mendownload ataupun hanya sekedar melihat dokumen-dokumen yang ada pada sistem

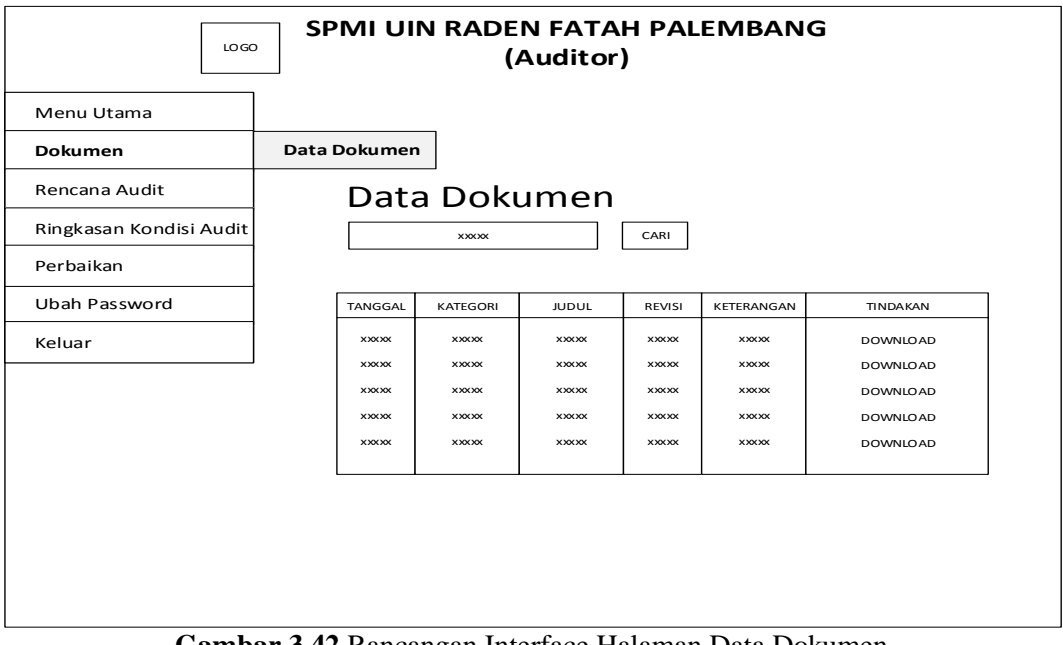

**Gambar 3.42** Rancangan Interface Halaman Data Dokumen

Auditor dapat melihat ataupun mendownload dokumen-dokumen yang ada pada sistem. Terdapat juga keterangan tanggal upload dokumen, kategori, judul, revisi, serta keterangan dokumen tersebut.

# **3.7.4.3 Rancangan Interface Menu Auditor Rencana Audit**

Pada rancangan *interface* menu rencana audit merupakan data-data rencana kegiatan audit internal yang akan berlangsung seperti pada gambar 3.43.

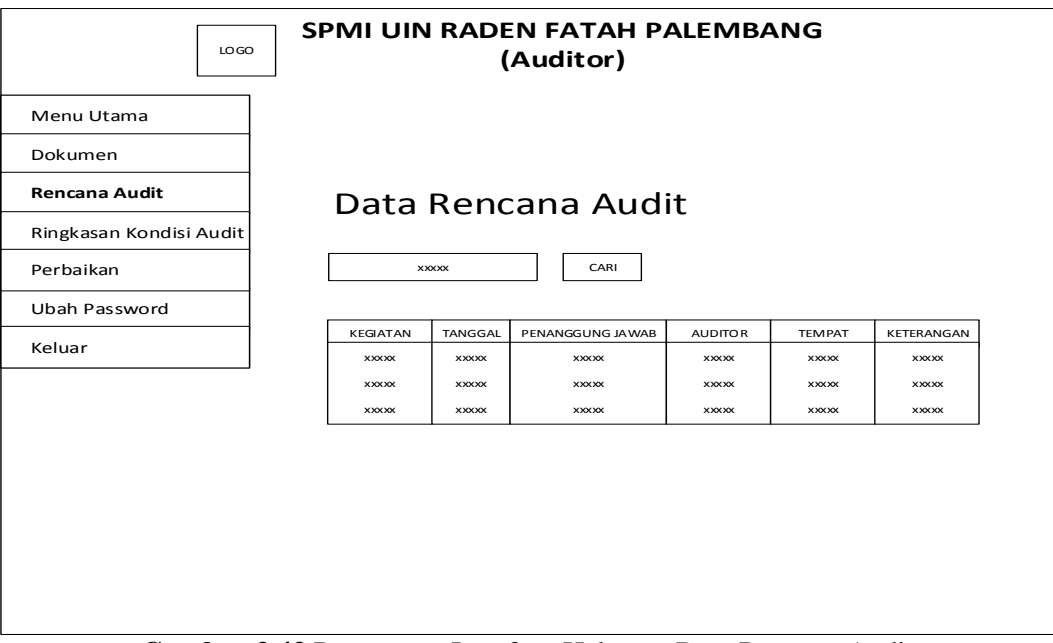

**Gambar 3.43** Rancangan Interface Halaman Data Rencana Audit

Rencana audit tersebut tediri dari kegiatan, tanggal kegiatan, penanggung jawab, auditor, tempat, serta keterangan, sehingga auditor dapat mengetahui secara detail tentang rencana audit.

#### **3.7.4.4 Rancangan Interface Menu Auditor Ringkasan Kondisi Audit**

Pada rancangan *interface* menu ringkasan kondisi audit terdapat menu buat ringkasan dan data ringkasan kondisi audit internal. Yaitu pada gambar 3.44 auditor membuat ringkasan kondisi audit, setelah semua diisi kemudian pilih selanjutnya, maka akan masuk ke halaman detail ringkasan kondisi seperti gambar 3.45, kemudian apabila telah menambahkan detail konndisi kemudian isi deskripsi maka akan masuk ke halaman berikutnya seperti pada gambar 3.46. Pada gambar 3.47 merupakan data ringkasan kondisi audit internal yang ada pada sistem yang telah dibuat oleh auditor.

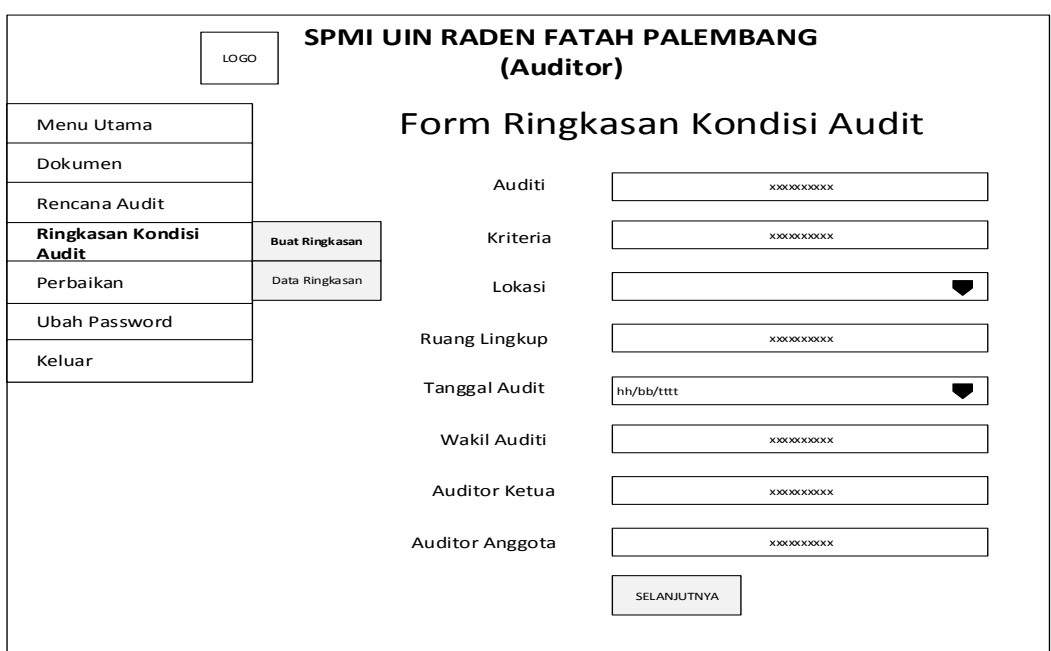

**Gambar 3.44** Rancangan Interface Halaman Buat Ringkasan

Auditi merupakan nama prodi, kriteria merupakan kriteria audit, lokasi merupakan lokasi tempat audit, ruang lingkup merupakan tahun audit, tanggal audit merupakan tanggal diadakan proses audit, wakil auditi meruapakan nama kaprodi ataupun nama orang yang mewakili prodi, auditor ketua dan auditor anggota merupakan nama dari auditor ketua dan auditor anggota, setelah semua lengkap maka pilih selanjutnya.

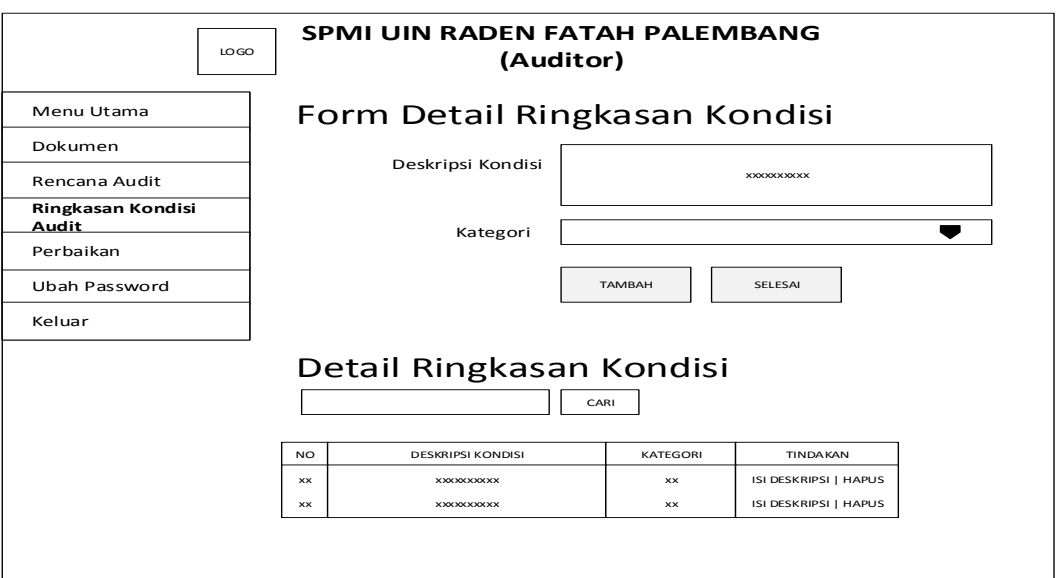

**Gambar 3.45** Rancangan Interface Halaman Detail Ringkasan Kondisi

Halaman detail ringkasan kondisi merupakan detail ringkasan kondisi yang dibuat oleh auditor, auditor dapat mengisi deskripsi ataupun menghapus deskripsi, apabila auditor memilih isis deskripsi makan akan masuk kehalaman deskripsi audit seperti gambar 3.46

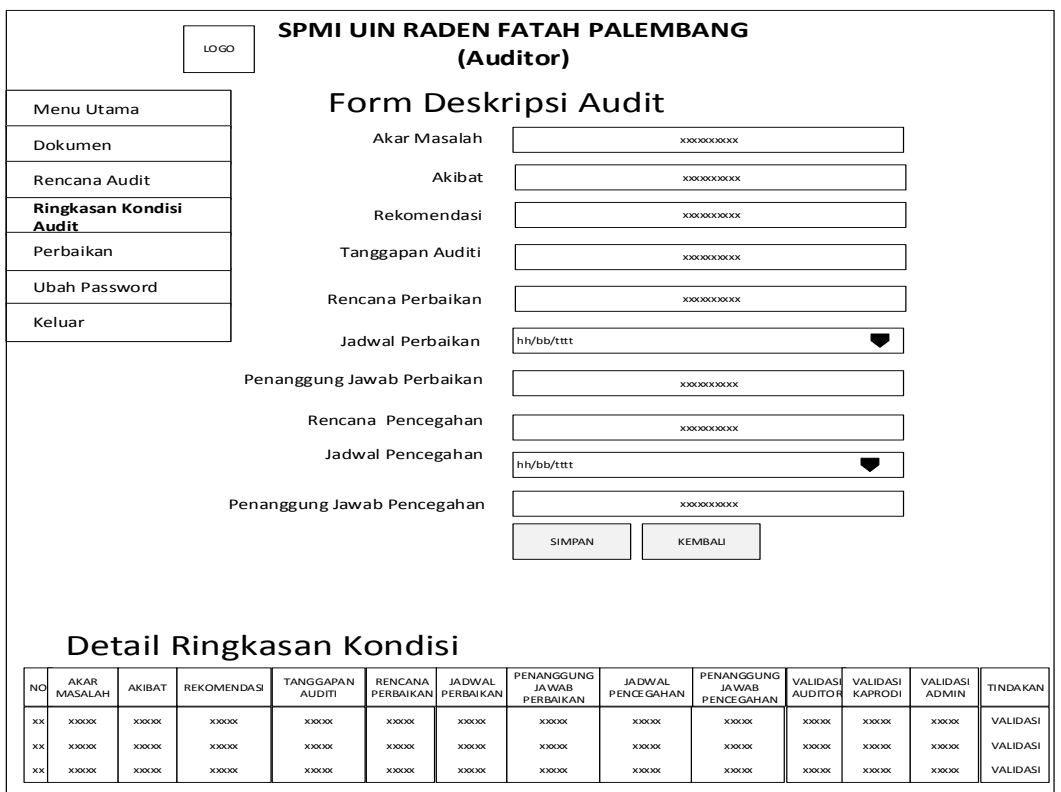

**Gambar 3.46** Rancangan Interface Halaman Deskripsi Audit

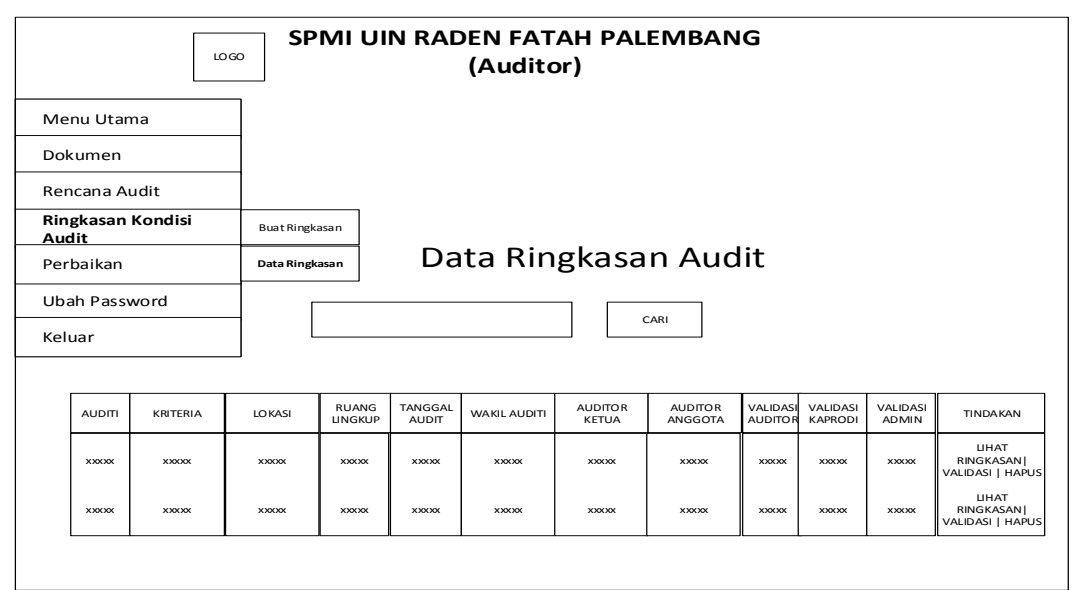

**Gambar 3.47** Rancangan Interface Halaman Data Ringkasan Audit

Halaman data ringkasan audit merupakan data yang telah dibuat oleh auditor, auditor dapat melakukan tindakan seperti lihat ringkasan, validasi, ataupun menghapus data ringkasan audit.

#### **3.7.4.5 Rancangan Interface Menu Auditor Perbaikan**

Pada rancangan *interface* menu perbaikan merupakan kelanjutan dari ringkasan konndisi audit dan deskripsi audit seperti terdapat pada gambar 3.48.

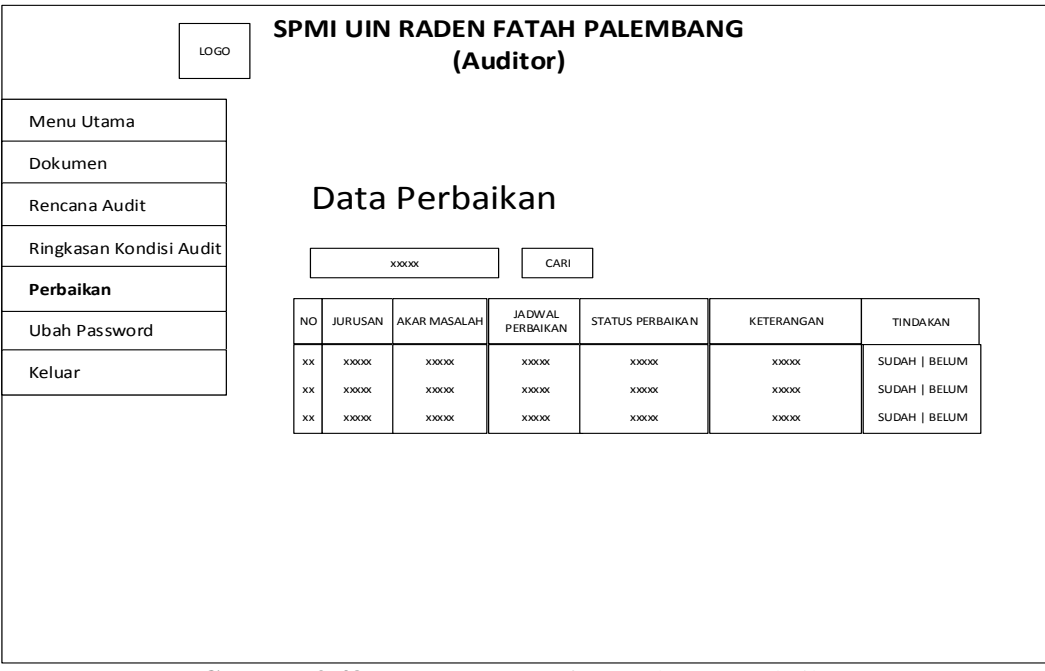

**Gambar 3.48** Rancangan Interface Halaman Perbaikan

Pada hasil temuan audit yang dilakukan oleh auditor di prodi ditemukan masalah kemudian diberi batas waktu untuk melakukan perbaikan masalah tersebut sesuai waktu yang ditentukan, kemudian apabila telah memasuki waktu yang ditentukan maka auditor kemballi ke prodi untuk megkonfirmasi apakah prodi telah melakukan perbaikan atau belum, kemudian dilakukan pelaporan oleh auditor.

### **3.7.4.6 Rancangan Interface Menu Auditor Ubah Password**

Pada rancangan *interface* menu ubah password merupakan halaman untuk mengubah password. Yaitu pada gambar 3.49.

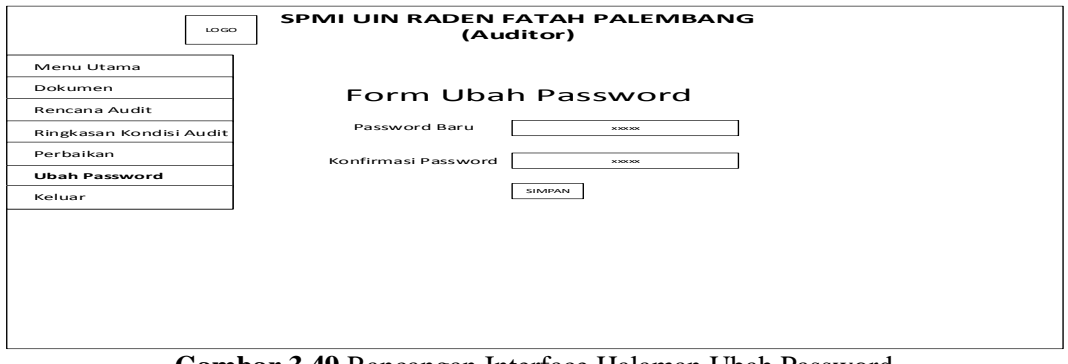

**Gambar 3.49** Rancangan Interface Halaman Ubah Password

Auditor dapat mengubah password dengan cara mengisi password baru

kemudian konfirmasi password yang baru lalu simpan.

#### **3.7.5 Rancangan Interface Bagian Dekan**

### **3.7.5.1 Rancangan Interface Halaman Utama Dekan**

Rancangan *interface* menu halaman utama merupakan halaman muka dari

Sistem Penjaminan Mutu Internal bagian dekan, seperti terdapat pada Gambar 3.50.

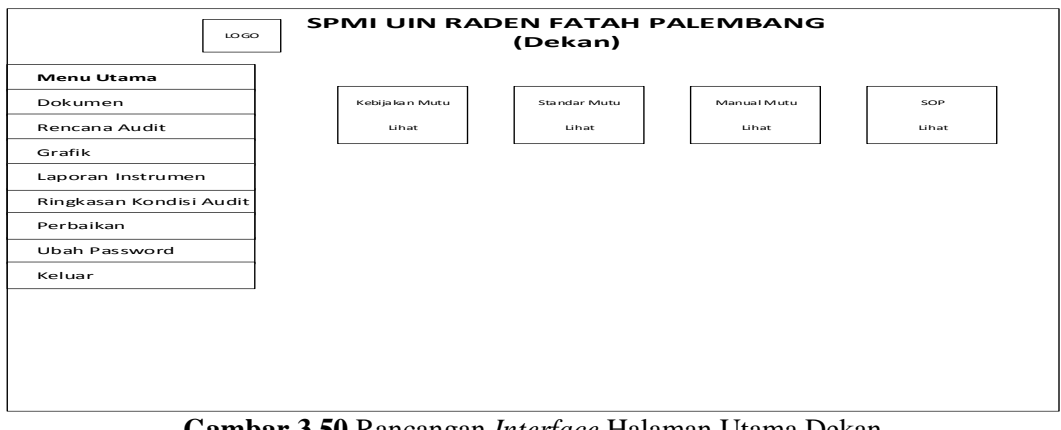

Pada rancangan *interface* halaman utama terdapat menu utama, dokumen, rencana audit, grafik, laporan instrumen, ringkasan kondisi audit, perbaikan, ubah password, keluar, kebijakan mutu, standar mutu, manual mutu, SOP.

#### **3.7.5.2 Rancangan Interface Menu Dekan Dokumen**

Pada rancangan *interface* menu dokumen terdapat menu data dokumen, yaitu terdapat pada gambar.3.51.

| SPMI UIN RADEN FATAH PALEMBANG<br>LO GO<br>(Dekan) |              |              |                       |              |                                      |  |  |  |  |  |  |  |
|----------------------------------------------------|--------------|--------------|-----------------------|--------------|--------------------------------------|--|--|--|--|--|--|--|
|                                                    |              |              |                       |              |                                      |  |  |  |  |  |  |  |
| Data Dokumen                                       |              |              |                       |              |                                      |  |  |  |  |  |  |  |
|                                                    |              |              |                       |              |                                      |  |  |  |  |  |  |  |
| <b>TANGGAL</b>                                     | KATEGORI     | <b>JUDUL</b> | <b>REVISI</b>         | KETERANGAN   | <b>TINDAKAN</b>                      |  |  |  |  |  |  |  |
| <b>XXXXX</b>                                       | <b>XXXXX</b> | XXXXX        | <b>XXXXX</b>          | <b>XXXXX</b> | <b>DOWNLOAD</b>                      |  |  |  |  |  |  |  |
| <b>XXXXX</b>                                       | <b>XXXXX</b> | <b>XXXXX</b> | <b>XXXXX</b>          | <b>XXXXX</b> | <b>DOWNLOAD</b>                      |  |  |  |  |  |  |  |
| <b>XXXXX</b>                                       | <b>XXXXX</b> | <b>XXXXX</b> | <b>XXXXX</b>          | <b>XXXXX</b> | <b>DOWNLOAD</b><br><b>DOWNLOAD</b>   |  |  |  |  |  |  |  |
| <b>XXXXX</b>                                       | <b>XXXXX</b> | <b>XXXXX</b> | <b>XXXXX</b>          | <b>XXXXX</b> | <b>DOWNLOAD</b>                      |  |  |  |  |  |  |  |
|                                                    |              |              |                       |              |                                      |  |  |  |  |  |  |  |
|                                                    |              |              |                       |              |                                      |  |  |  |  |  |  |  |
|                                                    |              |              |                       |              |                                      |  |  |  |  |  |  |  |
|                                                    |              |              |                       |              |                                      |  |  |  |  |  |  |  |
|                                                    |              |              |                       |              |                                      |  |  |  |  |  |  |  |
|                                                    |              |              |                       |              |                                      |  |  |  |  |  |  |  |
|                                                    | <b>XXXXX</b> | <b>XXXXX</b> | XXXXX<br><b>XXXXX</b> | <b>XXXXX</b> | Data Dokumen<br>CARI<br><b>XXXXX</b> |  |  |  |  |  |  |  |

**Gambar 3.51** Rancangan Interface Halaman Dekan Data Dokumen

Pada menu data dokumen merupakan data-data dokumen yang ada pada sistem, dekan dapat mendownload file-file dokumen ataupun hanya sekeder melihat dokumen-dokumen yang ada.

### **3.7.5.3 Rancangan Interface Menu Dekan Rencana Audit**

Pada rancangan *interface* menu rencana audit merupakan data-data rencana audit yang ada pada sistem yang sebelumnya telah diinputkan oleh admin, dekan dapat melihat rencana-rencana audit yang ada. Yaitu terdapat pada gambar.3.52.

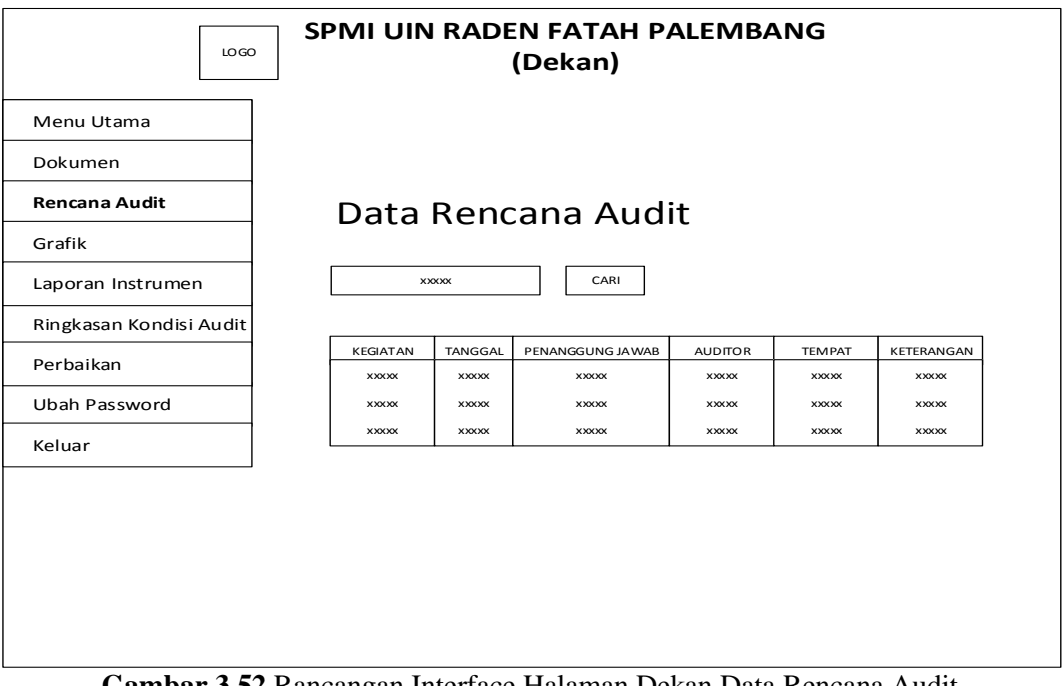

**Gambar 3.52** Rancangan Interface Halaman Dekan Data Rencana Audit

Pada rancangan halaman rencana audit, dekan dapat mengetahui secara detail tentang rencana audit yang akan berlangsung, yang terdiri dari kegiatan, tanggal, penanggung jawab, auditor, tempat, serta keterangan.

#### **3.7.5.4 Rancangan Interface Menu Dekan Grafik**

Pada rancangan *interface* menu grafik yang merupakan grafik informasi instrumen audit seperti yang terdapat pada gambar 3.53.

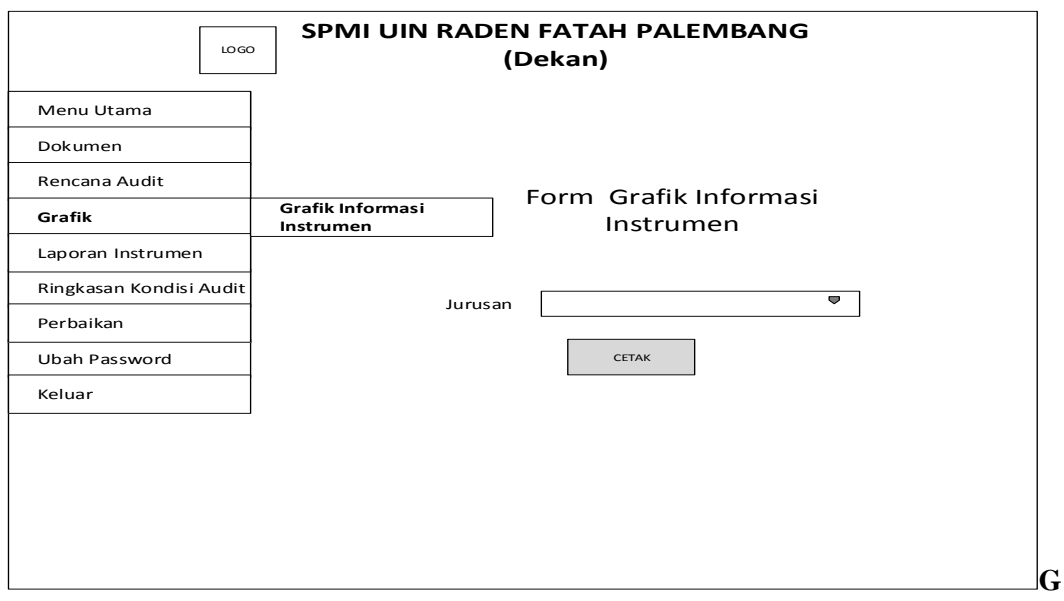

**ambar 3.53** Rancangan Interface Halaman Dekan Grafik Informasi Instrumen

Grafik insformasi tersebut merupakan hasil yang diambil dari pertanyaan di instrumen audit yang telah diisi oleh Kaprodi, grafik tersebut berisikan berapa jumlah Ya dan berapa jumlah tidak. Dekan hanya dapat melihat grafik informasi instrumen dari prodi-prodi nya saja.

### **3.7.5.5 Rancangan Interface Menu Dekan Laporan Instrumen**

Pada rancangan *interface* menu laporan instrumen audit, seperti yang terdapat pada gambar 3.54.

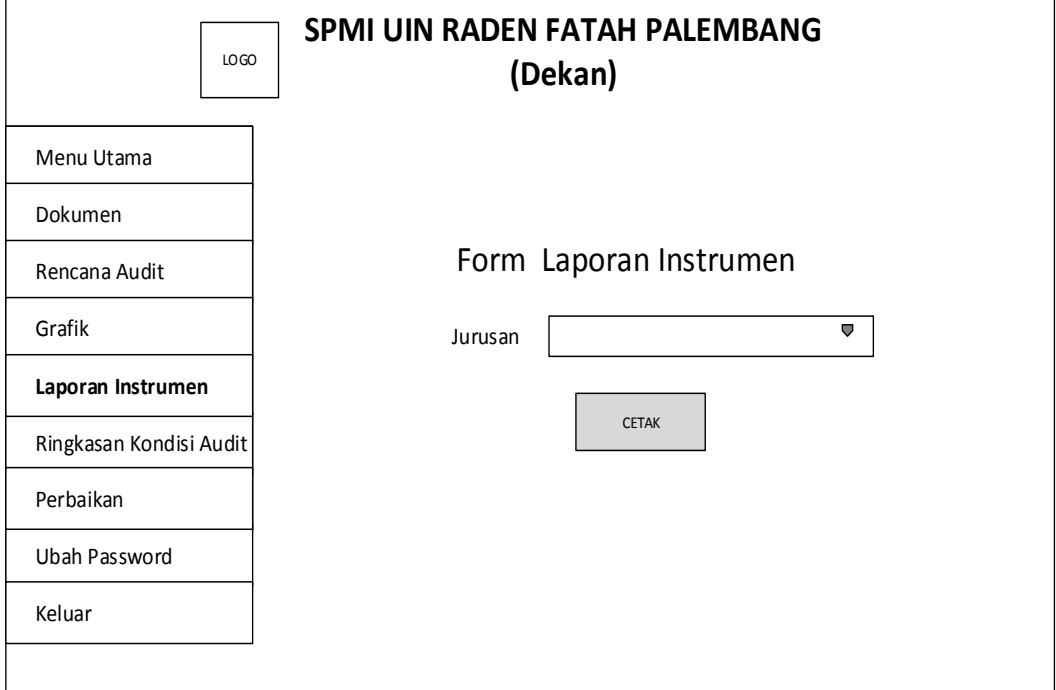

**Gambar 3.54** Rancangan Interface Halaman Dekan Laporan Instrumen

Pada laporan tersebut merupakan rupakan hasil yang diambil dari pertanyaan di instrumen audit sebanyak seratus butir pertanyaan yang telah diisi oleh Kaprodi, apabila dekan telah milih jurusan maka akan keluar laporan instrumen dari jurusan tersebut, dekan hanya dapat melihat grafik informasi instrumen dari prodi-prodi nya saja.

#### **3.7.5.6 Rancangan Interface Menu Dekan Ringkasan Kondisi Audit**

Pada rancangan *interface* menu ringkasan kondisi audit terdapat menu data ringkasan kondisi audit internal. Yaitu pada gambar 3.55 merupakan data ringkasan kondisi audit internal yang ada pada sistem yang telah dibuat oleh auditor.

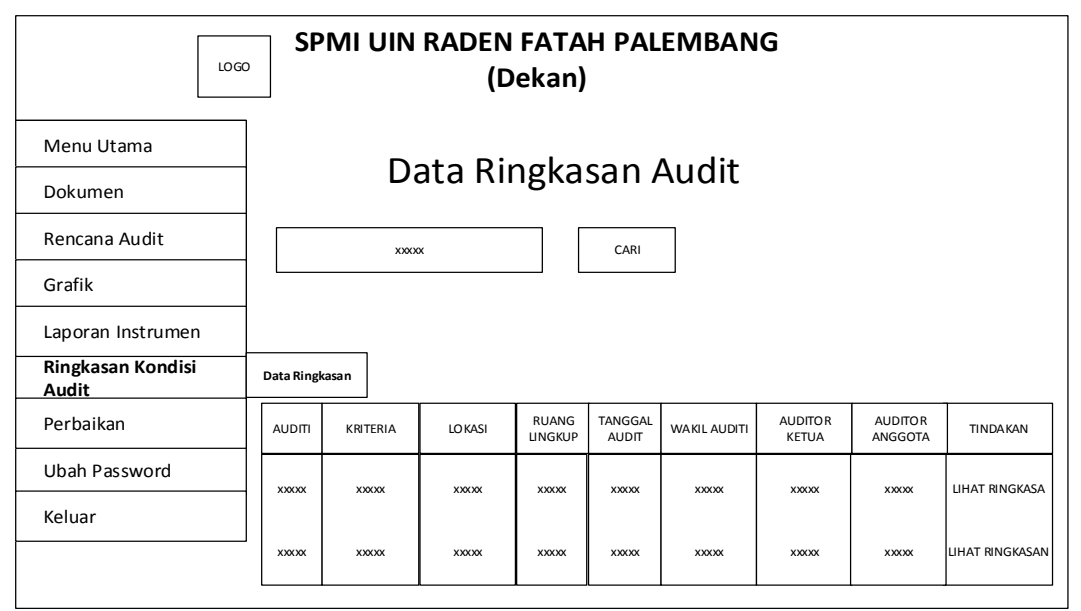

**Gambar 3.55** Rancangan Interface Halaman Dekan Data Ringkasan Audit

Dekan hanya dapat melihat data ringkasan kondiisi audit dari prodi-prodinya saja, dekan dapat melihat laporan yang telah dibuat oleh auditor, laporan yang tampil merupakan prodi yang berada dibawah pimpinannya saja.

## **3.7.5.7 Rancangan Interface Menu Dekan Perbaikan**

Pada rancangan *interface* menu perbaikan merupakan kelanjutan dari ringkasan konndisi audit dan deskripsi audit seperti yang terdapat pada gambar 3.56.

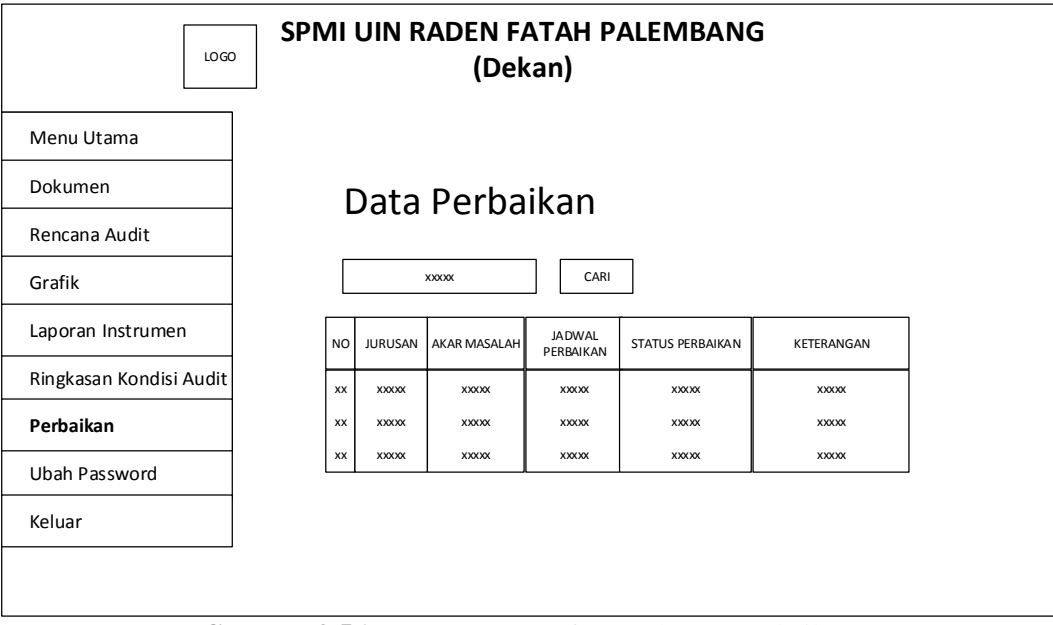

**Gambar 3.56** Rancangan Interface Halaman Perbaikan

Pada hasil temuan audit yang dilakukan oleh auditor di prodi ditemukan masalah kemudian diberi batas waktu untuk melakukan perbaikan masalah tersebut sesuai waktu yang ditentukan, kemudian apabila telah memasuki waktu yang ditentukan maka auditor kemballi ke prodi untuk megkonfirmasi apakah prodi telah melakukan perbaikan atau belum, kemudian dilakukan pelaporan oleh auditor. Dekan dapat melihat status perbaikan dari prodi-prodinya saja.

#### **3.7.5.8 Rancangan Interface Menu Dekan Ubah Password**

Pada rancangan *interface* menu ubah password merupakan halaman untuk mengubah password. Yaitu pada gambar 3.57.

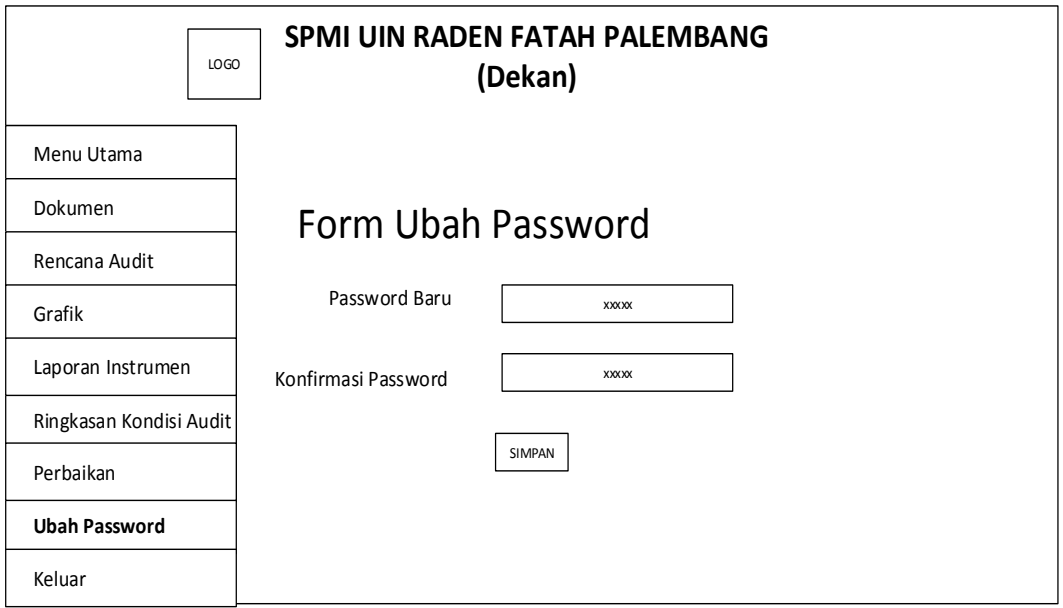

**Gambar 3.57** Rancangan Interface Halaman Ubah Password

Dekan dapat mengubah password dengan cara mengisi password yang baru, kemudian konfirmasi password baru lalu simpan, maka password yang baru telah disimpan.

### **3.7.6 Rancangan Interface Bagian Pimpinan LPM**

### **3.7.6.1 Rancangan Interface Halaman Utama Pimpinan LPM**

Rancangan *interface* menu halaman utama merupakan halaman muka dari Sistem Penjaminan Mutu Internal bagian pimpinan LPM, seperti yang terdapat pada Gambar 3.58.

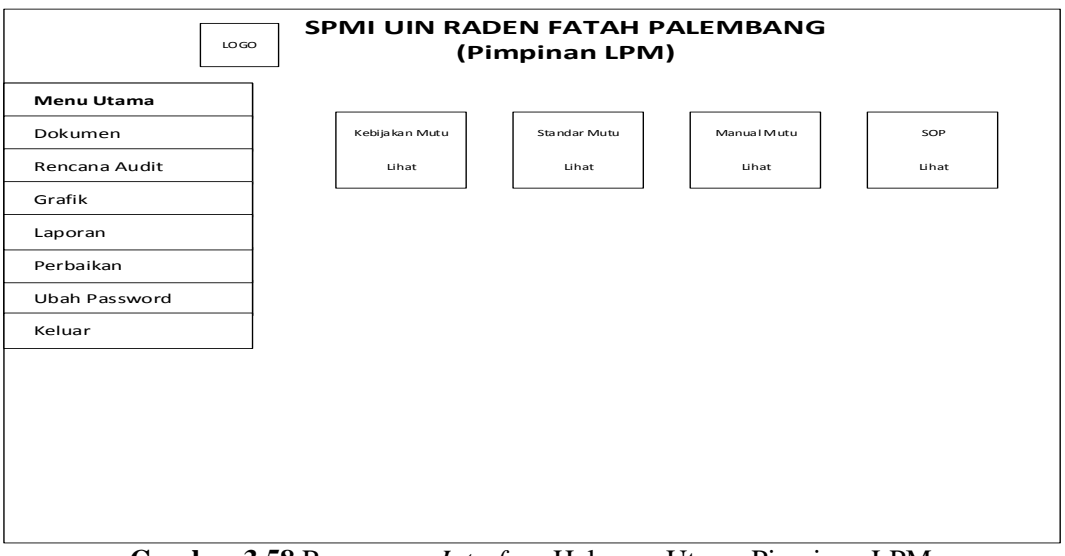

**Gambar 3.58** Rancangan *Interface* Halaman Utama Pimpinan LPM

Pada rancangan *interface* halaman utama terdapat menu utama, dokumen, rencana audit, grafik, laporan, perbaikan, ubah password, keluar, kebijakan mutu, standar mutu, manual mutu, SOP.

## **3.7.6.2 Rancangan Interface Menu Pimpinan LPM Dokumen**

Pada rancangan *interface* menu dokumen terdapat menu data dokumen, seperti yang terdapat pada gambar.3.59.

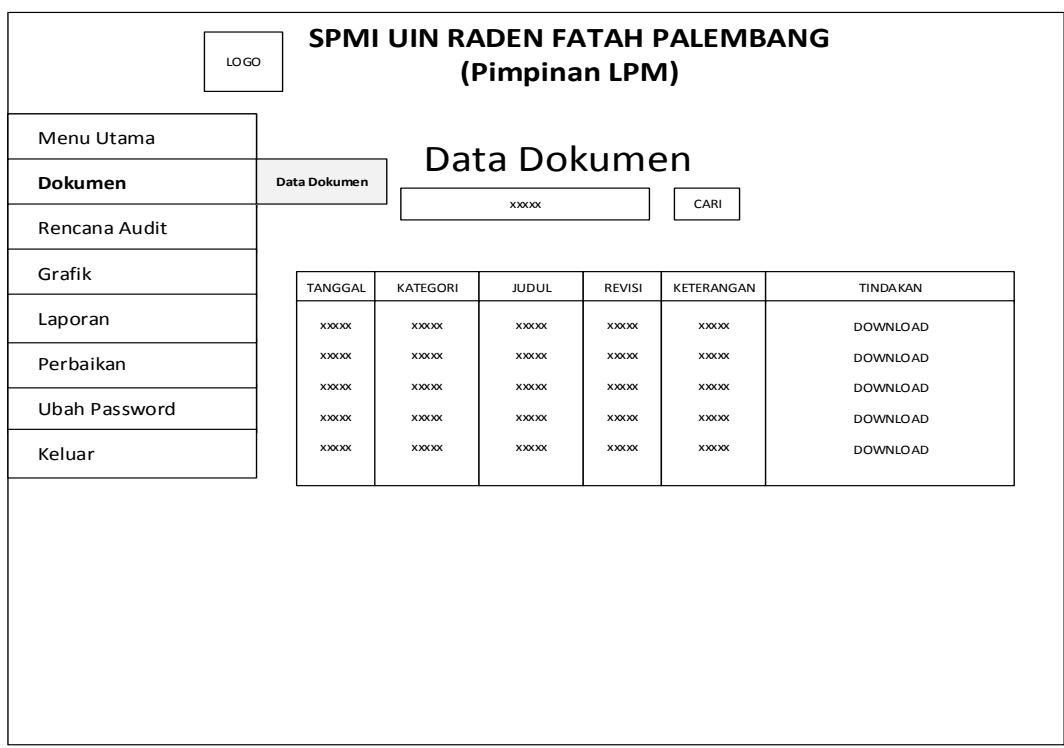

**Gambar 3.59** Rancangan Interface Halaman Pimpinan LPM Data Dokumen

Pada menu data dokumen merupakan data-data dokumen yang ada pada sistem, pimpinan LPM dapat mendownload file-file dokumen ataupun hanya sekedar melihat dokumen-dokumen yang ada.

#### **3.7.6.3 Rancangan Interface Menu Pimpinan LPM Rencana Audit**

Pada rancangan *interface* menu rencana audit merupakan data-data rencana audit yang ada pada sistem yang sebelumnya telah diinputkan oleh admin, pmpinan LPM dapat melihat rencana-rencana audit yang ada. Yaitu terdapat pada gambar.3.60.

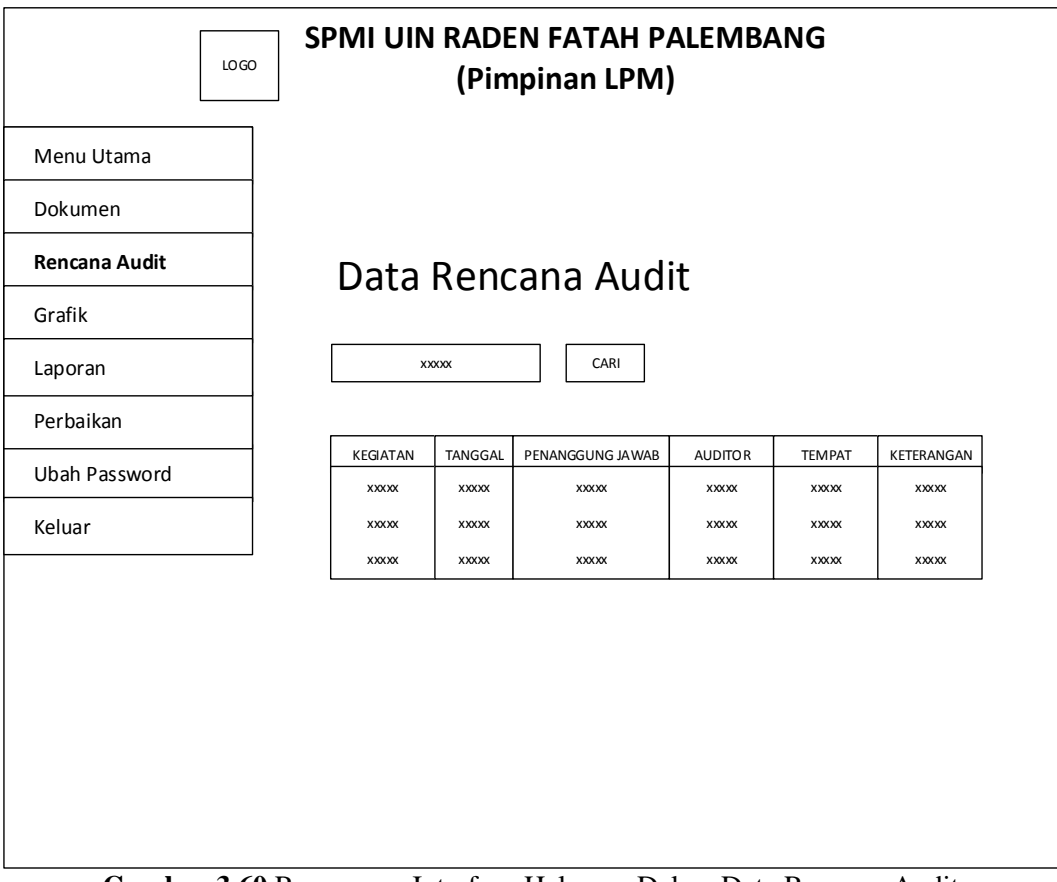

**Gambar 3.60** Rancangan Interface Halaman Dekan Data Rencana Audit

Pimpinan LPM dapat melihat secar detail kegiatan rencana audit yang akan berlangsung, yang terdiri dari kegiatan, tanggal, penanggung jawab, auditor, tempat, serta keterangan.

### **3.7.6.4 Rancangan** *Interface* **Menu Pimpinan LPM Grafik**

Pada rancangan *interface* menu grafik yang merupakan grafik informasi instrumen audit, seperti yang terdapat pada gambar 3.61.

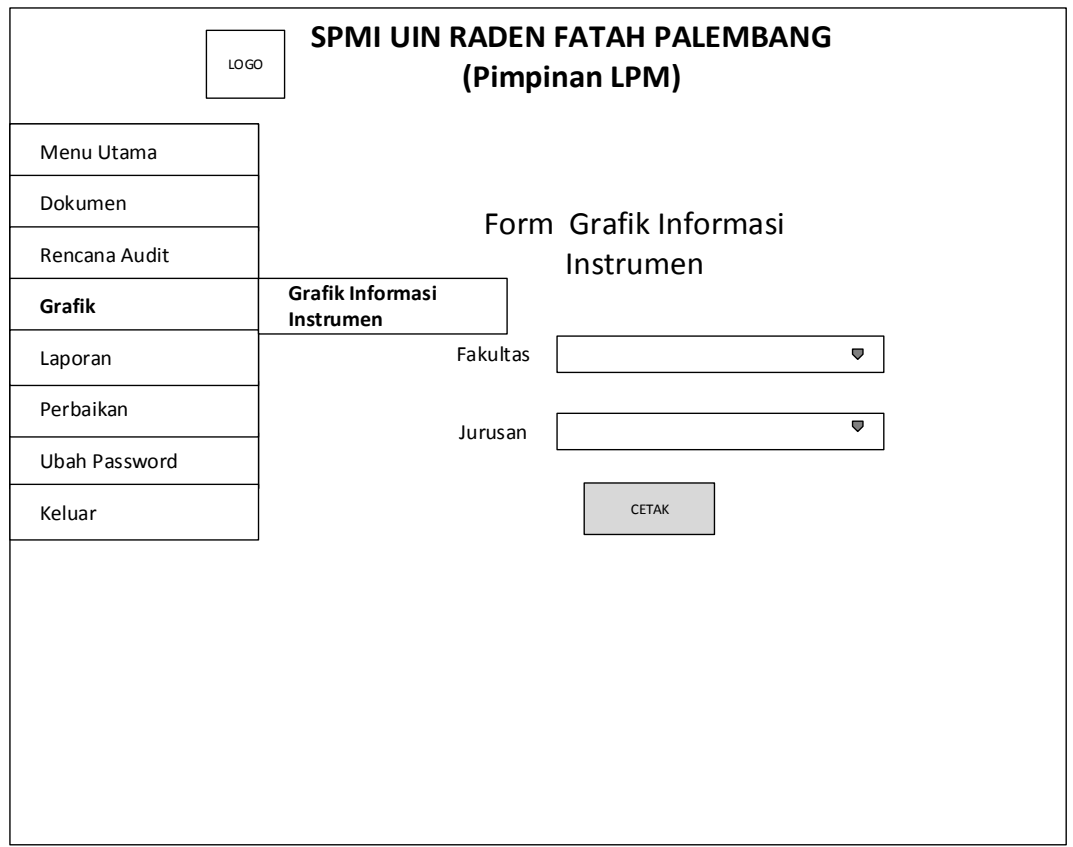

**Gambar 3.61** Rancangan Interface Halaman Pimpinan LPM Grafik Informasi Instrumen

Grafik insformasi tersebut merupakan hasil yang diambil dari pertanyaan di instrumen audit yang telah diisi oleh Kaprodi, grafik tersebut berisikan berapa jumlah Ya dan berapa jumlah tidak. Pimpinan LPM dapat melihat grafik informasi instrumen dari seluruh fakultas dan seluruh prodi, apabila pimpinan LPM telah memilih fakultas dan jurusan lalu pilih cetak maka akan keluar grafik informasi.

#### **3.7.6.5 Rancangan Interface Menu Pimpinan LPM Laporan**

Pada rancangan *interface* menu laporan, terdapat menu laporan evaluasi, laporan instrumen, laporan ringkasan kondisi, laporan deskripsi kondisi, dan laporan riwayat dokumen. Pimpinan LPM dapat melihat semua laporan yang ada pada sistem tanpa ada batasan. Yaitu terdapat pada gambar 3.62 tentang laporan evaluasi, gambar 3.63 tentang laporan instrumen, gambar 3.64 tentang laporan ringkasan kondisi, gambar 3.65 tentang laporan deskripsi kondisi, dan gambar 3.66 tentang laporan riwayat dokmen.

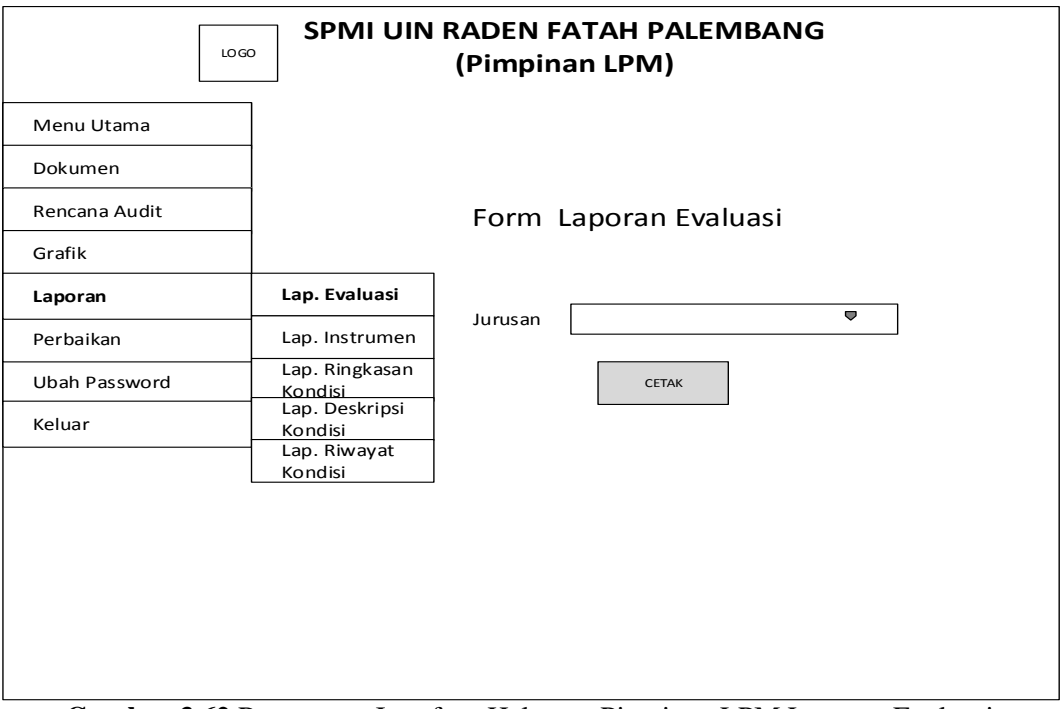

**Gambar 3.62** Rancangan Interface Halaman Pimpinan LPM Laporan Evaluasi

Apabila pimpinan LPM telah memilih jurusan dan cetak maka akan keluar laporan evaluasi dari jurusan yang dipilih.

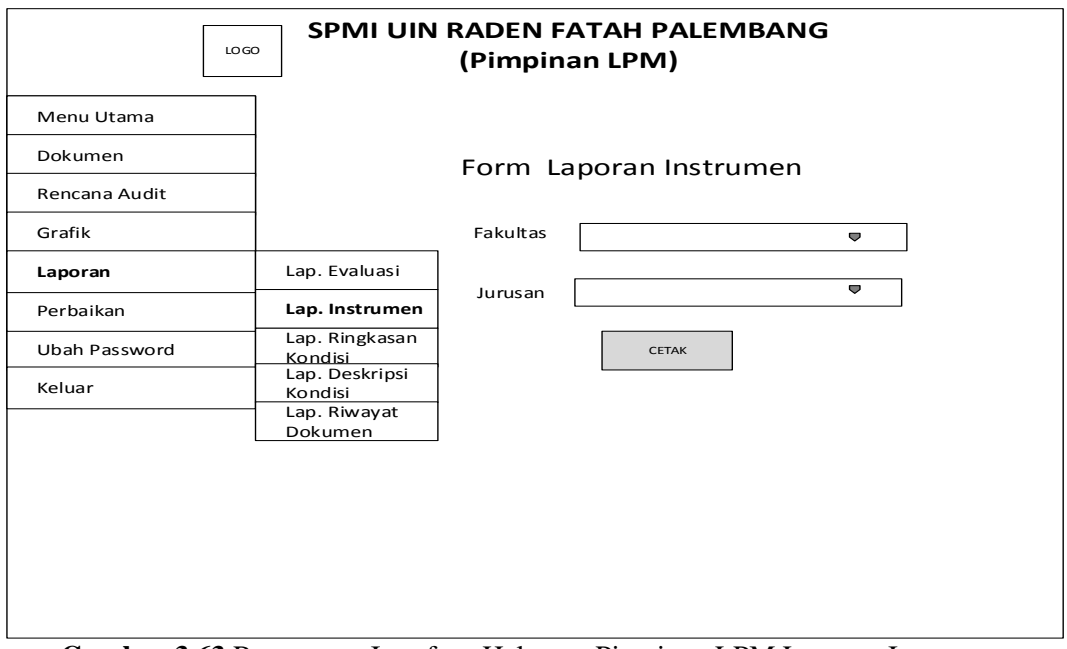

**Gambar 3.63** Rancangan Interface Halaman Pimpinan LPM Laporan Instrumen

Apabila pimpinan LPM telah memilih fakultas dan jurusan kemudian pilih cetak maka akan keluar laporan instrumen dari jurusan yang dipilih.

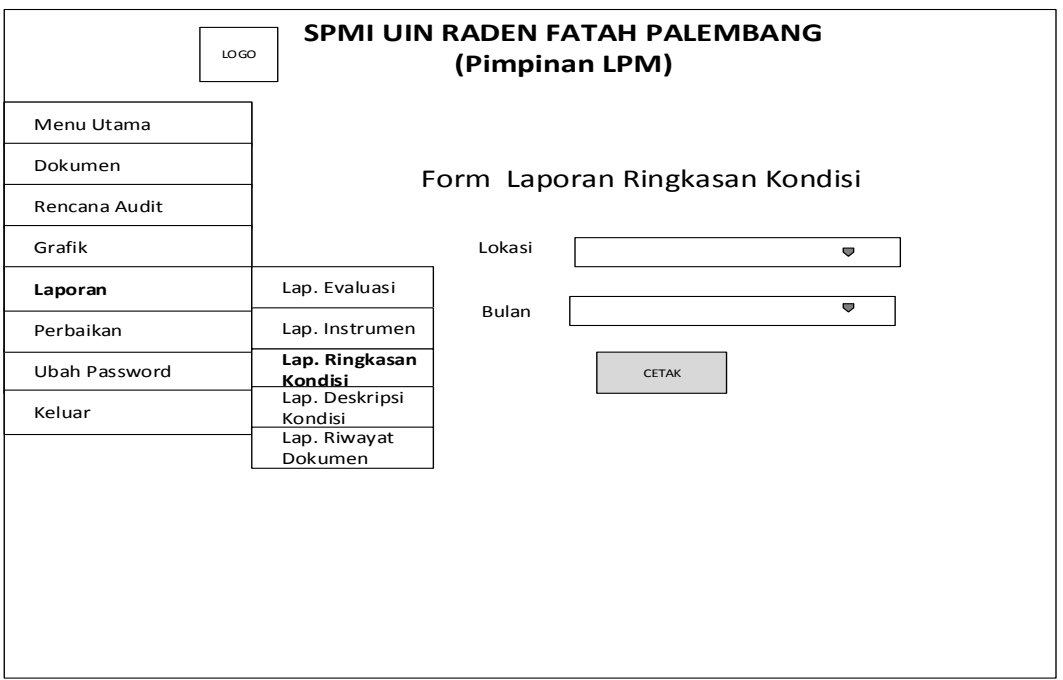

**Gambar 3.64** Rancangan Interface Halaman Pimpinan LPM Laporan Ringkasan Kondisi

Apabila pimpinan LPM telah memilih lokasi dan bulan kemudian pilih cetak maka akan keluar laporan berdasarkan lokasi dan bulan diadakannya kegiatan audit internal yang dipilih.

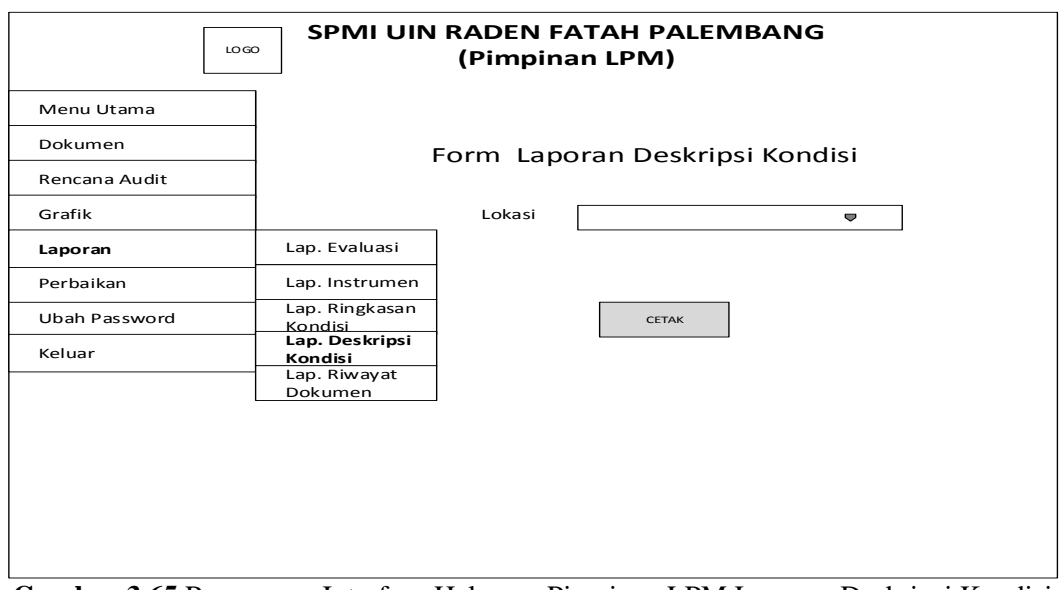

**Gambar 3.65** Rancangan Interface Halaman Pimpinan LPM Laporan Deskripsi Kondisi

Apabila pimpinan LPM telah memilih lokasi kemudian pilih cetak maka akan keluar laporan berdasarkan lokasi diadakannya kegiatan audit internal yang dipilih.

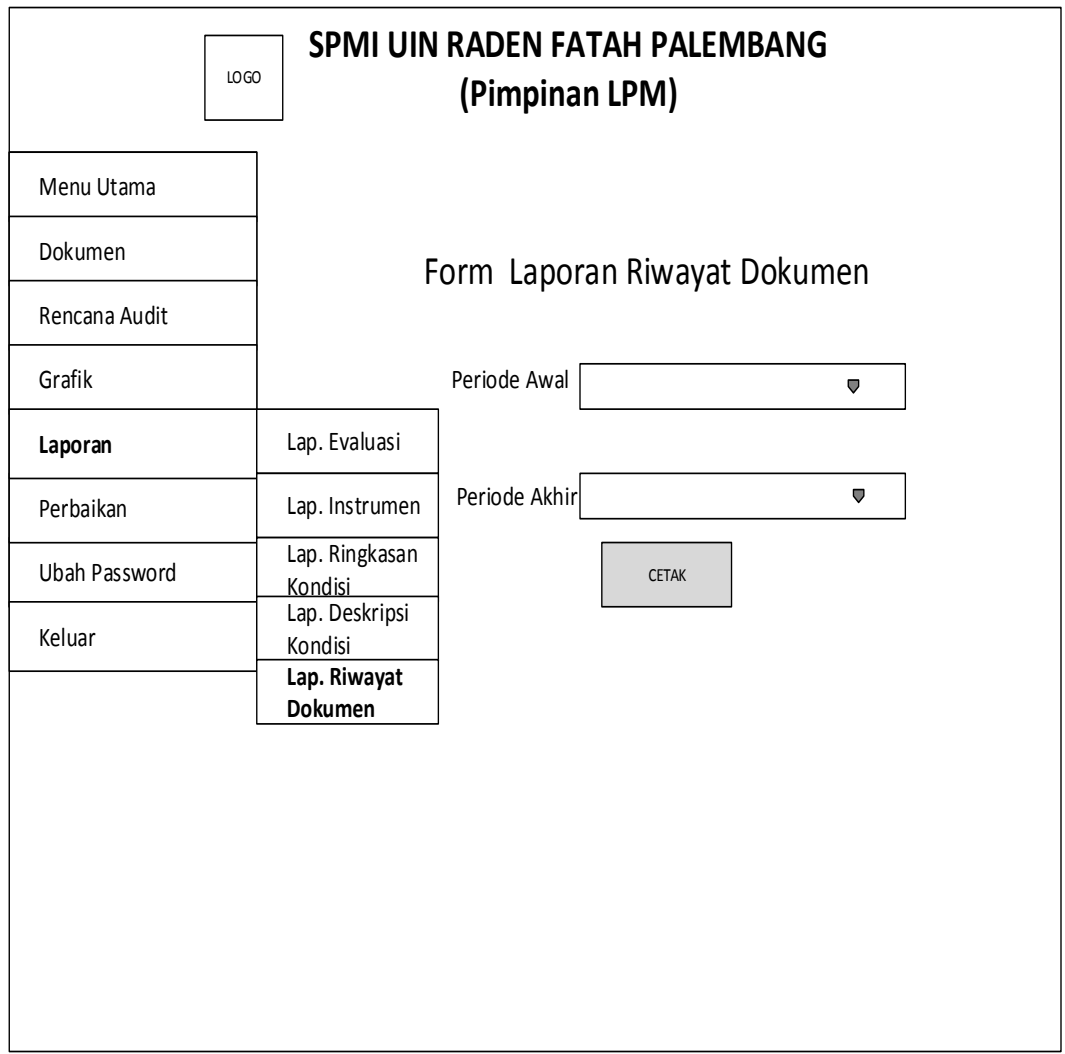

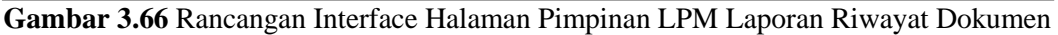

Pimpinan LPM dapat melihat laporan riwayat dokumen sesuai perpriode waktu yang diinginkannya, sehingga dapat diketahui secara mendetail.

#### **3.7.6.6 Rancangan Interface Menu Pimpinan LPM Perbaikan**

Pada rancangan *interface* menu perbaikan merupakan kelanjutan dari ringkasan kondisi audit dan deskripsi audit, pada hasil temuan audit yang dilakukan oleh auditor di prodi ditemukan masalah kemudian diberi batas waktu untuk melakukan perbaikan masalah tersebut sesuai waktu yang ditentukan, kemudian apabila telah memasuki waktu yang ditentukan maka auditor kemballi ke prodi untuk megkonfirmasi apakah prodi telah melakukan perbaikan atau belum, kemudian dilakukan pelaporan oleh auditor. Pimpinan LPM dapat melihat status perbaikan dari dari seluruh prodi. Yaitu terdapat pada gambar 3.67.

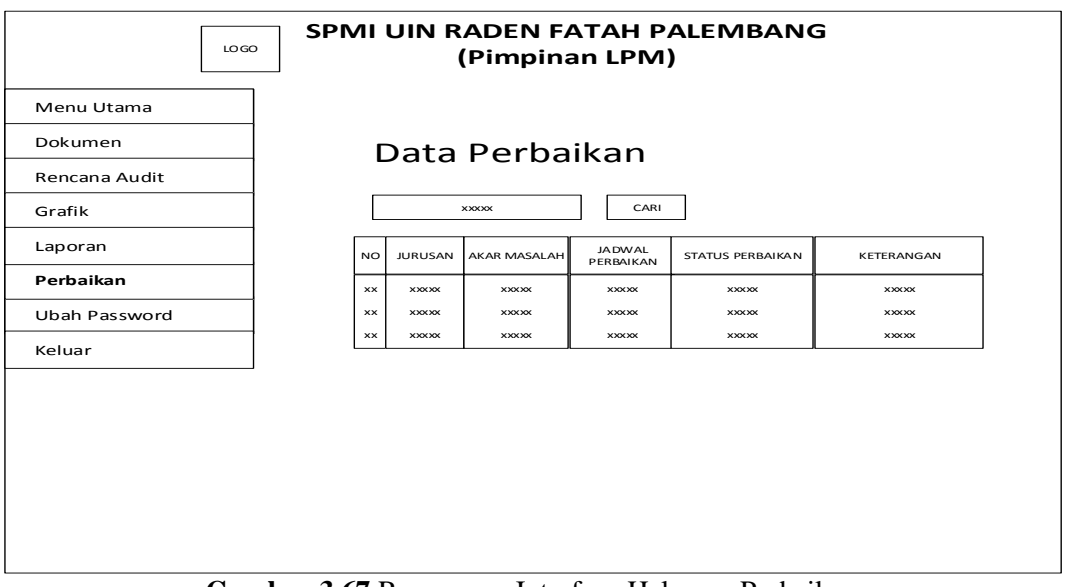

**Gambar 3.67** Rancangan Interface Halaman Perbaikan

Pimpinan LPM dapat mengetahui dari seluruh jurusan yang telah dilaporkan oleh auditor, pada halaman perbaikan terdapat bagian jurusan, akar masalah, jadwal perbaikan, status perbaikan, serta keterangan.

## **3.7.6.7 Rancangan Interface Menu Pimpinan LPM Ubah Password**

Pada rancangan *interface* menu ubah password merupakan halaman Pimpinan LPM untuk mengubah password, seperti pada gambar 3.68.

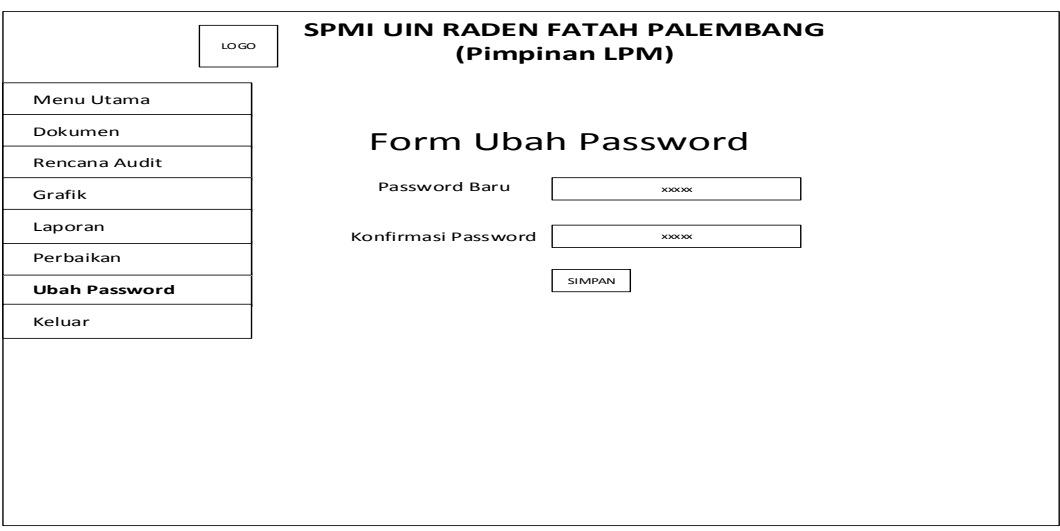

**Gambar 3.68** Rancangan Interface Halaman Ubah Password

Pimpinan LPM dapat mengganti password apabila telah mengisi password yang baru dan mengisi kembali password yang baru, lalu simpan, maka password baru telah tersimpan.
#### **BAB IV**

#### **HASIL DAN IMPLEMENTASI**

#### **4.1 Hasil**

Setelah melakukan perancangan maka tahap selanjutnya adalah hasil dan implementasi. Hasil yang didapatkan dari pembuatan sistem ini adalah adanya sistem *SPMI* berbasis web di LPM yang terintegrasi dengan memanfaatkan teknologi informasi sehingga memudahkan pekerjaan menjadi lebih optimal. Pada sistem ini terdapat beberapa pengguna yang berhak mengakses sistem yaitu, administrasi, kaprodi, auditor, dekan dan Pimpinan LPM. Setiap pengguna memiliki hak akses masing-masing dimana setiap hak akses dibuat dengan disesuaikan kebutuhan pengguna. Administrasi berhak untuk mengelola data pengguna, dan data-data dokumen. Pengguna bisa melihat dokumen SPMI, mengisi borang evaluasi diri dan instrumen audit internal. Auditor dapat mengisi hasil temuan audit lapangan, dekan dapat melihat hasil temuan dilapangan mengenai prodi masing-masing yang dipimpin, Sedangkan pimpinan LPM dapat mengetahui seluruh laporan yang berkaitan dengan proses SPMI.

#### **4.2 Pembahasan**

Sistem Penjaminan Mutu Internal (SPMI) UIN Raden Fatah Palembang berbasis web membantu kinerja pegawai, kaprodi, auditor, dekan, dan pimpinan LPM dalam pelaksanaan SPMI sehingga dapat meningkatkan mutu UIN Raden Fatah Palembang. SPMI mempunyai proses yang dimulai dari proses penyiapan penyiapan dokumen, proses pengisian borang evaluasi diri, proses pengisian instrumen audit, proses audit internal, dan proses perbaikan. Seluruh proses tersebut terdapat laporan masing-masing.

#### **4.2.1 Proses** *Login*

*Interface* halaman login merupakan halaman awal dari Sistem Penjaminan Mutu Internal, yaitu seperti yang terdapat pada Gambar 4.1.

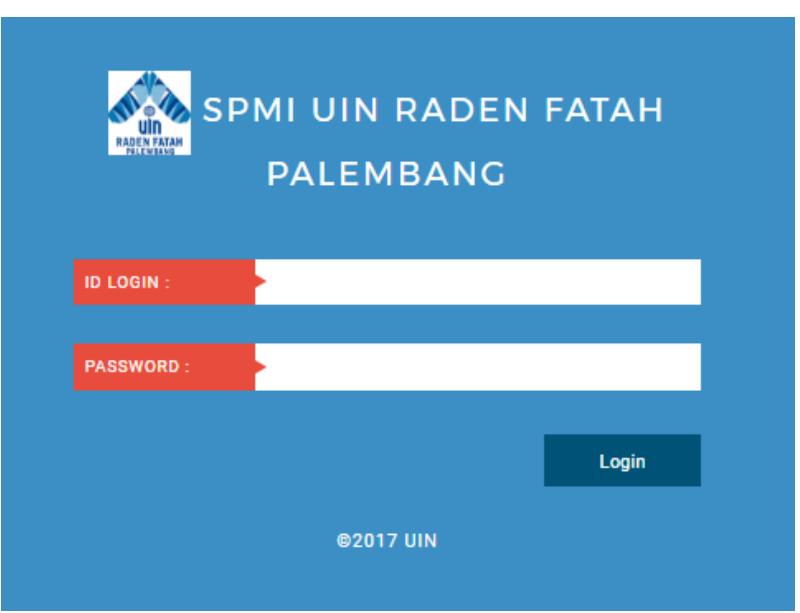

**Gambar 4.1** *Interface* Halaman Login

Pada Gambar 4.1 Halaman login dimana setiap pengguna harus melakukan login terlibih dahulu, disistem ini terdapat 5 pengguna yaitu Admin, Kaprodi, Dekan, Auditor, dan Pimpinan LPM. ID login telah menunjukkan hak akses masingmasing pengguna.

## **4.2.3 Proses Dokumen**

## **a. Tambah Dokumen yang dilakukan oleh Admin**

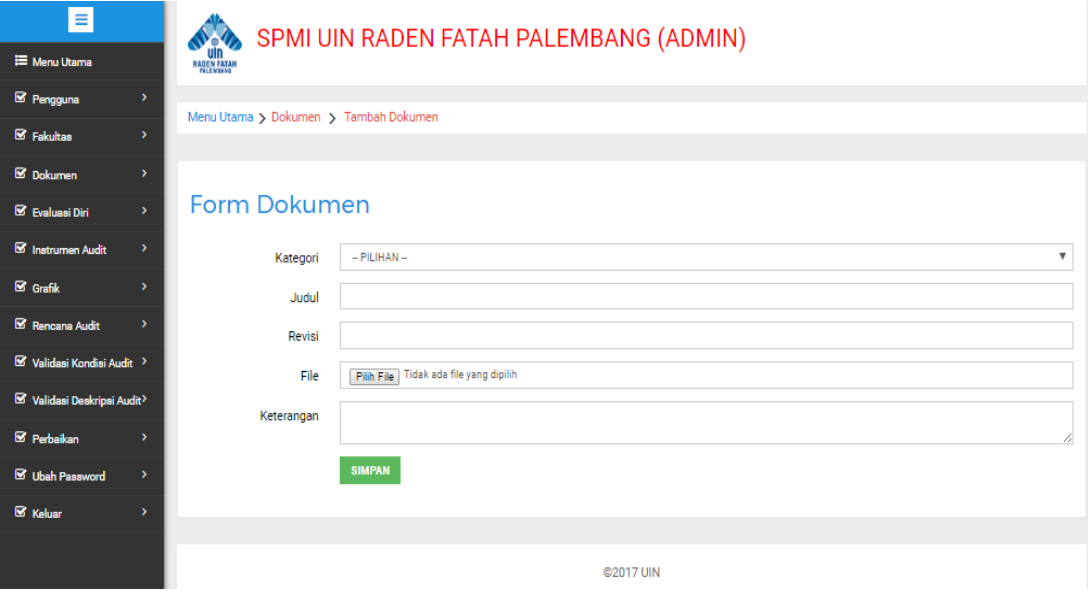

**Gambar 4.2** *Interface* Tambah Dokumen pada Admin

Pada menu tambah dokumen dilakukan oleh admin terdapat kategori, judul, revisi, file dan keterangan yang harus diisi, file yang diupload harus format file *pdf,*  setelah semua diisi baru bisa disimpan.

#### **b. Data Dokumen pada Admin**

| $\equiv$                                                                    | SPMI UIN RADEN FATAH PALEMBANG (ADMIN)                                                                                                    |  |  |  |  |  |  |
|-----------------------------------------------------------------------------|----------------------------------------------------------------------------------------------------|--|--|--|--|--|--|
| <b>E</b> Menu Litama                                                        | <b>RADEN FATAH</b>                                                                                                    |  |  |  |  |  |  |
| Pengguna<br>$\rightarrow$                                                   | Menu Utama > Dokumen > Data Dokumen                                                                                                    |  |  |  |  |  |  |
| <b>S</b> Fakultan<br>$\rightarrow$                                          |                                                                                                    |  |  |  |  |  |  |
| <b>S</b> Dokumen<br>$\rightarrow$                                           |                                                                                                    |  |  |  |  |  |  |
| <b>S</b> Evaluasi Diri<br>$\rightarrow$                                     | Data Dokumen                                                                                                    |  |  |  |  |  |  |
| <sup>8</sup> Instrumen Audit<br>٠,                                          | *Pencarian berdasarkan judul dokumen<br>CARL                                                                                                    |  |  |  |  |  |  |
| $\boxtimes$ Grafik                                                          | <b>TANGGAL</b><br><b>JUDUL</b><br><b>KETERANGAN</b><br><b>KATEGORI</b><br><b>REVISI</b><br><b>TINDAKAN</b>                                                                                                    |  |  |  |  |  |  |
| Rencana Audit<br>٠,<br>$\boxtimes$ Validasi Kondisi Audit >                 | Buku ini berisi tentang kebijakan-kebijakan<br>Kebijakan Mutu UIN<br>Kebijakan<br>mutu yang ada pad UIN Raden Fatah<br>2017-05-04<br><b>URAH DATA</b><br><b>URAH FILE</b><br><b>DOWNLOAD</b><br><b>HAPUS</b><br>Raden Fatah Palembang<br>Mutu.<br>Palembang |  |  |  |  |  |  |
| Validani Denkripni Audit>                                                   | Manual Mutu UIN Raden<br>Manual<br>2017-05-04<br>Buku ini berisi tentang manual mutu<br>URAH DATA<br><b>DOWNLOAD</b><br>URAH FILE<br><b>HAPUS</b><br><b>Fatah Palembang</b><br>Motor                                                                        |  |  |  |  |  |  |
| <b>S</b> Perbaikan<br>,                                                     | Standar Mutu UIN<br>Standar<br>Buku ini berisi tentang standar mutu yang<br>2017-05-04<br><b>URAH DATA</b><br><b>URAH FILE</b><br><b>HAPUS</b><br><b>DOWNLOAD</b><br>berlaku di UIN Raden Fatah Palembang<br>Raden Fatah Palembang<br>Mutu.                 |  |  |  |  |  |  |
| <b>S</b> Ubah Password<br>$\rightarrow$<br><b>S</b> Keluar<br>$\rightarrow$ | SOP UIN Raden Fatah<br>Buku ini berisi tentang SOP UIN Raden Fatah<br>SOP<br>2017-05-04<br><b>DOWNLOAD</b><br><b>UBAH DATA</b><br><b>UBAH FILE</b><br><b>HAPUS</b><br>Palembanng<br>Palembang                                                               |  |  |  |  |  |  |
|                                                                             | Matriks Penilajan<br>Buku ini berisi tentang matriks-matriks<br>Buku VI<br><b>HAPUS</b><br>2017-05-04<br><b>UBAH DATA</b><br><b>UBAH FILE</b><br><b>DOWNLOAD</b><br>Akreditasi Sariana<br>penilajan akreditasi                                              |  |  |  |  |  |  |

**Gambar 4.3** *Interface* Data Dokumen pada Admin

Pada menu data dokumen pada admin merupakan data-data dokumen yang ada pada sistem. Admin dapat melakukan tindakan ubah data, ubah file, dan menghapus.

#### **c. Data Dokumen pada Kaprodi**

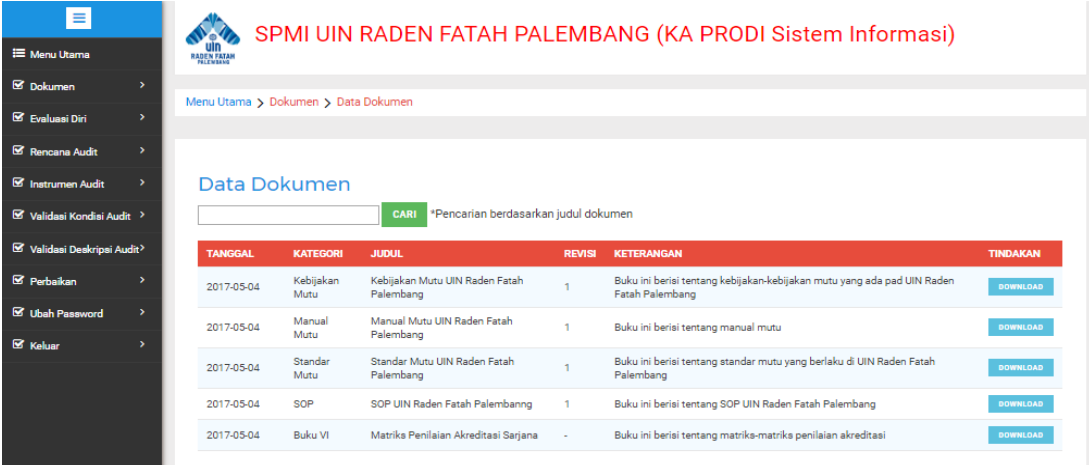

#### **Gambar 4.4** *Interface* Dokumen pada kaprodi

Pada menu data dokumen pada kaprodi merupakan data-data dokumen yang ada pada sistem. Pengguna bisa mendownload ataupun hanya sekedar melihat dokumen-dokumen yang ada pada sistem.

#### **d. Riwayat Dokumen pada Admin**

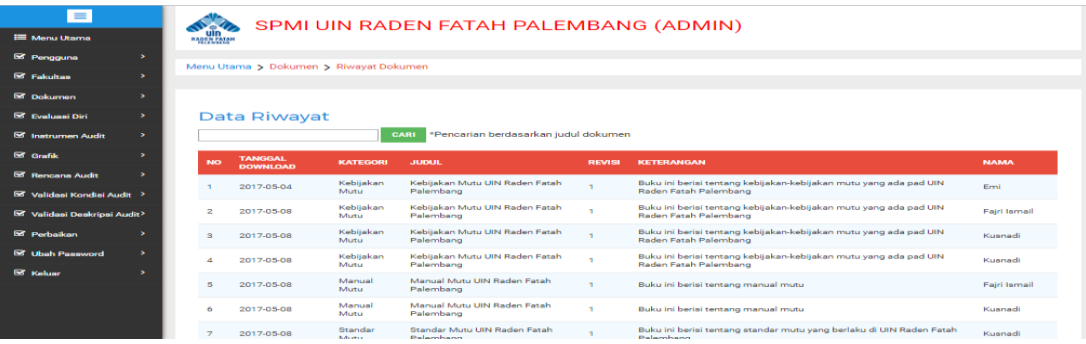

**Gambar 4.5** *Interface* Riwayat Dokumen pada Admin

# **e. Riwayat Dokumen pada Pimpinan LPM**

Pada menu riwayat dokumen merupakan riwayat download dokumen oleh pengguna, yang terdiri dari tanggal download, kategori, judul, keterangan dan nama pendownload

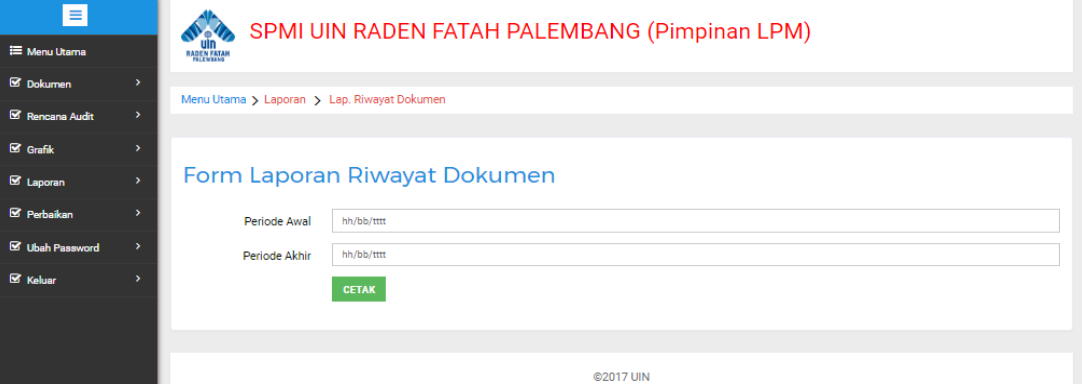

# LAPORAN RIWAYAT DOKUMEN

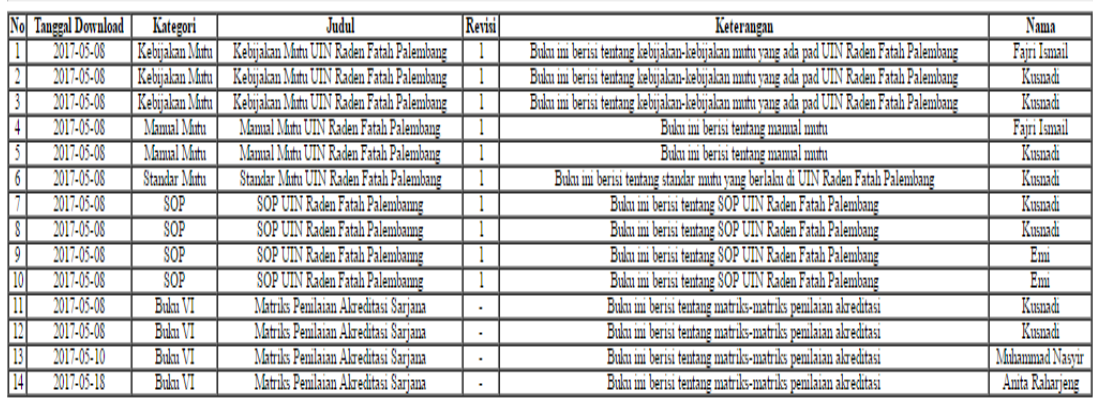

**Gambar 4.6** *Interface* Laporan Riwayat Dokumen pada Pimpinan LPM

Pimpinan LPM dapat memilih periode awal dan periode akhir dari riwayat dokumen, laporan tersebut menampilkan riwayat dokumen keseluruhan dari seluruh pengguna, seperti pada gambar terdapat tanggal download, kategori, judul, revisi, keterangan, serta nama pendownload dokumen.

# **4.2.4 Proses Evaluasi Diri**

#### **a. Tambah Evaluasi yang dilakukan oleh Admin**

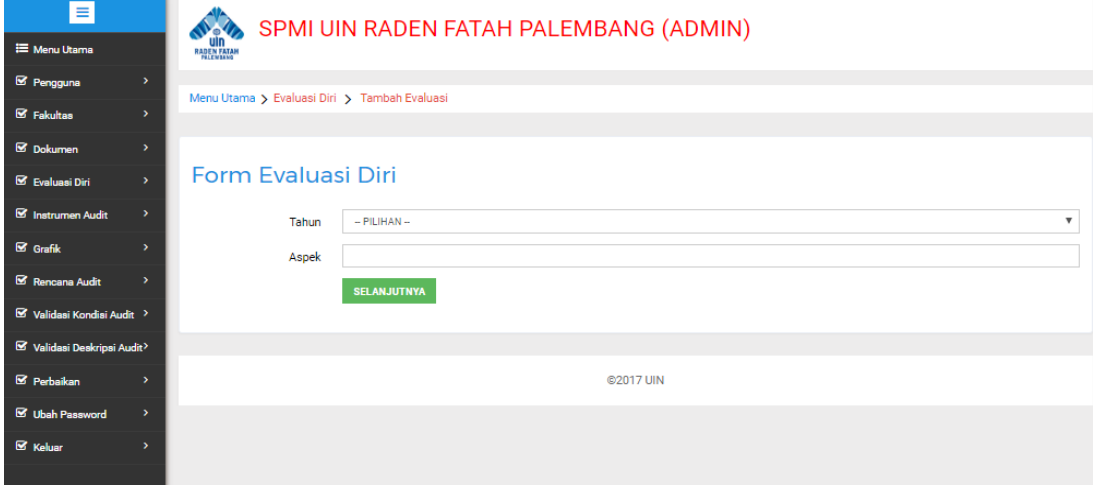

**Gambar 4.7** *Interface* Tambah Evaluasi pada Admin

Pada menu tambah evaluasi terdapat tahun, dan aspek evaluasi yang harus diisi, kemudian pilih berikutnya.

# **b. Data Evaluasi pada Admin**

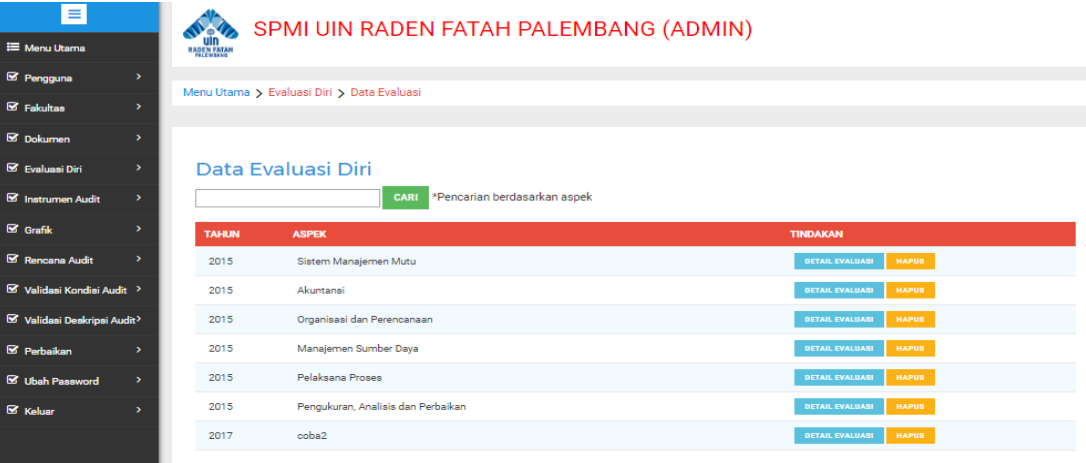

**Gambar 4.8** *Interface* Data Evaluasi pada Admin

Pada menu data evaluasi merupakan data-data evaluasi yang ada pada sistem, admin dapat melakukan tindakan melhat detail evaluasi, ataupun menghapus evaluasi.

# **c. Pengisian Evaluasi Diri yang dilakukan oleh Kaprodi**

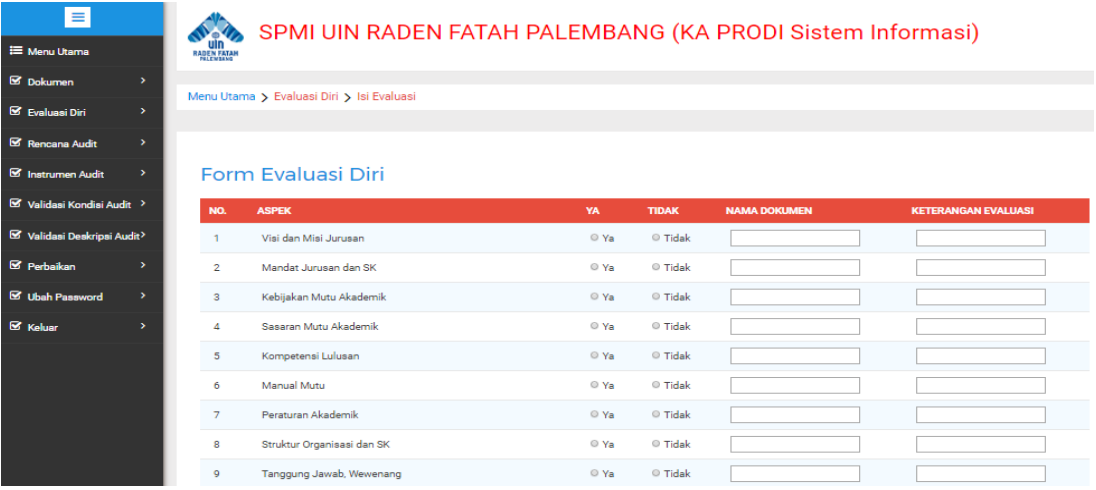

**Gambar 4.9** *Interface* Isi Evaluasi pada Kaprodi

Pada menu isi evaluasi terdapat bagian-bagian yang harus diisi yaitu pilihan jawaban ya atau tidak, nama dokumen, dan keterangan, setelah semuanya diisi baru bisa disimpan.

# **d. Hasil Evaluasi Diri yang dilakukan oleh Kaprodi**

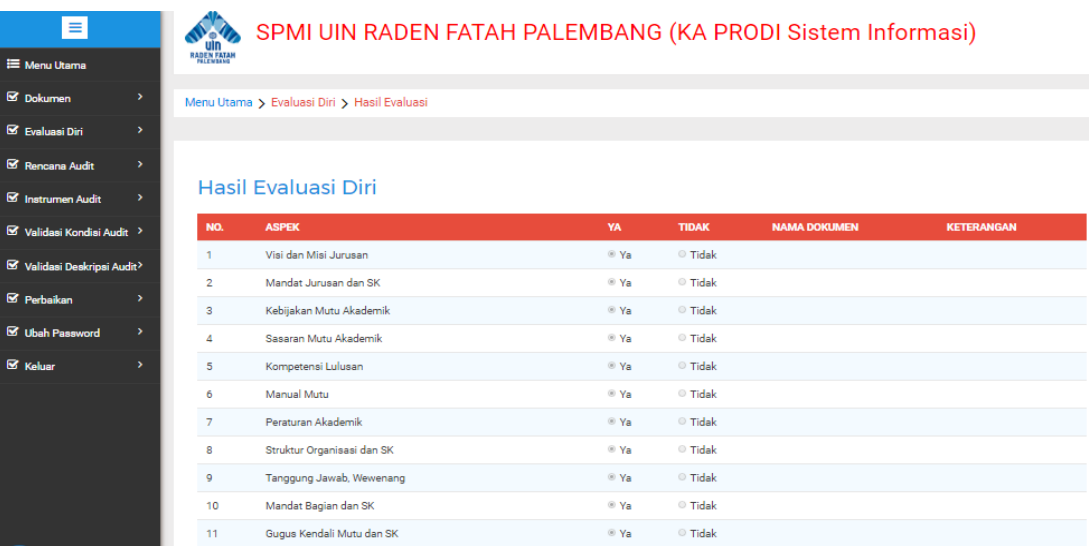

**Gambar 4.10** *Interface* Hasil Evaluasi pada Kaprodi

Pada hasil evaluasi merupakan jawaban-jawaban evaluasi diri yang ada pada sistem yang telah diisi oleh kaprodi tersebut.

# **e. Laporan Hasil Evaluasi Diri pada Admin**

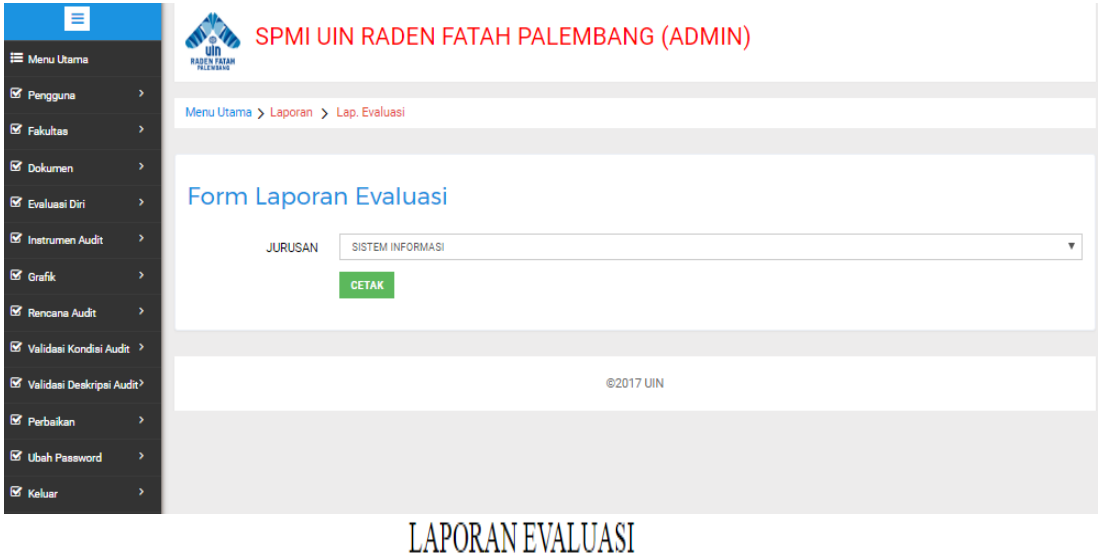

#### Jurusan: Sistem Informasi

Auditee : Ruliansyah

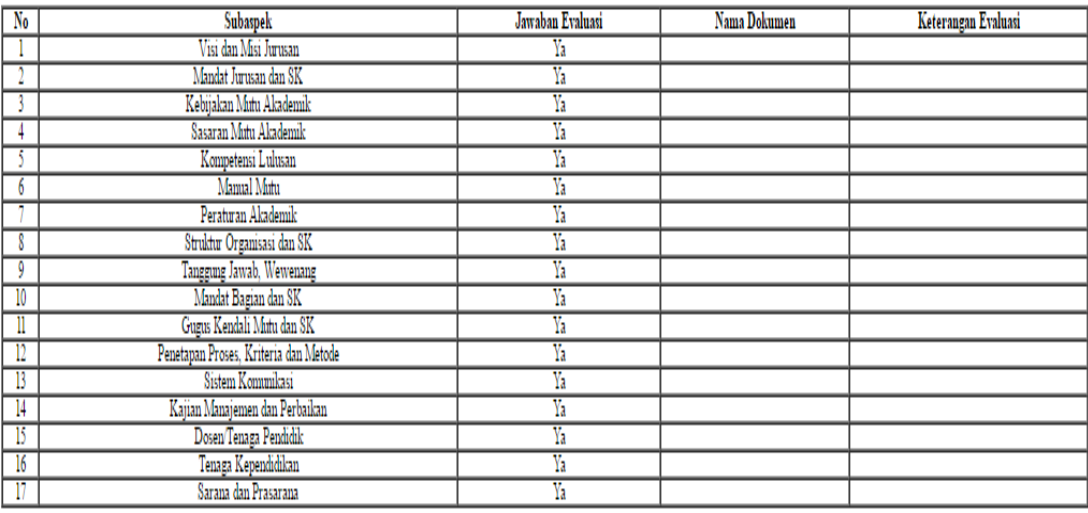

**Gambar 4.11** *Interface* Laporan Evaluasi pada Admin

Pada menu laporan evaluasi merupakan laporan evaluasi yang telah diisi oleh ketua prodi. Apabila telah memilih jurusan dan pilih cetak, maka akan keluar laporan evaluasi dari prodi tersebut, yang berisikan jurusan, nama auditee, subaspek, serta jawaban yang telah dipilih oleh Kaprodi tersebut.

# **4.2.5 Proses Instrumen Audit**

#### **a. Tambah Instrumen yang dilakukan oleh Admin**

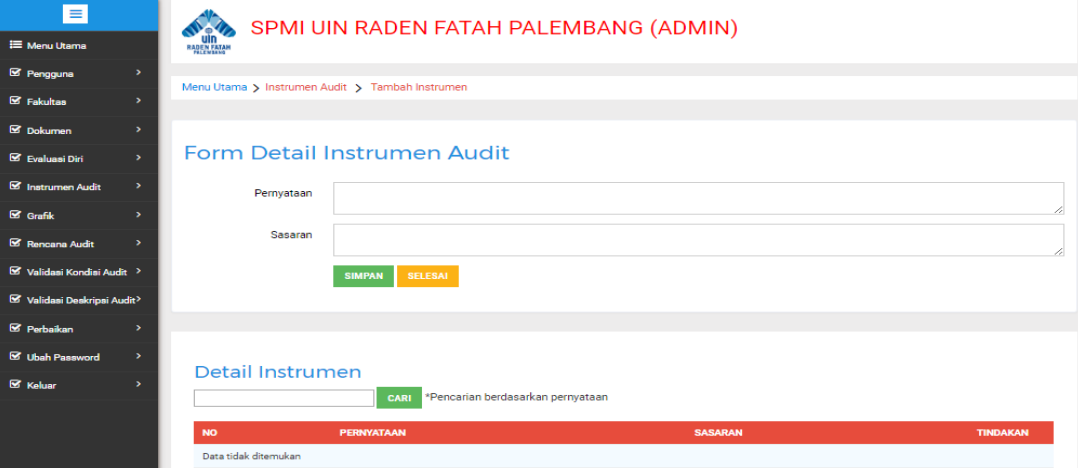

**Gambar 4.12** *Interface* Tambah Instrumen pada Admin

Pada menu tambah instrumen terdapat pernyataan dan sasaran yang harus diisi kemudian baru bisa disimpan.

# **b. Data Instrumen Pada**

#### **Admin**

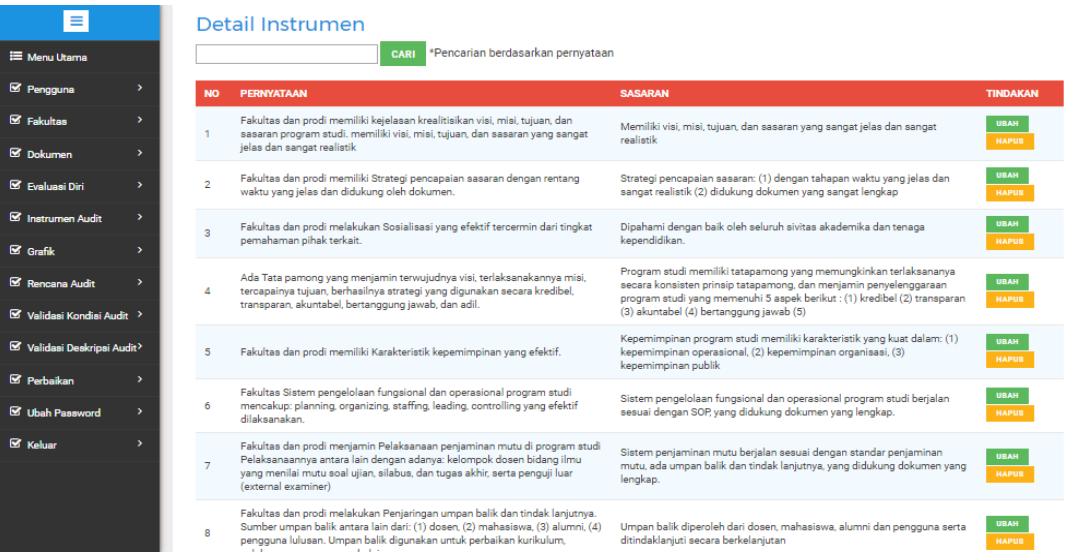

#### **Gambar 4.13** *Interface* Data Instrumen pada Admin

Pada menu data instrumen merupakan data-data instrumen audit yang ada pada sistem, admin dapat melakukan tindakan mengubah ataupun menghapus data instrumen.

# **b. Pengisian Instrumen Audit yang dilakukan oleh Kaprodi**

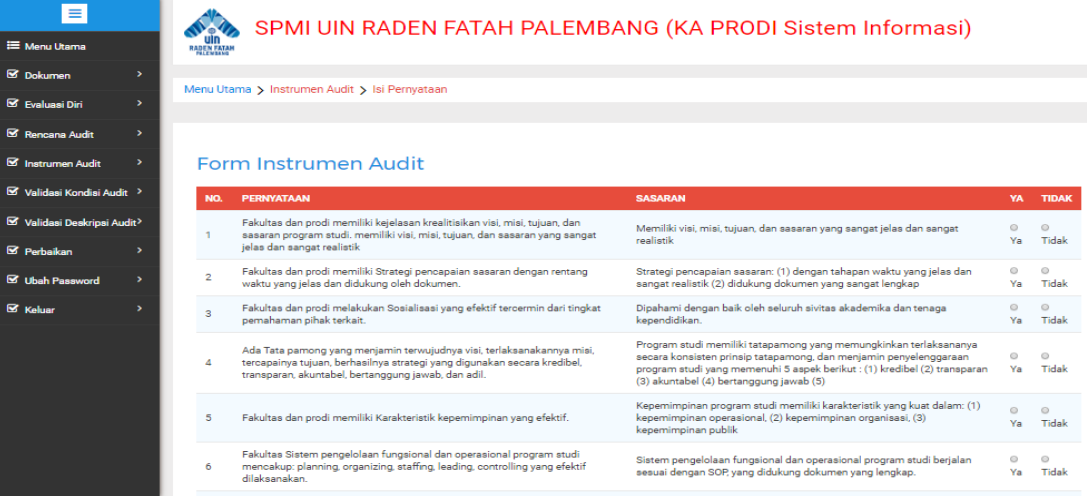

**Gambar 4.14** *Interface* Isi Pernyataan Instrumen pada Kaprodi

Pada menu isi pernyataan terdapat pernyataan dan sasaran kemudian kaprodi harus memilih pilihan ya atau tidak berdasarkan pernyataan dan sasaran tersebut. Isntrumen audit tersebut terdiri dari 100 butir pernyataan harus diisi semuanya

# **c. Hasil Instrumen Audit yang dilakukan oleh Kaprodi**

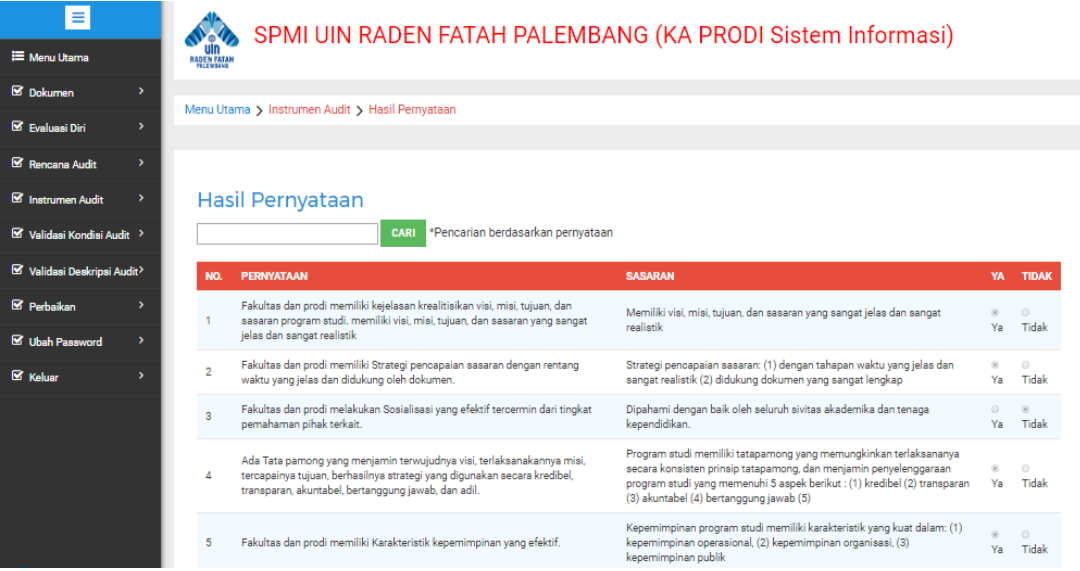

**Gambar 4.15** *Interface* Hasil Pernyataan Instrumen pada Kaprodi

Pada hasil pernyataan merupakan jawaban-jawaban yang ada pada sistem yang telah diisi oleh kaprodi tersebut. Hasil tersebut berguna untuk LPM dan auditor agar bisa menganalisis dan membagi proses audit internal.

#### **d. Laporan Instrumen Audit pada Admin**

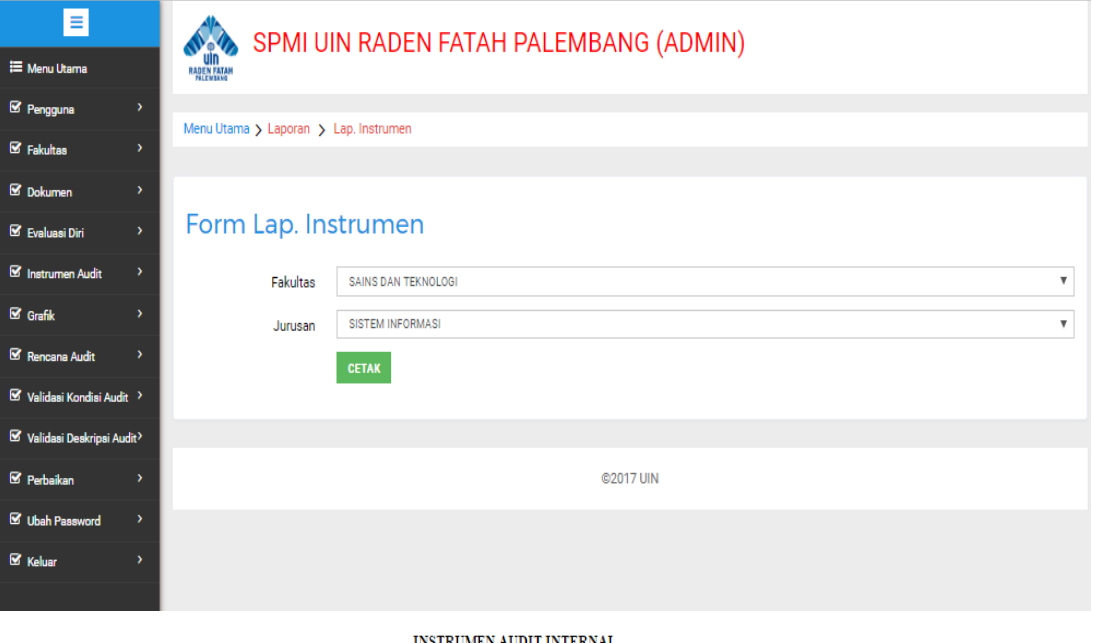

#### INSTRUMENTAUDIT INTERNAT<br>PROGRAM STUDI SARJANA

# FAKULTAS : Sains dan Teknologi<br>PROGRAM STUDI : Sistem Informasi<br>AUDITEE : Ruliansyah

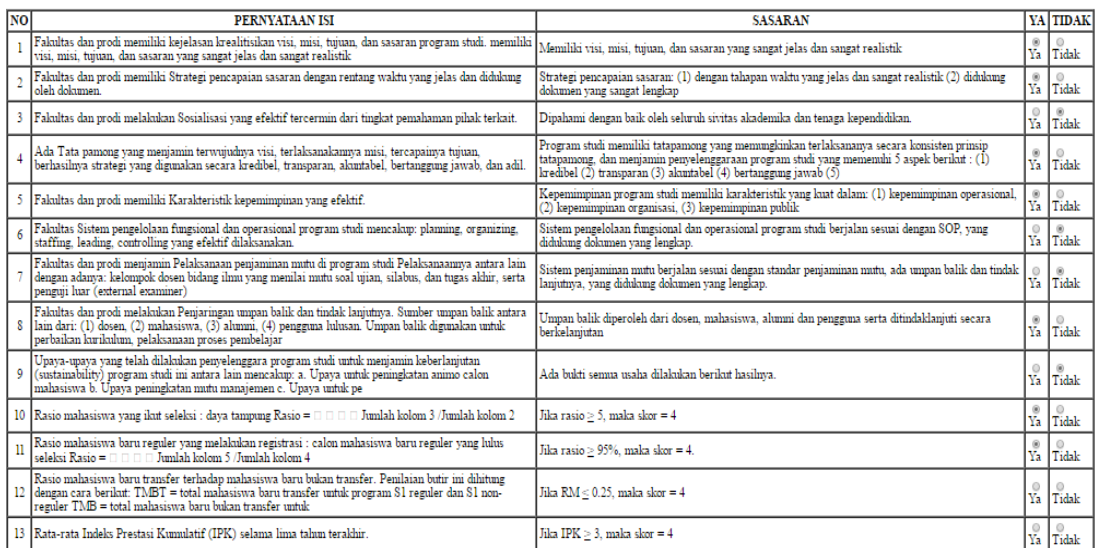

# **Gambar 4.16** *Interface* Laporan Instrumen pada Admin

Pada menu laporan instrumen merupakan laporan instrumen yang telah diisi oleh ketua prodi. Apabila admin telah memilih fakultas dan memilih jurusan kemudian pilih cetak, maka akan keluar laporan instrumen dari prodi tersebut, yang berisikan fakultas, jurusan, nama auditee, serta jawaban yang telah dipilih oleh Kaprodi tersebut.

# **d. Grafik Informasi Instrumen Audit pada Admin**

Pada *interface* menu grafik yang merupakan grafik informasi instrumen audit berdasarkan hasil jawaban dari instrumen audit yang telah diisi oleh kparodi, seperti pada gambar 4.17

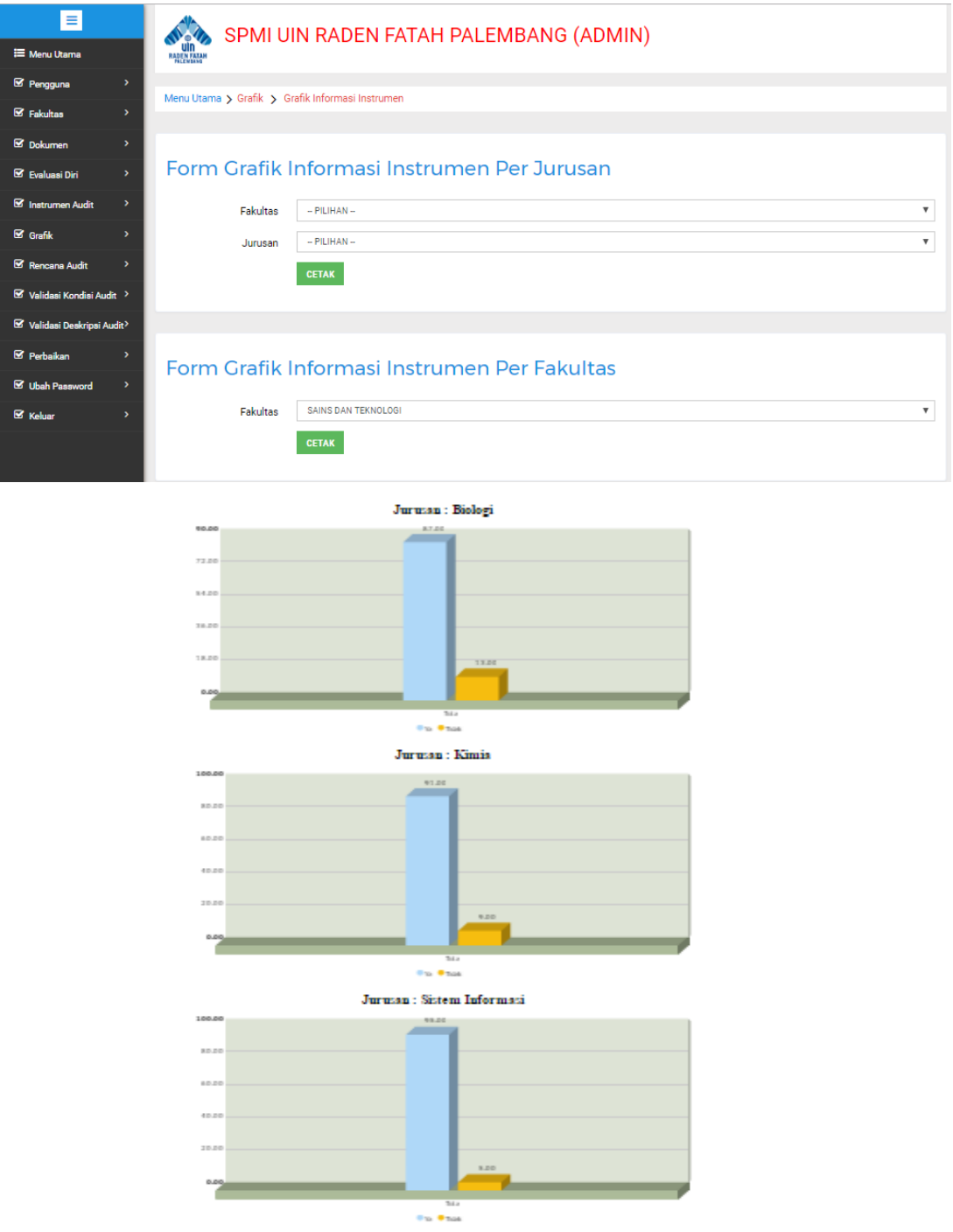

**Gambar 4.17** *Interface* Grafik Informasi Instrumen pada Admin

Apabila admin telah memilih fakultas dan jurusan makan akan tampil grafik insformasi yang diambil dari pertanyaan di instrumen audit yang telah diisi oleh Kaprodi, grafik tersebut berisikan berapa jumlah Ya dan berapa jumlah tidak. Adminjuga dapat melihat grafik informasi instrumen perjurusan.

# **e. Grafik Informasi Instrumen pada Dekan**

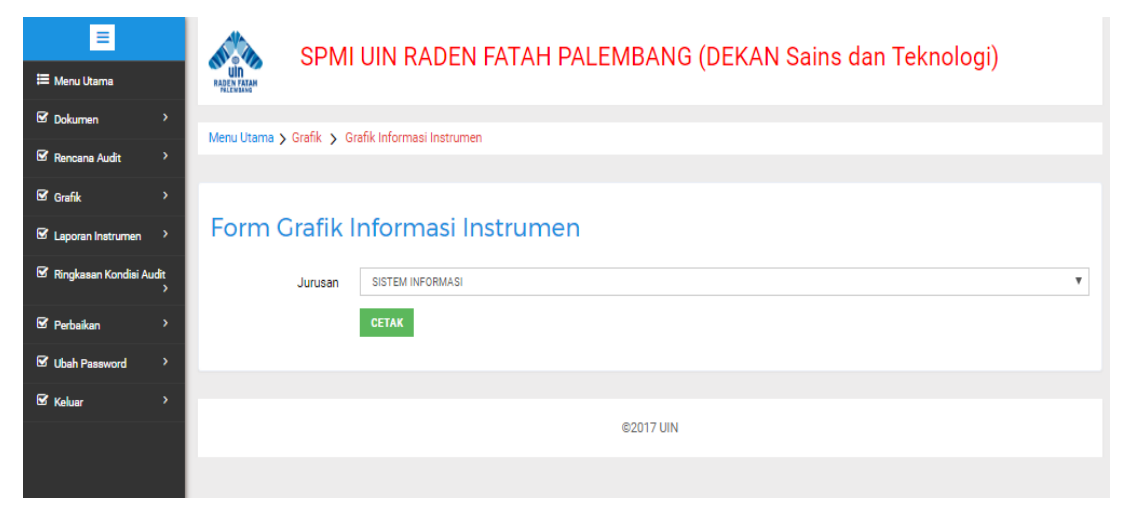

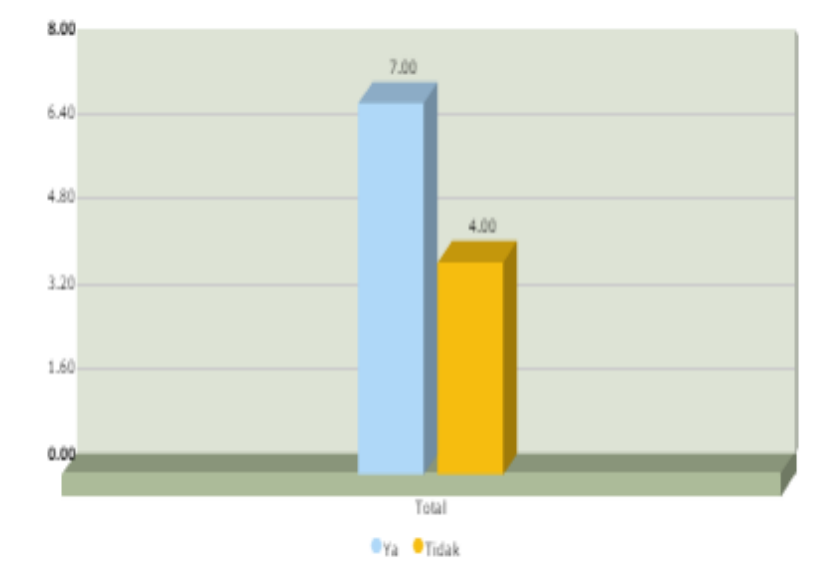

**Gambar 4.18** *Interface* Grafik Informasi Instrumen pada Dekan

Grafik informasi tersebut merupakan hasil yang diambil dari pernyataan pada instrumen audit yang telah diisi oleh Kaprodi, grafik tersebut berisikan berapa jumlah Ya dan berapa jumlah tidak. Dekan hanya dapat melihat grafik informasi instrumen dari prodi-prodi yang dipimpinnya saja.

# **f. Grafik Informasi Instrumen pada Pimpinan LPM**

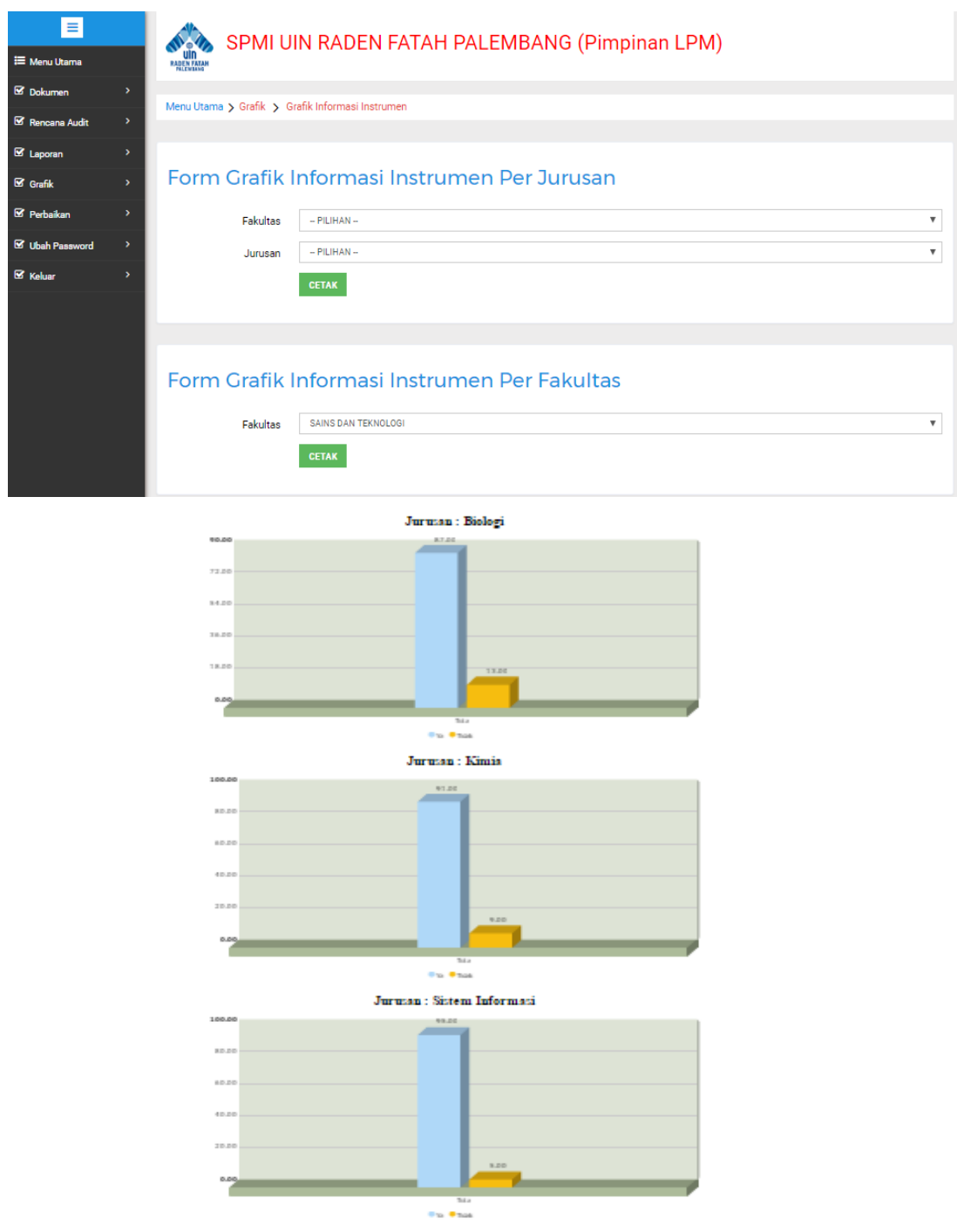

**Gambar 4.19** *Interface* Grafik Informasi Instrumen pada Pimpinan LPM Grafik informasi tersebut merupakan hasil yang diambil dari pertanyaan di instrumen audit yang telah diisi oleh Kaprodi, grafik tersebut berisikan berapa jumlah Ya dan berapa jumlah tidak. Pimpinan LPM dapat melihat grafik informasi instrumen per jurusan ataupun per fakultas.

#### **4.2.6. Proses Audit Internal**

# **a. Pelaporan Audit Internal oleh Auditor**

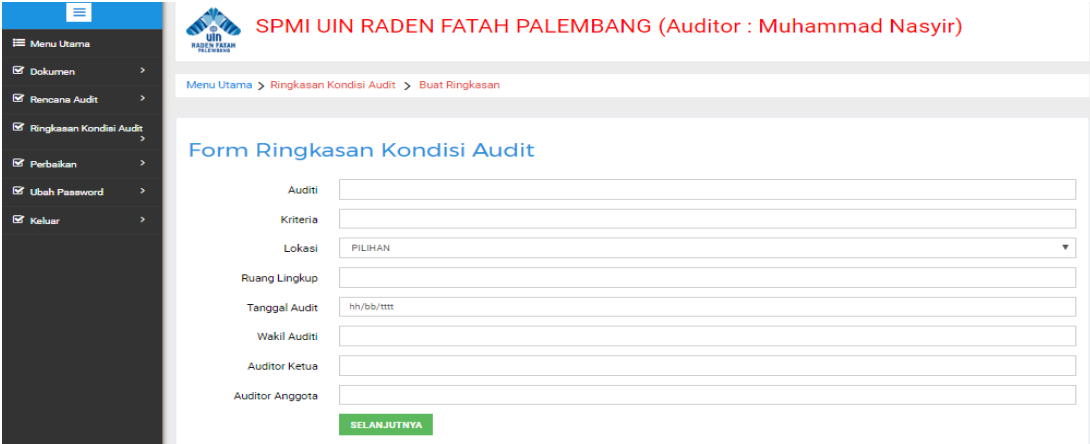

**Gambar 4.20** *Interface* Buat Ringkasan pada Auditor

Auditi merupakan nama prodi, kriteria merupakan kriteria audit, lokasi merupakan lokasi tempat audit, ruang lingkup merupakan tahun audit, tanggal audit merupakan tanggal diadakan proses audit, wakil auditi meruapakan nama kaprodi ataupun nama orang yang mewakili prodi, auditor ketua dan auditor anggota merupakan nama dari auditor ketua dan auditor anggota, setelah semua lengkap maka pilih selanjutnya.

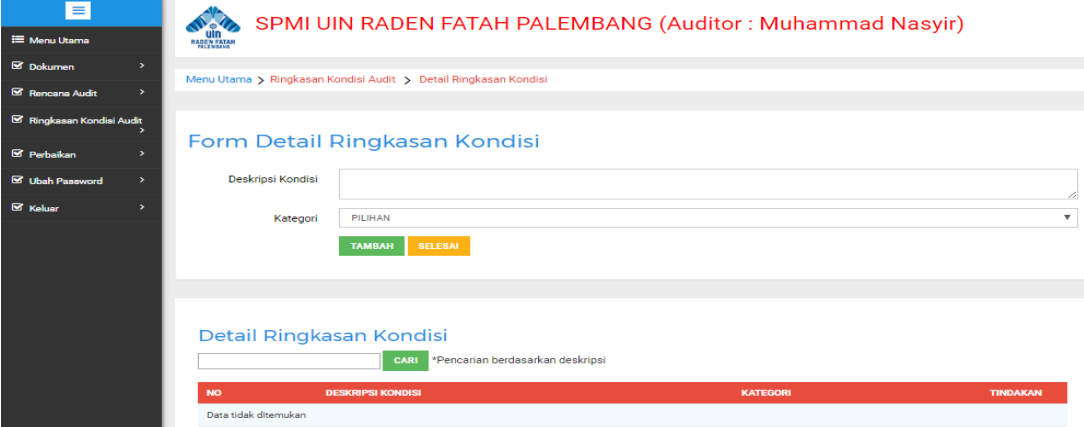

**Gambar 4.21** *Interface* Detail Ringkasan Kondisi pada Auditor

Halaman detail ringkasan kondisi merupakan detail ringkasan kondisi yang dibuat oleh auditor, auditor dapat mengisi deskripsi ataupun menghapus deskripsi, apabila auditor memilih isi deskripsi makan akan masuk kehalaman deskripsi audit seperti gambar 4.22

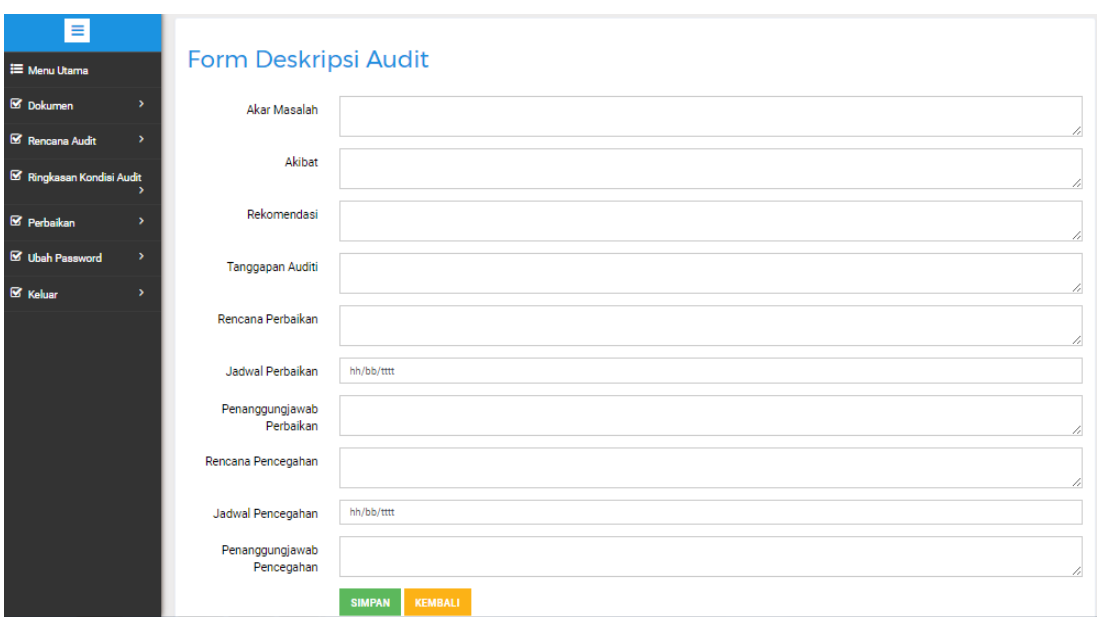

**Gambar 4.22** *Interface* Deskripsi Audit pada Auditor

Halaman deskripsi audit merupakan deskripsi kondisi yang dibuat oleh auditor, auditor dapat mengisi deskripsi ataupun menghapus deskripsi, apabila auditor memilih simpan deskripsi makan akan masuk kehalaman data ringkasan audit.

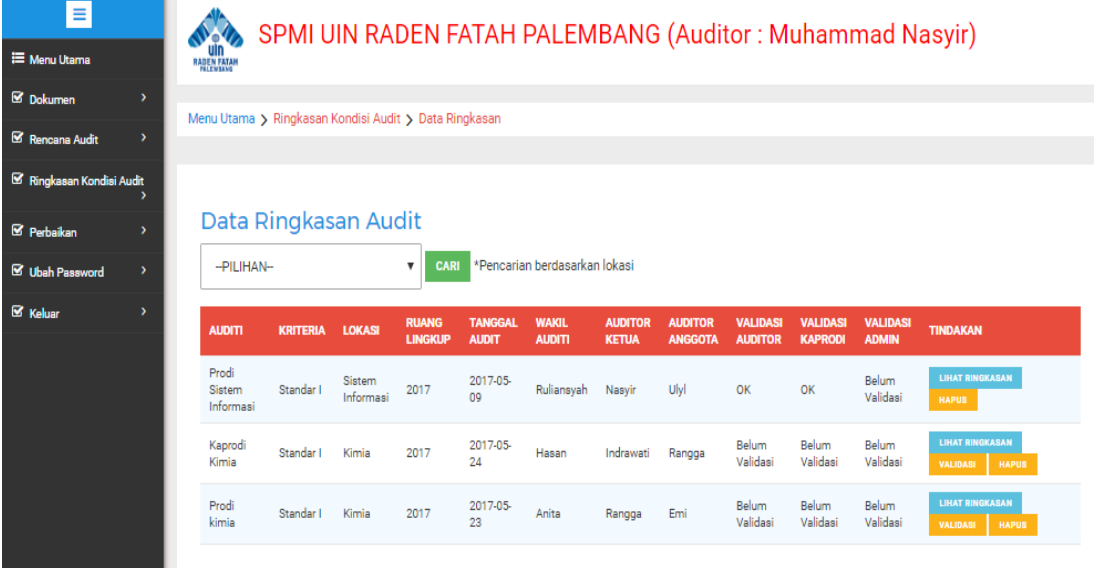

**Gambar 4.23** *Interface* Data RIngkasan Audit pada Auditor

Setelah masuk ke halaman data ringkasan audit, maka auditor dapat melakukan validasi dari proses audit internal yang telah dibuat, apabila auditor telah melakukan validasi maka kaprodi baru bisa melakukan validasi.

## **b. Validasi yang dilakukan oleh Kaprodi**

#### **1. Validasi Kondisi Audit**

Pada *interface* menu validasi kondisi audit merupakan hasil temuan ringkasan kondisi audit yang dilakukan oleh auditor, seperti terdapat pada gambar 4.24.

| Ξ                                         | SPMI UIN RADEN FATAH PALEMBANG (KA PRODI Sistem Informasi)                                                                                                    |  |  |  |  |  |  |
|-------------------------------------------|----------------------------------------------------------------------------------------------------|--|--|--|--|--|--|
| <b>E</b> Menu Utama                       | <b>RADEN FATAH</b>                                                                                                    |  |  |  |  |  |  |
| <b>S</b> Dokumen<br>۰,                    | Menu Utama > Validasi Kondisi Audit                                                                                                    |  |  |  |  |  |  |
| Evaluasi Diri<br>۰,                       |                                                                                                    |  |  |  |  |  |  |
| Rencana Audit<br>->                       |                                                                                                    |  |  |  |  |  |  |
| <b>S</b> Instrumen Audit<br>$\rightarrow$ | Data Ringkasan Audit                                                                                                    |  |  |  |  |  |  |
| ■ Validasi Kondisi Audit >                | *Pencarian berdasarkan lokasi<br>--PILIHAN-<br>CARI<br>$\boldsymbol{\mathrm{v}}$                                                                                                    |  |  |  |  |  |  |
| Validasi Deskripsi Audit>                 |                                                                                                    |  |  |  |  |  |  |
| <b>S</b> Perbaikan<br>$\rightarrow$       | <b>RUANG</b><br><b>TANGGAL</b><br><b>WAKIL</b><br><b>AUDITOR</b><br><b>AUDITOR</b><br><b>VALIDAS</b><br><b>VALIDASI</b><br><b>VALIDASI</b><br><b>TINDAKAN</b><br><b>AUDITI</b><br><b>LOKASI</b><br><b>KRITERIA</b><br><b>LINGKUP</b><br><b>AUDIT</b><br><b>AUDITI</b><br><b>ANGGOTA</b><br><b>KAPRODI</b><br><b>ADMIN</b><br><b>KETUA</b><br><b>AUDITOR</b> |  |  |  |  |  |  |
| <b>S</b> Ubah Password<br>۰,              | Prodi Sistem<br>2017-05-<br>Belum<br>Sistem<br>Standar I<br>2017<br>Ulvl<br>Ruliansvah<br>Nasvir<br><b>OK</b><br>OK<br>Validasi<br>Informasi<br>09<br>Informasi                                                                                                    |  |  |  |  |  |  |
| ■ Keluar                                  |                                                                                                    |  |  |  |  |  |  |
|                                           |                                                                                                    |  |  |  |  |  |  |
|                                           | @2017 UIN                                                                                                    |  |  |  |  |  |  |

**Gambar 4.24** *Interface* Validasi Kondisi Audit pada Kaprodi

Pada proses validasi tersebut, kaprodi bertindak sebagai validator kedua setelah auditor dan sebelum admin, apabila auditor belum melakukan validasi maka kaprodi belum bisa melakukan validasi, dan juga apabila auditor sudah melakukan validasi namun kaprodi belum melakukan validasi maka admin belum bisa melakukan validasi.

## **2. Validasi Deskripsi Audit**

Pada *interface* menu validasi deskripsi audit merupakan hasil temuan deskripsi kondisi audit yang dilakukan oleh auditor seperti yang terdapat pada gambar 4.25

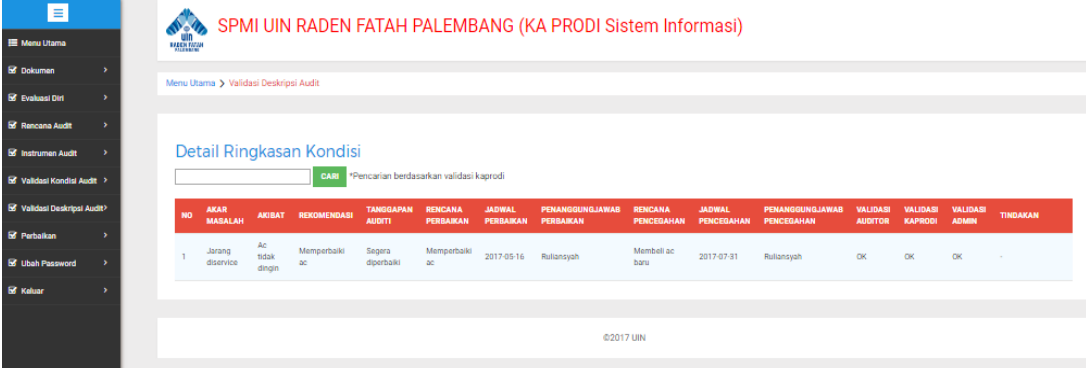

**Gambar 4.25** *Interface* Validasi Deskripsi Audit pada Kaprodi

Pada deskripsi kondisi tersebut merupakan penjelasan mendetail dari ringkasan konidisi audit. Kaprodi bertindak sebagai validator kedua setelah auditor dan sebelum admin. apabila auditor belum melakukan validasi maka kaprodi belum bisa melakukan validasi, dan juga apabila auditor sudah melakukan validasi namun kaprodi belum melakukan validasi maka admin belum bisa melakukan validasi.

## **c. Validasi yang dilakukan oleh Admin**

## **1. Validasi Kondisi Audit**

Pada *interface* menu validsi kondisi audit, admin bertindak sebagai validator, seperti pada gambar 4.26.

| $=$                                       | SPMI UIN RADEN FATAH PALEMBANG (ADMIN)<br>$\mathbf{v}_0$ |                 |                          |                                |                                |                               |                                |                                  |                                  |                                   |                                 |                 |  |
|-------------------------------------------|----------------------------------------------------------|-----------------|--------------------------|--------------------------------|--------------------------------|-------------------------------|--------------------------------|----------------------------------|----------------------------------|-----------------------------------|---------------------------------|-----------------|--|
| <b>E Menu Utama</b>                       | <b>RADEN EATAM</b>                                       |                 |                          |                                |                                |                               |                                |                                  |                                  |                                   |                                 |                 |  |
| <b>S</b> Pengguna<br>$\rightarrow$        | Menu Utama > Validasi Kondisi Audit                      |                 |                          |                                |                                |                               |                                |                                  |                                  |                                   |                                 |                 |  |
| E Fakultas<br>۰,                          |                                                          |                 |                          |                                |                                |                               |                                |                                  |                                  |                                   |                                 |                 |  |
| <b>EZ</b> Dokumen<br>. .                  |                                                          |                 |                          |                                |                                |                               |                                |                                  |                                  |                                   |                                 |                 |  |
| <b>S Evaluasi Diri</b><br>$\rightarrow$   | Data Ringkasan Audit                                     |                 |                          |                                |                                |                               |                                |                                  |                                  |                                   |                                 |                 |  |
| <b>S</b> Instrumen Audit<br>$\rightarrow$ | --PILIHAN-                                               |                 | $\overline{\phantom{a}}$ | <b>CARI</b>                    |                                | *Pencarian berdasarkan lokasi |                                |                                  |                                  |                                   |                                 |                 |  |
|                                           |                                                          |                 |                          |                                |                                |                               |                                |                                  |                                  |                                   |                                 |                 |  |
| $\mathbf{G}$ Grafik<br>->                 |                                                          |                 |                          |                                |                                |                               |                                |                                  |                                  |                                   |                                 |                 |  |
| <b>S Rencana Audit</b>                    | <b>AUDITI</b>                                            | <b>KRITERIA</b> | LOKASI                   | <b>RUANG</b><br><b>LINGKUP</b> | <b>TANGGAL</b><br><b>AUDIT</b> | <b>WAKIL</b><br><b>AUDITI</b> | <b>AUDITOR</b><br><b>KETUA</b> | <b>AUDITOR</b><br><b>ANGGOTA</b> | <b>VALIDAS</b><br><b>AUDITOR</b> | <b>VALIDASI</b><br><b>KAPRODI</b> | <b>VALIDASI</b><br><b>ADMIN</b> | <b>TINDAKAN</b> |  |
| S Validasi Kondisi Audit >                | Prodi Sistem<br>Informasi                                | Standar I       | Sistem<br>Informasi      | 2017                           | 2017-05-<br>09                 | Ruliansvah                    | Nasyir                         | Ulvl                             | OK                               | OK                                | Belum<br>Validasi               | <b>VALIDANI</b> |  |
| ■ Validani Denkripni Audit>               |                                                          |                 |                          |                                |                                |                               |                                |                                  |                                  |                                   |                                 |                 |  |
| <b>S</b> Perbaikan<br>->                  |                                                          |                 |                          |                                |                                |                               |                                |                                  |                                  |                                   |                                 |                 |  |
| <b>S</b> Ubah Password<br>- 2             |                                                          |                 |                          |                                |                                |                               | @2017 UIN                      |                                  |                                  |                                   |                                 |                 |  |

**Gambar 4.26** *Interface* Validasi Kondisi Audit pada Admin

Pada menu validasi kondisi audit merupakan hasil temuan ringkasan kondisi audit yang dilakukan oleh auditor, admin bertindak sebagai validator terakhir setelah auditor dan kaprodi.

## **2. Validasi Deskripsi Audit**

Pada *interface* menu validasi deskripsi audit merupakan hasil temuan deskripsi kondisi audit yang dilakukan oleh auditor, seperti yang terdapat pada Gambar 4.27.

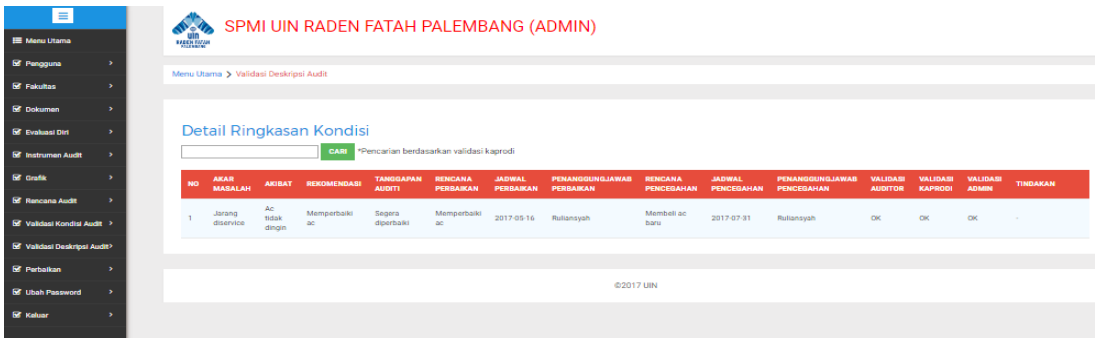

**Gambar 4.27** *Interface* Validasi Deskripsi Audit pada Admin

Pada interface menu validasi deskripsi audit merupakan hasil temuan deskripsi kondisi audit yang dilakukan oleh auditor, deskripsi kondisi tersebut merupakan penjelasan mendetail dari ringkasan konidisi audit. Admin bertindak sebagai validator terakhir setelah auditor dan kaprodi.

# **d. Laporan Proses Audit pada Pimpinan LPM**

## **1. Ringkasan Kondisi Audit**

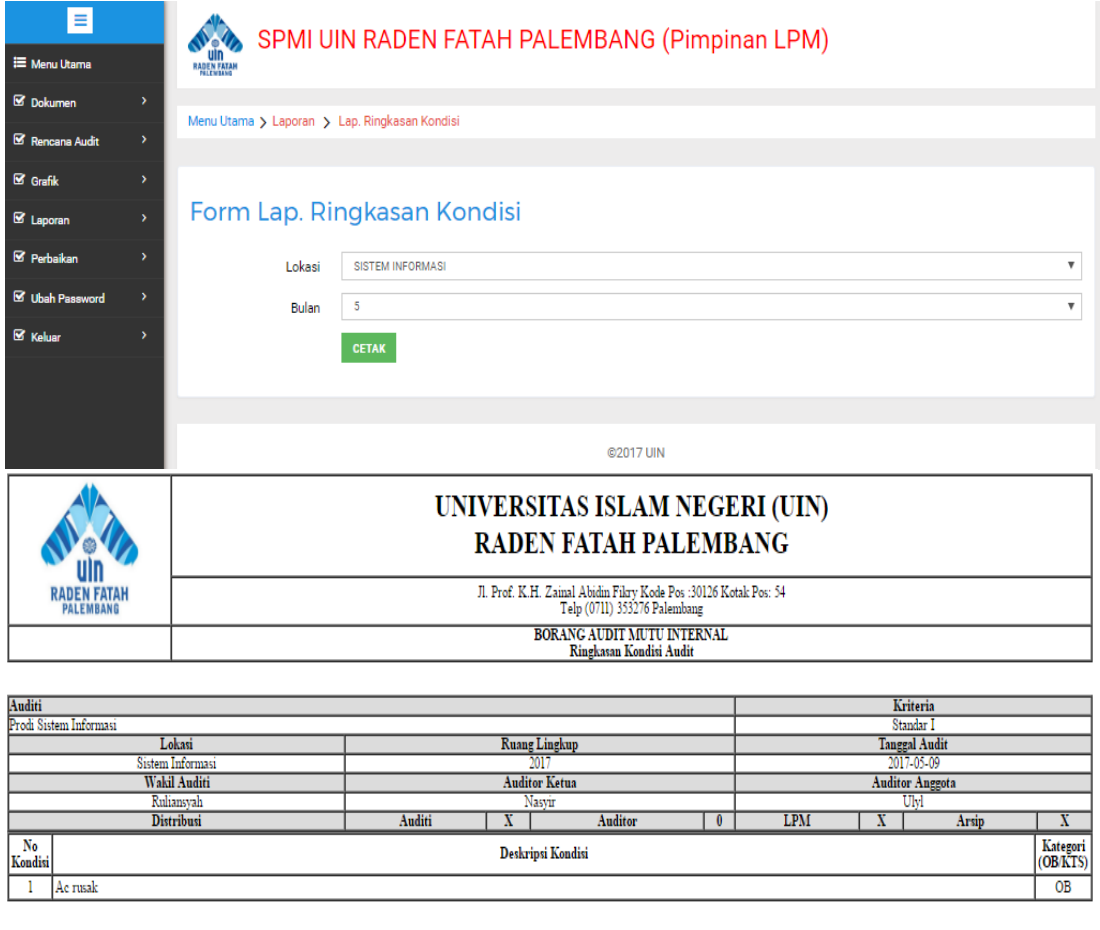

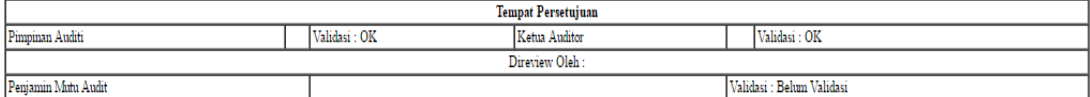

**Gambar 4.28** *Interface* Laporan Ringkasan Kondisi pada Pimpinan LPM

Pimpinan LPM dapat memilih lokasi dari laporan ringkasan kondisi serta bulan diadakannya audit, laporan tersebut merupakan laporan ringkasan kondisi yang telah diinput oleh auditor. Terdapat deskripsi kondisi, kondisi, lokasi, wakil auditi, tanggal audit, dan lain sebagainya.

#### **2. Deskripsi Kondisi Audit.**

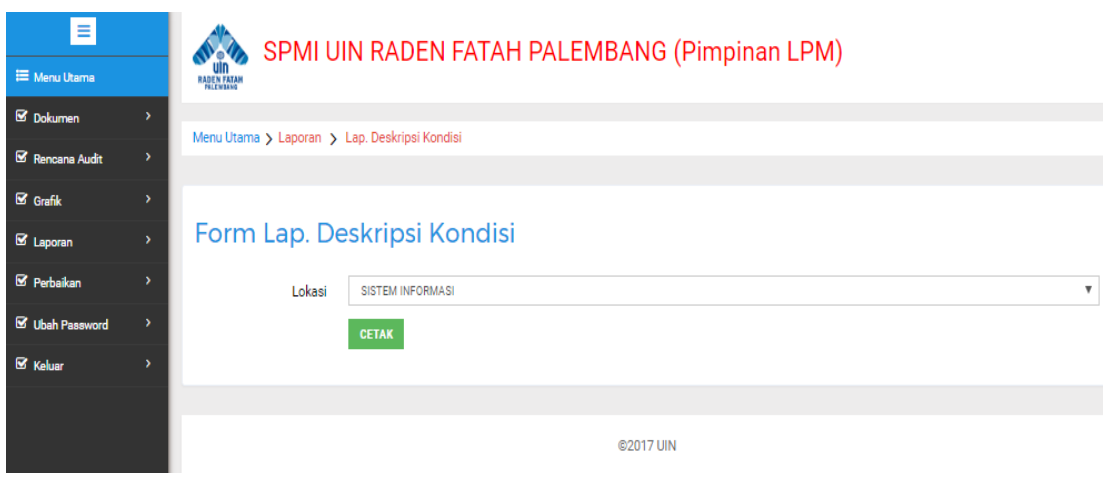

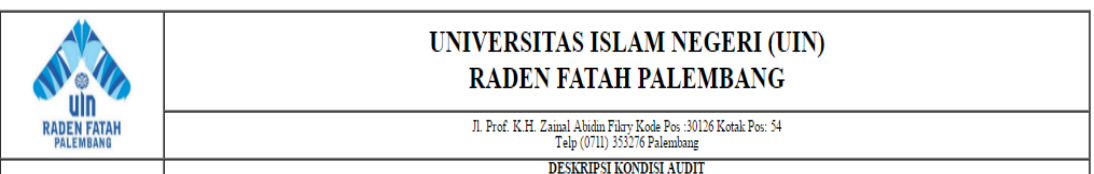

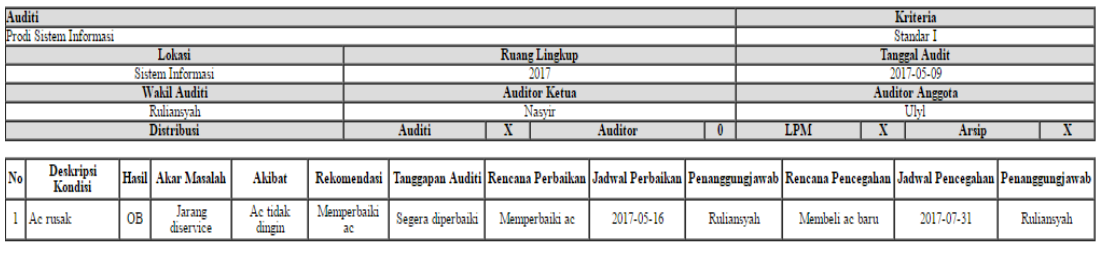

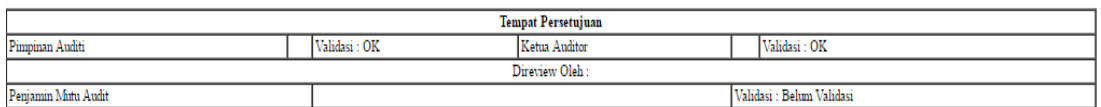

**Gambar 4.29** *Interface* Laporan Deskripsi Kondisi pada Pimpinan LPM

Pimpinan LPM dapat memilih lokasi dari laporan deskripsi kondisi, laporan tersebut merupakan laporan deskripsi kondisi yang telah diinput oleh auditor. Terdapat deskripsi kondisi, hasil, lokasi, wakil auditi, tanggal audit, akar masalah, rekomendasi, tanggapan, jadwal perbaikan, penanggung jawab, dan lain sebagainya. \

# **4.2.7 Proses Perbaikan**

# **a. Pelaporan Hasil Perbaikan oleh Auditor**

Pada *interface* menu perbaikan merupakan kelanjutan dari ringkasan konndisi audit dan deskripsi audit seperti terdapat pada gambar 4.30.

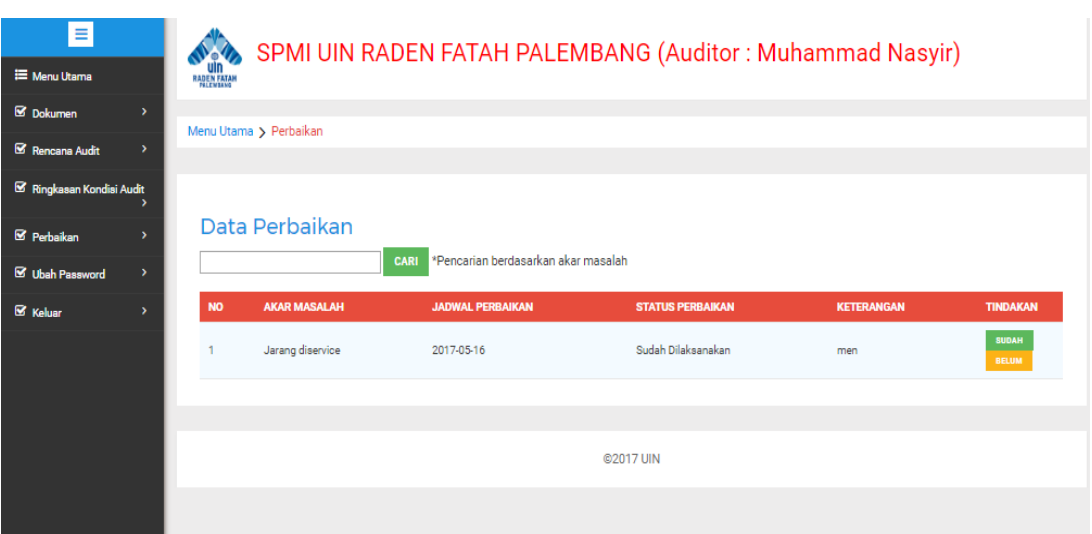

**Gambar 4.30** Rancangan *Interface* Perbaikan pada Auditor

Pada hasil temuan audit yang dilakukan oleh auditor di prodi ditemukan masalah kemudian diberi batas waktu untuk melakukan perbaikan masalah tersebut sesuai waktu yang ditentukan, kemudian apabila telah memasuki waktu yang ditentukan maka auditor kemballi ke prodi untuk megkonfirmasi apakah prodi telah melakukan perbaikan atau belum, kemudian dilakukan pelaporan oleh auditor.

# **b. Data Hasil Perbaikan pada Kaprodi**

Pada rancangan interface menu perbaikan merupakan kelanjutan dari ringkasan kondisi audit dan deskripsi audit seperti terdapat pada gambar 4.31

| Ξ                                             |                    |                        |                                 |                                     | SPMI UIN RADEN FATAH PALEMBANG (KA PRODI Sistem Informasi) |                   |
|-----------------------------------------------|--------------------|------------------------|---------------------------------|-------------------------------------|------------------------------------------------------------|-------------------|
| <b>E</b> Menu Utama                           | <b>RADEN FATAH</b> |                        |                                 |                                     |                                                            |                   |
| <b>S</b> Dokumen<br>$\rightarrow$             |                    | Menu Utama > Perbaikan |                                 |                                     |                                                            |                   |
| <b>■</b> Evaluasi Diri<br>٠,                  |                    |                        |                                 |                                     |                                                            |                   |
| Rencana Audit<br>$\rightarrow$                |                    |                        |                                 |                                     |                                                            |                   |
| <sup>8</sup> Instrumen Audit<br>$\rightarrow$ |                    |                        | Data Perbaikan Sistem Informasi |                                     |                                                            |                   |
| Validasi Kondisi Audit >                      |                    |                        | <b>CARI</b>                     | *Pencarian berdasarkan akar masalah |                                                            |                   |
| Validasi Deskripsi Audit>                     | <b>NO</b>          | <b>JURUSAN</b>         | <b>AKAR MASALAH</b>             | <b>JADWAL PERBAIKAN</b>             | <b>STATUS PERBAIKAN</b>                                    | <b>KETERANGAN</b> |
| <b>■</b> Perbaikan<br>۰,                      |                    | Sistem Informasi       | Jarang diservice                | 2017-05-16                          | Sudah Dilaksanakan                                         | men               |
| <b>S</b> Ubah Password<br>۰,                  |                    |                        |                                 |                                     |                                                            |                   |
| <b>■</b> Keluar<br>$\rightarrow$              |                    |                        |                                 |                                     |                                                            |                   |
|                                               |                    |                        |                                 | @2017 UIN                           |                                                            |                   |
|                                               |                    |                        |                                 |                                     |                                                            |                   |

**Gambar 4.31** *Interface* Halaman Perbaikan

Kaprodi hanya dapat melihat data perbaikan dari prodinya saja, apakah auditor menyatakan telah dilakukan perbaikan atau belum.

#### **c. Data Hasil Perbaikan pada Dekan**

Pada *interface* menu perbaikan merupakan kelanjutan dari ringkasan konndisi audit dan deskripsi audit, seperti yang terdapat pada gambar 4.49.

| $\equiv$                                |                    |                        |                     |                                     | SPMI UIN RADEN FATAH PALEMBANG (DEKAN Sains dan Teknologi) |                   |
|-----------------------------------------|--------------------|------------------------|---------------------|-------------------------------------|------------------------------------------------------------|-------------------|
| <b>三</b> Menu Utama                     | <b>RADEN FATAH</b> |                        |                     |                                     |                                                            |                   |
| <b>S</b> Dokumen<br>$\rightarrow$       |                    | Menu Utama > Perbaikan |                     |                                     |                                                            |                   |
| Rencana Audit<br>$\rightarrow$          |                    |                        |                     |                                     |                                                            |                   |
| $\boxtimes$ Grafik<br>$\rightarrow$     |                    |                        |                     |                                     |                                                            |                   |
| E Laporan Instrumen                     |                    | Data Perbaikan         |                     |                                     |                                                            |                   |
| Ringkasan Kondisi Audit                 |                    |                        | <b>CARI</b>         | *Pencarian berdasarkan akar masalah |                                                            |                   |
| <b>S</b> Perbaikan<br>٠,                | <b>NO</b>          | <b>JURUSAN</b>         | <b>AKAR MASALAH</b> | <b>JADWAL PERBAIKAN</b>             | <b>STATUS PERBAIKAN</b>                                    | <b>KETERANGAN</b> |
| <b>S</b> Ubah Password<br>$\rightarrow$ |                    | Sistem Informasi       | Jarang diservice    | 2017-05-16                          | Sudah Dilaksanakan                                         | men               |
| <b>S</b> Keluar<br>$\rightarrow$        |                    |                        |                     |                                     |                                                            |                   |
|                                         |                    |                        |                     | @2017 UIN                           |                                                            |                   |
|                                         |                    |                        |                     |                                     |                                                            |                   |

**Gambar 4.32** *Interface* Perbaikan pada Dekan

Dekan dapat melihat status perbaikan dari prodi-prodinya saja, apakah prodi di bawah naungannya telah melakukan perbaikan atau belum.

## **d. Data Hasil Perbaikan pada Pimpinan LPM**

Pimpinan LPM dapat melihat status perbaikan dari dari seluruh prodi,

| Ξ                      |               |                    |                        |                     | SPMI UIN RADEN FATAH PALEMBANG (Pimpinan LPM) |                         |                   |
|------------------------|---------------|--------------------|------------------------|---------------------|-----------------------------------------------|-------------------------|-------------------|
| <b>E</b> Menu Utama    |               | <b>RADEN FATAH</b> |                        |                     |                                               |                         |                   |
| <b>S</b> Dokumen       | $\rightarrow$ |                    | Menu Utama > Perbaikan |                     |                                               |                         |                   |
| Rencana Audit          | $\rightarrow$ |                    |                        |                     |                                               |                         |                   |
| $\boxtimes$ Grafik     | ,             |                    |                        |                     |                                               |                         |                   |
| <b>S</b> Laporan       |               |                    | Data Perbaikan         |                     |                                               |                         |                   |
| ■ Perbaikan            | $\rightarrow$ |                    |                        | <b>CARI</b>         | *Pencarian berdasarkan akar masalah           |                         |                   |
| <b>S</b> Ubah Password | ᠈             | <b>NO</b>          | <b>JURUSAN</b>         | <b>AKAR MASALAH</b> | <b>JADWAL PERBAIKAN</b>                       | <b>STATUS PERBAIKAN</b> | <b>KETERANGAN</b> |
| <b>&amp;</b> Keluar    |               |                    | Sistem Informasi       | Jarang diservice    | 2017-05-16                                    | Sudah Dilaksanakan      | men               |
|                        |               |                    |                        |                     |                                               |                         |                   |
|                        |               |                    |                        |                     | @2017 UIN                                     |                         |                   |

**Gambar 4.33** *Interface* Perbaikan pada Pimpinan LPM

Pimpinan LPM dapat mengetahui dari seluruh jurusan yang telah dilaporkan oleh auditor, pada halaman perbaikan terdapat bagian jurusan, akar masalah, jadwal perbaikan, status perbaikan, serta keterangan.

# **4.3 Pengujian**

Pada tahap ini pengujian yang akan dilakukan dengan menggunakan motede pengujian *black box.* penulis melakukan uji coba terhadap sistem yang telah dibuat dengan hasil sebagai berikut dengan bukti dapat dilihat pada lampiran.

## **4.3.1 Pengujian yang Dilakukan Admin**

Pengujian fungsi yang akan diuji pada tahap ini adalah fungsi-fungsi pengguna yakni admin dimana admin masuk ke sistem kemudian *login*, pengujian dapat di lihat pada tabel 4.1 :

|                |                   | Cara yang        | <b>Hasil</b> yang      | <b>Hasil</b> |
|----------------|-------------------|------------------|------------------------|--------------|
| N <sub>0</sub> | Fungsi yang diuji | dilakukan        | diharapkan             | Pengujian    |
| $\mathbf{1}$   | Fungsi Login      | Admin memasukan  | Admin Masuk ke         | Berhasil     |
|                |                   | id login dan     | dalam sistem           |              |
|                |                   | Password         | menampilkan halaman    |              |
|                |                   |                  | dashbord Home untuk    |              |
|                |                   |                  | Admin                  |              |
| $\overline{2}$ | Fungsi Login      | Admin memasukkan | Admin tidak bisa       | Berhasil     |
|                |                   | id login dan     | masuk kehalaman        |              |
|                |                   | Password yang    | dashbord home dan      |              |
|                |                   | salah            | kembali kehalaman      |              |
|                |                   |                  | Login                  |              |
| $\overline{3}$ | Fungsi Pengguna   | Masuk kehalaman  | Server menampilkan     | Berhasil     |
|                |                   | pengguna         | database yang          |              |
|                |                   |                  | berisikan daftar       |              |
|                |                   |                  | pengguna, admin        |              |
|                |                   |                  | dapat mengelola        |              |
|                |                   |                  | pengguna.              |              |
| $\overline{4}$ | Fungsi Fakultas   | Masuk Ke halaman | Server menampilkan     | Berhasil     |
|                |                   | fakultas         | database yang          |              |
|                |                   |                  | berisikan daftar       |              |
|                |                   |                  | fakultas, admin dapat  |              |
|                |                   |                  | mengelola data         |              |
|                |                   |                  | fakultas yang terdiri  |              |
|                |                   |                  | dari nama fakultas dan |              |
|                |                   |                  | jurusan                |              |

**Tabe 4.1 Pengujian yang dilakukan Admin**

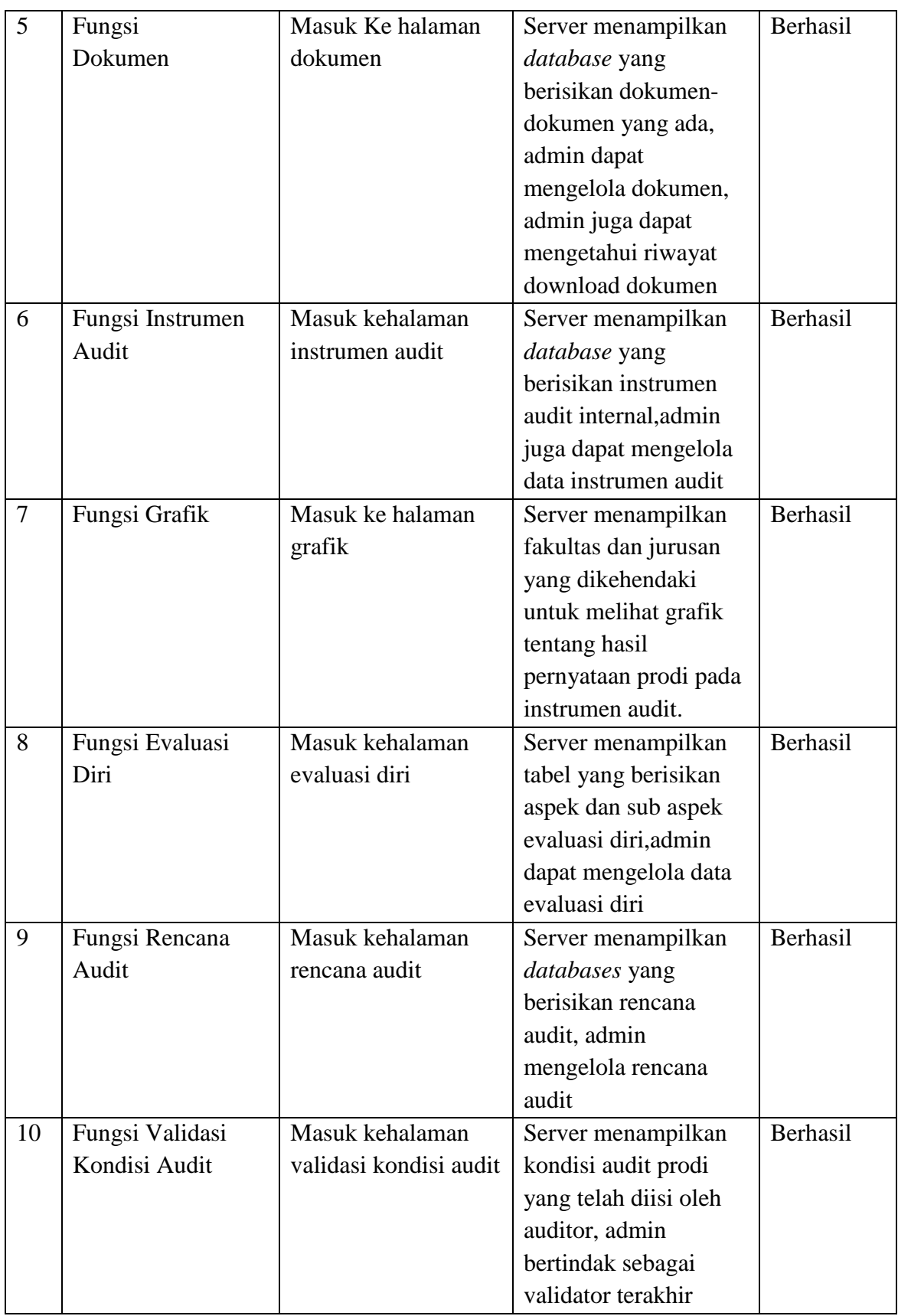

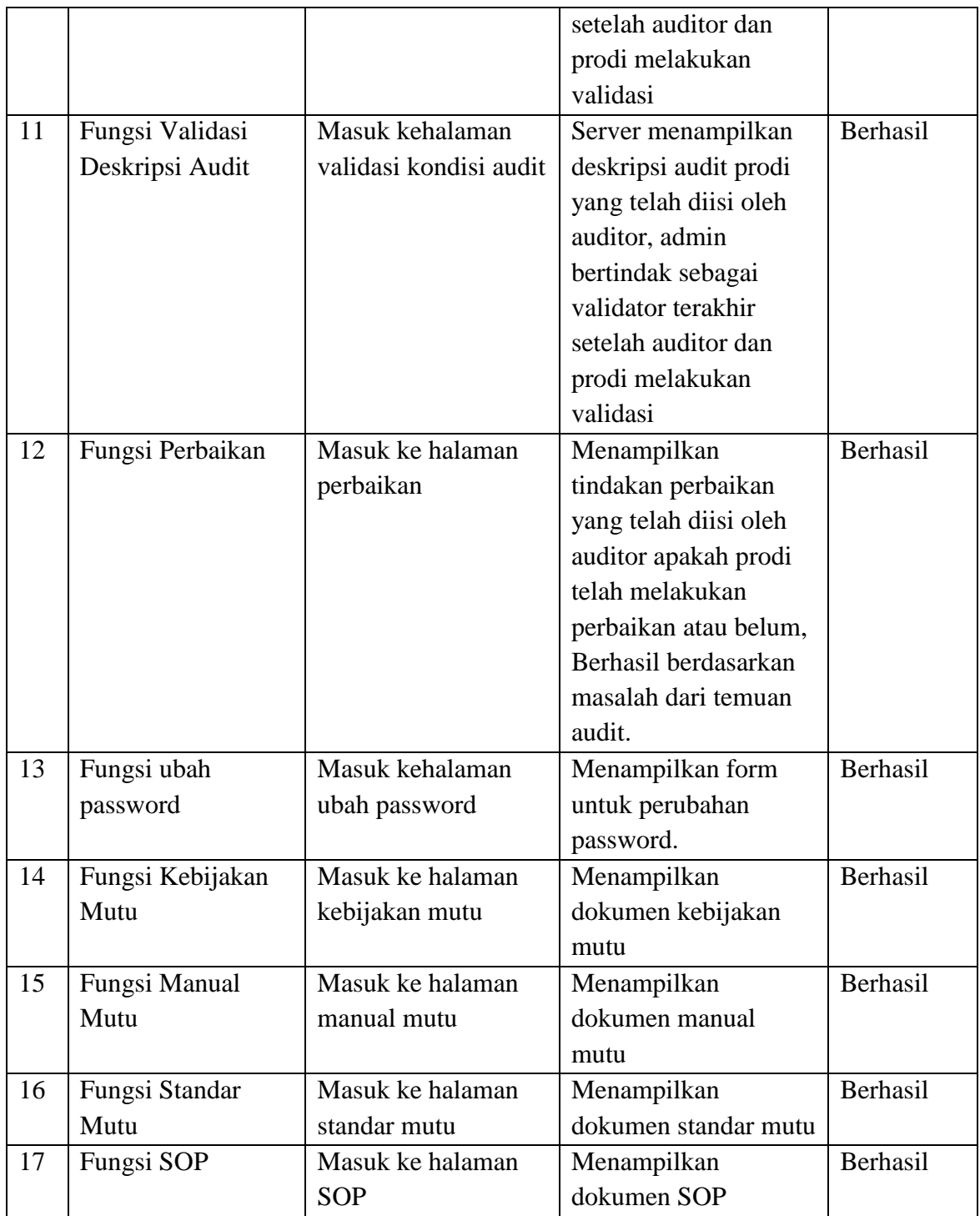

Dari hasil pengujian diatas, admin sukses menggunakan sistem diatas yang dimana admin melakukan login, input data pengguna dan fakultas, kelola dokumen, kelola evaluasi diri, kelola rencana audit, kelola instrumen, serta validasi data kondisi audit dan deskripsi audit yang dibuat oleh auditor.

# **4.3.2 Pengujian yang Dilakukan Kaprodi**

Pengujian fungsi yang akan diuji pada tahap ini adalah fungsi-fungsi pengguna yakni kaprodi dimana kaprodi masuk ke sistem kemudian *login*, pengujian dapat di lihat pada tabel 4.2 :

| N <sub>0</sub> |                   | Cara yang          | <b>Hasil</b> yang     | <b>Hasil</b> |
|----------------|-------------------|--------------------|-----------------------|--------------|
|                | Fungsi yang diuji | dilakukan          | diharapkan            | Pengujian    |
| $\mathbf{1}$   | Fungsi Login      | Prodi memasukan id | Prodi masuk ke dalam  | Berhasil     |
|                |                   | login dan Password | sistem menampilkan    |              |
|                |                   |                    | halaman dashbord      |              |
|                |                   |                    | Home untuk prodi      |              |
| $\overline{2}$ | Fungsi Login      | Prodi memasukkan   | Prodi tidak bisa      | Berhasil     |
|                |                   | id login dan       | masuk kehalaman       |              |
|                |                   | Password yang      | dashbord home dan     |              |
|                |                   | salah              | kembali kehalaman     |              |
|                |                   |                    | Login                 |              |
| 3              | Fungsi            | Masuk Ke halaman   | Server menampilkan    | Berhasil     |
|                | Dokumen           | dokumen            | database yang         |              |
|                |                   |                    | berisikan dokumen-    |              |
|                |                   |                    | dokumen yang ada,     |              |
|                |                   |                    | prodi dapat           |              |
|                |                   |                    | mendownload ataupun   |              |
|                |                   |                    | hanya melihat         |              |
|                |                   |                    | dokumen-dokumen       |              |
|                |                   |                    | yang ada              |              |
| $\overline{4}$ | Fungsi Evaluasi   | Masuk kehalaman    | Server menampilkan    | Berhasil     |
|                | Diri              | evaluasi diri      | tabel yang berisikan  |              |
|                |                   |                    | aspek dan sub aspek   |              |
|                |                   |                    | evaluasi diri, prodi  |              |
|                |                   |                    | mengisi form evaluasi |              |
|                |                   |                    | diri                  |              |
| 5              | Fungsi Rencana    | Masuk kehalaman    | Server menampilkan    | Berhasil     |
|                | Audit             | rencana audit      | databases yang        |              |
|                |                   |                    | berisikan rencana     |              |
|                |                   |                    | audit, prodi dapat    |              |
|                |                   |                    | melihat rencana audit |              |
| 6              | Fungsi Instrumen  | Masuk kehalaman    | Server menampilkan    | Berhasil     |
|                | Audit             | instrumen audit    | database yang         |              |
|                |                   |                    |                       |              |

**Tabe 4.2** Pengujian yang dilakukan Kaprodi

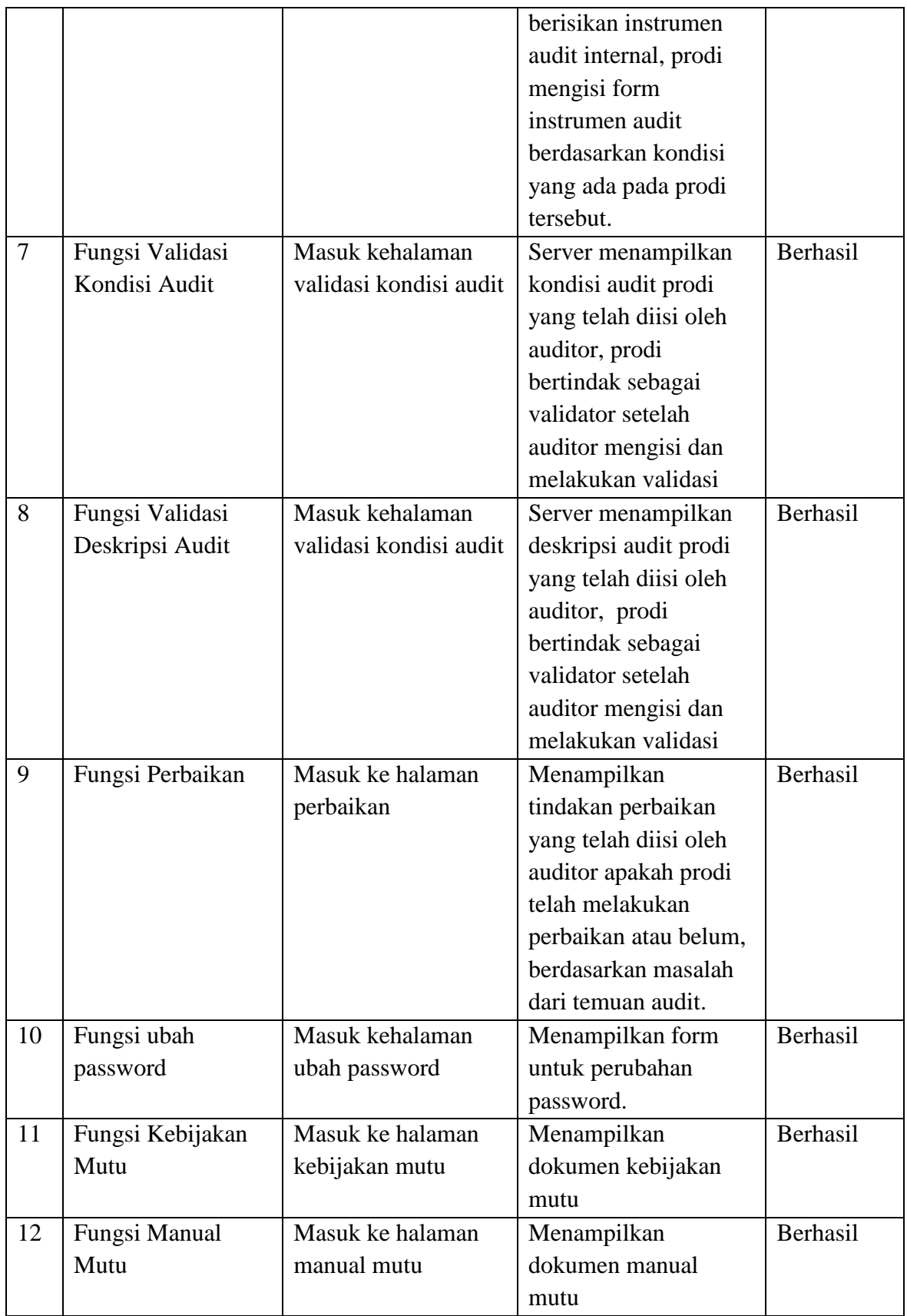

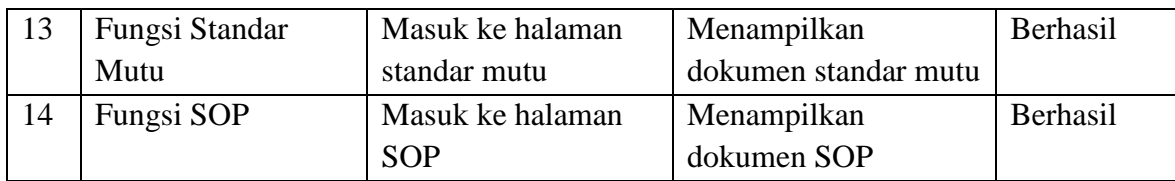

Dari hasil pengujian diatas, kaprodi sukses menggunakan sistem diatas yang dimana kaprodi melakukan login, download dokumen, isi evaluasi diri, lihat rencana audit, isi instrumen audit, serta validasi data kondisi audit dan deskripsi audit yang dibuat oleh auditor.

# **4.3.3 Pengujian yang dilakukan oleh auditor**

Pengujian fungsi yang akan diuji pada tahap ini adalah fungsi-fungsi pengguna yakni auditor dimana auditor masuk ke sistem kemudian *login*, pengujian dapat di lihat pada tabel 4.3 :

| N <sub>0</sub> |                   | Cara yang           | <b>Hasil</b> yang   | <b>Hasil</b> |
|----------------|-------------------|---------------------|---------------------|--------------|
|                | Fungsi yang diuji | dilakukan           | diharapkan          | Pengujian    |
| $\mathbf{1}$   | Fungsi Login      | Auditor memasukan   | Auditor masuk ke    | Berhasil     |
|                |                   | <i>id login</i> dan | dalam sistem        |              |
|                |                   | Password            | menampilkan halaman |              |
|                |                   |                     | dashbord Home untuk |              |
|                |                   |                     | auditor             |              |
| $\overline{2}$ | Fungsi Login      | Auditor             | Auditor tidak bisa  | Berhasil     |
|                |                   | memasukkan id       | masuk kehalaman     |              |
|                |                   | login dan Password  | dashbord home dan   |              |
|                |                   | yang salah          | kembali kehalaman   |              |
|                |                   |                     | Login               |              |
| 3              | Fungsi            | Masuk Ke halaman    | Server menampilkan  | Berhasil     |
|                | Dokumen           | dokumen             | database yang       |              |
|                |                   |                     | berisikan dokumen-  |              |
|                |                   |                     | dokumen yang ada,   |              |
|                |                   |                     | auditor dapat       |              |
|                |                   |                     | mendownload ataupun |              |
|                |                   |                     | hanya melihat       |              |
|                |                   |                     | dokumen-dokumen     |              |
|                |                   |                     | yang ada            |              |
| $\overline{4}$ | Fungsi Rencana    | Masuk kehalaman     | Server menampilkan  | Berhasil     |

**Tabel 4.3** Pengujian Yang Dilakukan Auditor

|                | Audit            | rencana audit                         | databases yang         |          |
|----------------|------------------|---------------------------------------|------------------------|----------|
|                |                  |                                       | berisikan rencana      |          |
|                |                  |                                       | audit, auditor dapat   |          |
|                |                  |                                       | melihat rencana audit  |          |
|                |                  |                                       |                        |          |
| 6              | Fungsi Ringkasan | Masuk kehalaman                       | Server menampilkan     | Berhasil |
|                | Kondisi Audit    | ringkasan kondisi                     | database yang          |          |
|                |                  | audit                                 | berisikan ringkasan    |          |
|                |                  |                                       | kondisi audit, auditor |          |
|                |                  |                                       | melakukan pengisian    |          |
|                |                  |                                       | temuan audit internal  |          |
|                |                  |                                       | prodi                  |          |
| $\overline{7}$ | Fungsi Perbaikan | Masuk ke halaman                      | Auditor dapat          | Berhasil |
|                |                  | perbaikan                             | melukan pengisian      |          |
|                |                  |                                       | tentang perbaikan      |          |
|                |                  |                                       | apakah prodi telah     |          |
|                |                  |                                       | melakukan perbaikan    |          |
|                |                  |                                       | atau belum.            |          |
| 8              | Fungsi ubah      | Masuk kehalaman                       | Menampilkan form       | Berhasil |
|                | password         | ubah password                         | untuk perubahan        |          |
|                |                  |                                       | password.              |          |
| 9              |                  | Masuk ke halaman                      |                        | Berhasil |
|                | Fungsi Kebijakan |                                       | Menampilkan            |          |
|                | Mutu             | kebijakan mutu                        | dokumen kebijakan      |          |
|                |                  |                                       | mutu                   |          |
| 10             | Fungsi Manual    | Masuk ke halaman                      | Menampilkan            | Berhasil |
|                | Mutu             | manual mutu                           | dokumen manual         |          |
|                |                  |                                       | mutu                   |          |
| 11             | Fungsi Standar   | $\overline{\text{M}}$ asuk ke halaman | Menampilkan            | Berhasil |
|                | Mutu             | standar mutu                          | dokumen standar        |          |
|                |                  |                                       | mutu                   |          |
| 12             | Fungsi SOP       | Masuk ke halaman                      | Menampilkan            | Berhasil |
|                |                  | <b>SOP</b>                            | dokumen SOP            |          |

Dari hasil pengujian diatas, auditor sukses menggunakan sistem diatas yang dimana auditor melakukan login, download dokumen, lihat rencana audit, membuat laporan tentang kondisi dan deskripsi audit internal, validasi kondisi dan deskripsi audit, serta pelaporan perbaikan audit.

# **4.3.4 Pengujian yang dilakukan oleh dekan**

Pengujian fungsi yang akan diuji pada tahap ini adalah fungsi-fungsi pengguna yakni dekan dimana dekan masuk ke sistem kemudian *login*, pengujian dapat di lihat pada tabel 4.4 :

| N <sub>0</sub> |                   | Cara yang           | <b>Hasil yang</b>     | <b>Hasil</b> |
|----------------|-------------------|---------------------|-----------------------|--------------|
|                | Fungsi yang diuji | dilakukan           | diharapkan            | Pengujian    |
| $\mathbf{1}$   | Fungsi Login      | Dekan memasukan     | Dekan masuk ke        | Berhasil     |
|                |                   | <i>id login</i> dan | dalam sistem          |              |
|                |                   | Password            | menampilkan halaman   |              |
|                |                   |                     | dashbord Home untuk   |              |
|                |                   |                     | dekan                 |              |
| $\overline{2}$ | Fungsi Login      | Dekan memasukkan    | Dekan tidak bisa      | Berhasil     |
|                |                   | id login dan        | masuk kehalaman       |              |
|                |                   | Password yang       | dashbord home dan     |              |
|                |                   | salah               | kembali kehalaman     |              |
|                |                   |                     | Login                 |              |
| $\overline{3}$ | Fungsi            | Masuk Ke halaman    | Server menampilkan    | Berhasil     |
|                | Dokumen           | dokumen             | database yang         |              |
|                |                   |                     | berisikan dokumen-    |              |
|                |                   |                     | dokumen yang ada,     |              |
|                |                   |                     | dekan dapat           |              |
|                |                   |                     | mendownload ataupun   |              |
|                |                   |                     | hanya melihat         |              |
|                |                   |                     | dokumen-dokumen       |              |
|                |                   |                     | yang ada              |              |
| $\overline{4}$ | Fungsi Rencana    | Masuk kehalaman     | Server menampilkan    | Berhasil     |
|                | Audit             | rencana audit       | databases yang        |              |
|                |                   |                     | berisikan rencana     |              |
|                |                   |                     | audit, dekan dapat    |              |
|                |                   |                     | melihat rencana audit |              |
| 5              | Fungsi Grafik     | Masuk ke halaman    | Server menampilkan    | Berhasil     |
|                |                   | grafik              | fakultas dan jurusan  |              |
|                |                   |                     | yang dikehendaki      |              |
|                |                   |                     | untuk melihat grafik  |              |
|                |                   |                     | tentang hasil         |              |
|                |                   |                     | pernyataan prodi pada |              |
|                |                   |                     | instrumen audit.      |              |

**Tabel. 4.4** Pengujian Yang Dilakukan Dekan

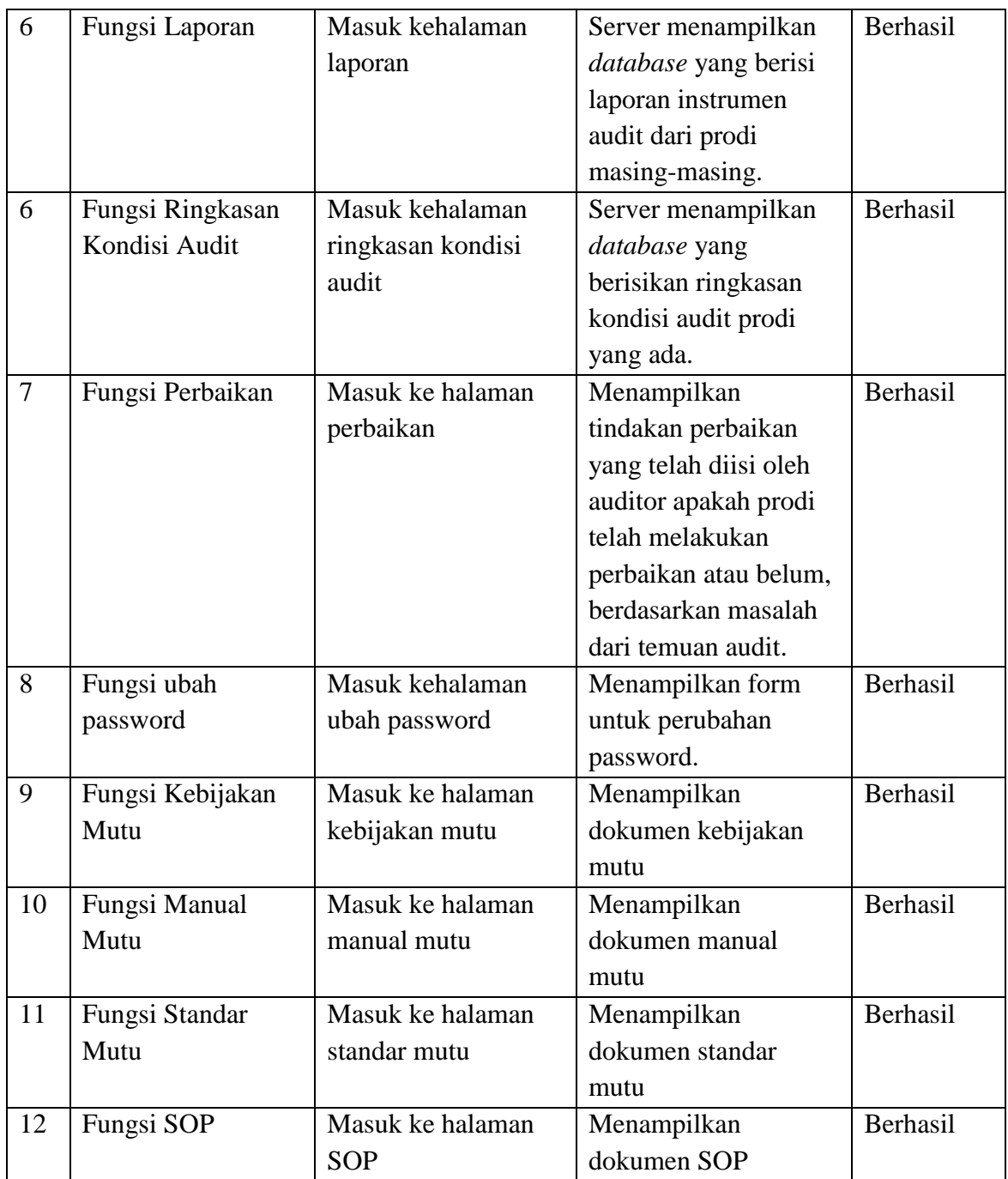

Dari hasil pengujian diatas, dekan sukses menggunakan sistem diatas yang dimana dekan melakukan login, download dokumen, lihat rencana audit, lihat laporan instrumen audit, grafik informasi instrumen, lihat ringkasan kondisi audit, serta lihat perbaikan. Dekan hanya berhak melihat data-data tentang prodi-prodi yang dibawah naungannya.

# **4.3.5 Pengujian yang dilakukan oleh Pimpinan LPM**

Pengujian fungsi yang akan diuji pada tahap ini adalah fungsi-fungsi pengguna yakni pimpinan LPM dimana pimpinan LPM masuk ke sistem kemudian *login*, pengujian dapat di lihat pada tabel 4.5 :

| N <sub>0</sub> | Fungsi yang diuji | Cara yang           | <b>Hasil</b> yang       | <b>Hasil</b> |
|----------------|-------------------|---------------------|-------------------------|--------------|
|                |                   | dilakukan           | diharapkan              | Pengujian    |
| $\mathbf{1}$   | Fungsi Login      | Pimpinan LPM        | Pimpinan LPM            | Berhasil     |
|                |                   | memasukan id login  | masuk ke dalam          |              |
|                |                   | dan Password        | sistem menampilkan      |              |
|                |                   |                     | halaman <i>dashbord</i> |              |
|                |                   |                     | Home untuk pimpinan     |              |
|                |                   |                     | <b>LPM</b>              |              |
| $\overline{2}$ | Fungsi Login      | Pimpinan LPM        | Pimpinan LPM tidak      | Berhasil     |
|                |                   | memasukkan id login | bisa masuk kehalaman    |              |
|                |                   | dan Password yang   | dashbord home dan       |              |
|                |                   | salah               | kembali kehalaman       |              |
|                |                   |                     | Login                   |              |
| 3              | Fungsi            | Masuk Ke halaman    | Server menampilkan      | Berhasil     |
|                | Dokumen           | dokumen             | database yang           |              |
|                |                   |                     | berisikan dokumen-      |              |
|                |                   |                     | dokumen yang ada,       |              |
|                |                   |                     | pimpinan LPM dapat      |              |
|                |                   |                     | mendownload ataupun     |              |
|                |                   |                     | hanya melihat           |              |
|                |                   |                     | dokumen-dokumen         |              |
|                |                   |                     | yang ada                |              |
| $\overline{4}$ | Fungsi Rencana    | Masuk kehalaman     | Server menampilkan      | Berhasil     |
|                | Audit             | rencana audit       | databases yang          |              |
|                |                   |                     | berisikan rencana       |              |
|                |                   |                     | audit, pimpinan LPM     |              |
|                |                   |                     | dapat melihat rencana   |              |
|                |                   |                     | audit                   |              |
| 5              | Fungsi Grafik     | Masuk ke halaman    | Server menampilkan      | Berhasil     |
|                |                   | grafik              | fakultas dan jurusan    |              |
|                |                   |                     | yang dikehendaki        |              |
|                |                   |                     | untuk melihat grafik    |              |
|                |                   |                     | tentang hasil           |              |

**Tabel. 4.5** Pengujian Yang Dilakukan Pimpinan LPM

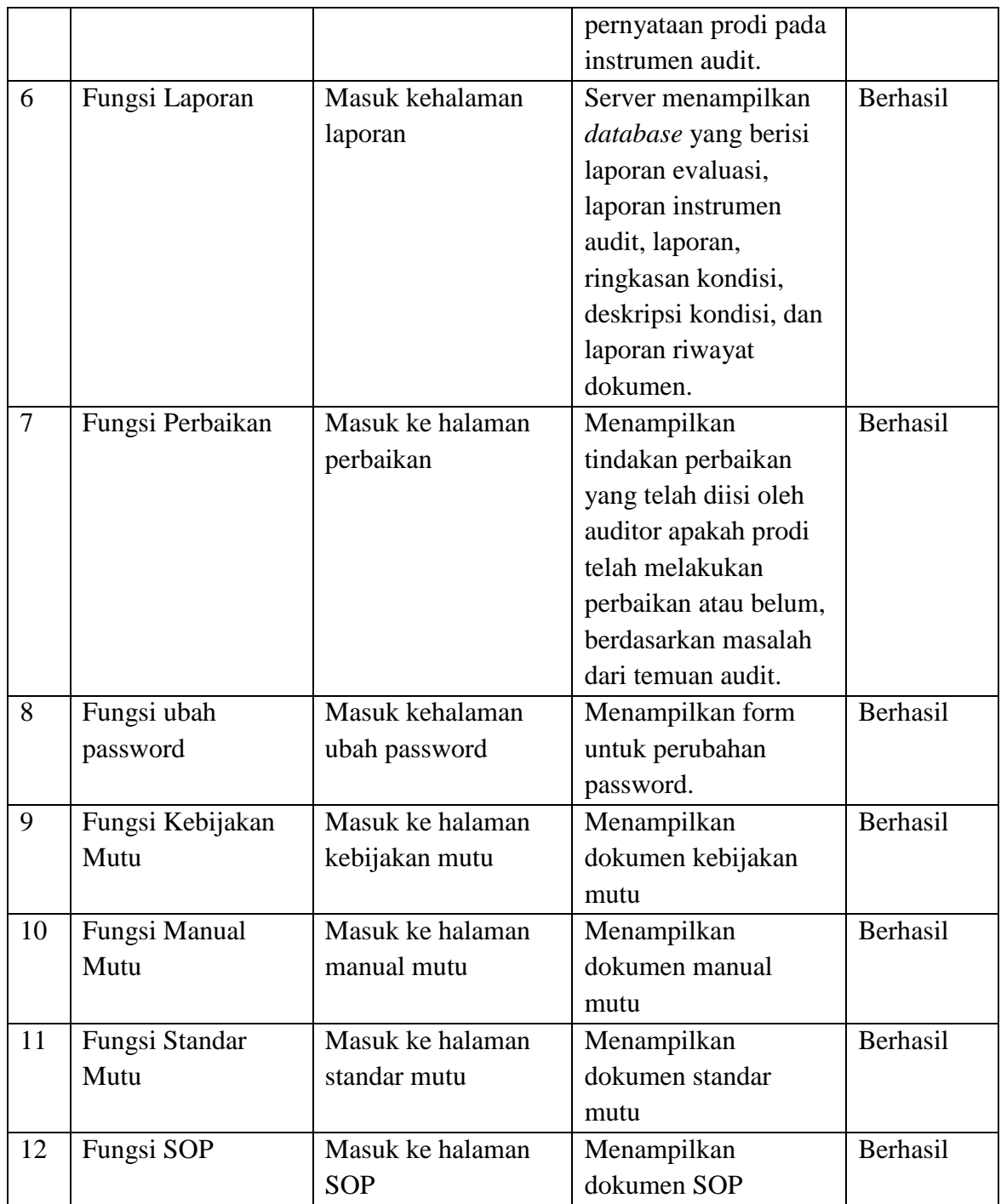

Dari hasil pengujian diatas, pimpinan LPM sukses menggunakan sistem diatas yang dimana pimpinan LPM melakukan login, download dokumen, lihat rencana audit,lihat grafik, lihat laporan semua kegiatan dari proses spmi, serta lihat perbaikan. Pimpinan LPM berhak melihat semua laporan dari semua prodi dari proses SPMI.

#### **BAB V**

# **KESIMPULAN DAN SARAN**

#### **5.1 Kesimpulan**

 Berdasarkan hasil penelitian dan pengujian pada Sistem Penjaminan Mutu Internal yang telah dilakukan oleh penulis, maka akan diambil beberapa kesimpulan :

- 1. Sistem dapat membantu menyajikan informasi dokumen-dokumen SPMI yang dapat diakses oleh ketua prodi, dekan, auditor, admin, serta pimpinan LPM.
- 2. Memudahkan kaprodi dalam proses pengisian dan pengiriman pada evaluasi diri dan instrumen audit. Sehingga pihak LPM langsung dapat menentukan masalah dan standar audit pada proses audit internal.
- 3. Sistem ini menampilkan informasi proses audit internal yang dilakukan oleh auditor kepada admin, dekan dan pimpinan LPM sehingga proses audit internal dappt terdokumentasi dengan baik.
- 4. Sistem ini dapat menghasilkan laporan dari proses SPMI dengan lebih cepat dan akurat berdasarkan data yang telah diinput di dalam system.

#### **5.2 Saran**

Saran dari penulis untuk tahap pengembangan selanjutnya dari Sistem Penjaminan Mutu Internal pada LPM UIN Raden Fatah Palembang yaitu :

- 1. Sistem ini diharapkan dapat digunakan sebagai acuan untuk pembuatan Sistem Penjaminan Mutu Internal agar sistem dapat diakses dengan tampilan layout yang lebih sempurna.
- 2. Mengintegrasikan Sistem Penjaminan Mutu Internal dengan Web UIN Raden Fatah Palembang.
- 3. Dapat mengembangkan fitur-fitur hingga fungsi yang telah ada pada Sistem informasi Persediaan suku cadang barang sehingga menghasilkan penelitian terbaru

# **DAFTAR PUSTAKA**

- Alfatta, Hanif, 2007, "*Analisis & Perancangan Sistem Informasi",* Andi Yogyakarya ISBN : 978-979-29-0216-7
- Andi, 2012 *"Program akutansi terpadu untuk bisnis retail dengan visual basic",* Andi, Yogyakarta
- Direktorat Jenderal Pendidikan Tinggi, 2010. *"Sistem Penjaminan Mutu Perguruan Tinggi (SPM-PT)"*, Dirjendikti, Jakarta
- Fitri, 2010. "Audit Sistem Informasi Penjualan Barang PT. Mejiku Tri Putra" Skripsi Jurusan Sistem Informasi Universitas Indonusa Es Unggul.
- Hidayat, 2009, *"Cara mudah membangun website interaktif menggunakan content management system joomla edisi revisi",* PT. Elex Media Kamputindo, Jakarta, ISBN : 978-979-27-5428-5
- Jogiyanto, H. M. 2005. *Analisis dan Desain.* Yogyakarta : Andi.
- Nugroho, Eko, 2012 "*Sistem Informasi Manajemen",* Andi, Yogyakarta.
- Nuraeni, 2010, "Perancangan Sistem Informasi Penjaminan Mutu Perguruan Tinggi Bidang Sumberdaya Manusia", Jurnal ISBN : 1412-8896 Volume 6, Nomor 1.
- Pertiwi, asri, 2016, Konsep Sistem OLTP pada Sistem Penjaminan Mutu Internal untuk Minimum Standar Nasional Pendidikan, Jurnal ISSN : 2442-8337 Vol.2 No.1 Januari.
- Pressman, Roger., 2010*. "Software Enginerring"* hal. 46., hal 47, *Macmillan Publishing Solutions*, United states, ISBN : 978-0-07-337597-7
- Risnandar, *dkk,* 2013, *"Website Development Fundemental",* Nuansa, Cendika.Bandung.
- Rosa, Shalahuddin, 2013, *"Rekayasa Perangkat Lunak",* Informatika, Bandung ISBN: 978-602-1514-05-4.
- Rindengan, *dkk*. 2015. "Rancang Bangun Aplikasi Audit Mutu Akademik Internal Universitas Sam Ratulangi Berbasis Web", Jurnal ISSN : 2301-8364 Volome 6 no 1.
- Risnandar, P, *dkk*. 2013. *Web Site Development Fundamental.* Bandung : Nuansa Cendekia.
- Wibowo, agus, *dkk,* 2016. "Rancang Bangun Sistem Informasi Penjaminan Mutu Perguruan Tinggi Menggunakkan Metode Throway Prototyping Development", Jurnal ISSN 2302-3805.